# MALAYSIA BLOOD BANK ANDROID MOBILE APPLICATION

LIM YI CI

# BACHELOR OF COMPUTER SCIENCE

UNIVERSITI MALAYSIA PAHANG

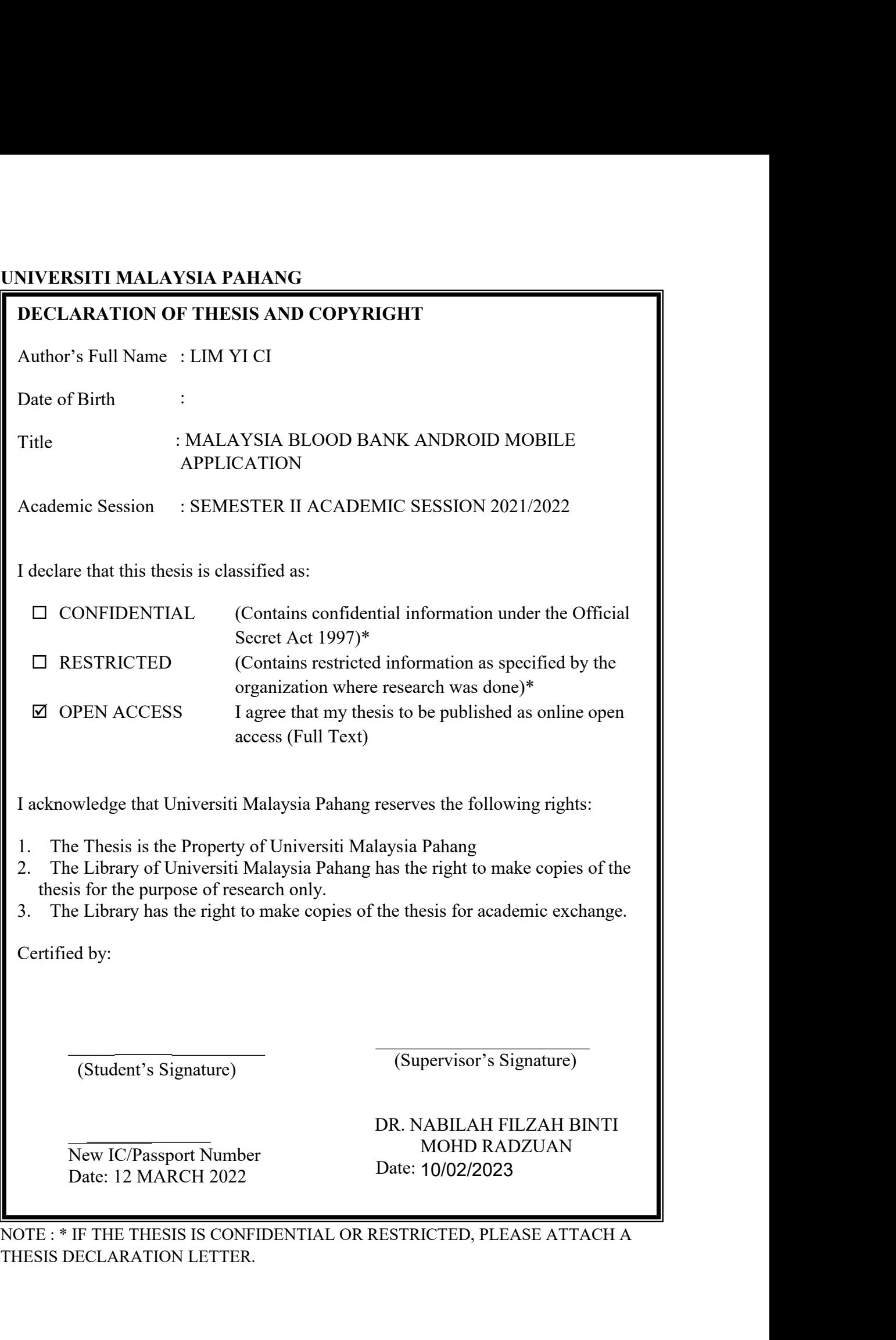

#### **THESIS DECLARATION LETTER (OPTIONAL)**

Librarian, *Perpustakaan UniversitiMalaysia Pahang*, Universiti Malaysia Pahang, Lebuhraya Tun Razak, 26300, Gambang, Kuantan.

# Dear Sir,<br>CLASSIFICATION OF THESIS AS RESTRICTED

Please be informed that the following thesis is classified as RESTRICTED for a period of three (3) years from the date of this letter. The reasons for this classification are as listed below.

Author's Name Thesis Title Reasons (i) (ii)  $(iii)$ 

Thank you.

Yours faithfully,

(Supervisor's Signature)

\_\_\_\_\_\_\_\_\_\_\_\_\_\_\_\_\_\_\_\_\_\_\_\_\_\_\_\_\_

Date: 12 MARCH 2022

Stamp:

Note: This letter should be written by the supervisor, addressed to the Librarian, *Perpustakaan Universiti Malaysia Pahang* with its copy attached to the thesis.

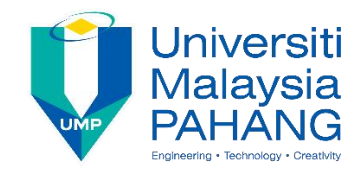

#### **SUPERVISOR'S DECLARATION**

I hereby declare that I have checked this thesis and in my opinion, this thesis is adequate in terms of scope and quality for the award of the degree of \*Doctor of Philosophy/ Master of Engineering/ Master of Science in \_\_\_\_\_\_\_\_\_\_\_\_\_\_\_\_\_.

 $\Box$ 

(Supervisor's Signature)

Full Name : DR. NABILAH FILZAH BINTI MOHD RADZUAN Position : Senior Lecturer Date :  $10^{100000}$ 10/02/2023

 $\mathcal{L}_\text{max}$  , and the contract of the contract of the contract of the contract of the contract of the contract of the contract of the contract of the contract of the contract of the contract of the contract of the contr

(Co-supervisor's Signature) Full Name: Position : Date :

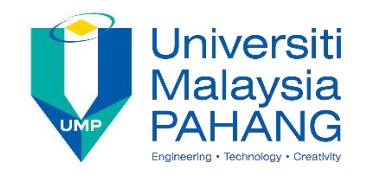

#### **STUDENT'S DECLARATION**

I hereby declare that the work in this thesis is based on my original work except for quotations and citations which have been duly acknowledged. I also declare that it has not been previously or concurrently submitted for any other degree at Universiti Malaysia Pahang or any other institutions.

(Student's Signature) Full Name : LIM YI CI ID Number : CB19093 Date : 12 MARCH 2022

## MALAYSIA BLOOD BANK ANDROID MOBILE APPLICATION

### LIM YI CI

Thesis submitted in fulfillment of the requirements for the award of the degree of Bachelor of Computer Science (Software Engineering) with Honours

Faculty of Computing

UNIVERSITI MALAYSIA PAHANG

#### **ACKNOWLEDGEMENTS**

I would like to thank my parents for providing a supportive atmosphere during the pandemic time as I developed this thesis.

I also want to express my gratitude to Dr. Nabilah Filzah Binti Mohd Radzuan for agreeing to serve as my supervisor. I now have a greater grasp of the entire development process, the documentation required, and the modifications that must be made to the application thanks to my supervisor's help and advise.<br>Finally, I'd want to thank everyone who participated in the testing process.

#### **ABSTRACT**

A person's life can be saved in large part by blood. Blood comes in four different types: A, B, O, and AB. There are a total of eight blood types, with each group having an option to be RhD positive or RhD negative. The only option for medical facilities and governmental agencies to offer a secure blood supply to individuals in need is through blood donations. It might be difficult to find appropriate donors in a short amount of time.Following the introduction of the MCO in Malaysia, the number of blood bagsat the National Blood Centre and other blood banks around the country fell by 40%, from 111,328 bags in May 2018 to 67,135 bags (Mac-May 2020). Accordingly, the purpose of this project is to develop a blood bank application that seeks out appropriate blood donors and encourages the public to actively engage in the blood donation campaign. Malaysia Blood Bank Android Mobile Application is developed which include the blood stock status, upcoming donation activity, donation appointment and emergency donation. A User Acceptance Test (UAT) is carried out to find any application flaws. In conclusion, the goal of this study which is find the compatible blood donors and call on the public to actively participate in the blood donation drive had achieved by successfully developed the application.

#### **ABSTRAK**

Nyawa seseorang boleh diselamatkan sebahagian besarnya dengan darah. Darah datang dalam empat jenis: A, B, O, dan AB. Terdapat sejumlah lapan jenis darah, dengan setiap kumpulan mempunyai pilihan untuk menjadi RhD positif atau RhD negatif. Satu-satunya pilihan kemudahan perubatan dan agensi kerajaan untuk menawarkan bekalan darah yang selamat kepada individu yang memerlukan adalah melalui derma darah. Mungkin sukar untuk mencari penderma yang sesuai dalam masa yang singkat. Berikutan pengenalan PKP di Malaysia, bilangan beg darah di Pusat Darah Negara dan bank darah lain di seluruh negara menurun sebanyak 40%, daripada 111,328 beg dalam Mei 2018 kepada 67,135 beg (Mac-Mei 2020). Sehubungan itu, tujuan projek ini adalah untuk membangunkan aplikasi bank darah yang mencari penderma darah yang sesuai dan menggalakkan orang ramai terlibat secara aktif dalam kempen derma darah. Aplikasi Mudah Alih Android Bank Darah Malaysia dibangunkan yang merangkumi status stok darah, aktiviti derma yang akan datang, pelantikan derma dan derma kecemasan. Ujian Penerimaan Pengguna (UAT) dijalankan untuk mencari sebarang kelemahan aplikasi. Kesimpulannya, matlamat kajian ini iaitu mencari penderma darah yang serasi dan menyeru orang ramai untuk mengambil bahagian secara aktif dalam usaha menderma darah telah tercapai dengan berjaya membangunkan aplikasi tersebut.

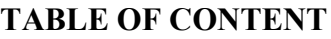

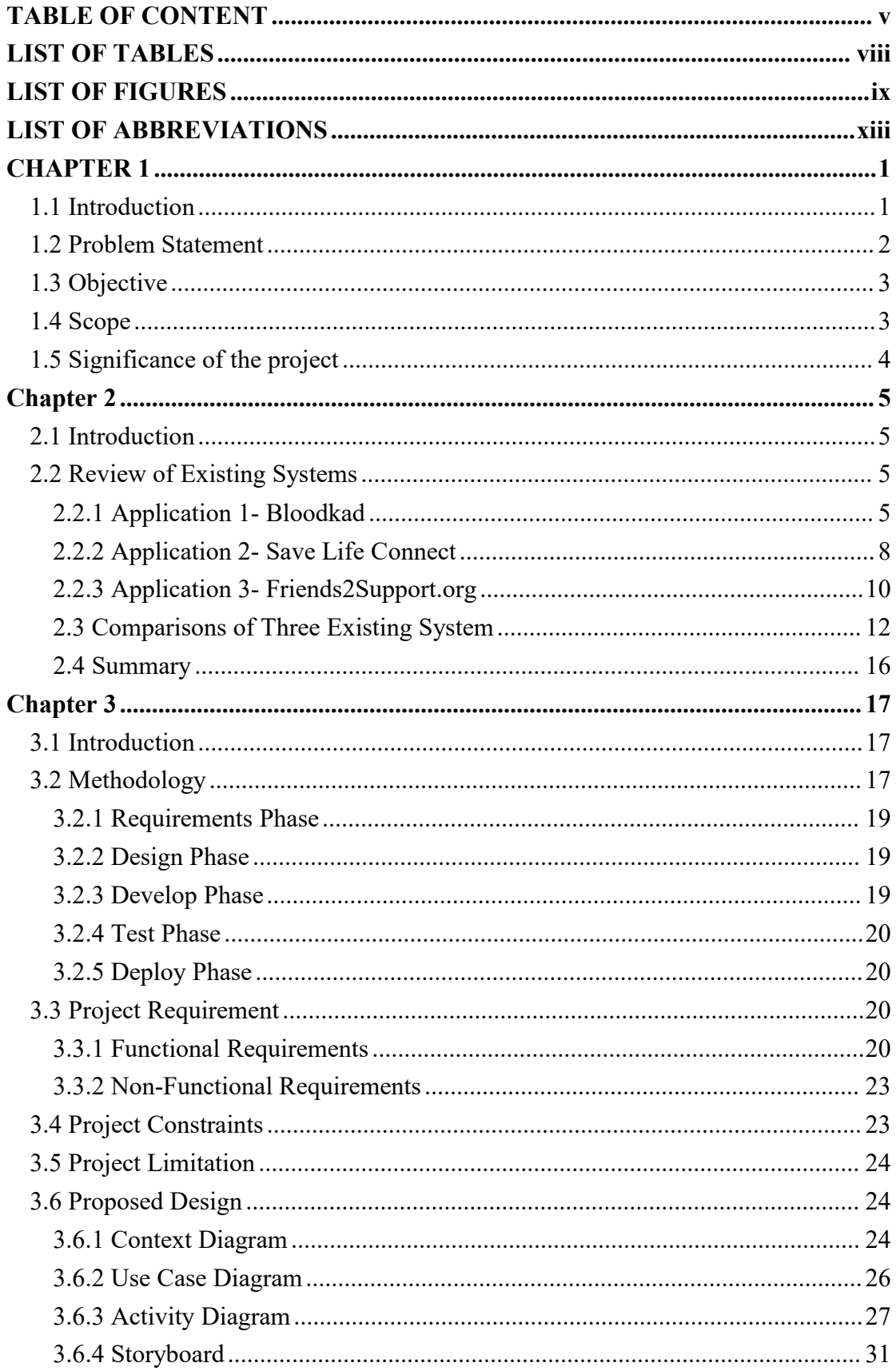

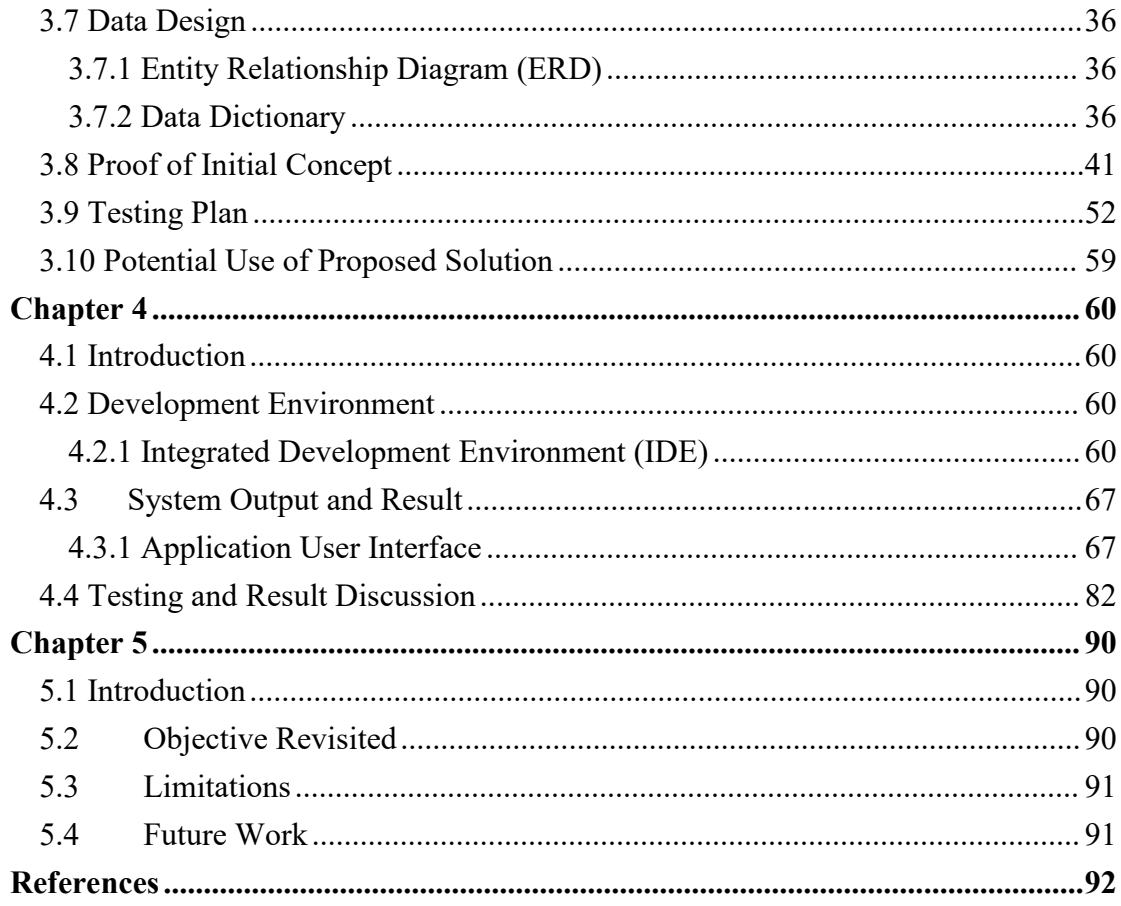

#### **LIST OF TABLES**

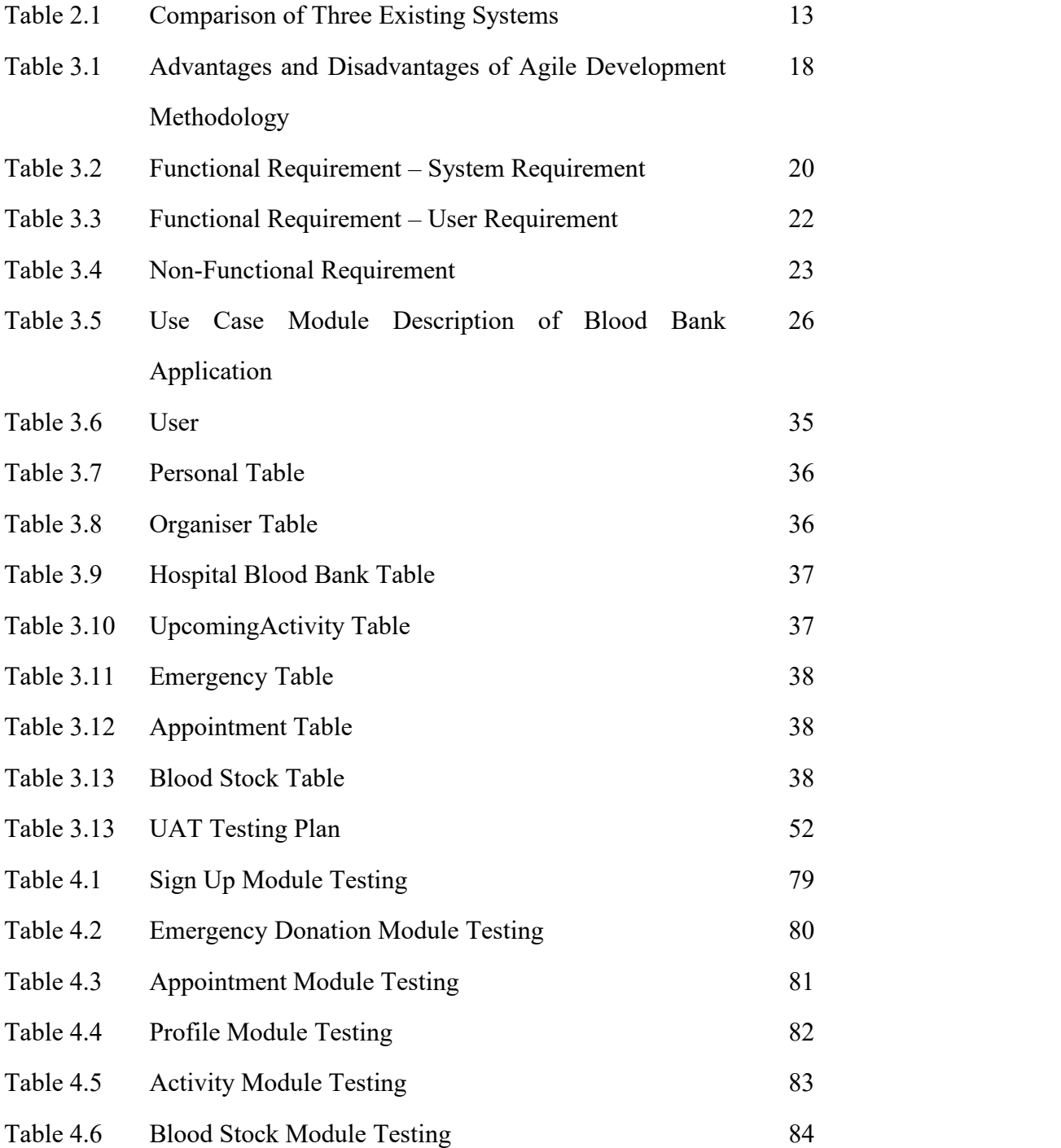

#### **LIST OF FIGURES**

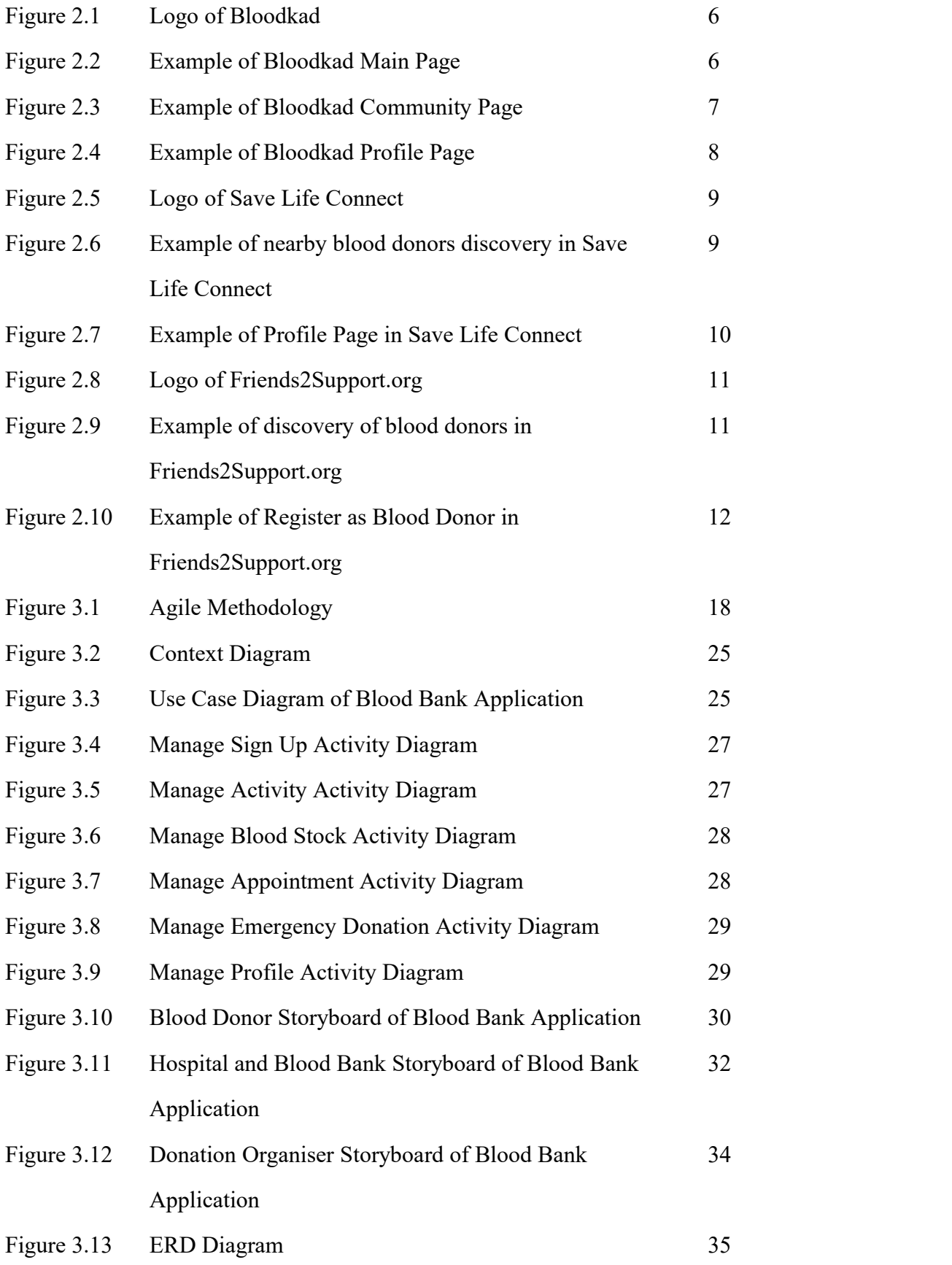

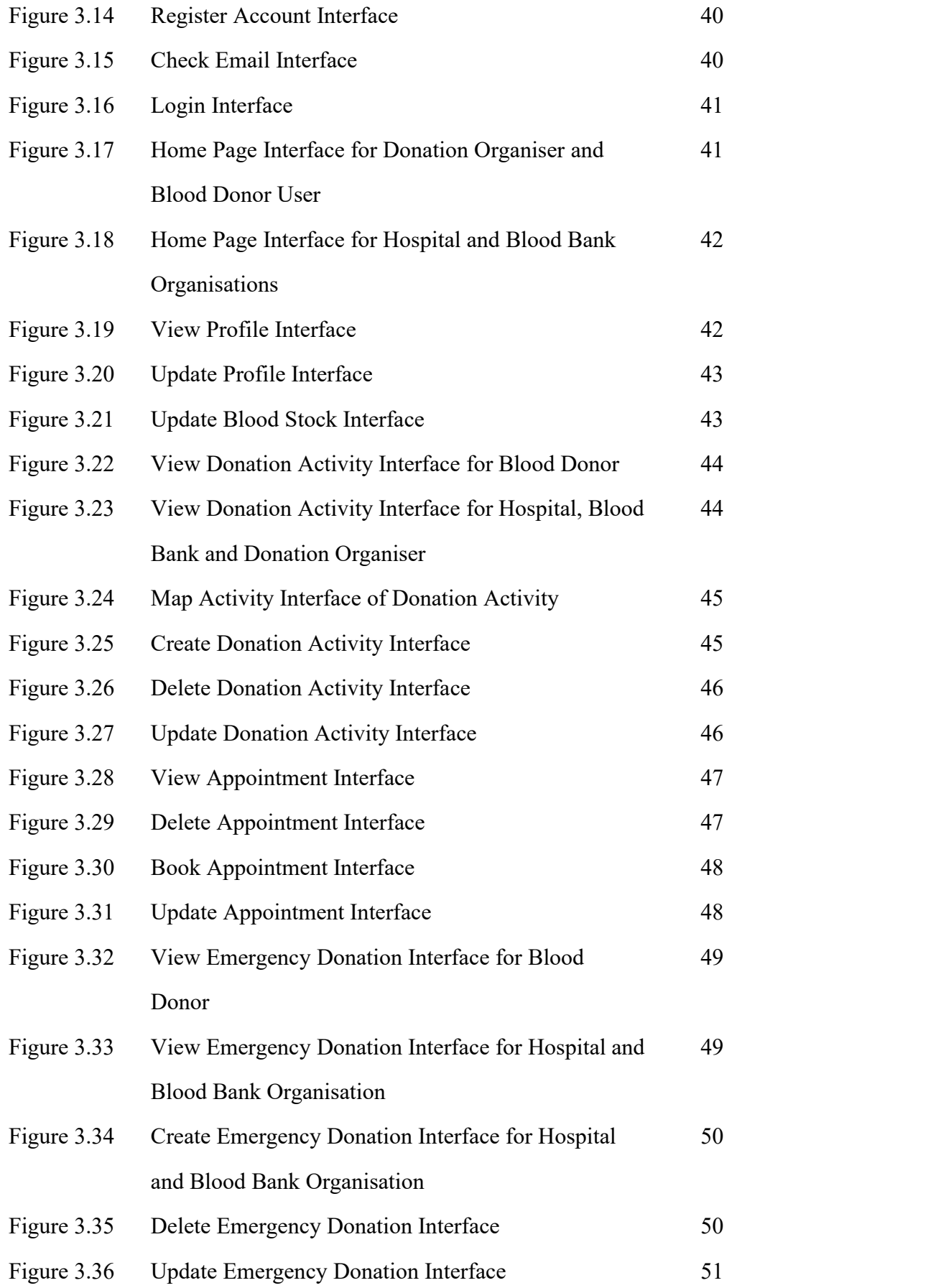

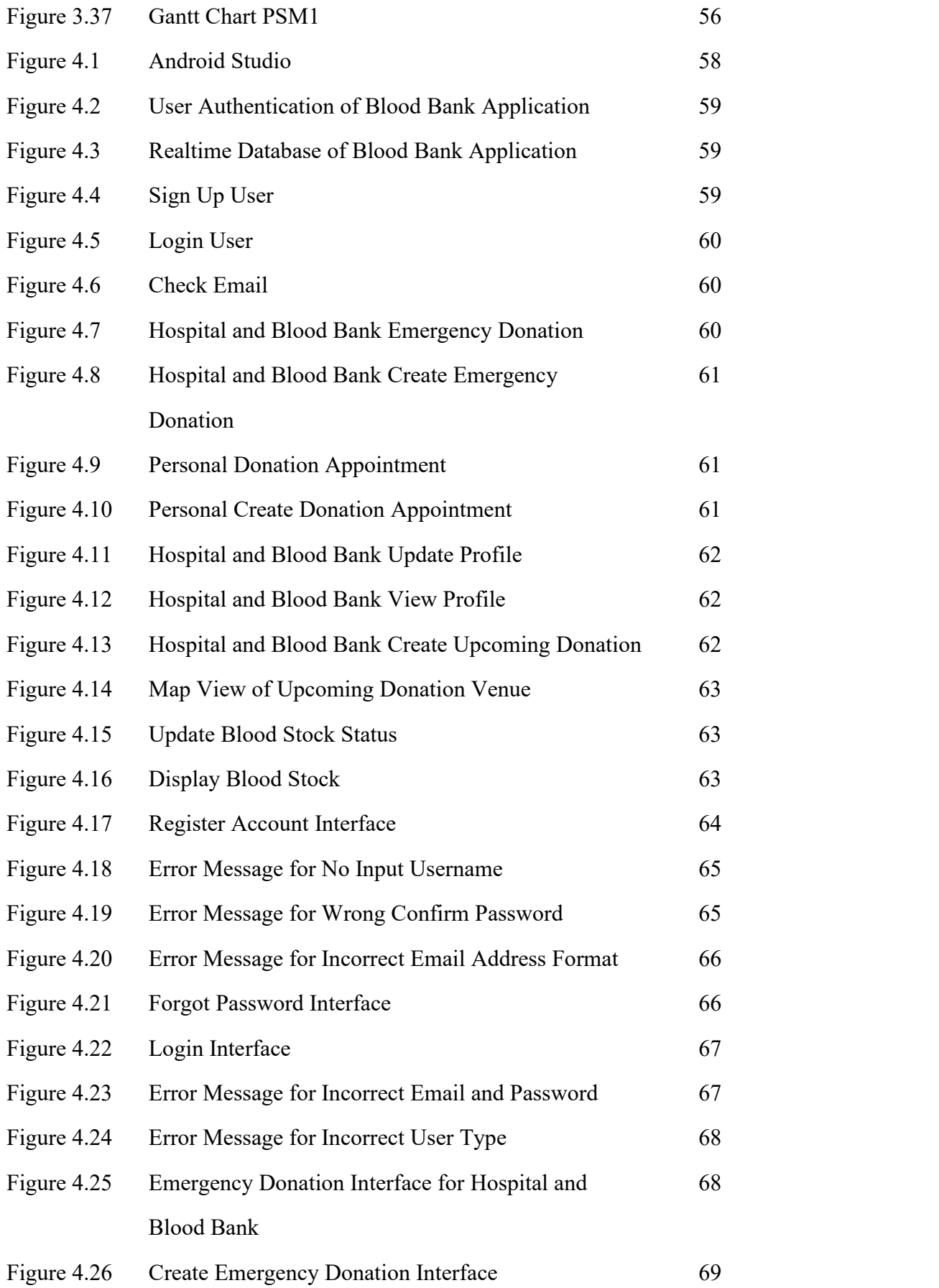

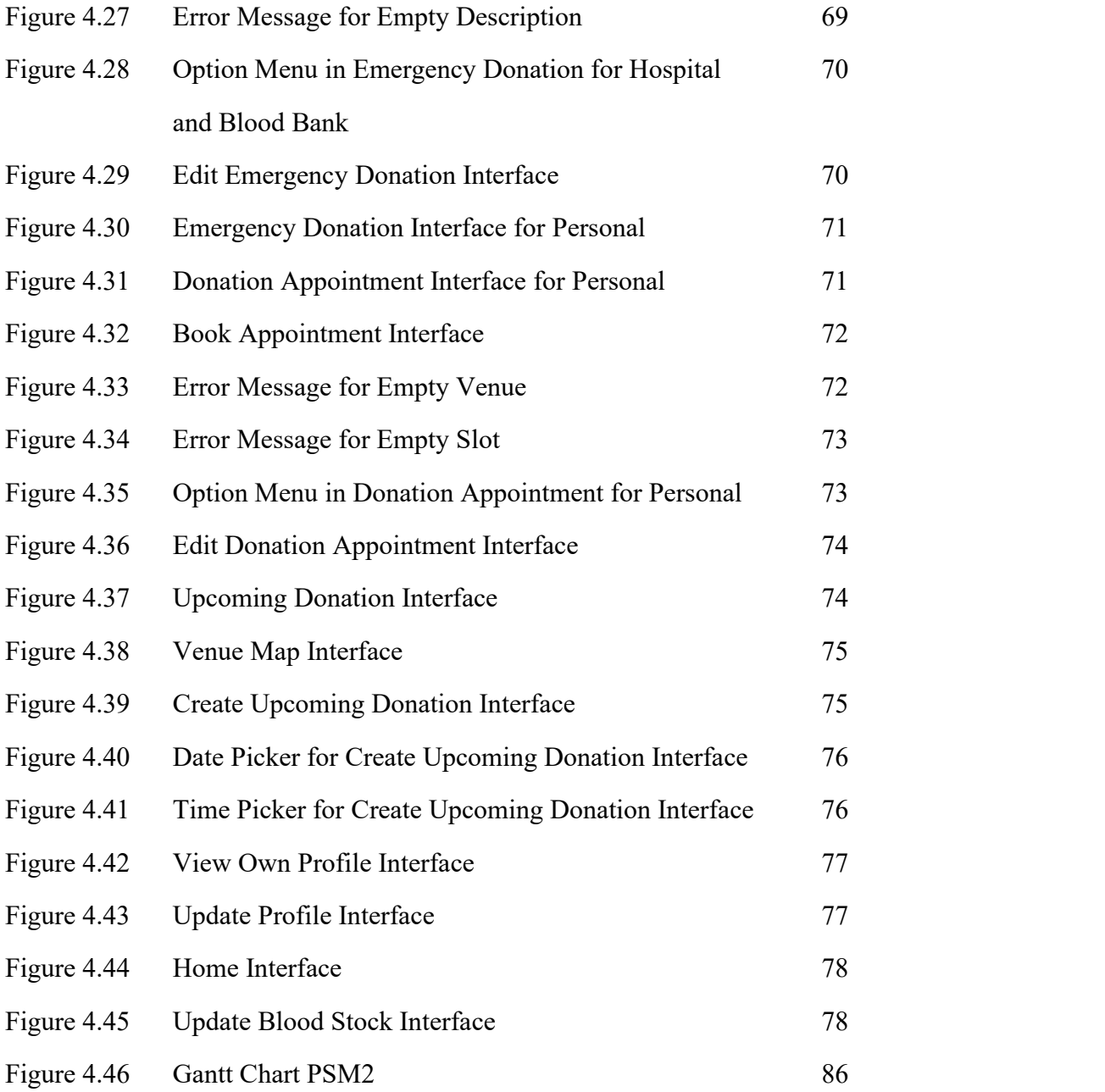

#### **LIST OF ABBREVIATIONS**

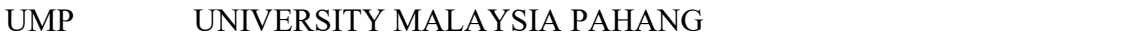

- SRS SOFTWARE REQUIREMENT SPECIFICATION
- UAT USER ACCEPTANCE TEST

#### **CHAPTER 1**

#### **INTRODUCTION**

#### **1.1 Introduction**

Blood plays an important role in saving a person's life. There are four blood types: A, B, O, and AB. Each group can be RhD positive or RhD negative, resulting in a total of eight blood types. Donating blood is the only way for hospitals and legal institutions to provide a safe source of blood to those in need.The donated blood needed to be stored under 2 to 6 °C in order to keep it fresh. (*Storage of Blood and Blood Products | Homerton University Hospital Foundation Trust*, n.d.) Thus, blood banks were built. Blood bank can be meant as a facility that collects blood from donors, types it, separates it into components, stores it, and prepares it for transfusion to patients. A blood bank can be a stand-alone unit or a component of a larger hospital laboratory. (*Medical Definition of Blood Bank*, n.d.) When a patient requires blood transfusion, the blood bank is contacted.

People usually discover blood donation events via newspapers, word of mouth, or mobile phone push notifications. This makes it easy for the masses to miss the news of blood donation activities. Based on the poll 2018, in Malaysia, O is the most common blood type, followed by A and B and the rarest being AB blood type. (*National Blood Centre Calls on Public to Donate Blood*, n.d.) Due to the rarity of the blood type, time is of the essence in any emergency. Time is life for emergency patients, and every minute counts. However, in a small community, it might be difficult to discover appropriate donors in a short amount of time. Additionally, blood banks may or may not have suitable blood type supplies. In today's era, the Internet is the fastest medium for transmitting information. Therefore, these technologies should bring hope to these emergency patients. Hence, a blood bank application is a must for society.

The goal of this study is to come up with a blood bank application which aims to find compatible blood donors and call on the public to actively participate in the blood donation drive.

#### **1.2 Problem Statement**

As the pandemic spreads, blood donation statistics have plummeted compared to pre-epidemic levels. This has led to blood shortages all over the world due to movement restrictions and social distancing rules. As proof, the implementation of the movement control order (MCO) in Malaysia, blood supply at the National Blood Centre and other blood banks around the nation dropped by 40%, from 111,328 bags (Mac-May 2018) to 67,135 bags(Mac-May 2020). (Mei Ling et al., 2018)Despite the fact that Blood Donation and Blood Bank Applications have been around for a long time, barely only a small portion of the population downloads and usesit. Since the cases of pandemic are increasing day by day, therefore the frequency of donating blood has been reduced by the blood donor. As the years passed, the necessity of blood by the human is increasing due to the increasing ailments that are infected by the human. Especially for those patients who have unusual blood types, such as RH null blood type, in particular, require a greater amount of blood. Therefore, Blood Bank Application are needed in order to lend a hand to seek a suitable blood type for them. On top of that, although Malaysian blood banks frequently lack distinct blood types, this phenomenon is rarely spread among the population. People are unaware of the locations of hospitals or blood banks that are in need of blood, so in result blood shortages have happened. In order to solve this problem, by utilizing this programme people may get real-time location information on blood type shortages. Aside from that, according to a survey conducted between 2008 and 2014, repeat blood donors are twice as likely as new donors. Hence, the fresh donors are desperately needed, as repeat donors are increasingly unable to donate blood due to a variety of factors. In today's society, nearly every young person owns a smartphone, so a mobile app would be an excellent venue for promoting this activity. Although these issues may appear minor at first, if they continue to collect, they will eventually become a major issue to the nation. However, all of these issues are readily handled with this blood bank app.

#### **1.3 Objective**

- 1. To determine the existing activities on blood bank records.
- 2. To develop mobile blood bank application records in order to heighten accessibility of different blood types toward the supply in blood banks and hospitals.
- 3. To validate the mobile blood bank application towards the increasing number of new blood donors.

#### **1.4 Scope**

User Scope

i. End User (Anyone who intent to donate)

- ii. Hospital
- iii. Blood Bank
- iv. Donation Organiser
- System Scope

i. Covers blood bank access, donor discovery, emergency help and donation activities.

- Development Scope
	- i. Contains multimedia elements such as graphics and text.
	- ii. Using Android Studio as the framework and Firebase as the cloud storage

#### **1.5 Significance of the project**

#### i. Blood Donors

Donors able to identify the location of blood shortages. They have an option of donating blood at a blood drive in their area. They can also view other user's information.

#### ii. Hospital and Blood Bank

The hospital and blood bank are able to keep society informed about the current blood volume situation. They can post a request for finding a specific blood type donor if there is an emergency case. They are also able to spread blood donation activities to the society rapidly.

#### iii. Organizer of blood donation

Organizer able to spread blood donation activities to the society rapidly. They can confirm the number of participants' approximate range based on the user's reply.

#### **Chapter 2**

#### **Literature Review**

#### **2.1 Introduction**

Chapter 2 covers the review of existing mobile applications in the healthcare field. Three existing augmented reality application in science education mainly in science were explained in details by focusing in term of its Graphical User Interface (GUI), Mobile Operating System (OS), language provided, connection type, target audience of application, size of application, main function of the application, the advantages and disadvantages of the healthcare application. The comparisons are done to assure that the healthcare application developed in this project is superior to the previous version.

#### **2.2 Review of Existing Systems**

Three existing healthcare applications will be reviewed in this section. The three healthcare applications are Bloodkad, Save Life Connect and Friends2Support.org .

#### **2.2.1 Application 1- Bloodkad**

Bloodkad is an app that streamlines and simplifies the process of donating blood for Brunei citizens. This application is available in Google Play Store and App Store. The installation of the application is free for Android and iOS users. Figure 2.1 shows the logo of Bloodkad. This application was developed by Nextacloud Technologies Sdn Bhd.

To use this application, users can tap on "Donate Now", when it is successfully booked an appointment, they will receive a confirmation message. Next, users can also find donors by tapping "Find Donors". User are required to fill up the request information such as reason, required blood type and location. On the top, any upcoming donation events are posted. While at the bottom, Bloodkad allow users to view the hospital blood stock. Besides, users can manage blood donation appointments by tapping the "Book Appointment". Figure 2.2 shows the main page interface of Bloodkad.

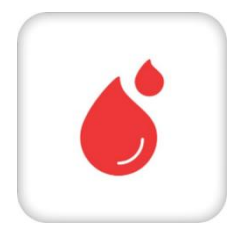

*Figure 2.1 Logo of Bloodkad*

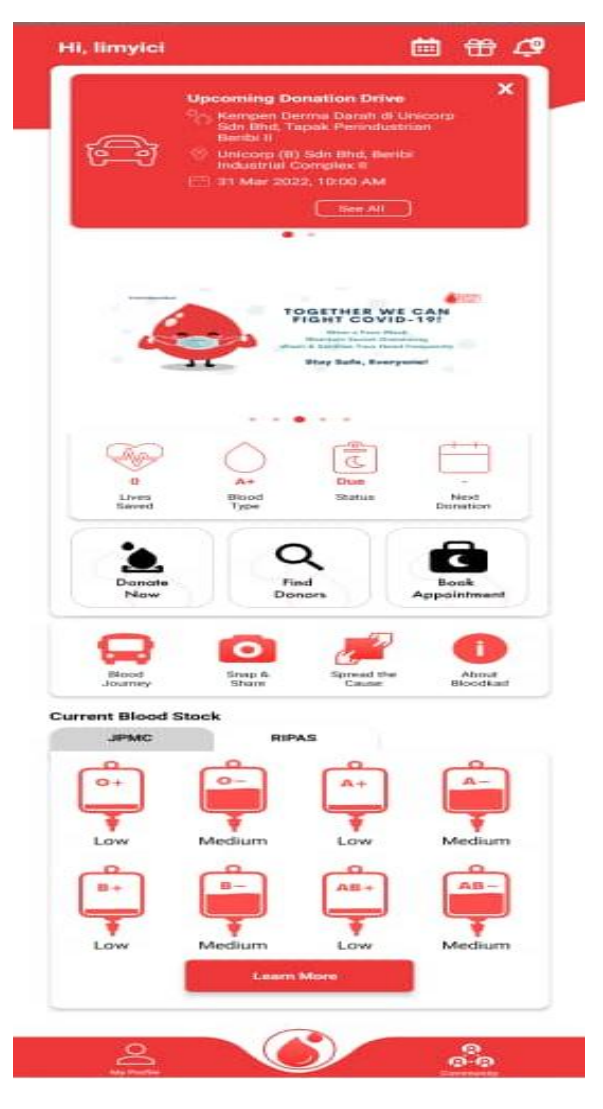

*Figure 2.2 Example of Bloodkad Main Page*

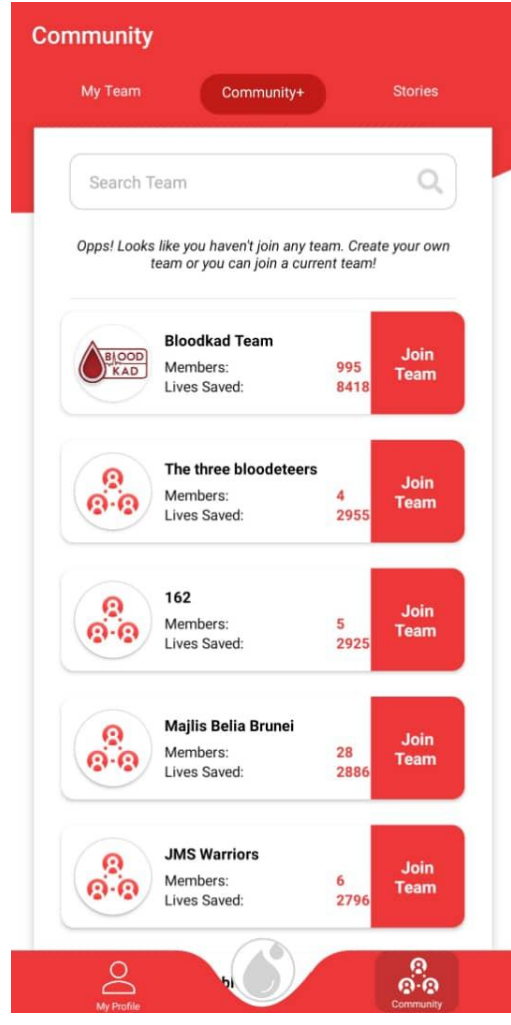

*Figure 2.3 Example of Bloodkad Community Page*

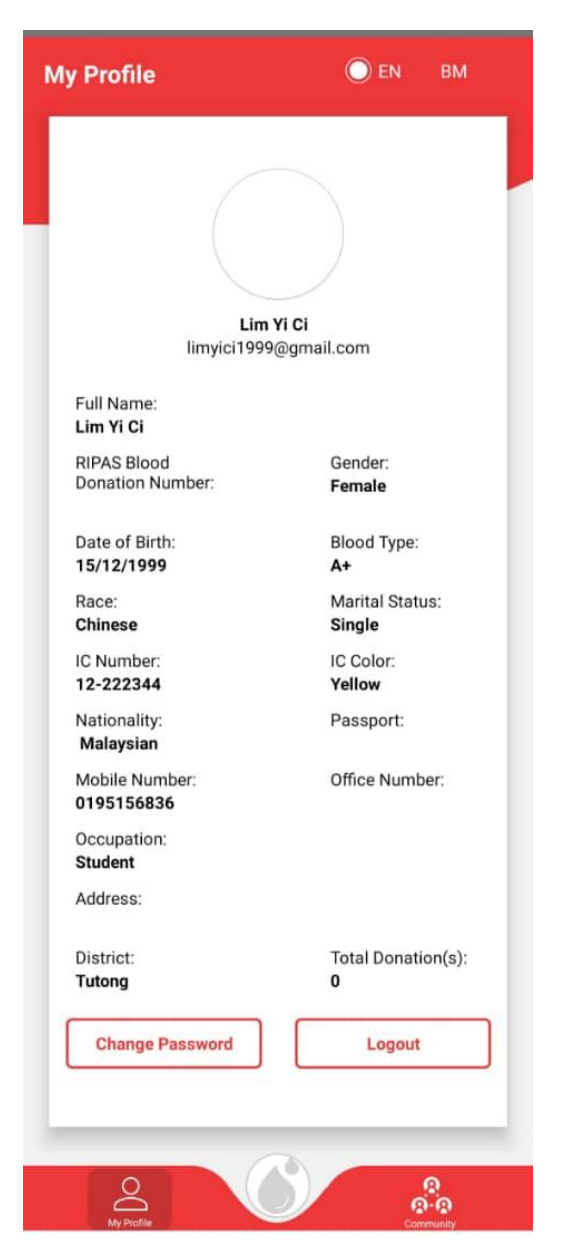

*Figure 2.4 Example of Bloodkad Profile Page*

#### **2.2.2 Application 2- Save Life Connect**

This application solves the problem of blood emergencies by connecting blood donors directly with people in blood need. Currently, Save Life Connect can be found on Google Play Store and App Store. Save Life Connect is a free download to Android and iOS mobile system users. Besides from mobile, it also can be applied by web based. This application was developed by Save Life Foundation. Figure 2.3 shows the logo of Save Life Connect.

Users can view the donation activity by clicking the second tab above which is "Blood Requests". On the contrary, they can make a post for requesting blood. While on the fourth tab "My History", users are able to view all the sent and received blood requests. In the fifth tab, users are allowed to view registereduser's blood type and location in the map. They also have the option to filter any blood group on top of the map. Figure 2.4 shows the interface of "Members Nearby" in Save Life Connect.

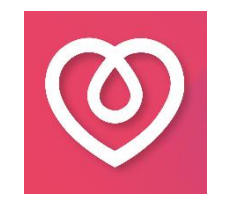

*Figure 2.5 Logo of Save Life Connect*

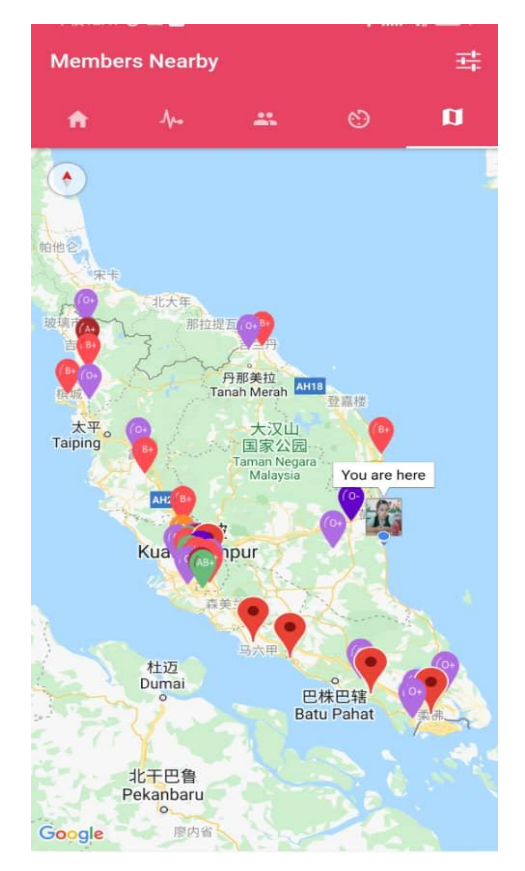

*Figure 2.6 Example of nearby blood donors discovery in Save Life Connect*

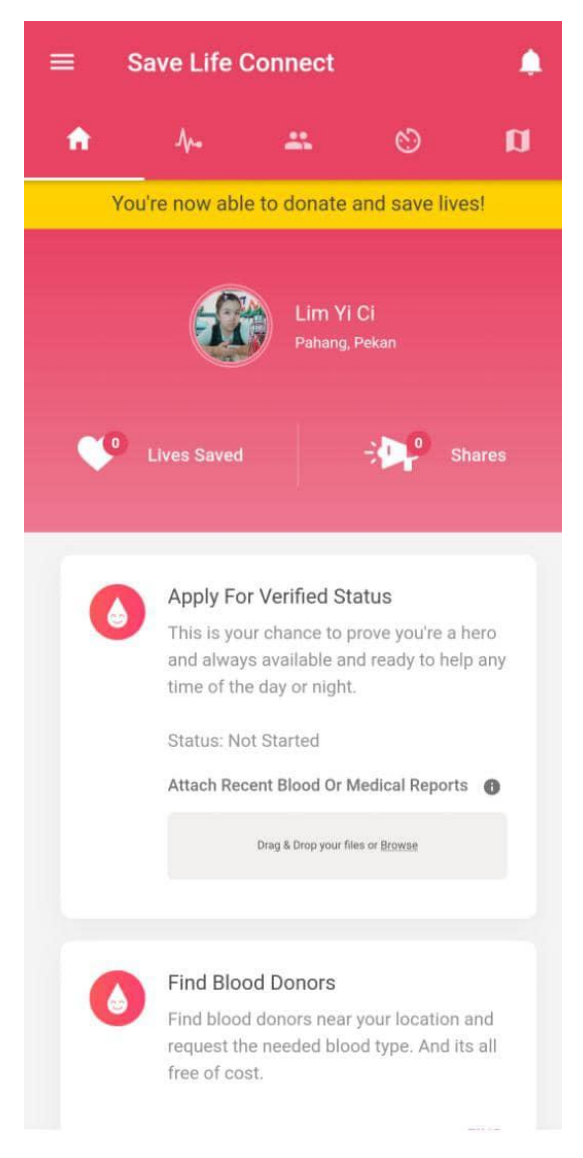

*Figure 2.7 Example of Profile Page in Save Life Connect*

#### **2.2.3 Application 3- Friends2Support.org**

Friends2Support.org is the world's largest voluntary blood donor's organisation with services available in India, Sri Lanka, Bangladesh, Nepal, Malaysia, Oman and Yemen. The main aim is to have a society wherein there is no shortage of blood in the most critical situations. Friends2Support is available in Microsoft Store, Google Play Store and App Store.Windows, Android and iOS users are free to download. It also provides services by web based. Figure 2.5 is the logo of this application.

This application allows users to register as a donor. Users are needed to fill up their personal details. At the main page, it is a blood donors discovery interface. Users need to choose the donor's requirement from the given selection. To find other functions in the application, users need to click the hamburger menu button on the upper right corner. Figure 2.6 shows the discovery of blood donors in the application.

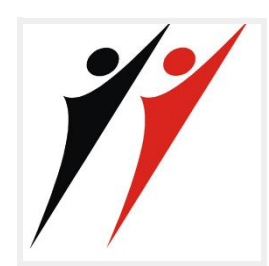

*Figure 2.8 Logo of Friends2Support.org*

| Friends2support.org |               | <b>EMenu</b> |
|---------------------|---------------|--------------|
| <b>Categories</b>   | $A+$          | $\circ$      |
| Blood<br>Group      | A-            | $\circ$      |
| Country             | $B+$          | $\circ$      |
| <b>State</b>        | <b>B-</b>     | $\circ$      |
| <b>District</b>     | $AB+$         | $\circ$      |
| City                | $AB -$        | $\circ$      |
|                     | $0+$          | $\circ$      |
|                     | 0-            | O            |
|                     | $A1+$         | О            |
|                     | $A1-$         | $\circ$      |
|                     | $A2+$         | $\circ$      |
|                     | $A2-$         | О            |
|                     | $A1B+$        | $\circ$      |
|                     | $A1B-$        | $\circ$      |
|                     | <b>SEARCH</b> |              |

*Figure 2.9 Example of discovery of blood donors in Friends2Support.org*

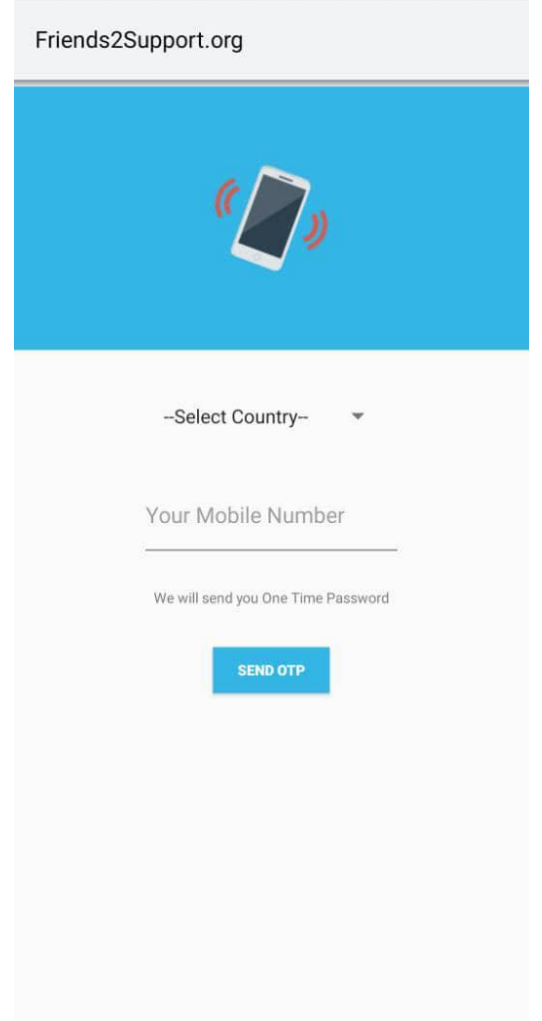

*Figure 2.10 Example of Register as Blood Donor in Friends2Support.org*

#### **2.3 Comparisons ofThree Existing System**

Table 2.1 summarises the comparison of three current systems based on the review conducted in Section 2.2. There are 9 elements that are used for comparison which are Graphical User Interface (GUI), Mobile Operating System (OS), language provided, connection type, target audience of application, size of application, main function of the application, the advantages and disadvantages of the healthcare application.

| <b>Application Name</b>                     | <b>Bloodkad</b>                                             | <b>Save Life Connect</b>                          | Friends2Support.org                               | <b>Proposed apps</b>                                     |
|---------------------------------------------|-------------------------------------------------------------|---------------------------------------------------|---------------------------------------------------|----------------------------------------------------------|
| Graphical<br><b>User</b><br>Interface (GUI) | The interface is clean<br>and simple and well<br>organised. | The interface is beautiful and<br>well organised. | The interface is dull but it is<br>simple to use. | The interface is clean and<br>simple and well organised. |
| <b>Mobile Operating</b><br>System (OS)      | Android, iOS                                                | Android, iOS                                      | Windows, Android, iOS                             | Android                                                  |
| <b>Connection Type</b>                      | Online                                                      | Online                                            | Online                                            | Online                                                   |
| Language<br>Provided                        | English, Malay                                              | English, French, Jawi, Arabic                     | English                                           | English                                                  |
| <b>Size</b><br>of<br><b>Application</b>     | 32 MB                                                       | Varies with device                                | 4.1 MB                                            | Expected to be 30 - 60MB                                 |
| Year<br><sub>of</sub><br>Development        | 2018                                                        | 2018                                              | 2012                                              | 2022                                                     |

**Table 2.1 Comparison of Three Existing Systems**

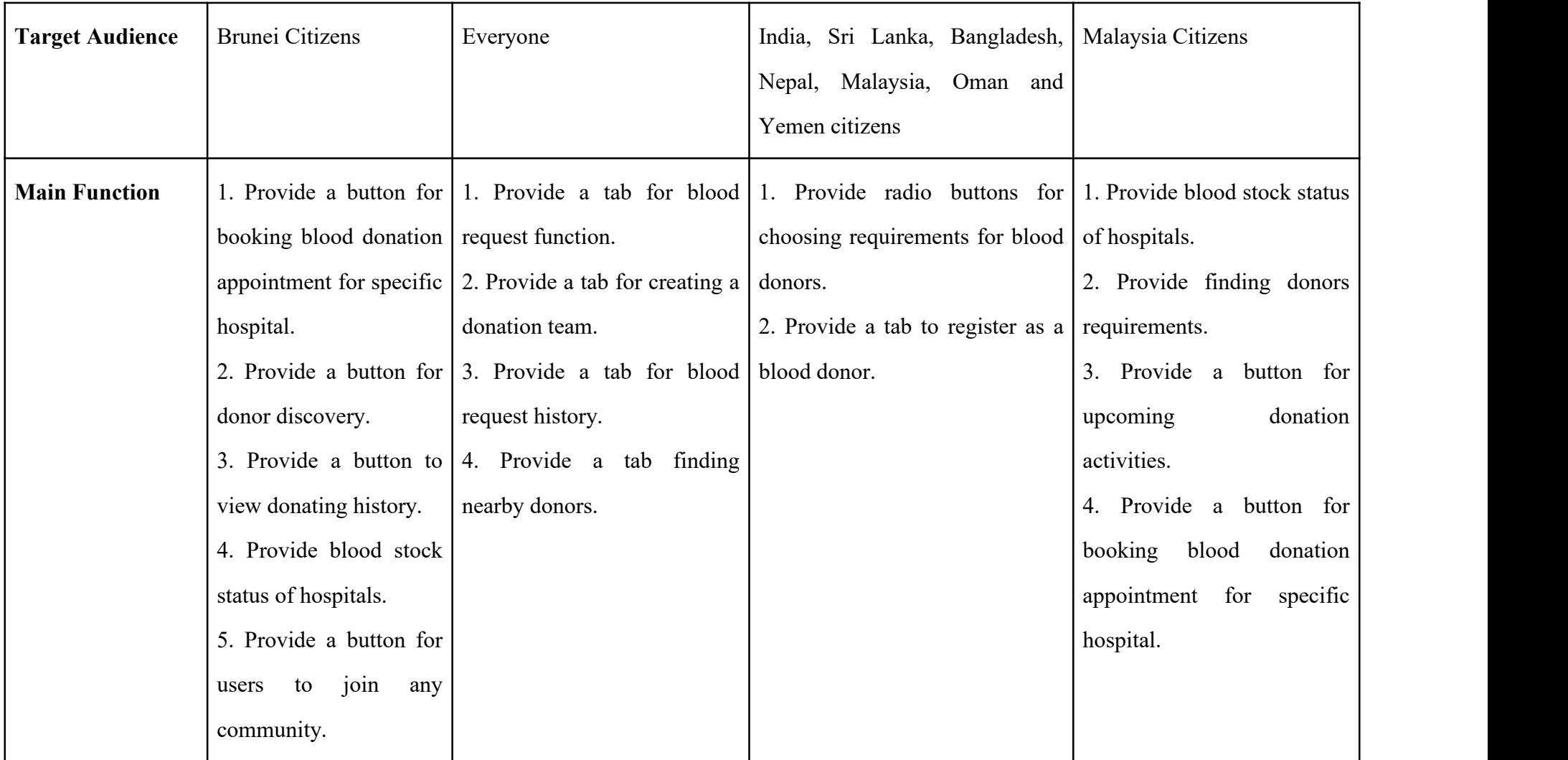

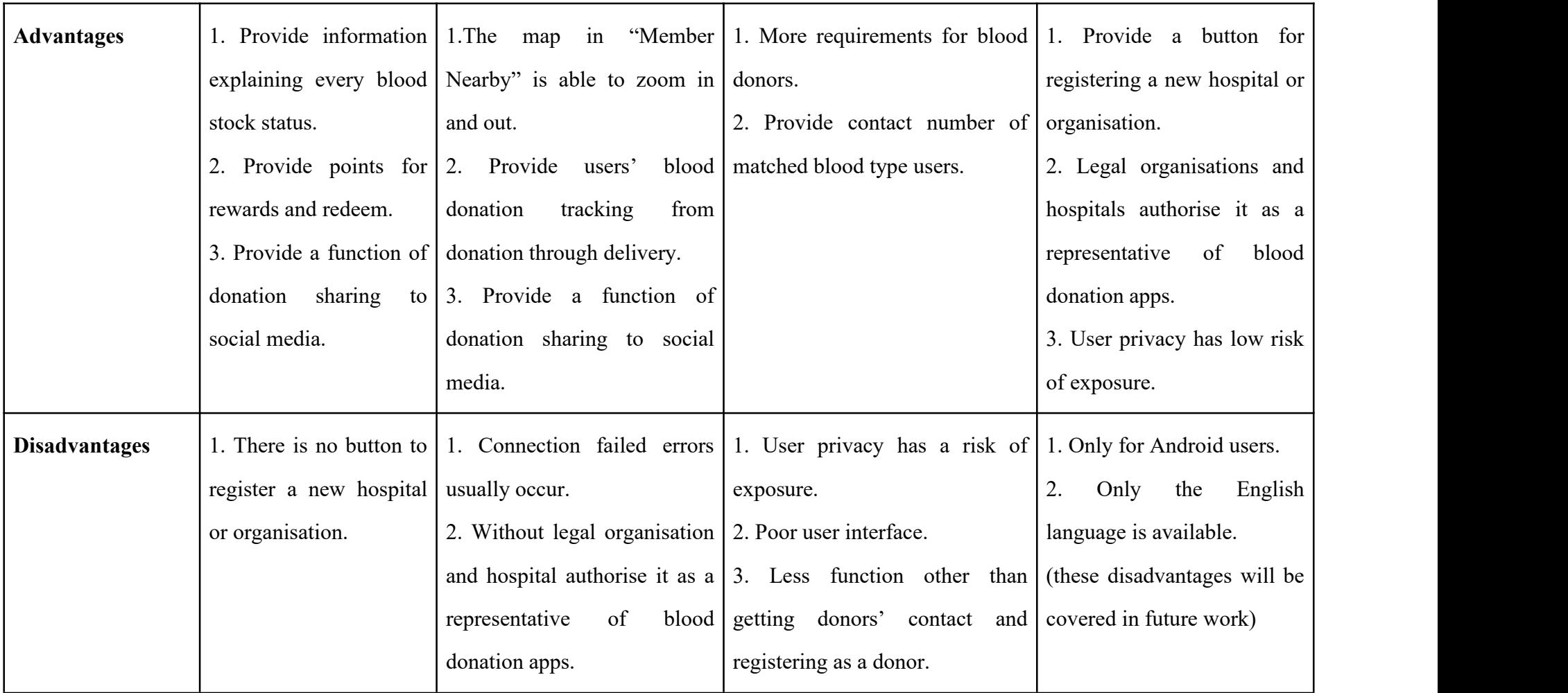

#### **2.4 Summary**

According to the comparison and analysis performed on the three existing applications, each has its own distinct feature, and some may have a lot of room for improvement. The three current applications' primary purpose is to locate blood donors. According to the research, the suggested application should have certain unique features that set it apart from the competition, such as the ability to identify a local hospital using Google Maps API. In addition, the suggested application will offer some blood type compatibility advice.

#### **Chapter 3**

#### **Methodology**

#### **3.1 Introduction**

In this chapter, the methodology in developing this Blood Bank Application will be discussed as well as the development methodology, interface,frameworks, development tools and instrument that will be used in this application will all be detailed in depth in this chapter. The application's flow will be demonstrated, and the application's modules will be described.

#### **3.2 Methodology**

In this project, agile methodology is used to develop the application. Agile techniques attempt to produce the proper product through small cross-functional self-organising teams that supply small pieces of functionality on a regular basis, allowing for frequent user input and course correction as needed.(*What Is Agile Methodology? - Overview Of Agile Software Development And Agile Models*, n.d.) This technique is incremental and iterative, allowing for more flexible implementation of changes. Since the software is separated into sprints, it is very easy to make modifications thanks to the Agile process in mobile app development. Therefore, the development process will not be harmed, and adjustments may be made swiftly.

Agile development methodology include 5 processes which are Define Requirements, Design, Develop, Test and Deploy. To guarantee client satisfaction, the cycle will be repeated as many times as necessary. It will give a quick, continuous, compact, and helpful program for the client to try out. Tiny updates can be implemented in the following cycle by providing a small batch of software to the user. Figure 3.2.1 shows the phases flow of agile development methodology.

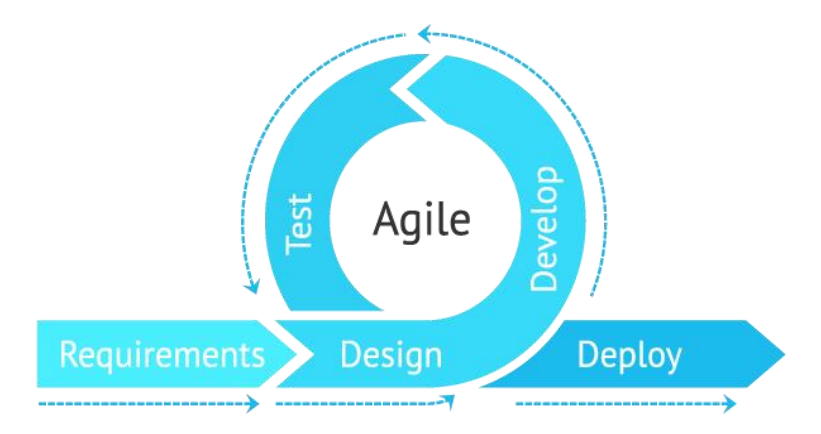

*Figure 3.1 Agile Methodology*

| <b>Advantages</b>                                                                                                    |                                                                                                    | <b>Disadvantages</b>                                                                                              |  |  |
|----------------------------------------------------------------------------------------------------|----------------------------------------------------------------------------------------------------|----------------------------------------------------------------------------------------------------|--|--|
| Lower risk factors as early deliverables are made   Progress is more difficult to assess than it<br>accessible to the end-users.<br>Adapting to change and responding more quickly |                                                                                                    | is in Waterfall since it occurs across<br>several cycles.                                                         |  |  |
|                                                                                                    |                                                                                                    | Time, and resources are difficult<br>to<br>anticipate at the initiation of a project.                             |  |  |
|                                                                                                    | Process and tools are undervalued in favour of Lack of official<br>and encounters. All stakeholders<br>people<br>communicate with one another on a regular<br>(Agile Development – Advantages,<br>basis.<br>Disadvantages and When to Use It? - The<br>Official 360logica Blog, n.d.) | documentation<br>and<br>designing leads to a very heavily reliant on<br>individuals for training and other tasks. |  |  |
|                                                                                                    | Faster detection and correction of faults and<br>flaws.                                                                                                    | There is no clear concept of what the "final"<br>result" should look like, hence initiatives<br>have no end.      |  |  |
| Time and cost savings                                                                                                    |                                                                                                    | The precise cost will be uncertain.                                                                               |  |  |

*Table 3.1 Advantages and Disadvantages of Agile Development Methodology*

#### **3.2.1 Requirements Phase**

The first stage in developing a system is gathering project requirements. In this phase, all the requirements will be listed. For instance, the problems handled by this project, as well as how this project will improve user experience and system performance, are discussed here. The requirements can be divided into 2 categories, functional requirements and non-functional requirements.

Functional requirements describe what a software system must accomplish and how it must work; they may also be described as product features that cater to the demands of users. Non-functional requirement is a specification that outlines the system's operating capabilities and limitations that help it perform better. For example, consider the following: speed, security, and dependability. The requirements will be finalised, approved, and analysed individually.

#### **3.2.2 Design Phase**

The high-level design of the system begins to deliver each chosen requirement in the design phase. All associated diagrams and designs, such as the context diagram, data flow diagram, use case diagram, and sequence diagram interface design, will be documented in the Software Requirement Specification (SRS) document. Programming language and system architecture are established in this phase.

#### **3.2.3 Develop Phase**

After the design phase, the next phase will be the development phase. The Develop Phase's goal is to turn the system design prototyped during the Design Phase into a functional information system that meets all of the system's defined requirements. The main activity involved in this phase is coding. Software developers build code for the components based on the design document. The most time-consuming part of the software development life cycle is the development phase, yet it is more predictable than the design phase. Finally, this phase produces a functional software product as well as a Source Code Document. (*Software Development Life Cycle: Phases and Models*, n.d.)
#### **3.2.4 Test Phase**

The test phase starts after the develop phase. The fundamental purpose of testing is to find all of the flaws and mistakes in the programme before the deploy phase. Aside from finding mistakes, testing is also used to measure the system quality. Testers then go through the Software Testing Life Cycle tasks to ensure that the system is free of errors, flaws, and defects and that its functions perform as planned. The predicted and actual results are compared to ensure that the system is functioning properly. There are 4 types of testing, begin with unit testing, integration testing, system testing and acceptance testing. When the testing results show that there are no mistakes, the project will go on to the deploy phase.

### **3.2.5 Deploy Phase**

Deploy phase is the final phase which goes after the test phase. In this phase, the system is then deployed to a real-world setting where end users may start using it. In the production environment, all data and components are available. (*Software Development Life Cycle: The Phases of SDLC - TestLodge Blog*, n.d.) User feedback is solicited and will be considered in the next iterations.

### **3.3 Project Requirement**

 $\Gamma$ 

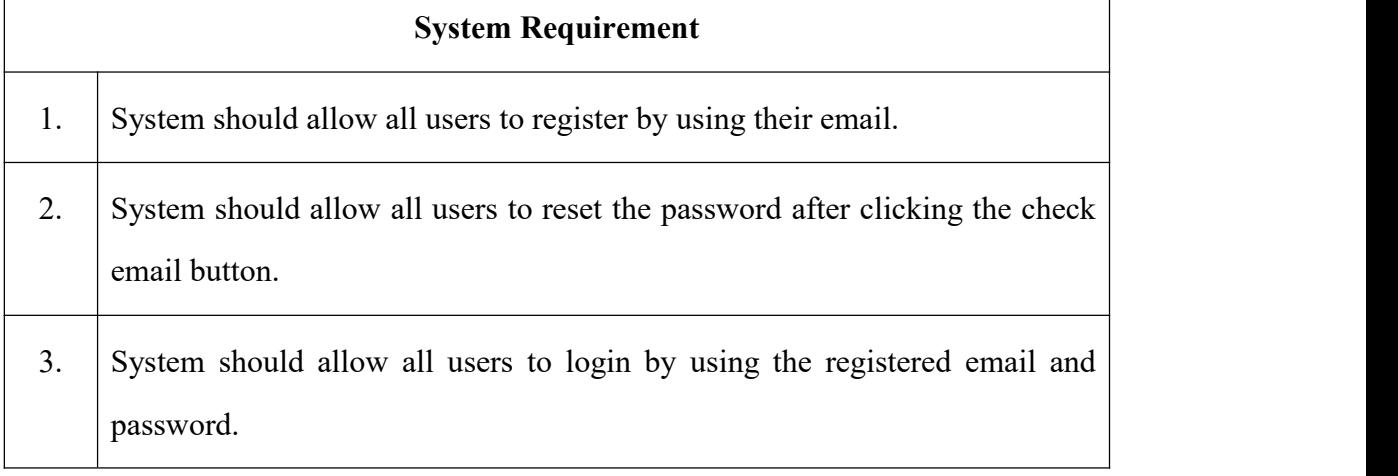

### **3.3.1 Functional Requirements**

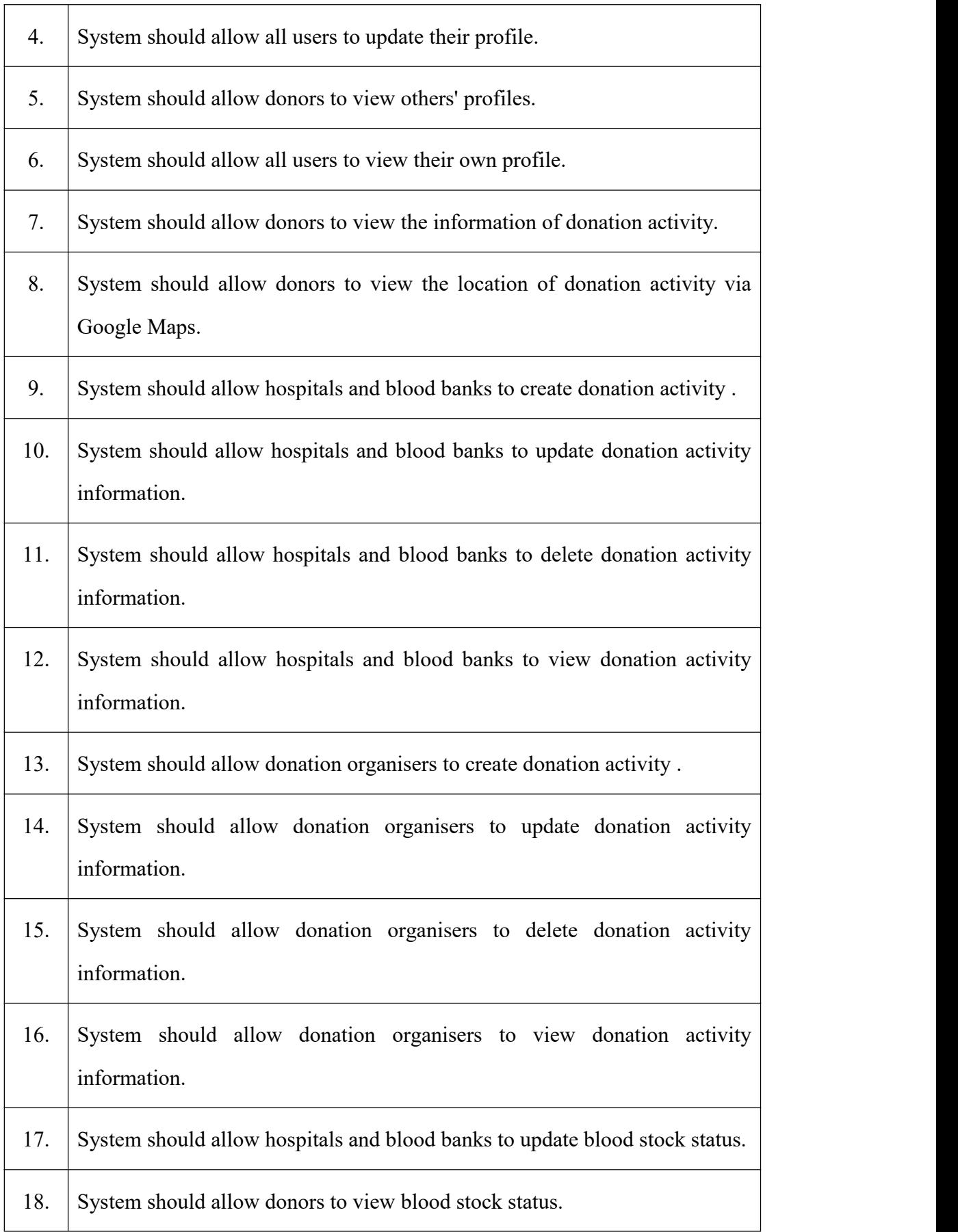

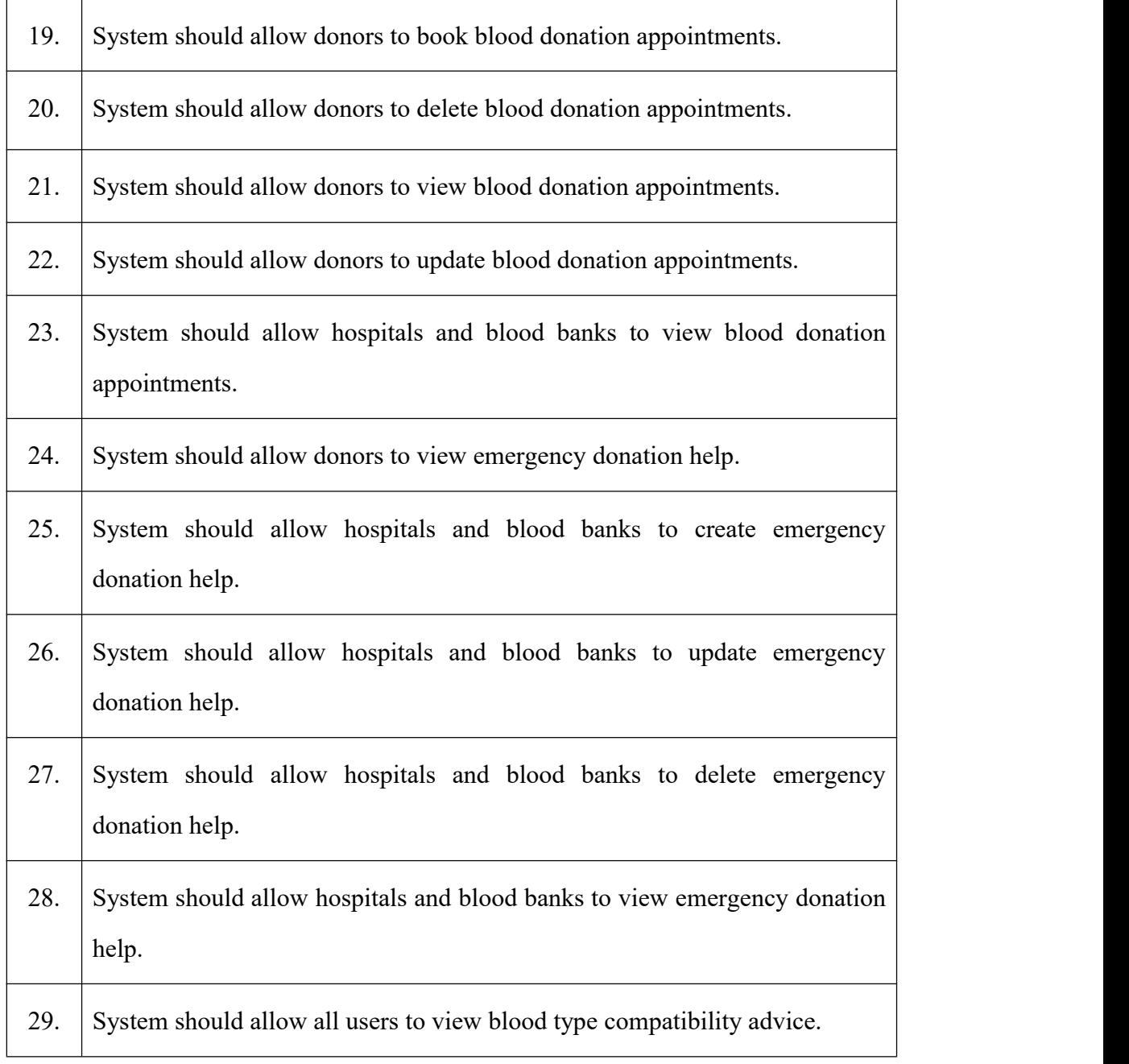

*Table 3.2 Functional Requirement - System Requirement*

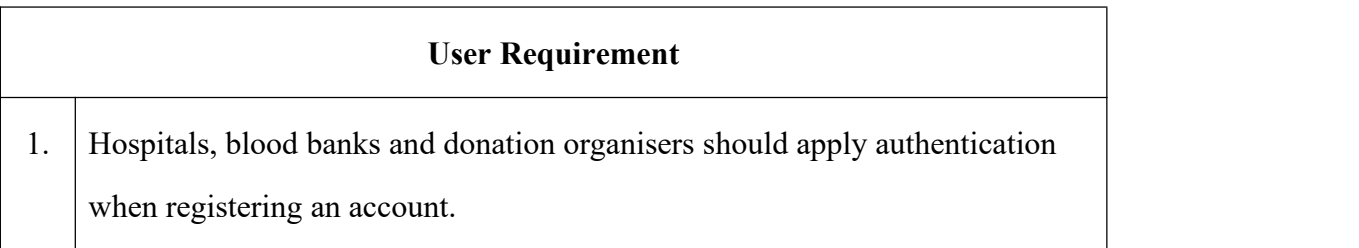

# *Table 3.3 Functional Requirement - User Requirement*

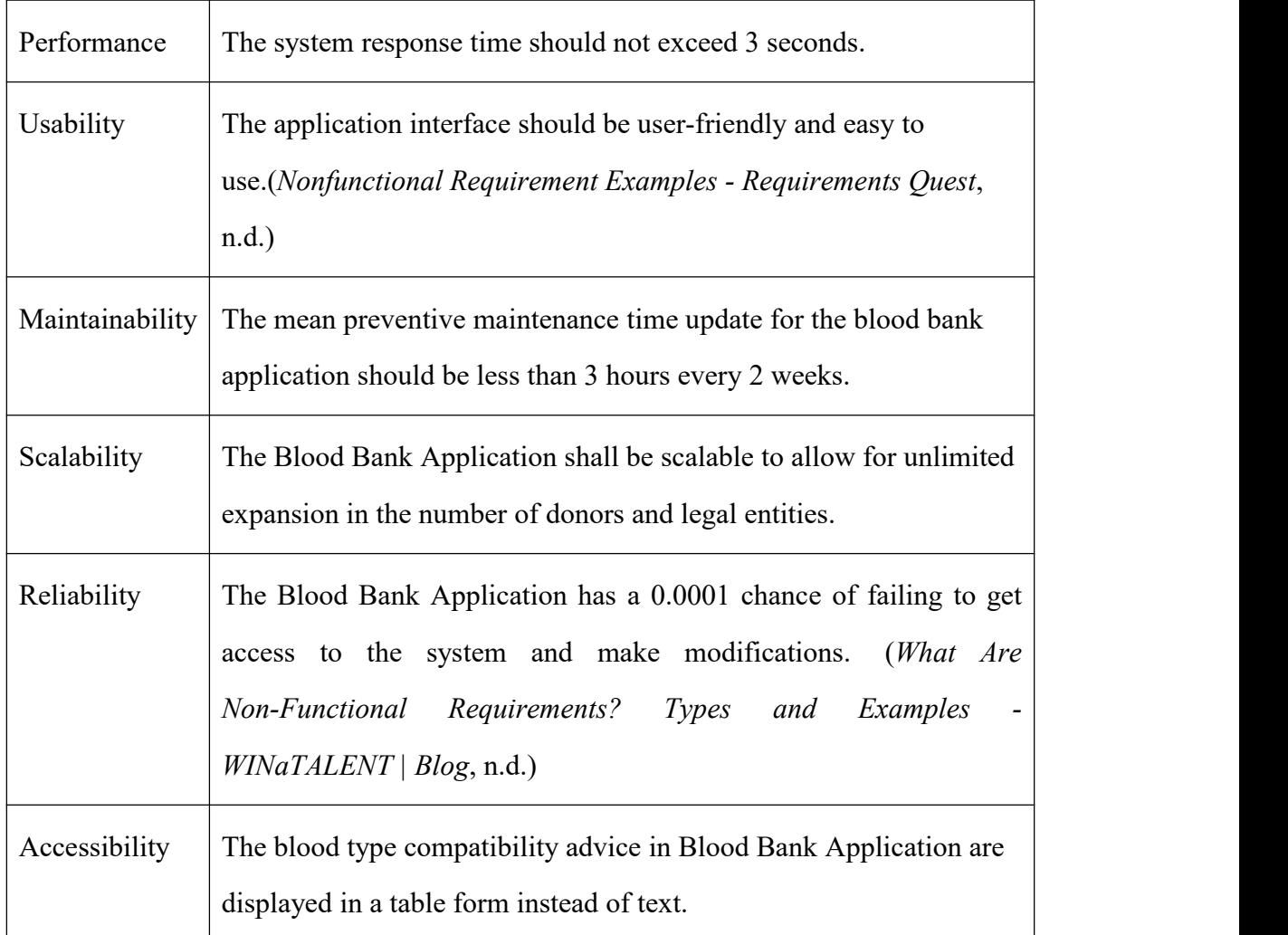

### **3.3.2 Non-Functional Requirements**

*Table 3.4 Non-Functional Requirement*

### **3.4 Project Constraints**

The following are the project's constraints:

i. Without push notification for donation activities

When legal organisations create donations activities, there is no push notification to all users. This will cause the activities does not spread efficiently because it requires users to manually open the application to view the activities.

#### **3.5 Project Limitation**

The Blood Bank App's drawbacks include the fact that it can only be installed on Android devices. On top of that, Blood Bank Application are only applicable to mobile but not web service.

The other limitation of this application is that it only provides an English version. Since English is the officiallanguage to most countries, this application is developed with English. Only English Learners are able to use this application.

#### **3.6 Proposed Design**

### **3.6.1 Context Diagram**

Figure 3.2 shows the context diagram of Blood Bank Application. The software system's boundaries are defined and clarified by the context diagram. It determines the information flows between the system and the external entities.

There are 6 external entities for Blood Bank Application which are Firebase, blood donor, hospital, blood bank, donation organiser and Google Map API. Firebase acts as a database to store and retrieve data to the system. Google Map API provides the location result to the system according to the address.All users are required to register an account for the first time then login to the system.<br>Blood donors are able to view the blood stock information, emergency donation

information and the donation activity information. They also able to create and delete the appointment information and view and update their profile information.

For hospital and blood bank users, create, update, delete and view can be done for donation activity information, emergency donation information. They are able to update and view their blood stock status and view the appointment information. Besides, they can also update and view their profile information.

For donation organisers, they are only able to view the blood stock status and view and update the profile information. They can delete, update, view and create donation activity information.

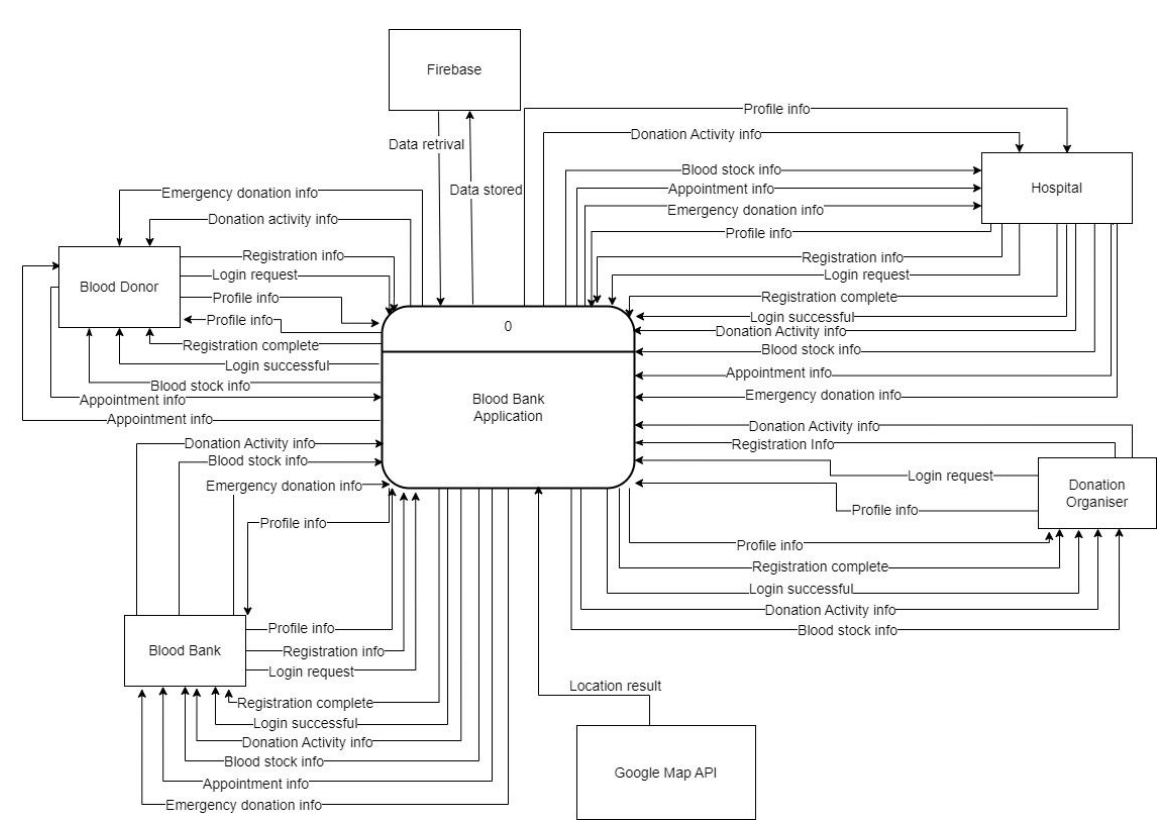

*Figure 3.2 Context Diagram*

# **3.6.2 Use Case Diagram**

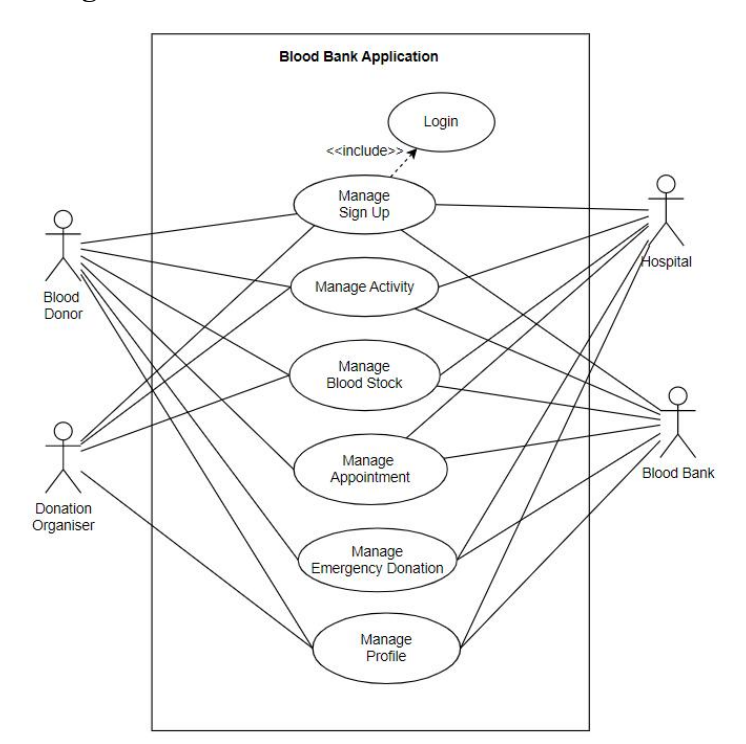

*Figure 3.3 Use Case Diagram of Blood Bank Application*

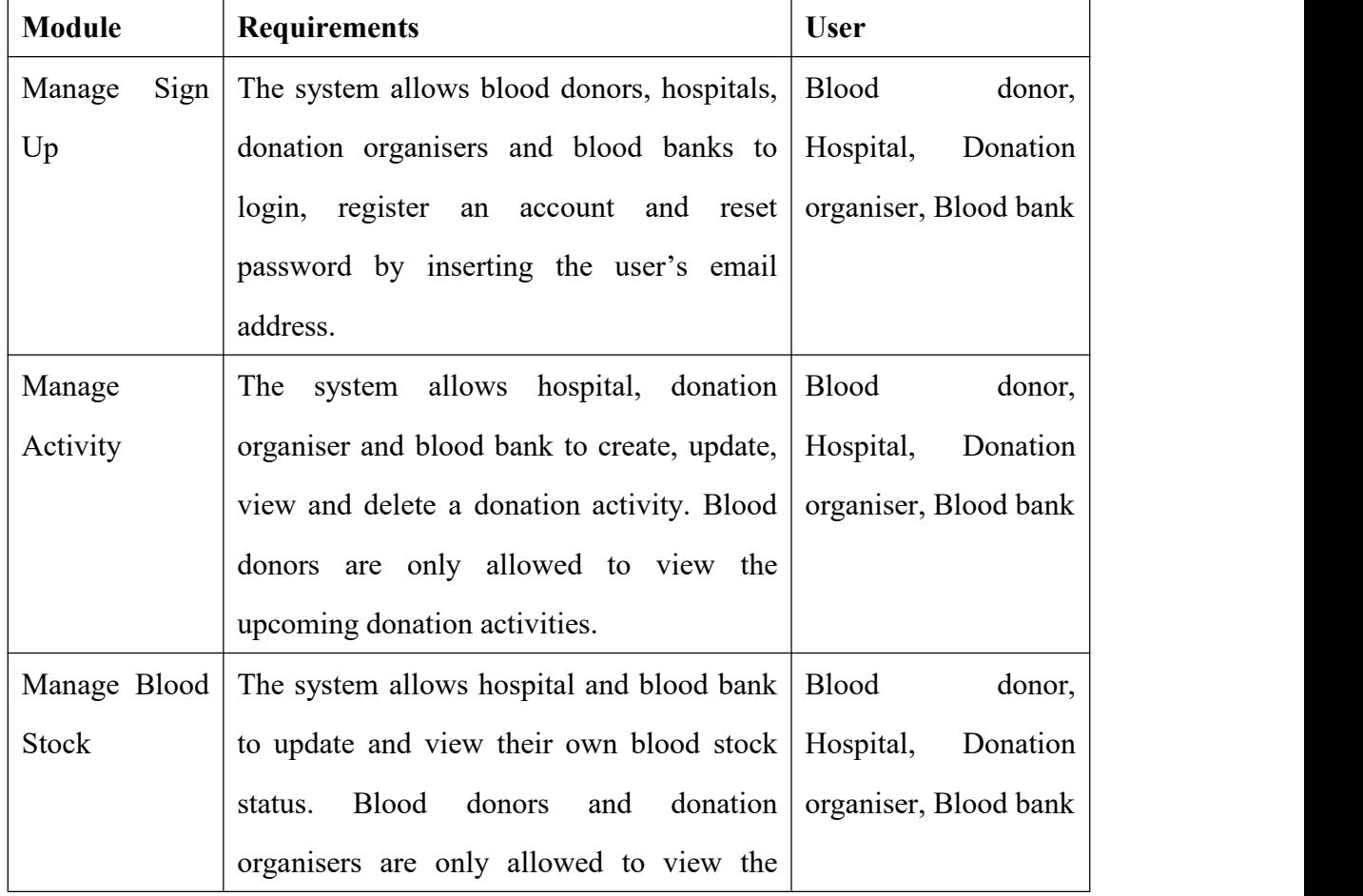

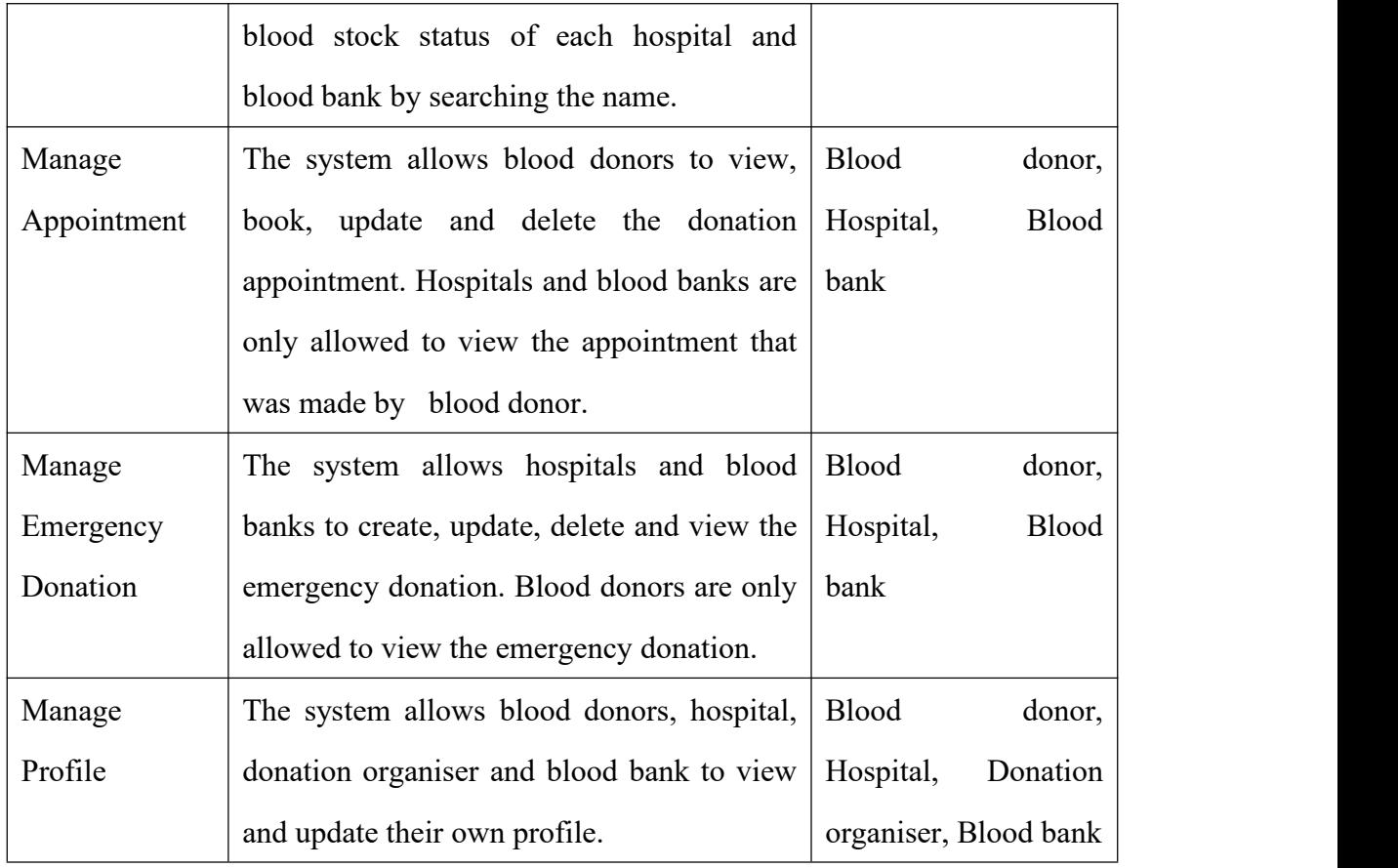

*Table 3.5 Use Case Module Description of Blood Bank Application*

# **3.6.3 Activity Diagram**

# **3.6.3.1 Manage Sign Up**

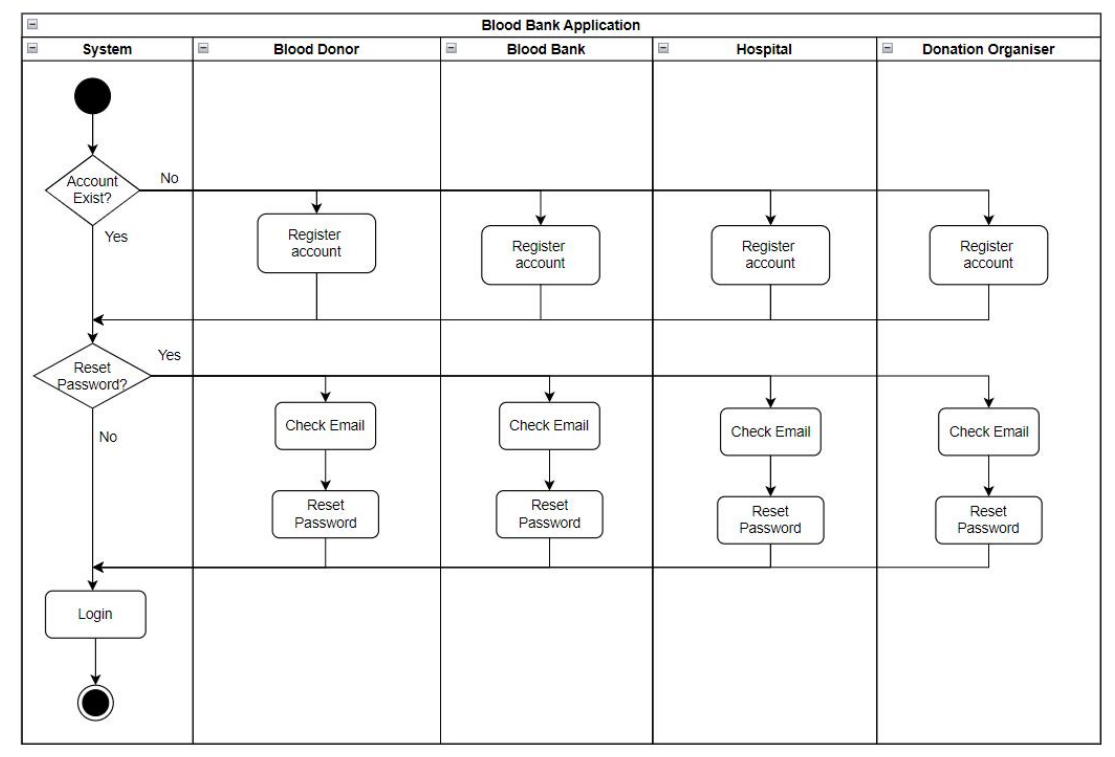

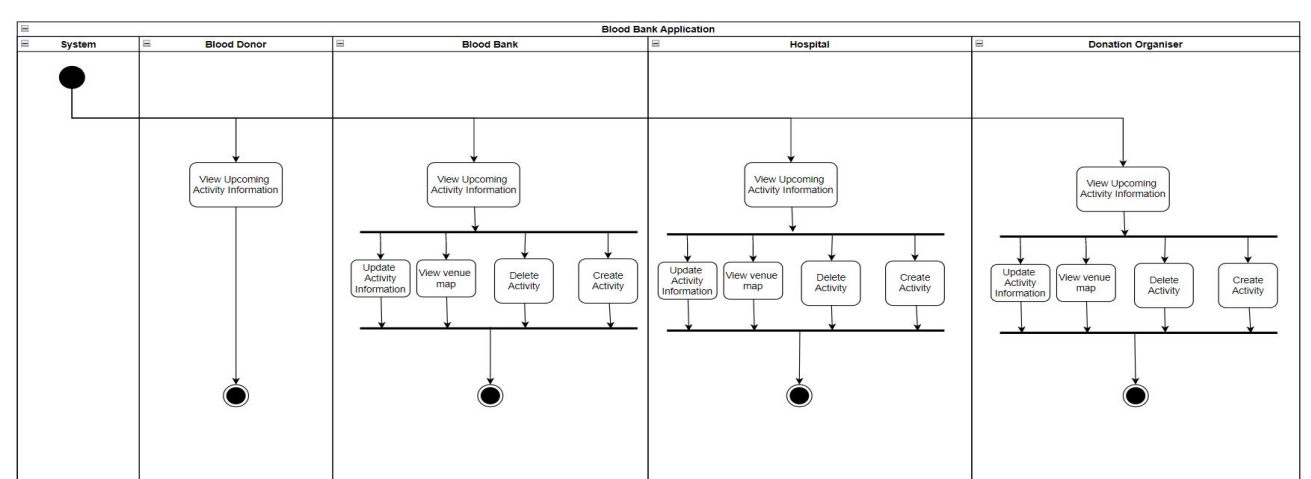

# **3.6.3.2 Manage Activity**

*Figure 3.5 Manage Activity Activity Diagram*

# **3.6.3.3 Manage Blood Stock**

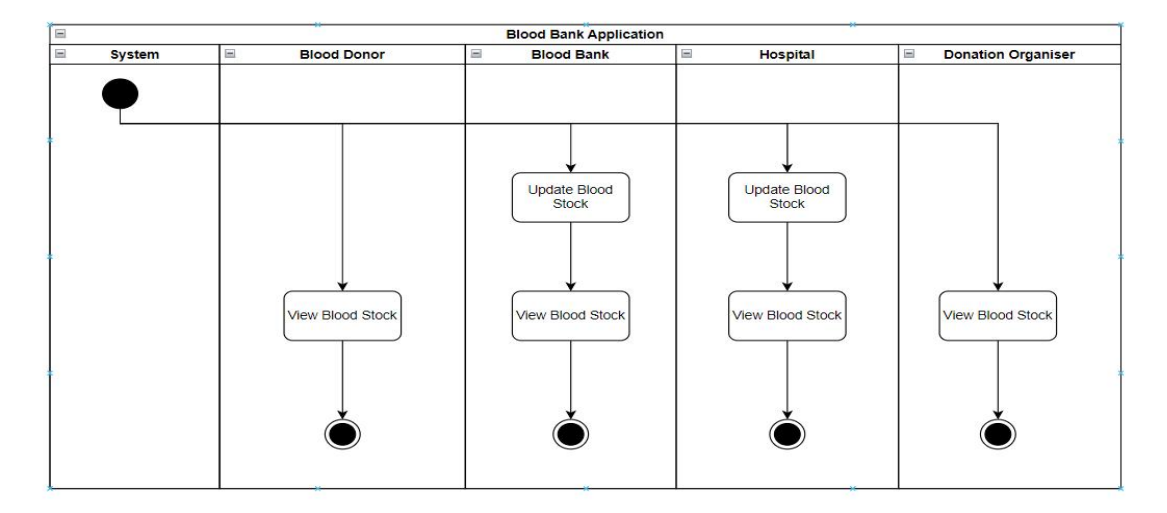

*Figure 3.6 Manage Blood Stock Activity Diagram*

### **3.6.3.4 Manage Appointment**

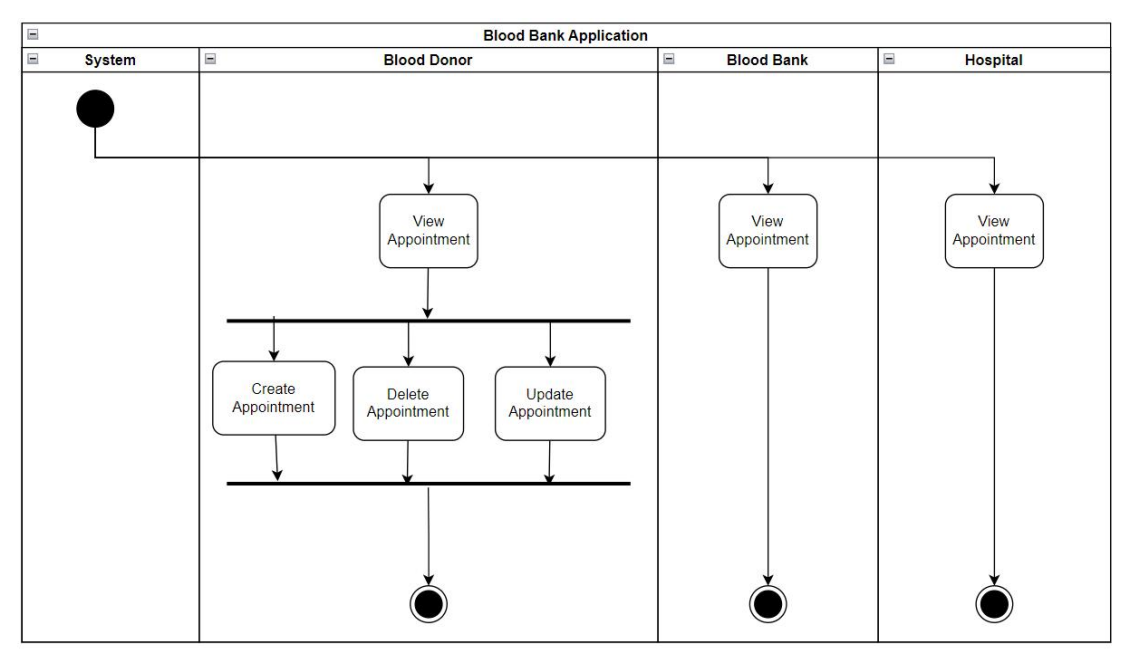

*Figure 3.7 Manage Appointment Activity Diagram*

# **3.6.3.5 Manage Emergency Donation**

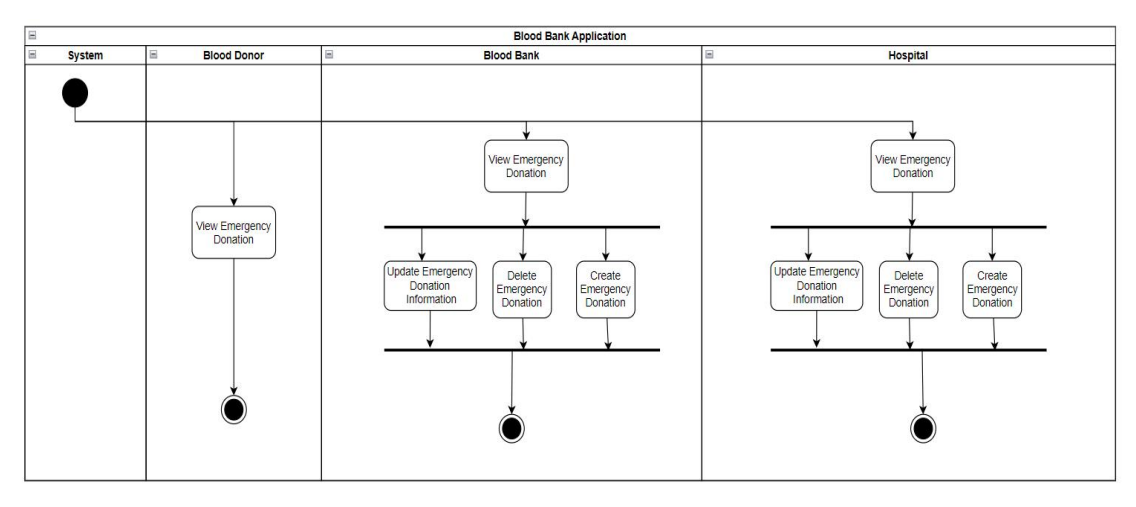

*Figure 3.8 Manage Emergency Donation Activity Diagram*

### **3.6.3.6 Manage Profile**

|          | <b>Blood Bank Application</b><br>$\equiv$ |                                       |                                       |                                              |                                              |  |
|----------|-------------------------------------------|---------------------------------------|---------------------------------------|----------------------------------------------|----------------------------------------------|--|
| $\equiv$ | <b>System</b>                             | $\equiv$<br><b>Blood Donor</b>        | $\equiv$<br><b>Blood Bank</b>         | $\Xi$<br><b>Hospital</b>                     | $\equiv$<br><b>Donation Organiser</b>        |  |
|          |                                           |                                       |                                       |                                              |                                              |  |
|          |                                           | <b>View Profile</b><br>Update Profile | <b>View Profile</b><br>Update Profile | <b>View Profile</b><br><b>Update Profile</b> | <b>View Profile</b><br><b>Update Profile</b> |  |

*Figure 3.9 Manage Profile Activity Diagram*

### **3.6.4 Storyboard**

### **3.6.4.1 Blood Donor Storyboard**

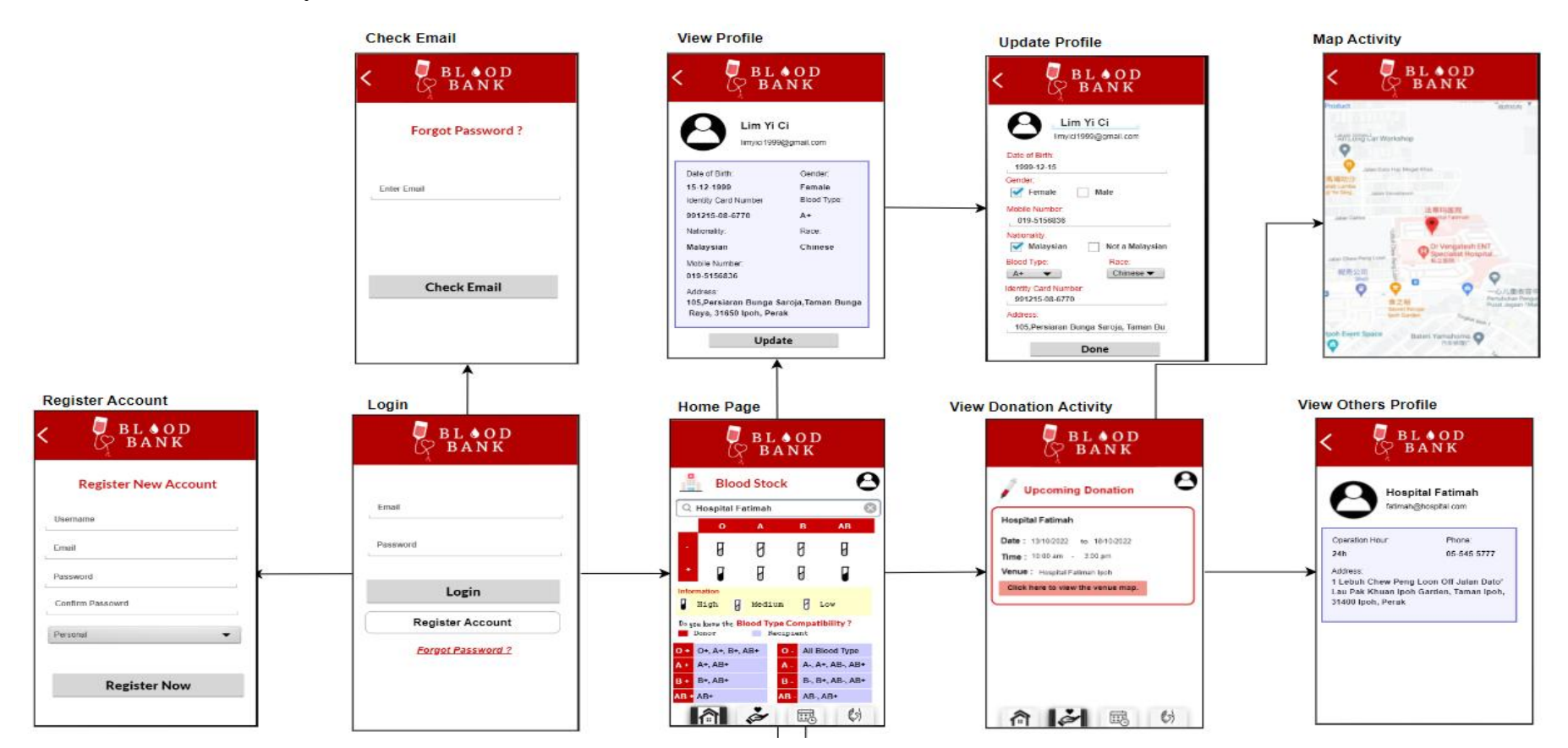

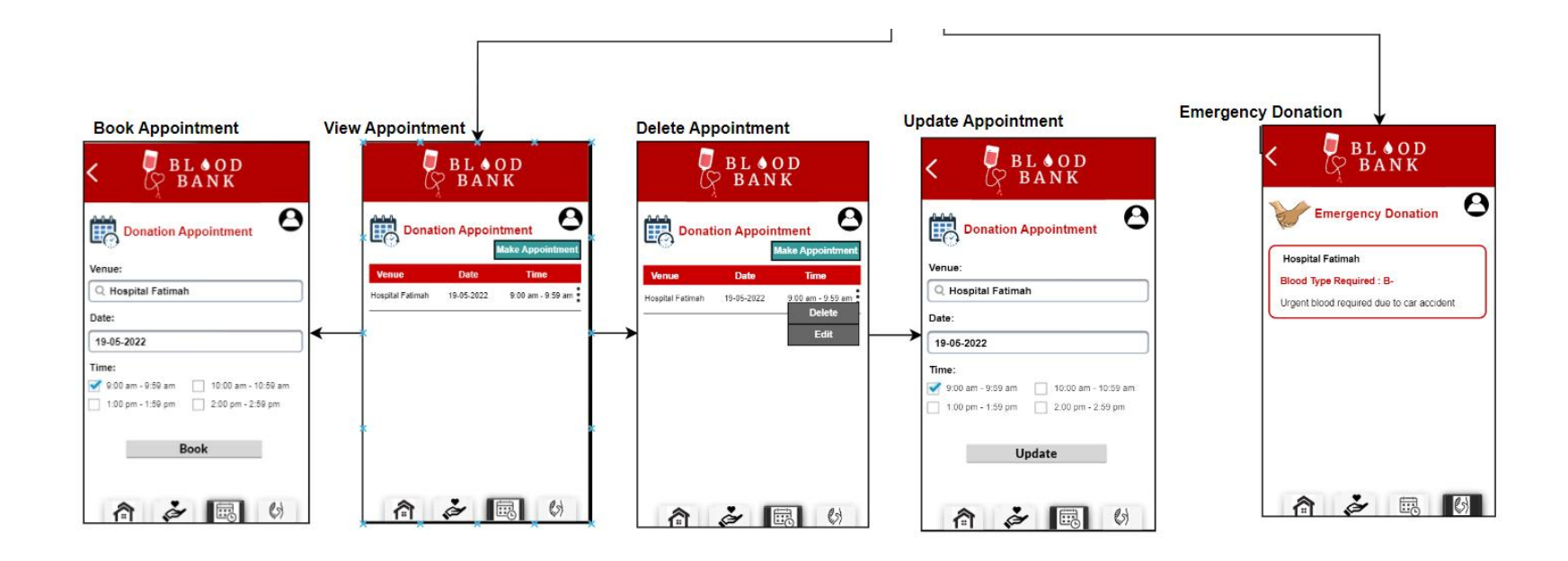

*Figure 3.10 Blood Donor Storyboard of Blood Bank Application*

### **3.6.4.2 Hospital and Blood Bank Storyboard**

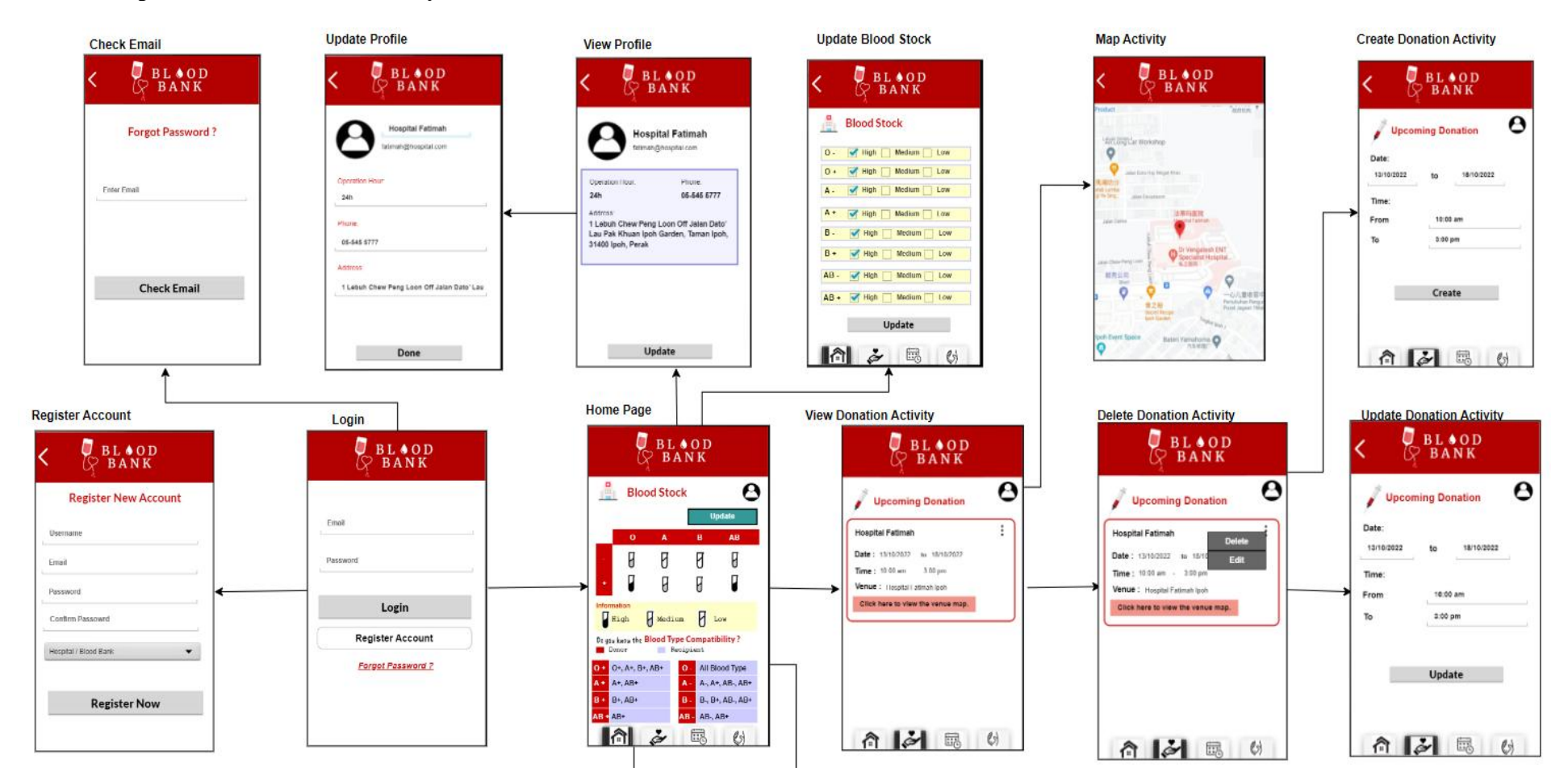

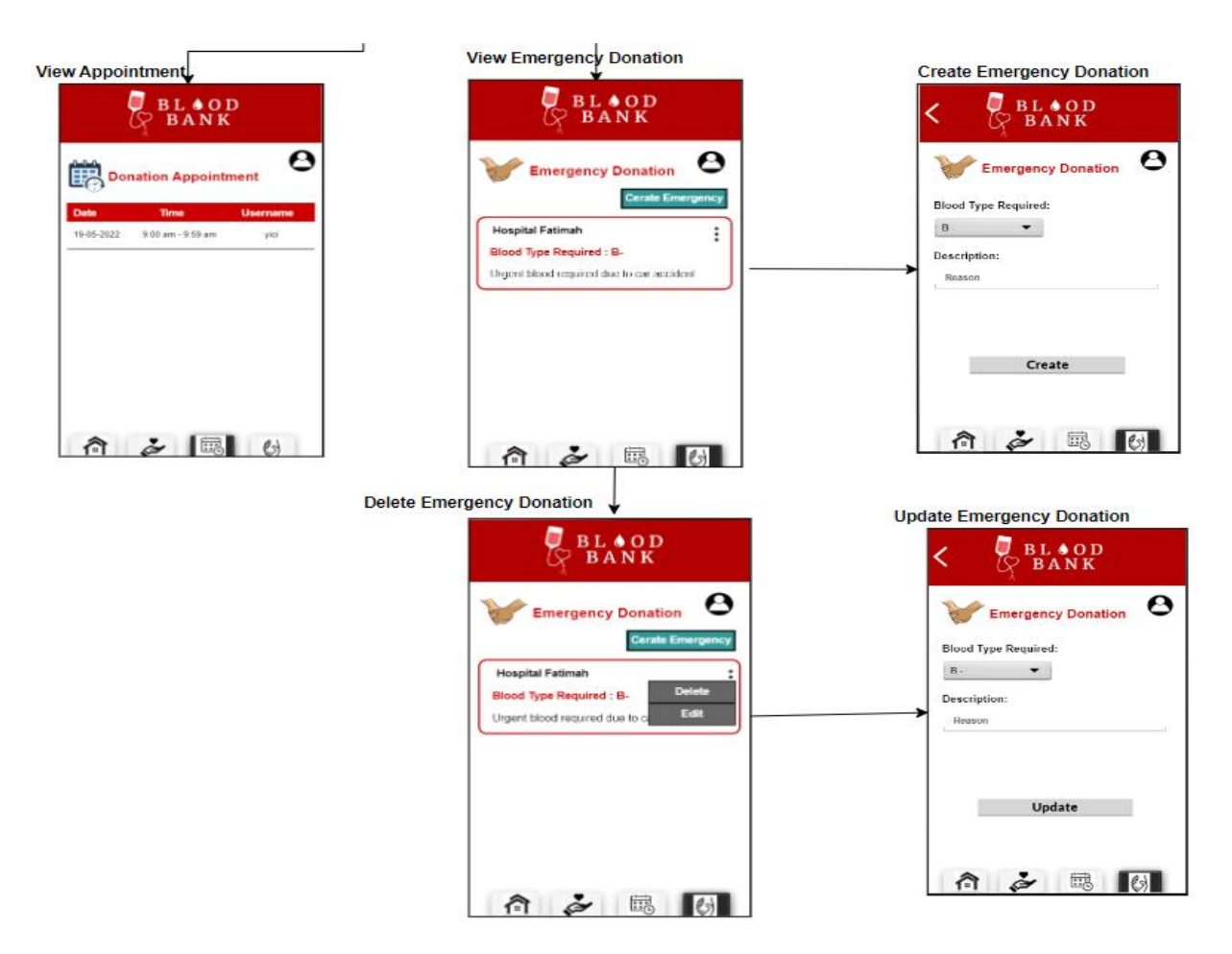

*Figure 3.11 Hospital and Blood Bank Storyboard of Blood Bank Application*

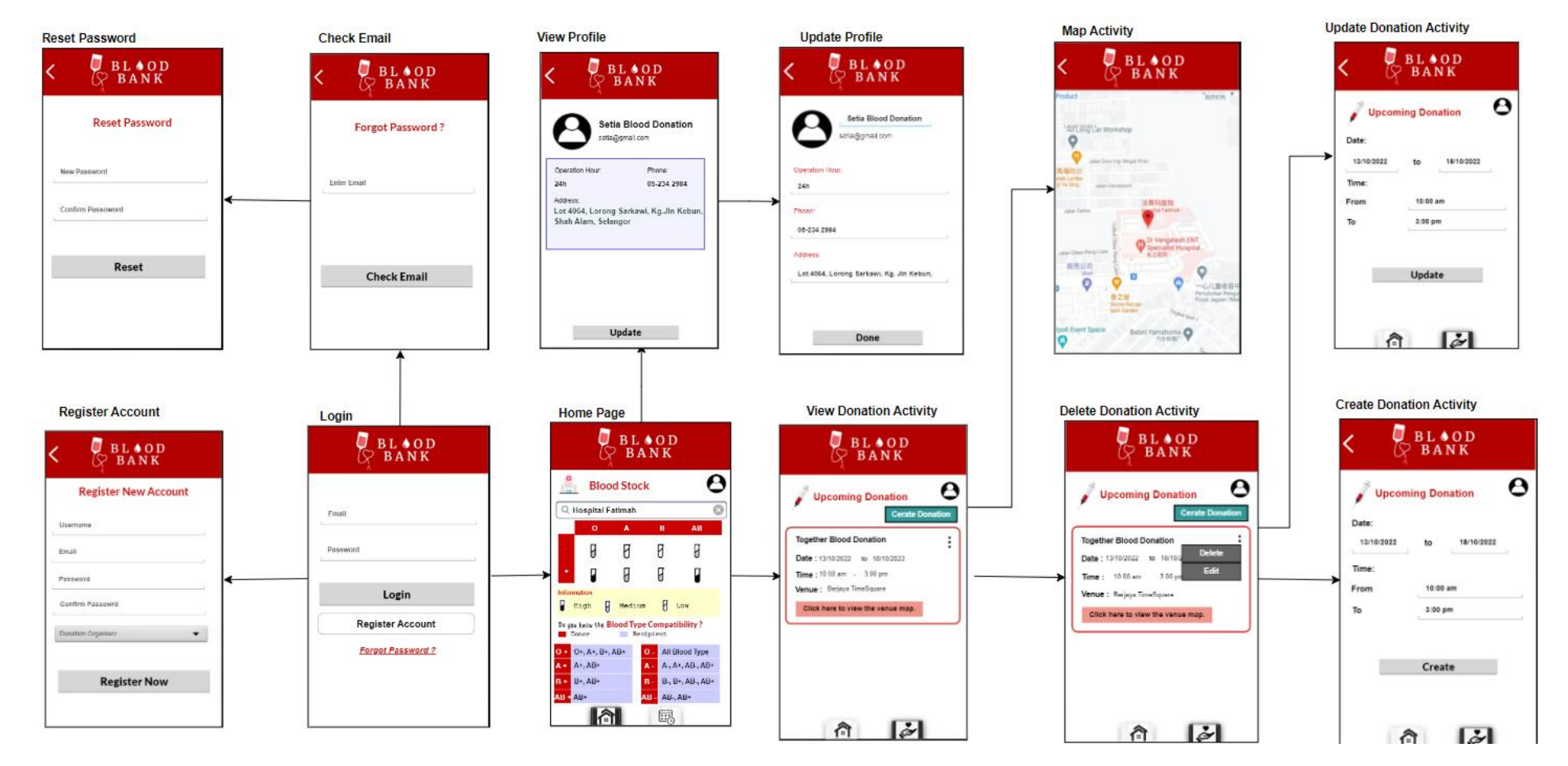

### **3.6.4.3 Donation Organiser Storyboard**

*Figure 3.12 Donation Organiser Storyboard of Blood Bank Application*

# **3.7 Data Design**

### **3.7.1 Entity Relationship Diagram (ERD)**

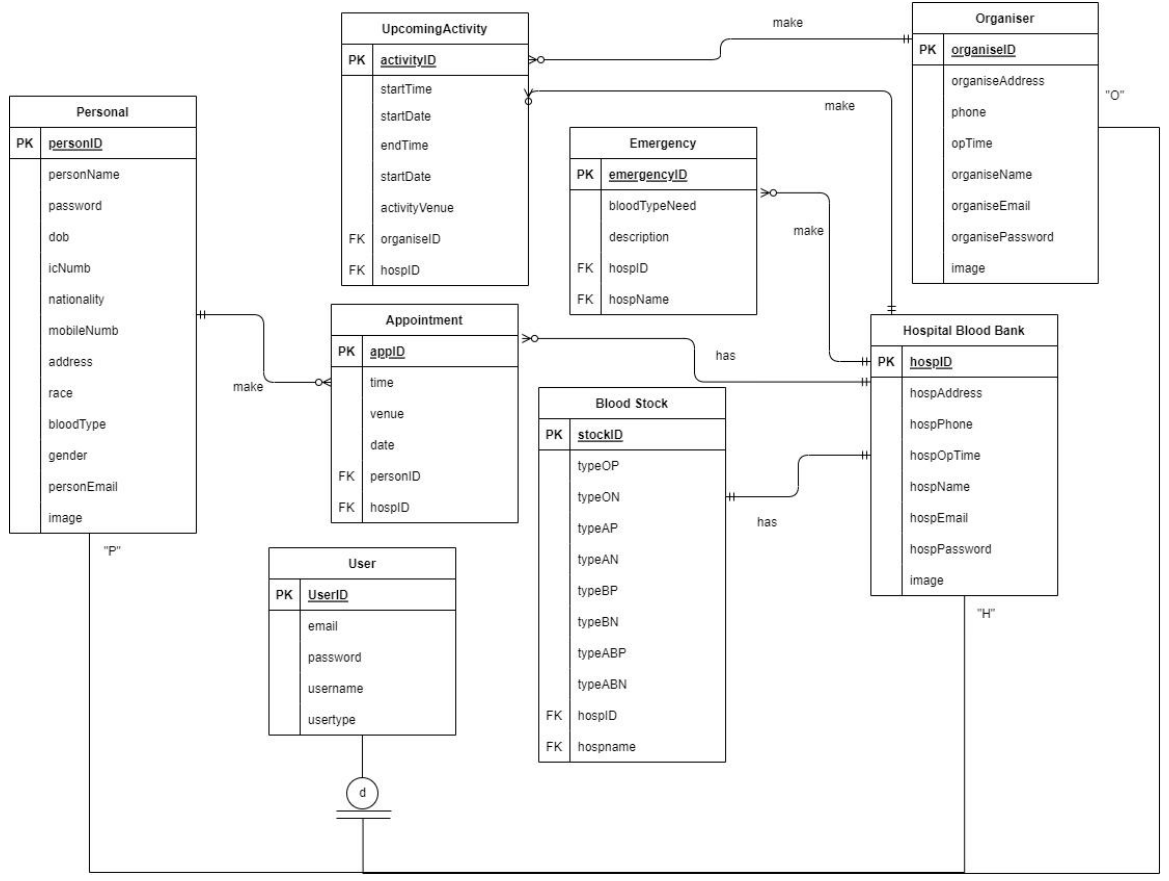

*Figure 3.13 ERD Diagram*

# **3.7.2 Data Dictionary**

**User**

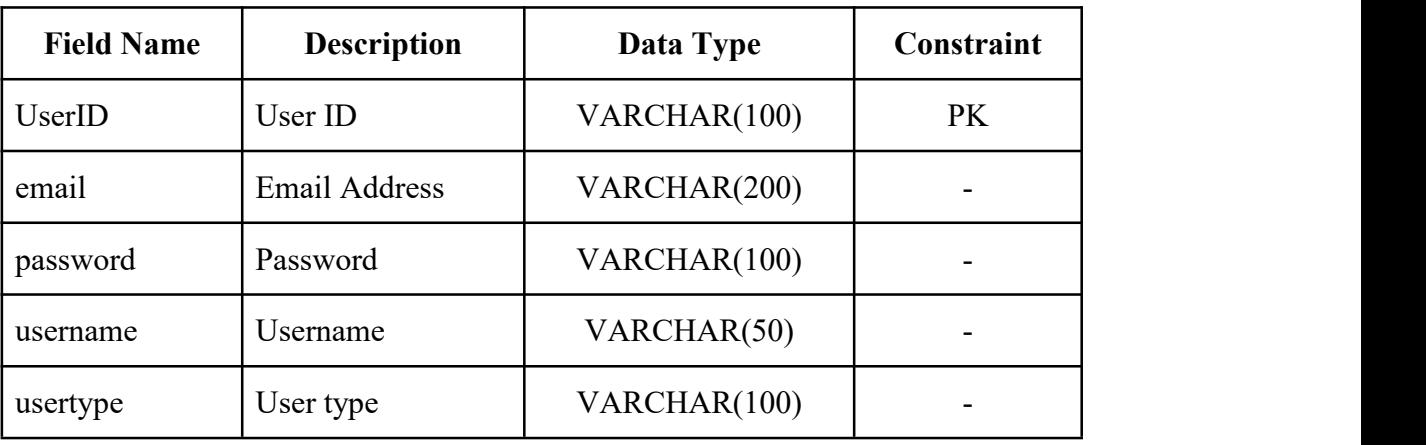

*Table 3.6 User Table*

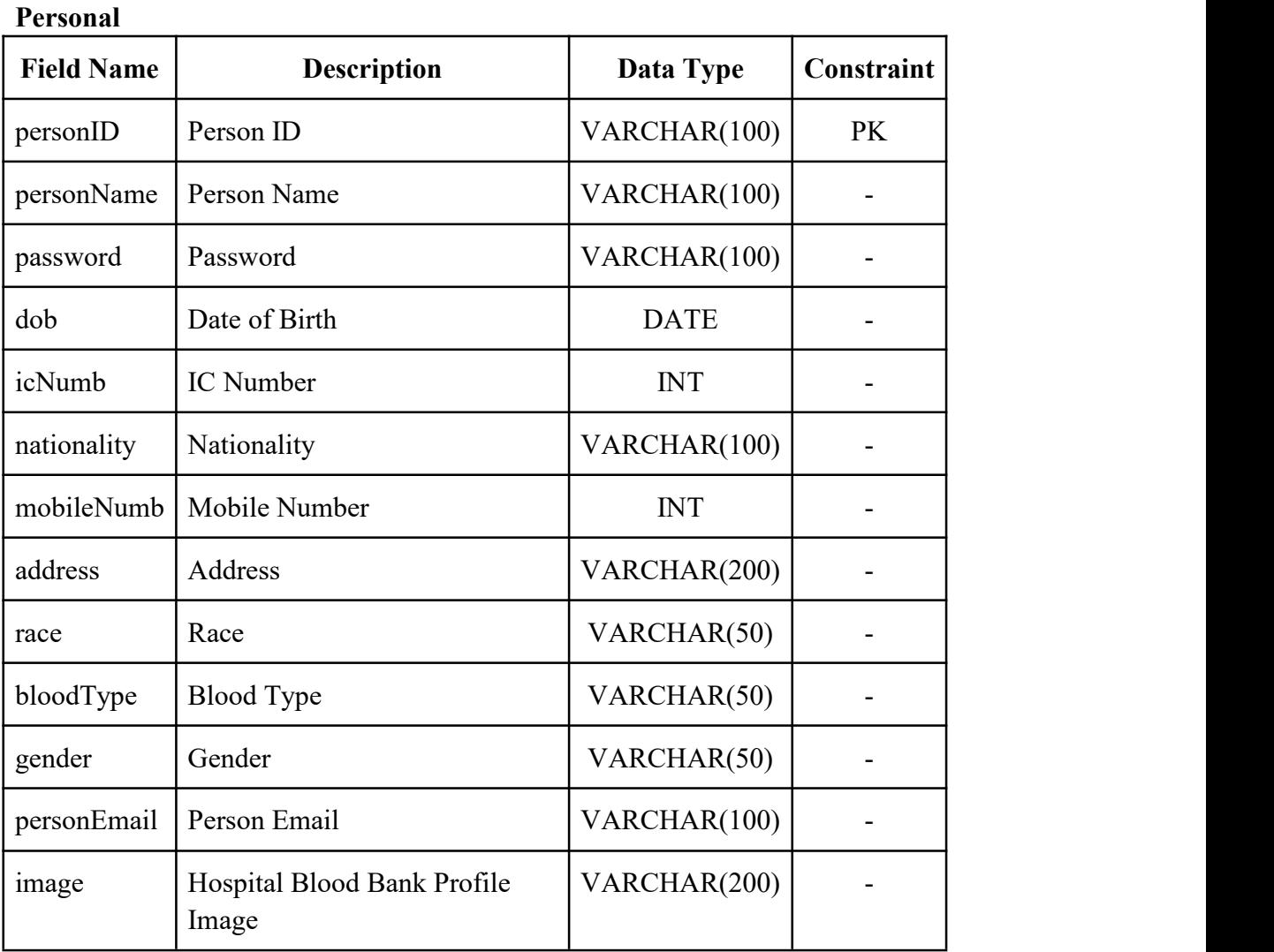

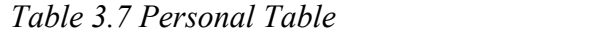

# **Organiser**

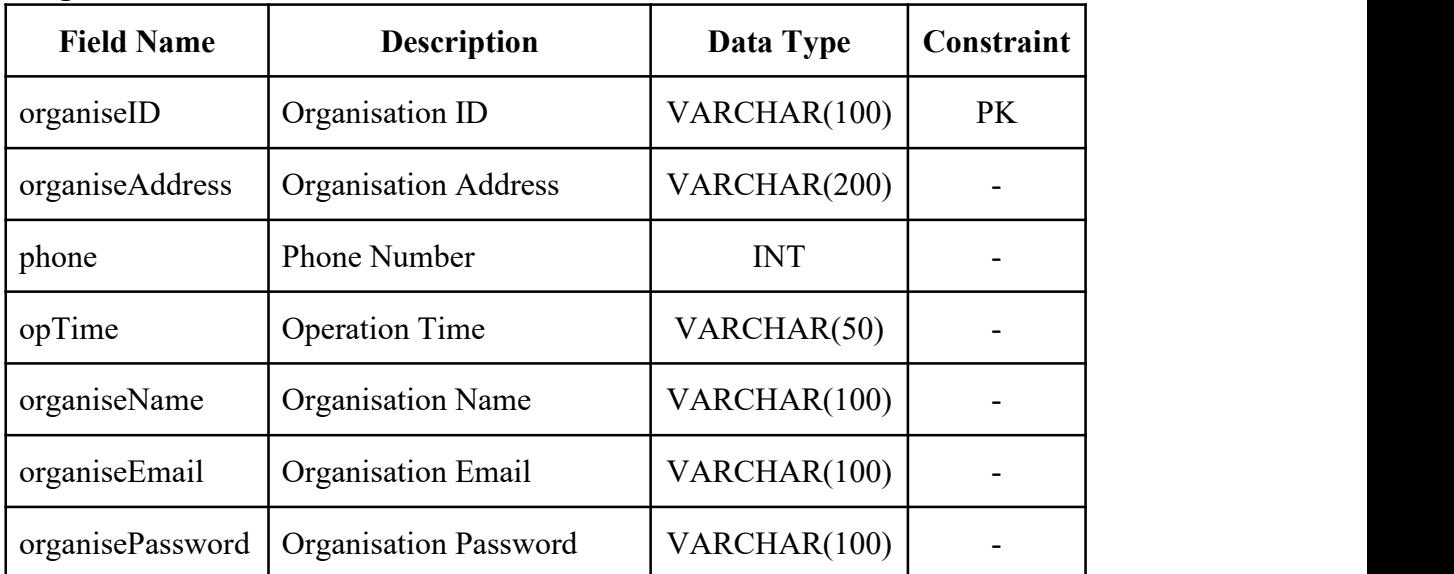

|  |  | $\sim$ Organisation Profile Image   VARCHAR(200) | image |
|--|--|--------------------------------------------------|-------|
|--|--|--------------------------------------------------|-------|

*Table 3.8 Organiser Table*

# **Hospital Blood Bank**

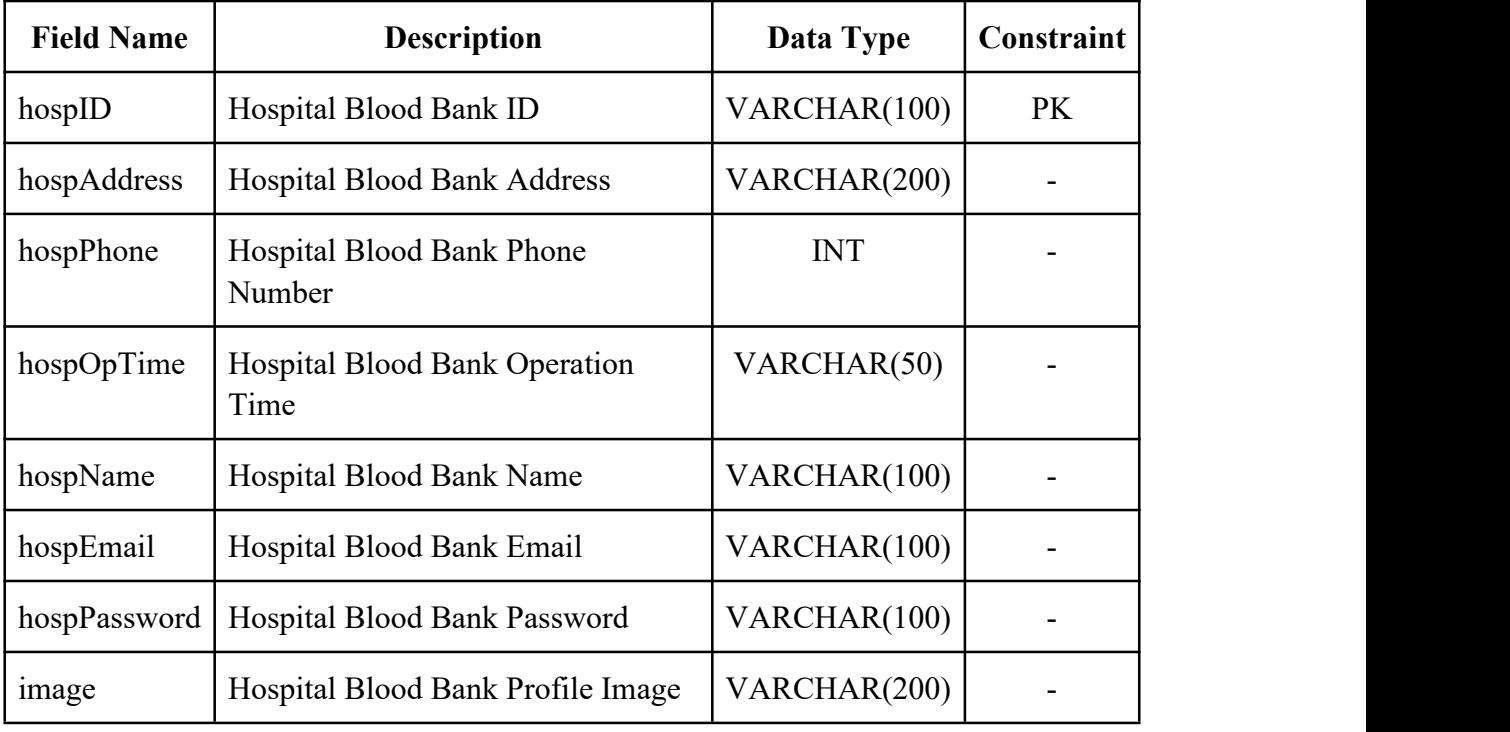

*Table 3.9 Hospital Blood Bank Table*

# **UpcomingActivity**

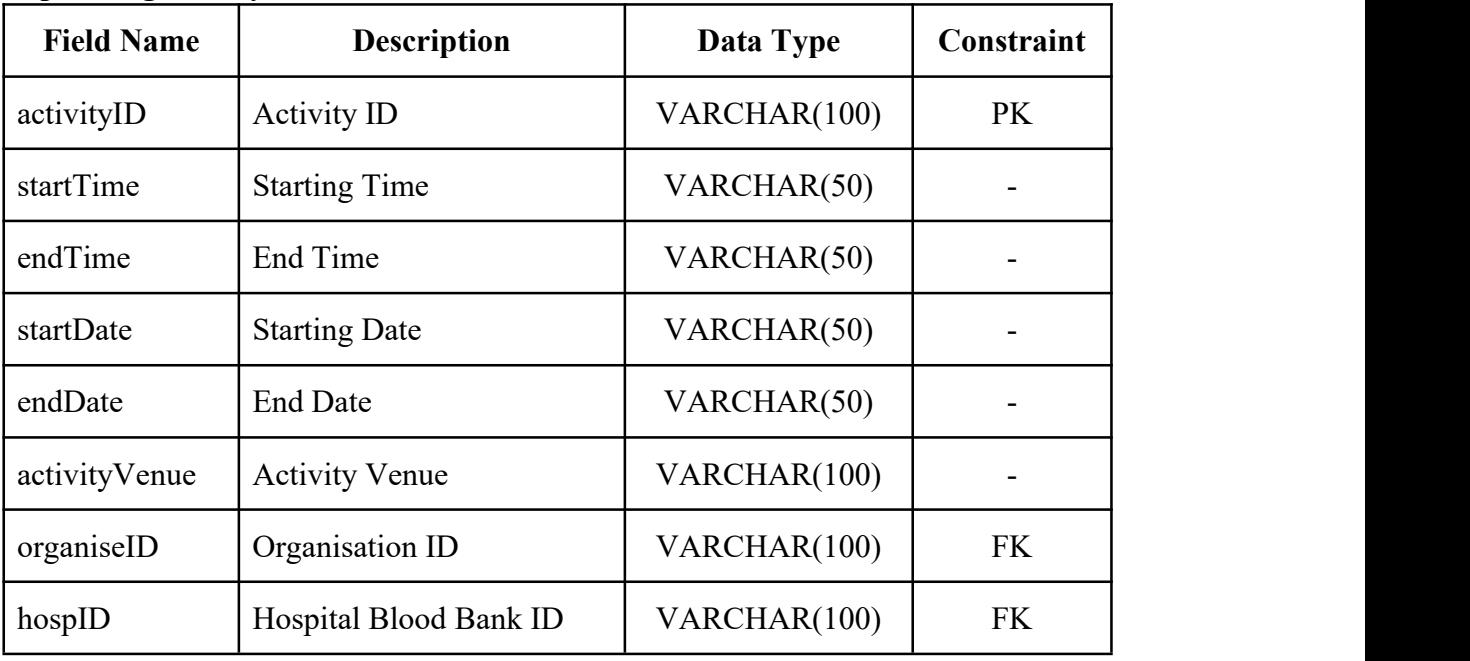

*Table 3.10 UpcomingActivity Table*

# **Emergency**

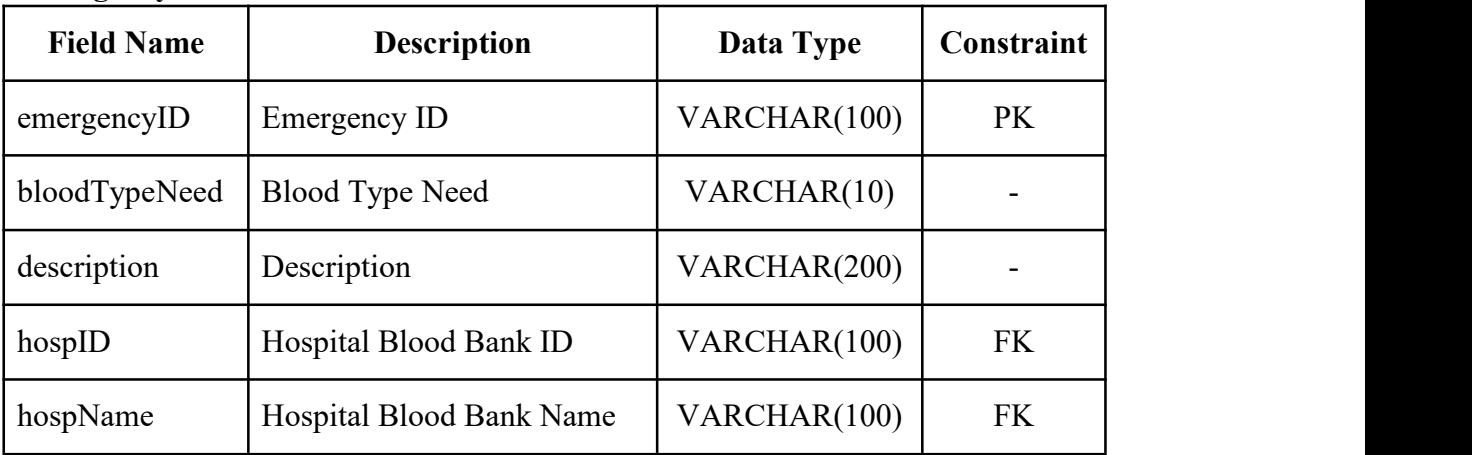

*Table 3.11 Emergency Table*

# **Appointment**

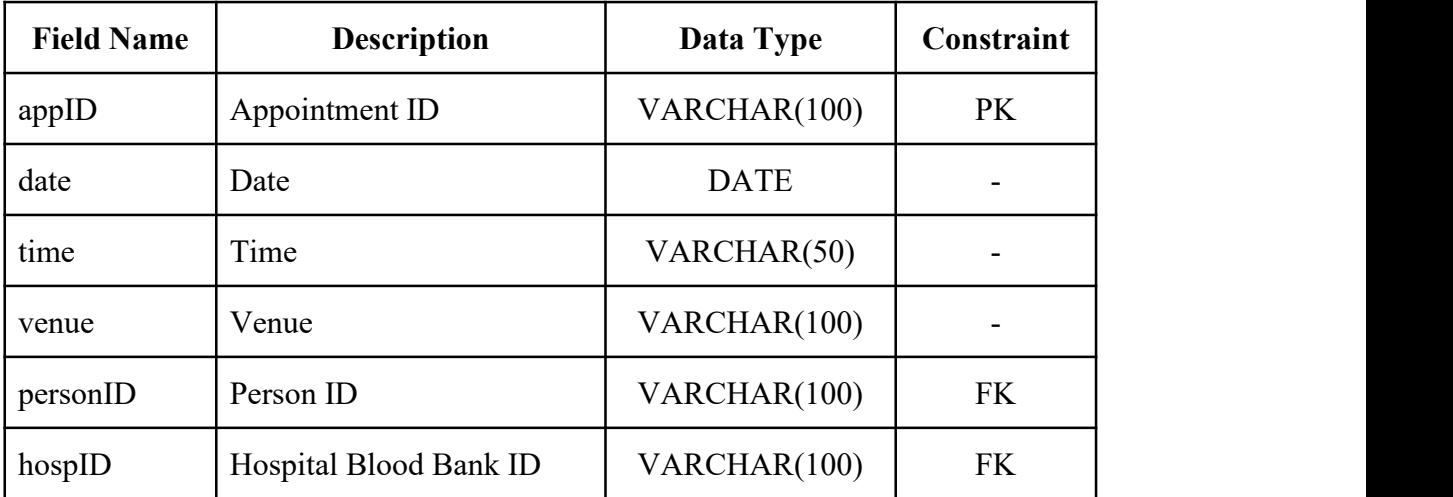

*Table 3.12 Appointment Table*

# **Blood Stock**

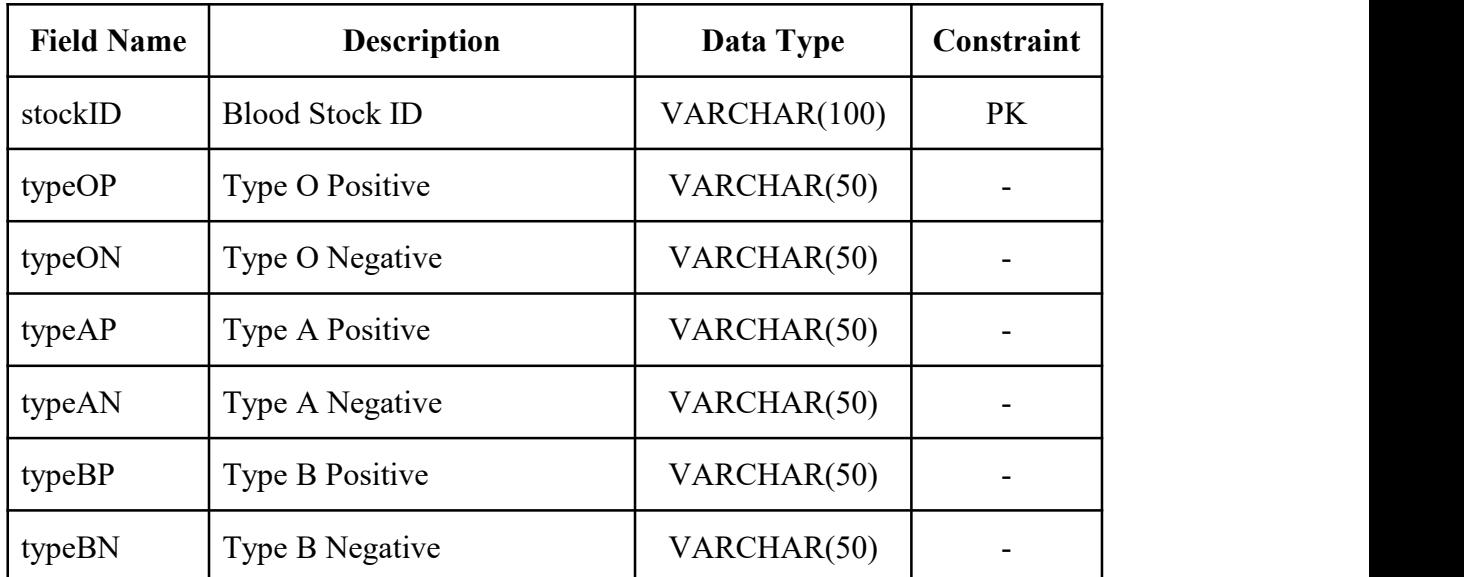

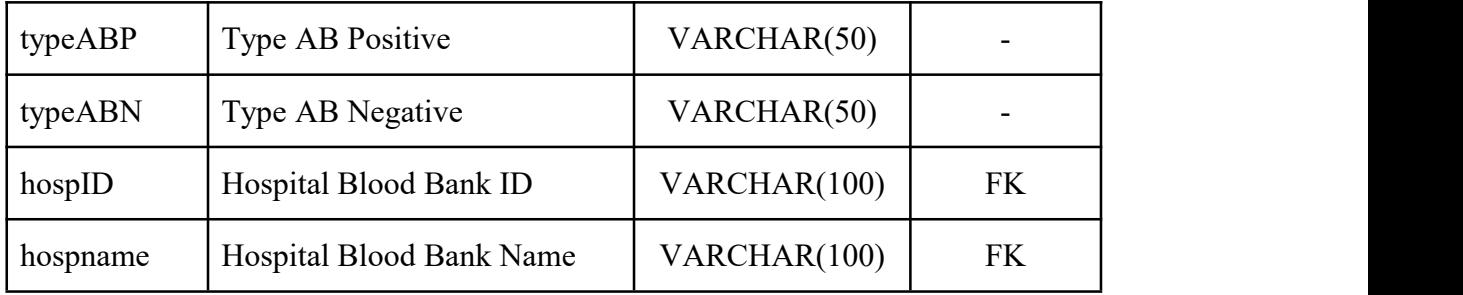

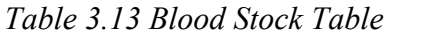

#### **3.8 Proof of Initial Concept**

Figure 3.14 shows the register account interface of Blood Bank Application. The users are required to register an account for the first time by inserting the email, password and type of user. Then click the "Register" button for registering. An account will be created.

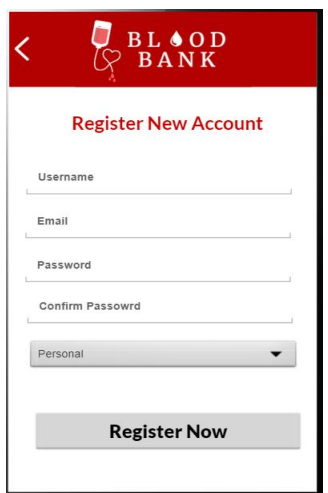

*Figure 3.14 Register Account Interface*

Figure 3.15 shows the check email interface of Blood Bank Application. Users are needed to insert the registered email and click the "Check Email" button. An email is send to the email address to reset the password.

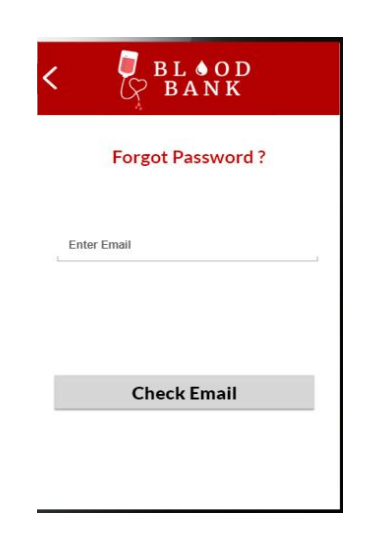

*Figure 3.15 Check Email Interface*

Figure 3.16 shows the login interface of Blood Bank Application. The users are required to login by inserting the correct email and password, then click the "Login" button. System will redirect to the home page interface when login is successful.

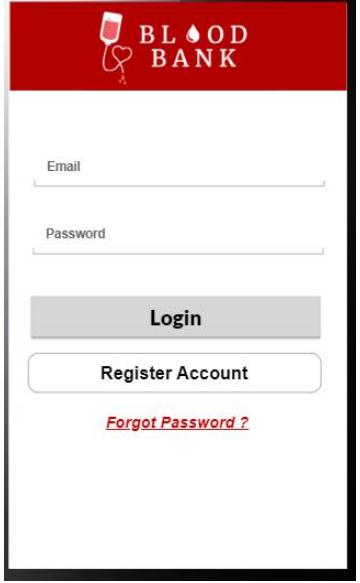

*Figure 3.16 Login Interface*

Figure 3.17 shows the home page interface for donation organiser and blood donor user of Blood Bank Application. Users are able to search the hospital or blood bank name for viewing its blood stock status. The home page also shows the information about the blood type compatibility. The profile icon represents the button to view profile interface.

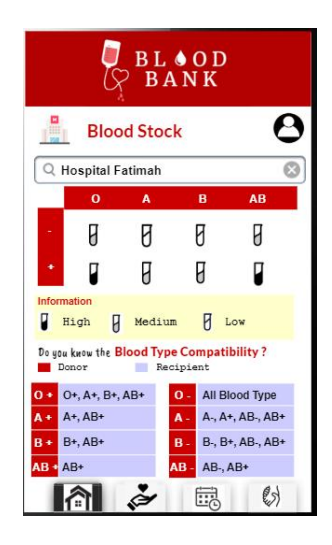

*Figure 3.17 Home Page Interface for Donation Organiser and Blood Donor User*

Figure 3.18 shows the home page interface for hospital and blood bank organisations of Blood Bank Application. The home page displays the organisation's blood stock. The home page also shows the information about the blood type compatibility. Users are able to update the blood stock status by clicking the "Update" button, the system will redirect to update blood stock interface. The profile icon represents the button to view profile interface.

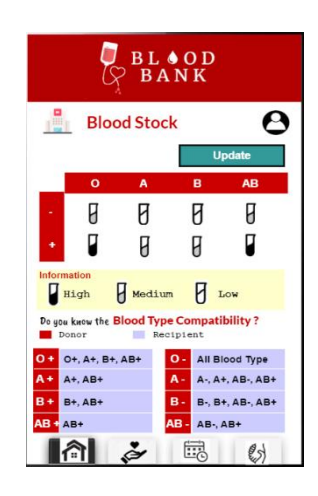

*Figure 3.18 Home Page Interface for Hospital and Blood Bank Organisations*

Figure 3.19 shows the view profile interface of Blood Bank Application. User able to view their own profile. They are also able to update the profile information by clicking the "Update" button by redirecting to the update profile interface.

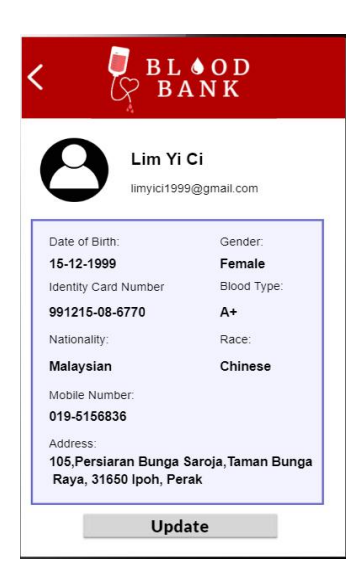

*Figure 3.19 View Profile Interface*

Figure 3.20 shows the update profile interface of Blood Bank Application. Users are able to update their profile information, then click the "Update" button after finishing inserting.

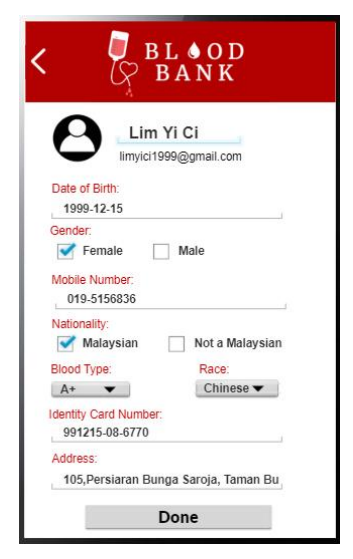

*Figure 3.20 Update Profile Interface*

Figure 3.21 shows the update blood stock interface of Blood Bank Application. Users are able to choose the blood stock status of each blood type. The status will be updated after clicking the "Update" button. The system will retrieve back to the home page after updating.

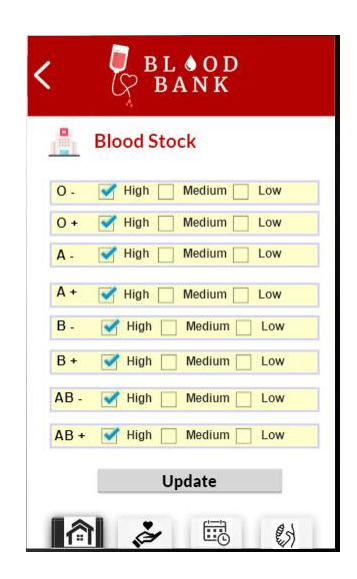

*Figure 3.21 Update Blood Stock Interface*

Figure 3.22 shows the view donation activity interface for blood donor users of Blood Bank Application. Users are able to view the upcoming donation activities such as the time, date and the venue which is displayed by Google map.

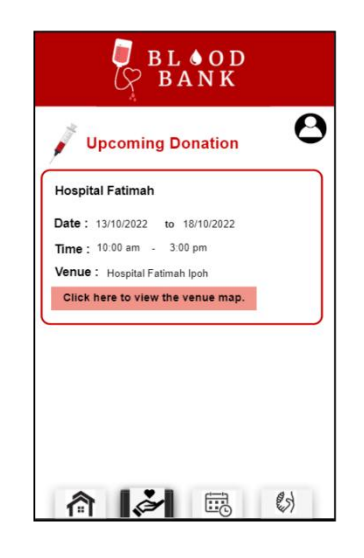

*Figure 3.22 View Donation Activity Interface for Blood Donor*

Figure 3.23 shows the view donation activity interface for hospital, blood bank and donation organiser of Blood Bank Application. Users are able to view the upcoming donation activities such as the time, date and the venue which is displayed by Google map. Clicking the "Create Donation" button will be retrieved to create donation activity interface.

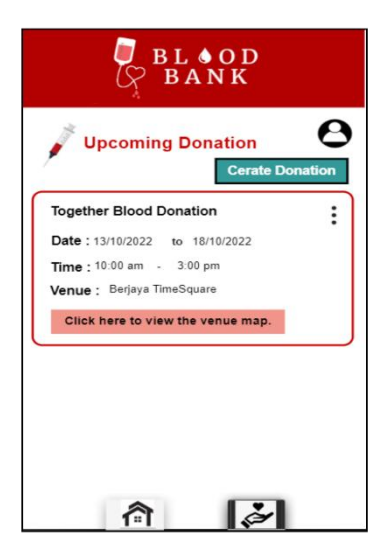

*Figure 3.23 View Donation Activity Interface for Hospital, Blood Bank and Donation Organiser*

Figure 2.24 shows the map activity interface of Donation Activity. User need to click the search bar in order to display the venue location in the map. The red location shows the venue location.

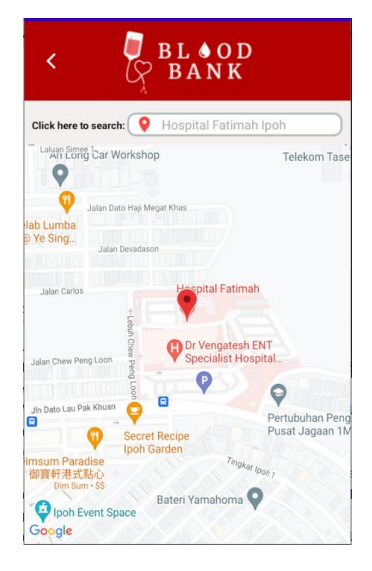

*Figure 3.24 Map Activity Interface of Donation Activity*

Figure 3.25 shows the create donation activity interface of Blood Bank Application. Users are required to insert the activity date and time. The activity will be created after clicking the "Create" button. Then the system will back to view donation activity interface.

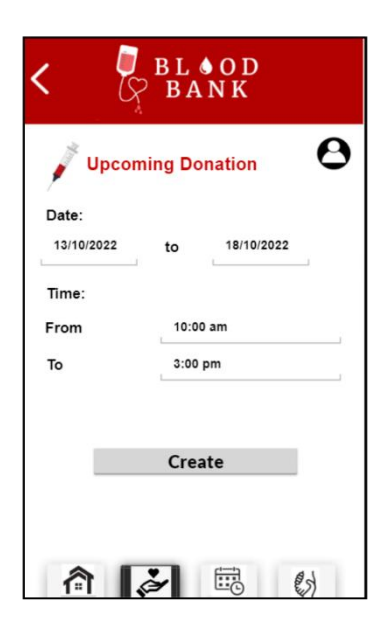

*Figure 3.25 Create Donation Activity Interface*

Figure 3.26 shows the delete donation activity interface of Blood Bank Application. Users needed to click the kebab menu for showing the delete button and edit button. The activity will be deleted after clicking the "Delete" button. When the "Edit" button is clicked, the system will retrieve to update donation activity interface.

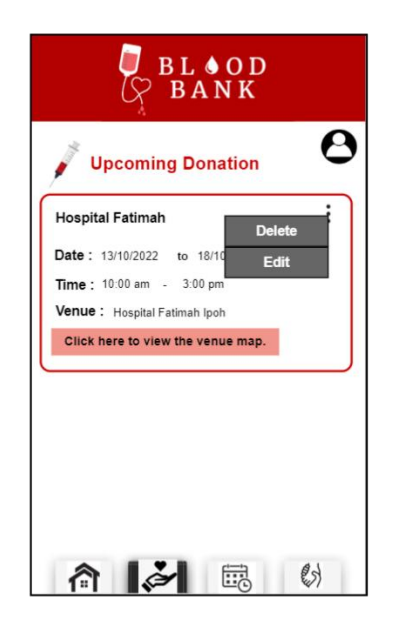

*Figure 3.26 Delete Donation Activity Interface*

Figure 3.27 shows the update donation activity interface of Blood Bank Application. Users are able to update the donation activity information and click the "Update" button to update the database. The system will back to view donation activity interface.

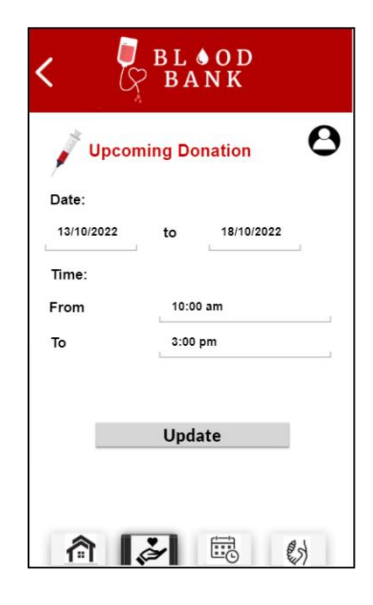

### *Figure 3.27 Update Donation Activity Interface*

Figure 3.28 shows the view appointment interface for blood donor users of Blood Bank Application. Users are able to view the booked appointment information such as the venue, date and time. The "Make Appointment" will retrieve users to create appointment interface.

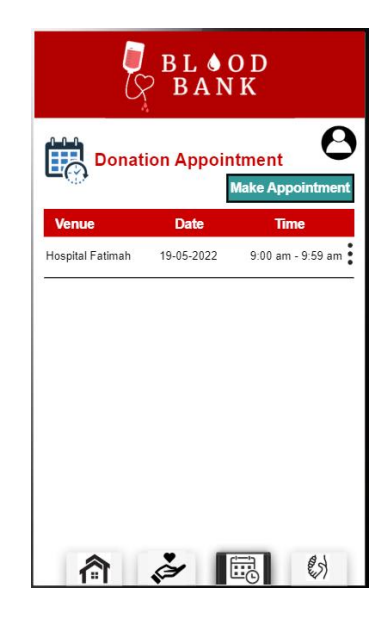

*Figure 3.28 View Appointment Interface*

Figure 3.29 shows the delete appointment interface for blood donor users of Blood Bank Application. Users are able to delete the appointment by clicking the kebab menu "Delete" button, then the appointment will be deleted from the database.

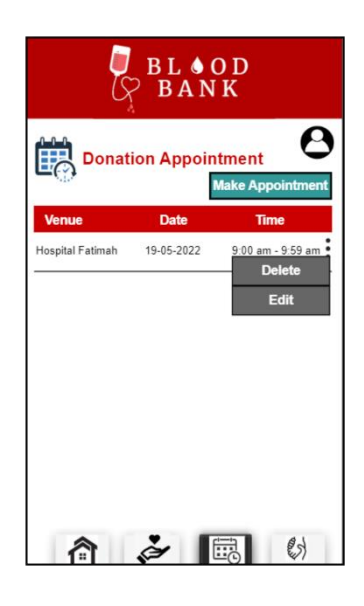

### *Figure 3.29 Delete Appointment Interface*

Figure 3.30 shows the book appointment interface of Blood Bank Application. Users are able to insert the booking appointment information then click the "Book" button for booking. Then the system will retrieve to view appointment interface.

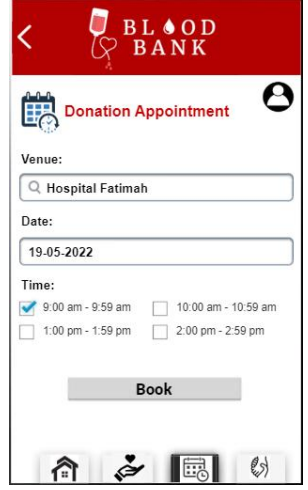

*Figure 3.30 Book Appointment Interface*

Figure 3.31 shows the update appointment interface of Blood Bank Application. Users update the appointment information and click the "Update" button for updating the information. The system will retrieve to view appointment interface after complete update.

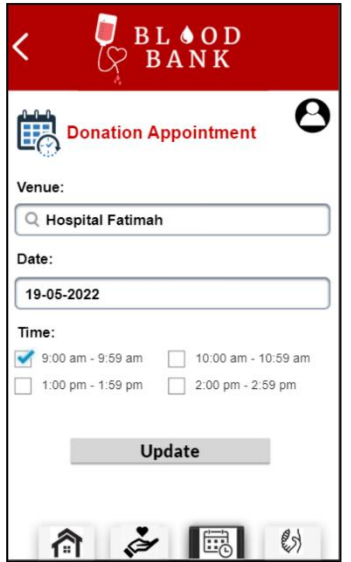

*Figure 3.31 Update Appointment Interface*

Figure 3.32 shows the view emergency donation interface for blood donor users of Blood Bank Application. The emergency donation will be displayed along with the blood type required and the description.

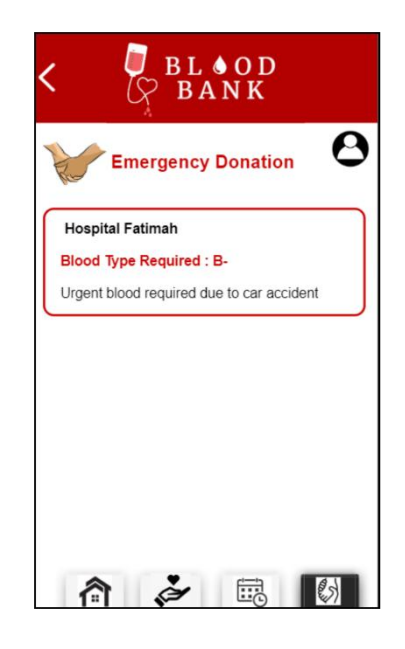

*Figure 3.32 View Emergency Donation Interface for Blood Donor*

Figure 3.33 shows the view emergency donation interface for hospital and blood bank organisation of Blood Bank Application. Their own emergency donation will be displayed along with the blood type required and the description. The "Create Emergency" button will retrieve to create emergency donation interface after clicking it.

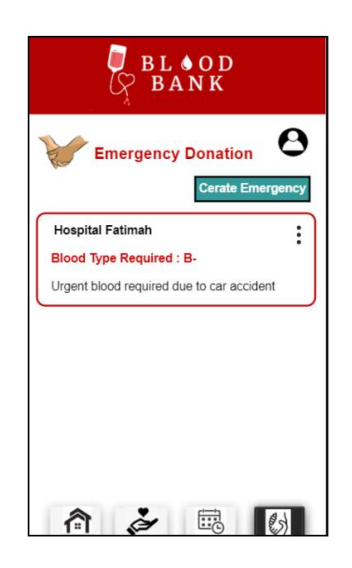

*Figure 3.33 View Emergency Donation Interface for Hospital*

#### *and Blood Bank Organisation*

Figure 3.34 shows the create emergency donation interface for hospital and blood bank organisation of Blood Bank Application. Users are required to fill up the emergency donation information and click the "Create" button in order to create the new emergency donation. The system is back to view emergency donation interface.

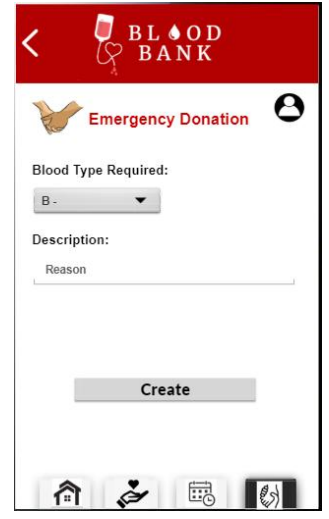

*Figure 3.34 Create Emergency Donation Interface for Hospital and Blood Bank Organisation*

Figure 3.35 shows the delete emergency donation interface of Blood Bank Application. Users are able to delete the emergency donation by clicking the kebab menu "Delete" button, then the emergency donation will be deleted from the database. For the "Edit" button, the system will retrieve to update emergency donation interface.

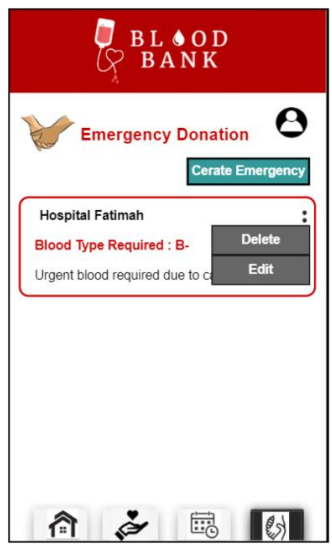

*Figure 3.35 Delete Emergency Donation Interface*

Figure 3.36 shows the update emergency donation interface of Blood Bank Application. Users are needed to fill up the emergency donation information and click the "Update" button for updating the information. The system will retrieve to view emergency donation interface after complete update.

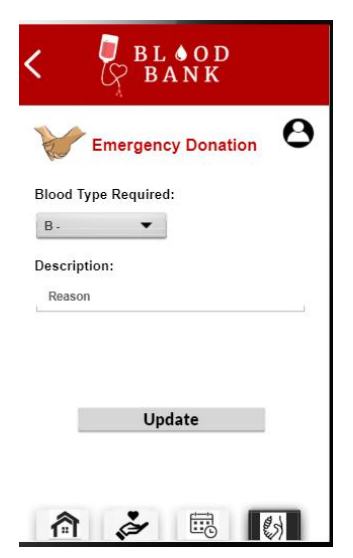

*Figure 3.36 Update Emergency Donation Interface*

### **3.9 Testing Plan**

In the testing part of the application, User Acceptance Test(UAT) is used. UAT is a software testing process to ensure that it can perform required duties in real-world circumstances while adhering to specifications.

Each test activity is designed and implemented according to the function in each module, such as display, search and update. The test activities are shown in the table below.

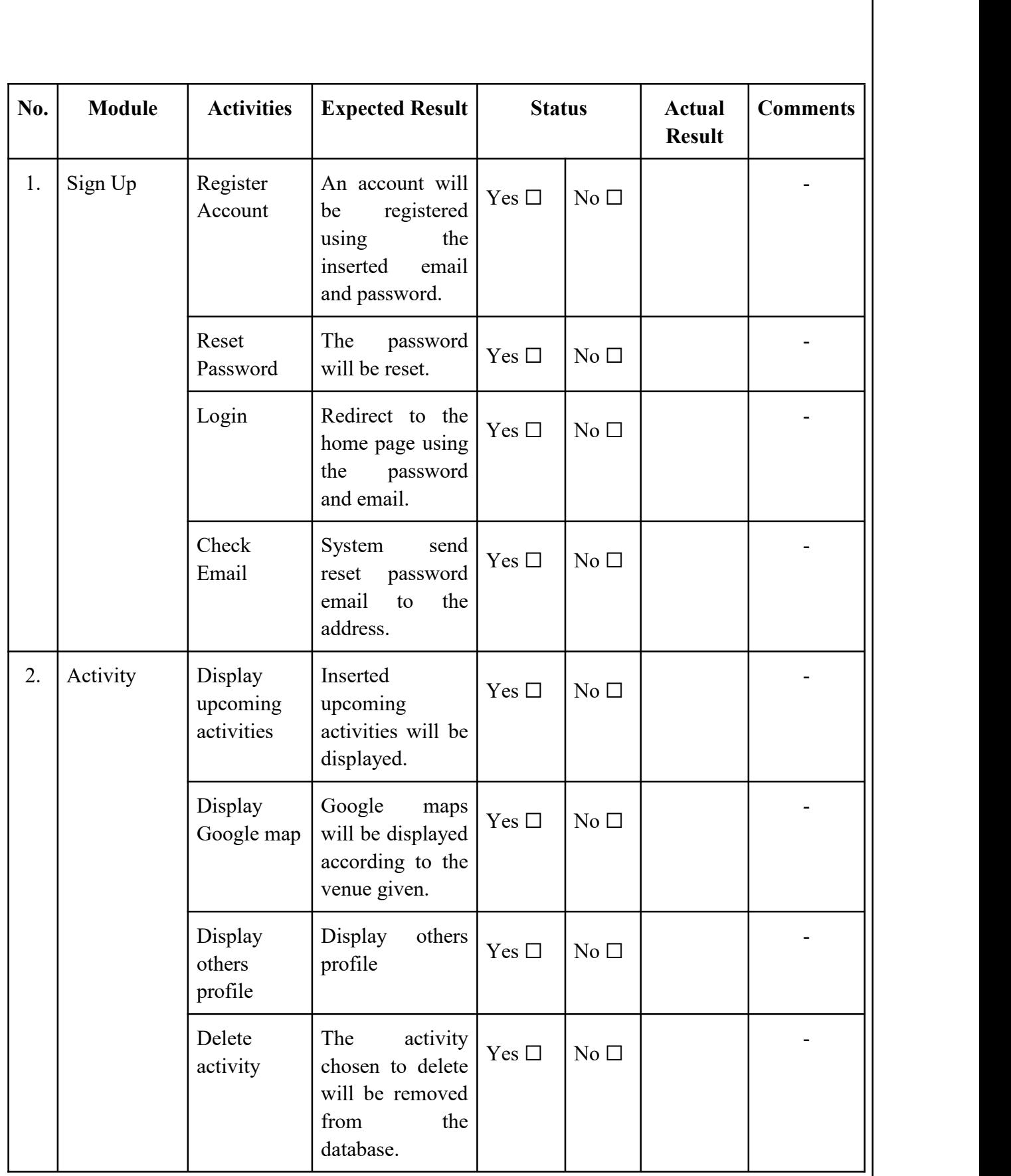

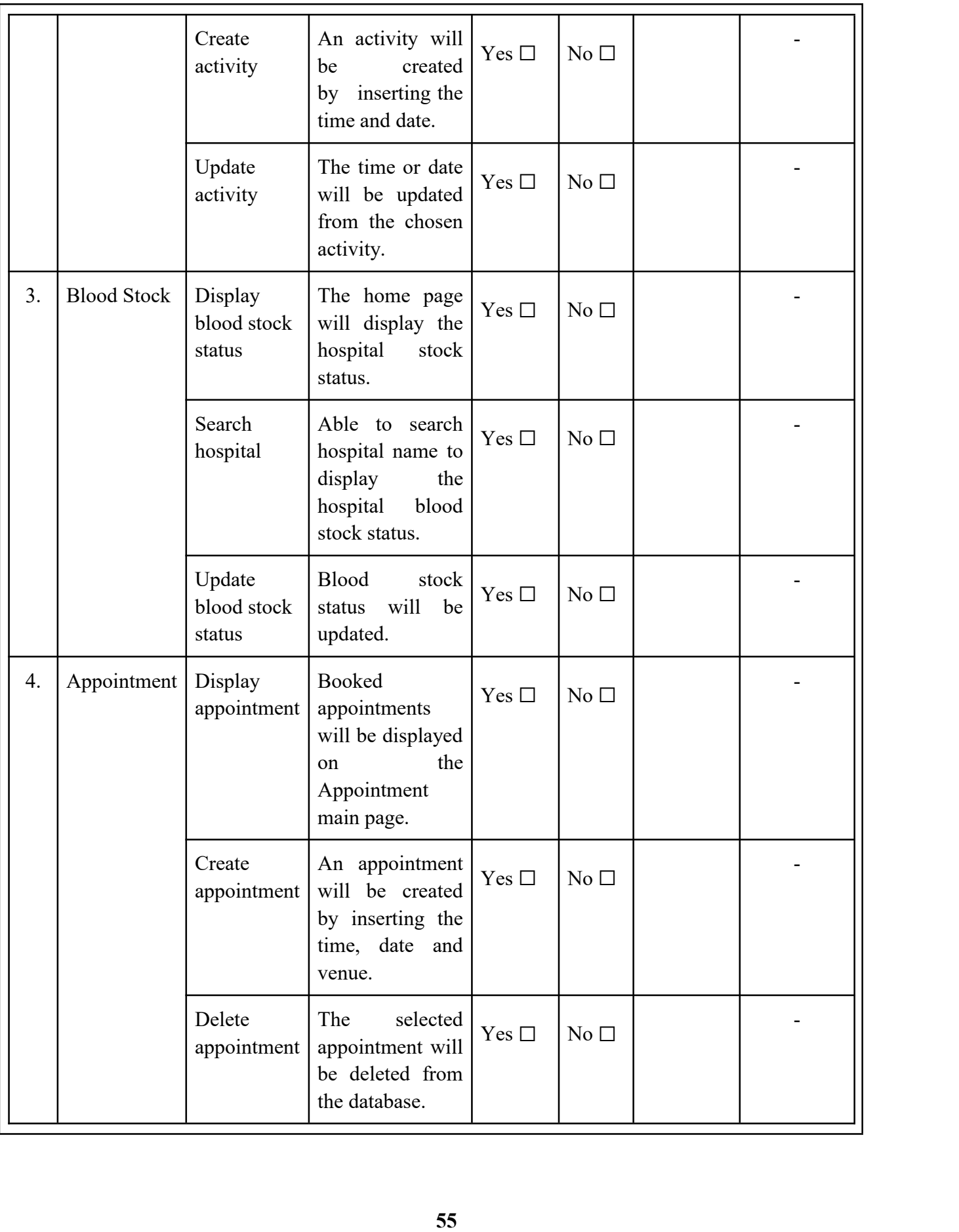
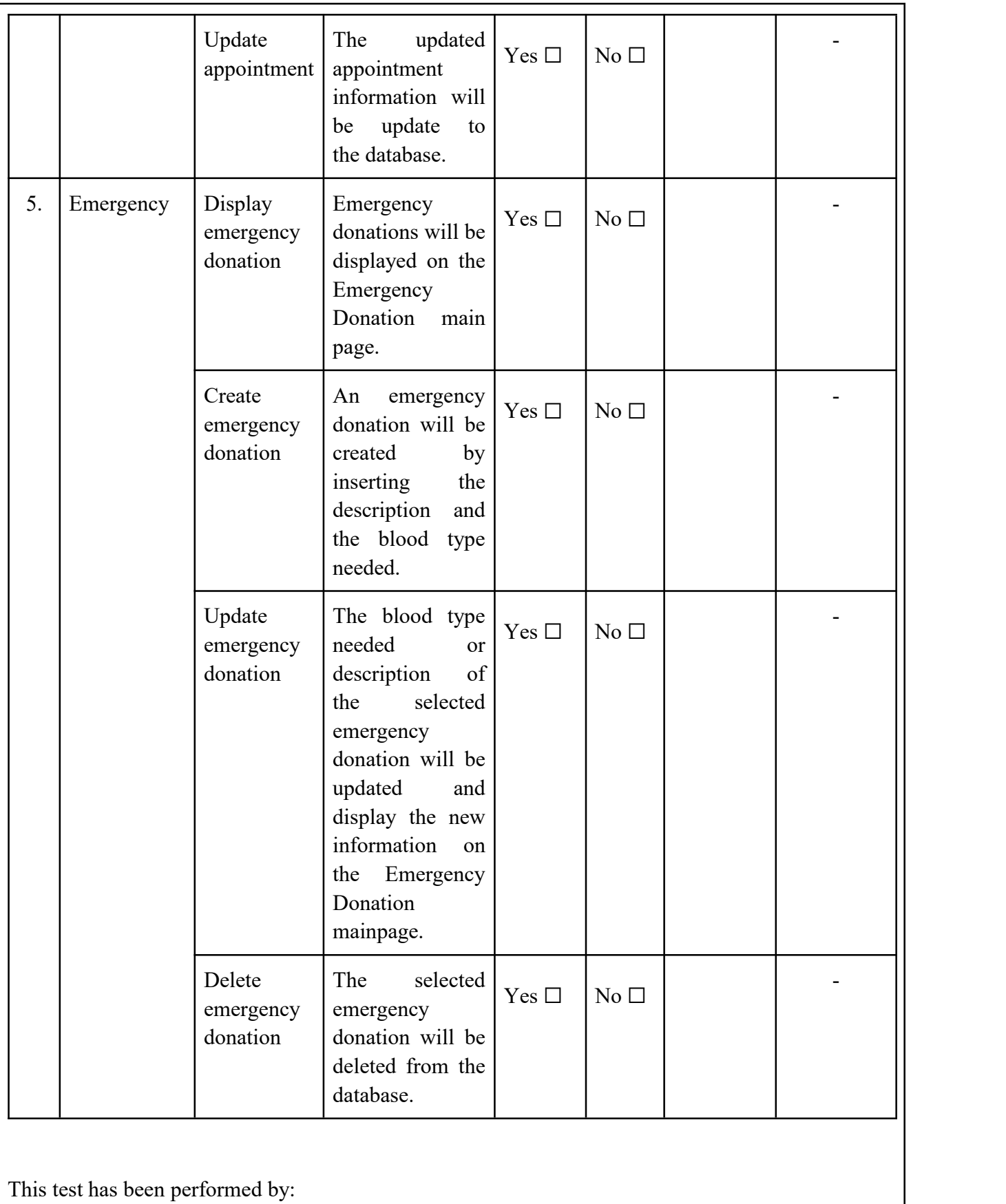

Name : Lim Yi Ci

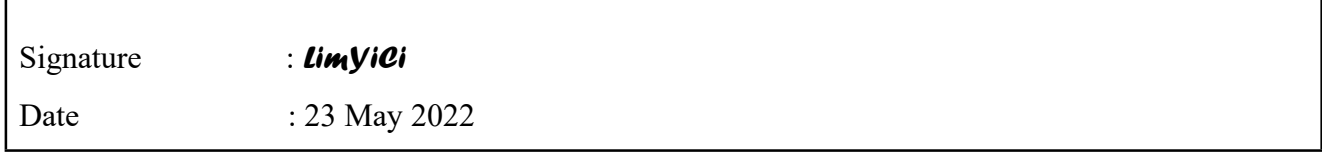

*Table 3.14 UAT Testing Plan*

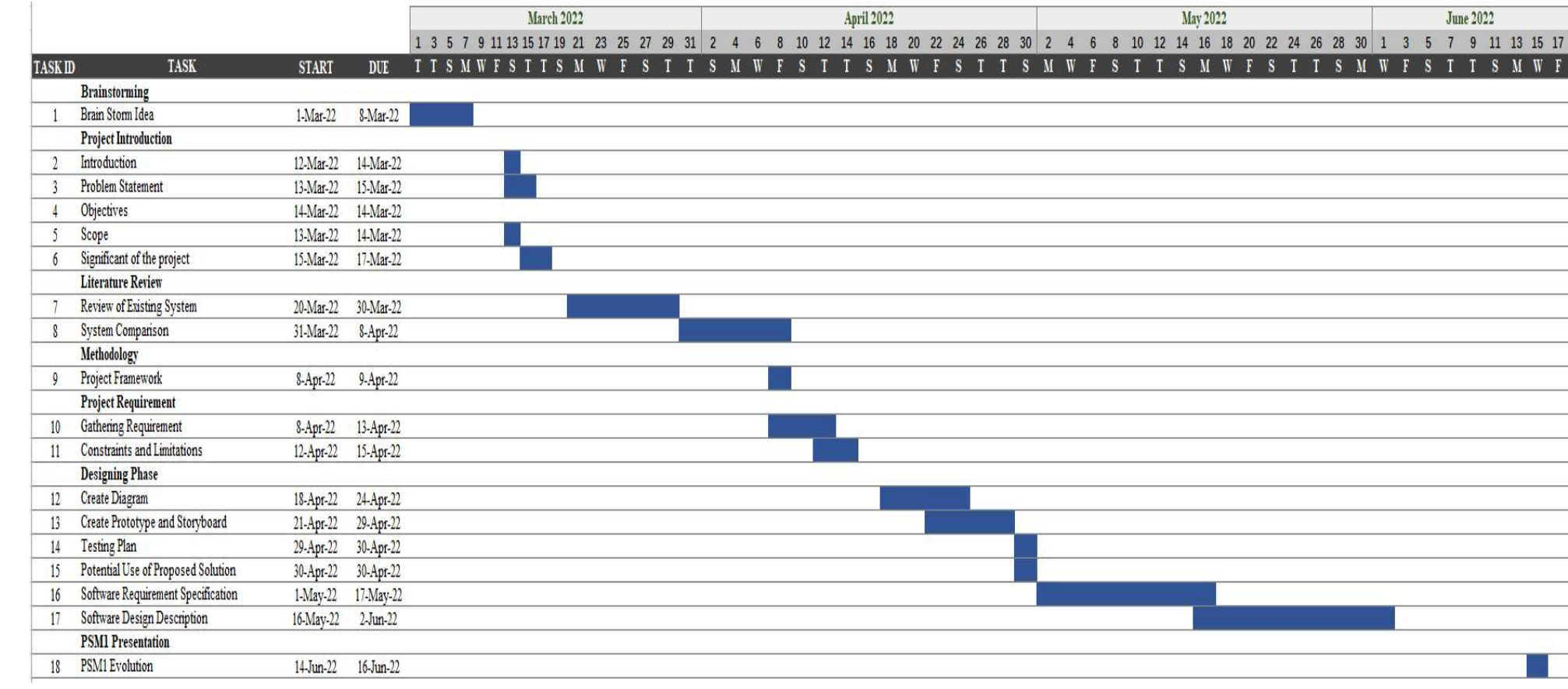

*Figure 3.37 Gantt Chart PSM1*

### **3.10 Potential Use of Proposed Solution**

The blood bank application is developed for Malaysian citizens as a media for obtaining blood donation information as it cooperates with the legal organisations. Blood bank applications are potential to be the essential application as blood donation is advocated to everyone. Through the blood bank application, it increases the numbers of blood donating either for donor or receiver.

# **Chapter 4**

## **Implementation, Result and Discussion**

## **4.1 Introduction**

The implementation and development of the suggested mobile application will be discussed in this chapter. The proposed mobile application will be described in-depth and accurately, and it will serve as the answer to the issue raised in Chapter 1's. Along with discussion of the functionalities, a description will be given.

## **4.2 Development Environment**

## **4.2.1 Integrated Development Environment (IDE)**

To propose this Blood Bank Application, Android Studio IDE is used as the software implementation. As opposed to Kotlin, Java is used. Additionally, Android Studio will work with the cloud service Firebase**.**

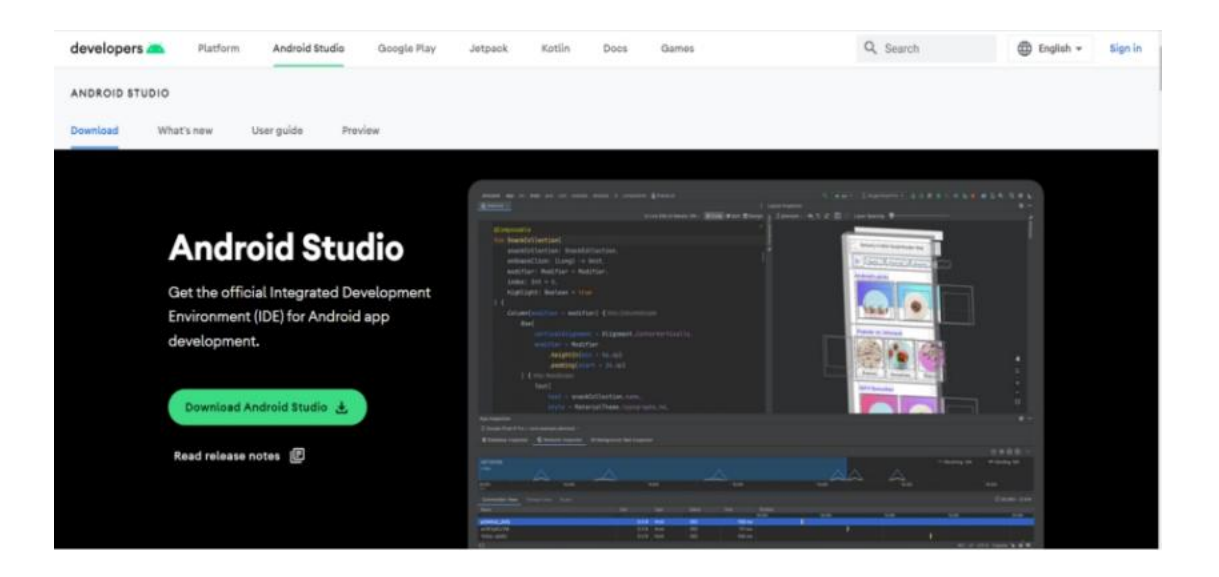

*Figure 4.1 Android Studio*

| Sign-in method<br>Templates<br>Users.<br>_ | Settings<br>Usage                                    |           |              |                |                              |                    |
|--------------------------------------------|------------------------------------------------------|-----------|--------------|----------------|------------------------------|--------------------|
|                                            | Q Search by email address, phone number, or user UID |           |              |                | <b>Add user</b>              | $\circ$            |
|                                            | identifier                                           | Providers | Created J.   | Signed in      | Moor UID                     |                    |
|                                            | yyy@gmail.com                                        | ø         | Nov 27, 2022 | Nov 27, 2022   | ySdR7QwC72dglolzgtlVlx5613/1 |                    |
|                                            | yicilim@gmail.com                                    | 圖         | Nov 26, 2022 | Dec 2, 2022.   | 230wH2wpIMQ9ryz9Po0osyiSf1j1 |                    |
|                                            | limyici1999@gmail.com                                | 圖         | Nov 26, 2022 | Dec 2, 2022    | Nw6e3nplcLQih1sxtkXwtJCWIN13 |                    |
|                                            |                                                      |           |              | Rows per page: | $50 - 9$<br>$T - 3013$       | $\rightarrow$<br>κ |

*Figure 4.2 User Authentication of Blood Bank Application*

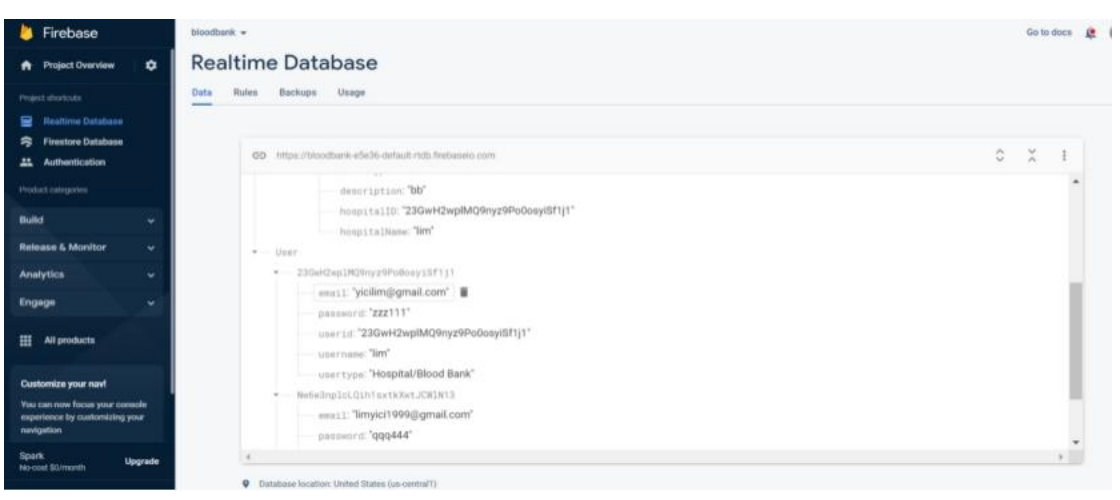

# *Figure 4.3 Realtime Database of Blood Bank Application*

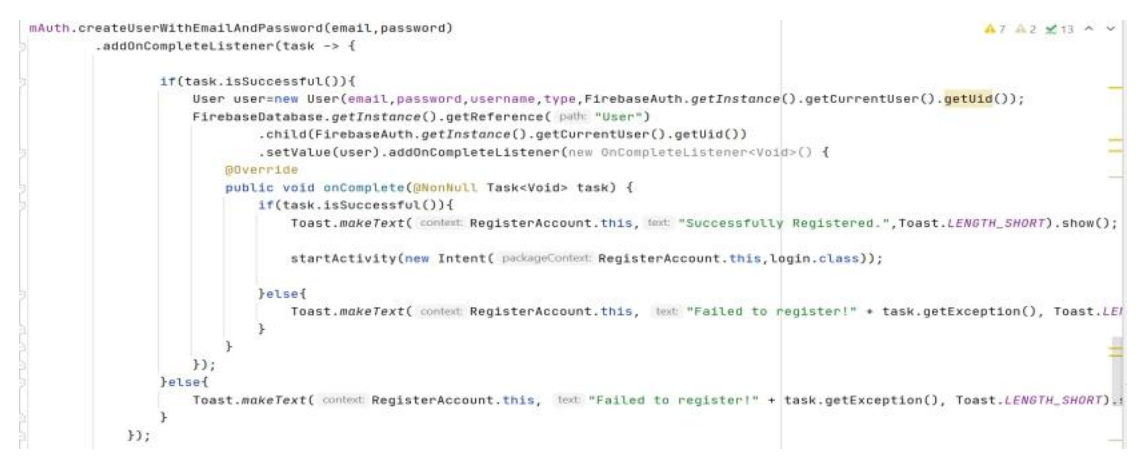

*Figure 4.4 Sign Up User*

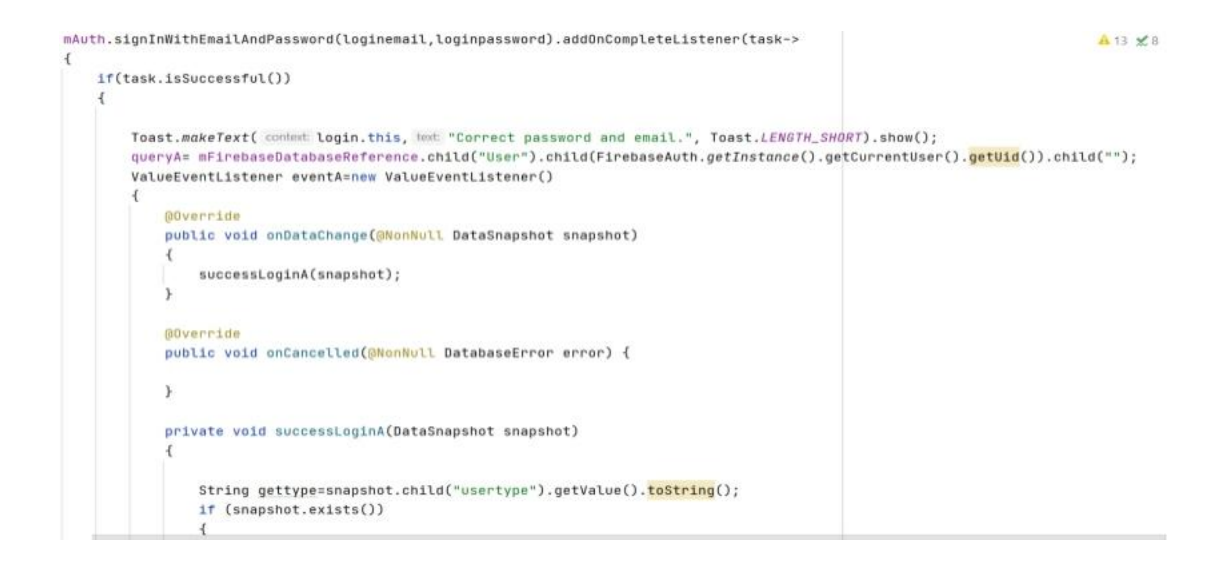

## *Figure 4.5 Login User*

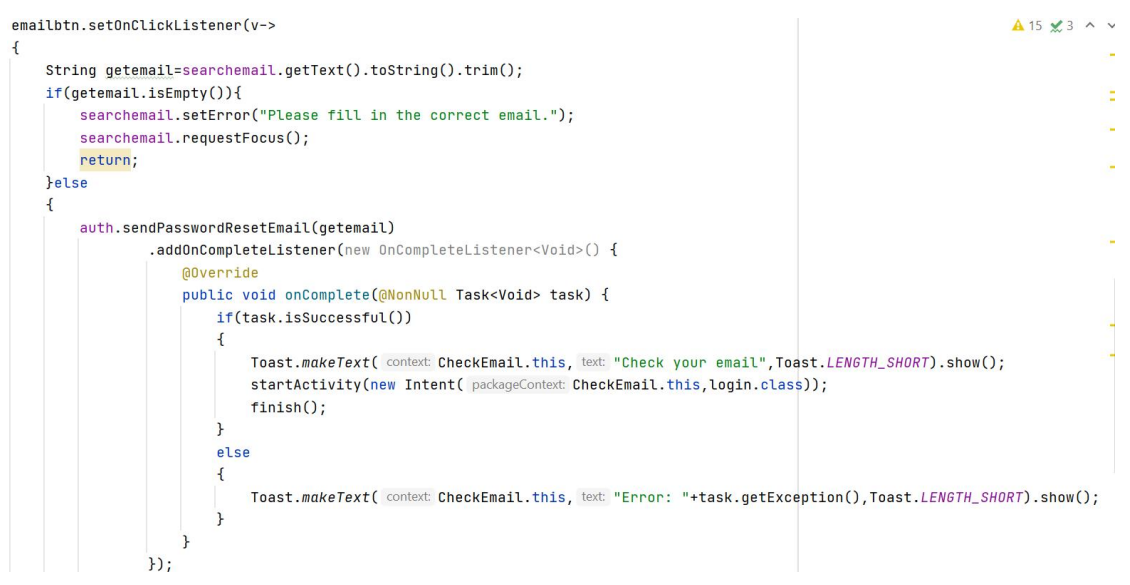

*Figure 4.6 Check Email*

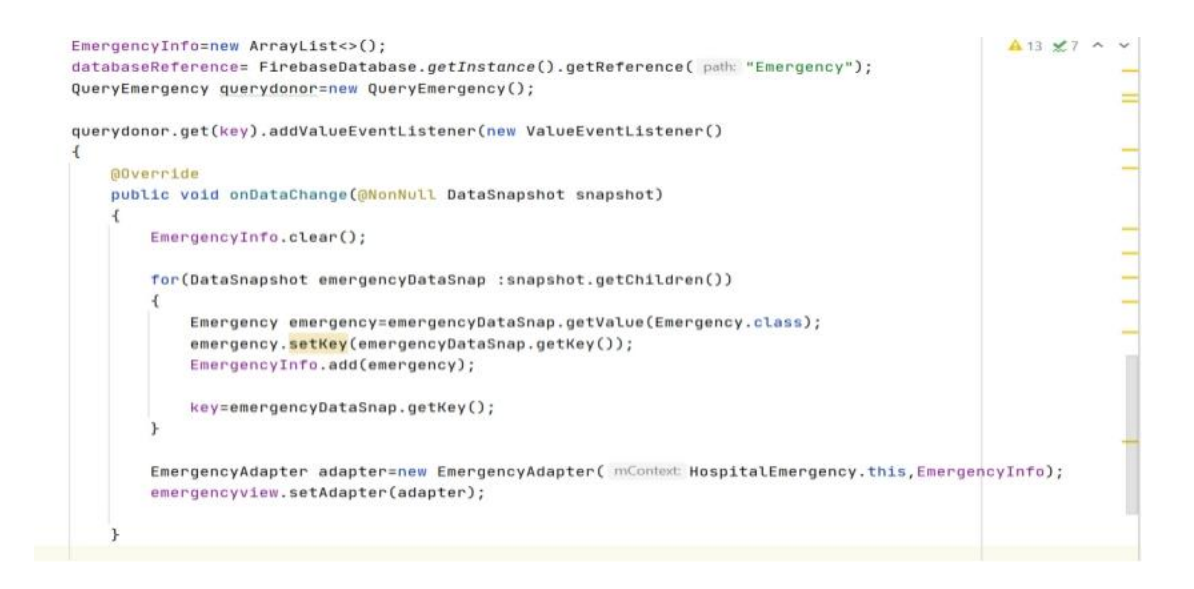

*Figure 4.7 Hospital and Blood Bank Emergency Donation*

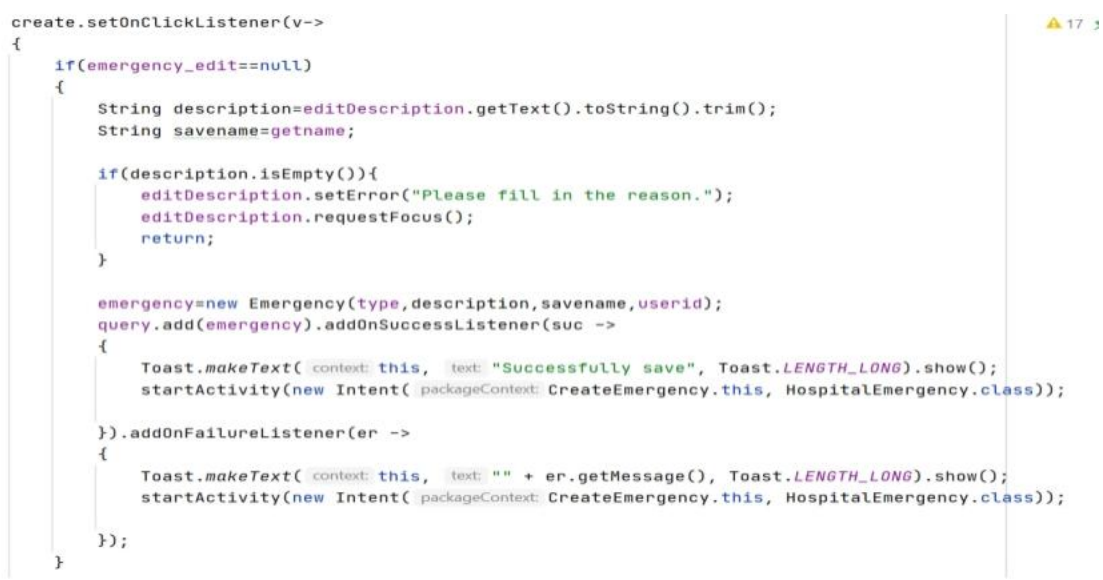

*Figure 4.8 Hospital and Blood Bank Create Emergency Donation*

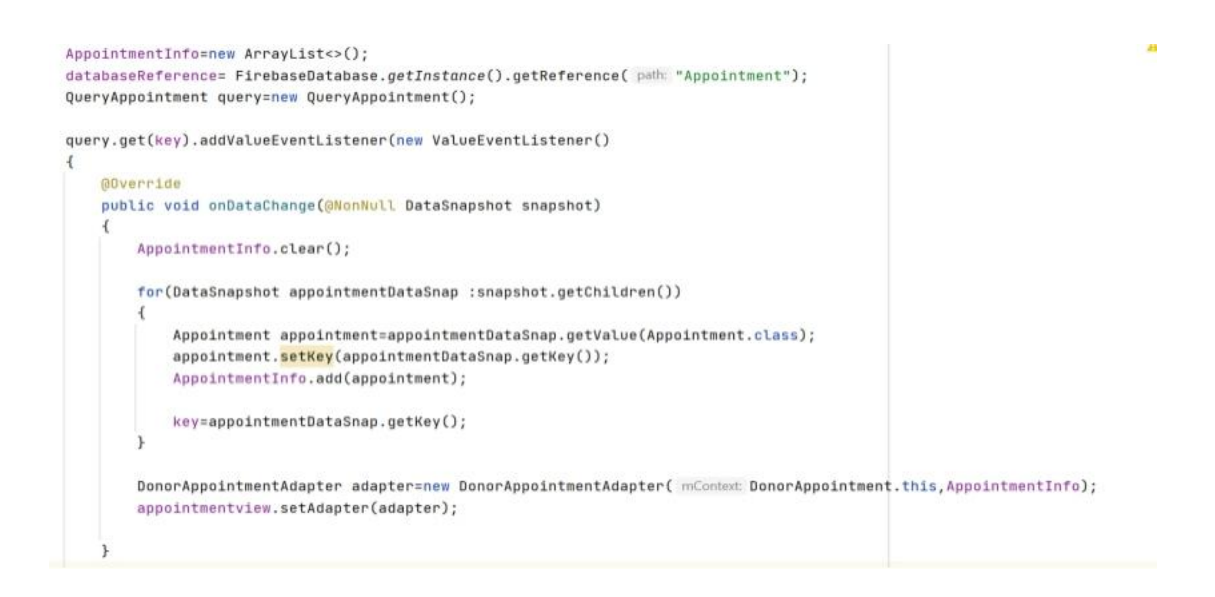

### *Figure 4.9 Personal Donation Appointment*

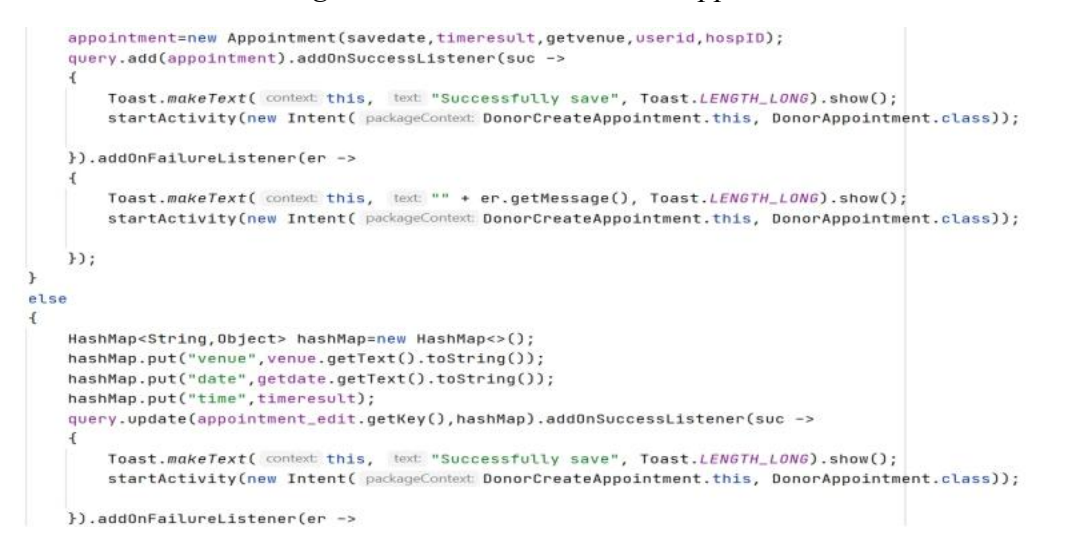

*Figure 4.10 Personal Create Donation Appointment*

```
HashMap hosp=new HashMap();
hosp.put("hospAddress",address.getText().toString());
hosp.put("hosp0pTime",hour.getText().toString());
hosp.put("hospName",hospname.getText().toString());
hosp.put("hospPhone", phone.getText().toString());
DatabaseReference databaseReference=FirebaseDatabase.getInstance().getReference( path: "HospitalBloodBank");
databaseReference.child(userid).updateChildren(hosp).addOnCompleteListener(new OnCompleteListener() {
    @Override
    public void onComplete(@NonNull Task task) {
        if(task.isSuccessful())
        \overline{A}Toast.makeText( context HospitalUpdateProfile.this, text "Successfully save", Toast.LENGTH_SHORT).show();
            startActivity(new Intent( packageContext: HospitalUpdateProfile.this, HospitalViewProfile.class));
        }else
        \overline{A}Toast.makeText( context HospitalUpdateProfile.this, text "Update failed.", Toast.LENGTH_SHORT).show();
            startActivity(new Intent( packageContext HospitalUpdateProfile.this, HospitalViewProfile.class));
```
## *Figure 4.11 Hospital and Blood Bank Update Profile*

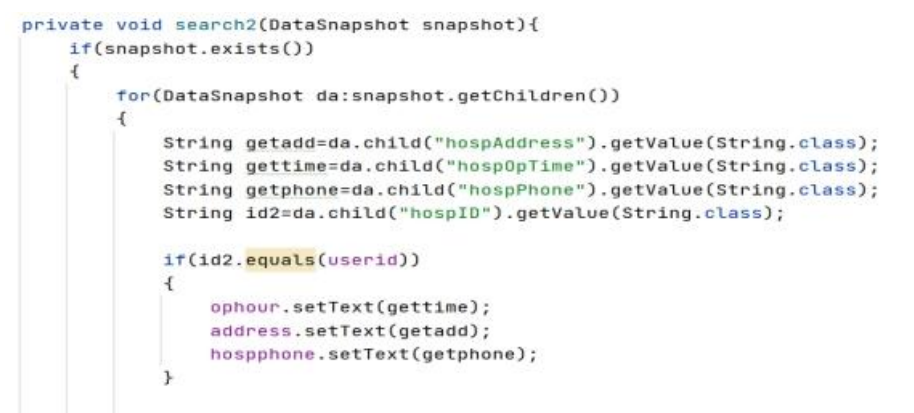

#### *Figure 4.12 Hospital and Blood Bank View Profile*

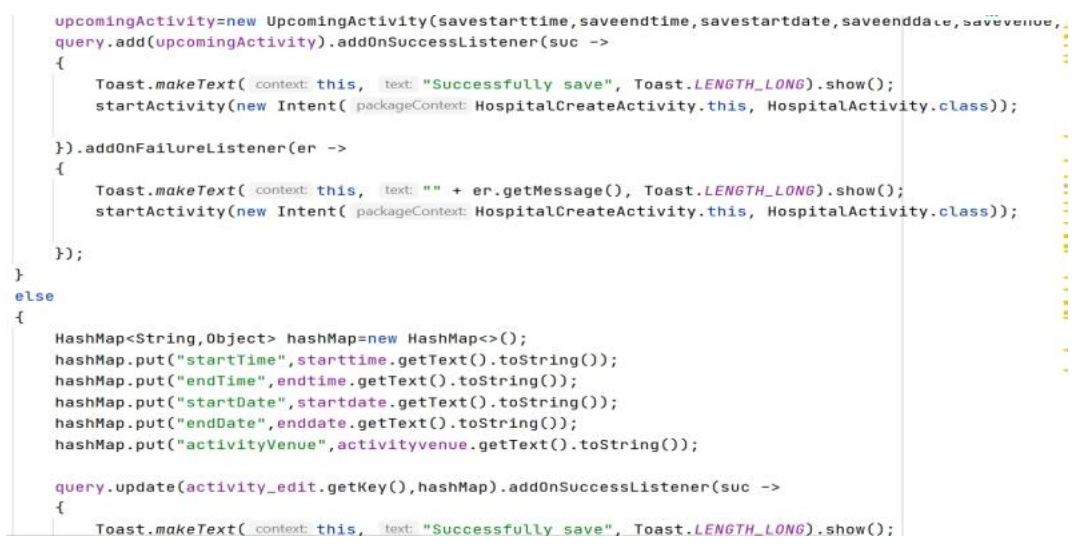

*Figure 4.13 Hospital and Blood Bank Create Upcoming Donation*

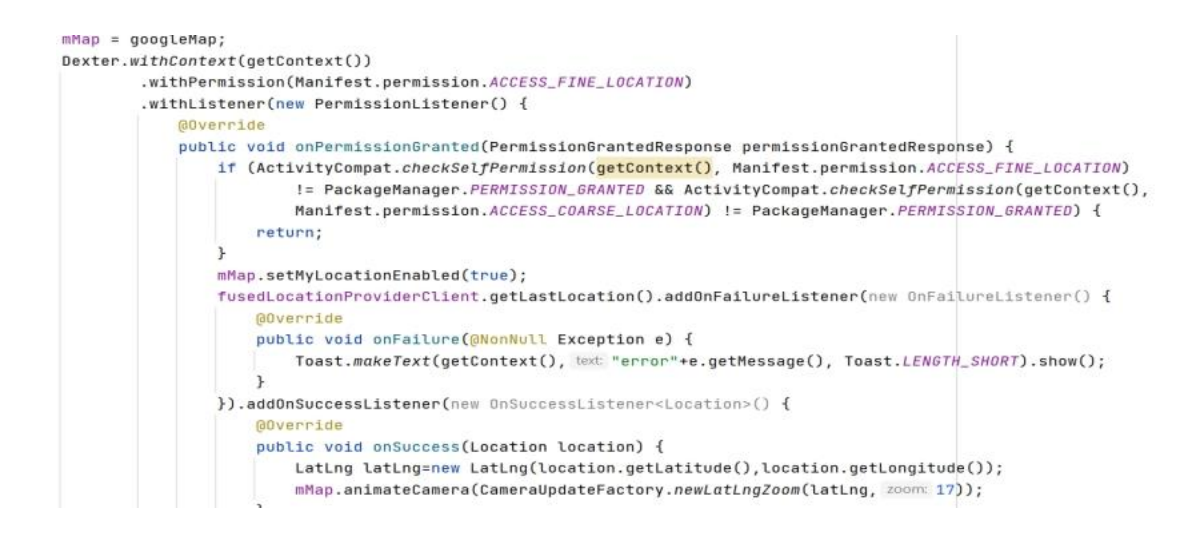

## *Figure 4.14 Map View of Upcoming Donation Venue*

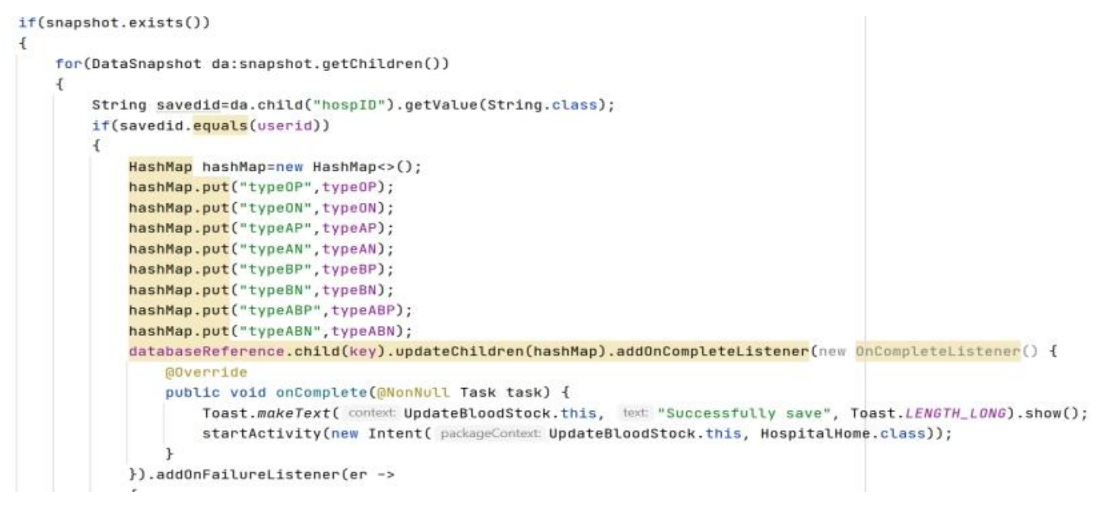

## *Figure 4.15 Update Blood Stock Status*

```
private void check()
\overline{\mathcal{A}}findname=search.getText().toString().trim();
    databaseReference= FirebaseDatabase.getInstance().getReference( path: "BloodStock");
    ValueEventListener event=new ValueEventListener() {
        MOverride
        public void onDataChange(@NonNull DataSnapshot snapshot) { display(snapshot); }
        AOverride
         public void onCancelled(@NonNull DatabaseError error) {
        \mathbf{R}\}:
    databaseReference.addValueEventListener(event);
\mathbf{r}
```
*Figure 4.16 Display Blood Stock*

## **4.3 System Output and Result**

A system or application's user interface is a crucial component. User interface is the means by which people and computers interact and communicate. Effective control and interaction with the computer are made possible by a suitable user interface. The proposed mobile application's user interfaces are designed and presented in this section.

#### **4.3.1 Application User Interface**

The Blood Bank application enables users to create an account and log in. If a user does not already have an account, they must first create one.

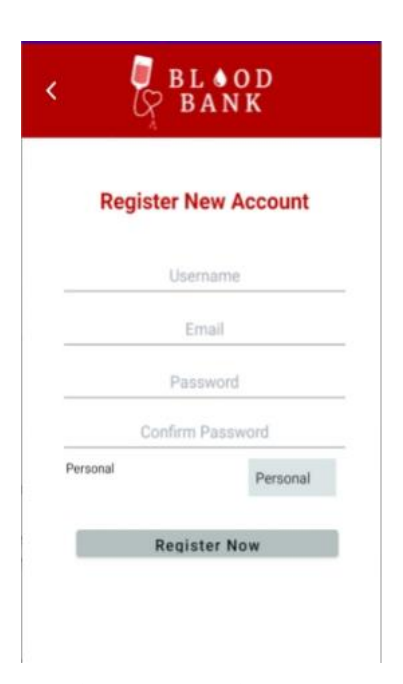

*Figure 4.17 Register Account Interface*

A valid email address, a username with at least six characters, and a password with at least six characters are required for the user to create an account. User also need to choose a user type before clicking the "Register Now" button. An error message will be display when the user does not fill in the username, incorrect email address format and the confirm password is not match with the password. Account will be created once the "Register Now" button is clicked.

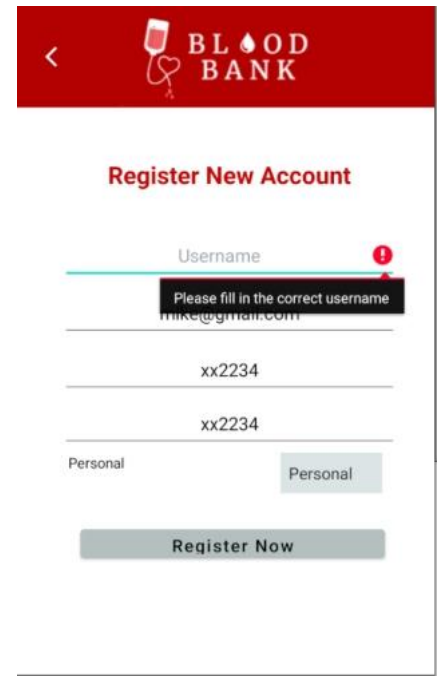

*Figure 4.18 Error Message for No Input Username*

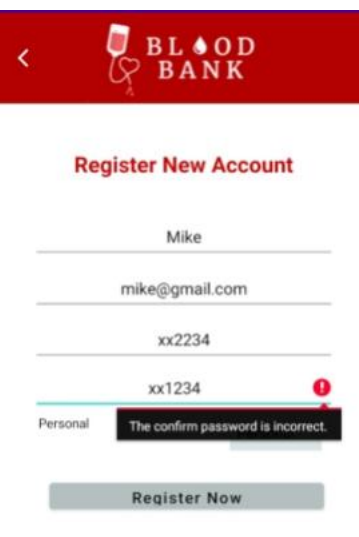

*Figure 4.19 Error Message for Wrong Confirm Password*

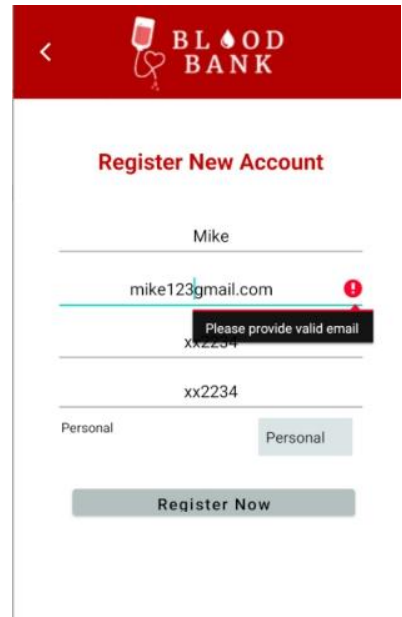

*Figure 4.20 Error Message for Incorrect Email Address Format*

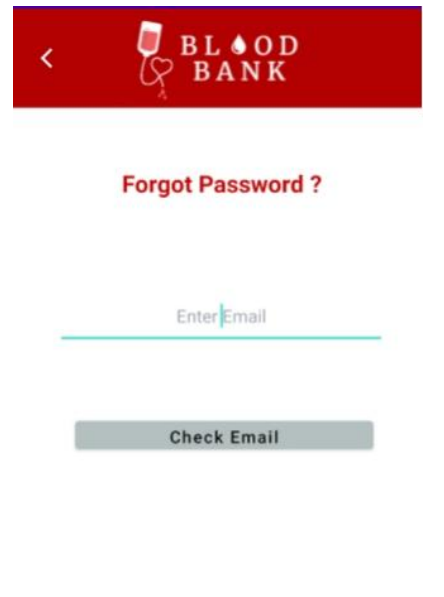

*Figure 4.21 Forgot Password Interface*

Figure above shows the interface for forgot password. User are required to insert their email and a reset password email is send to the according to the input email address.

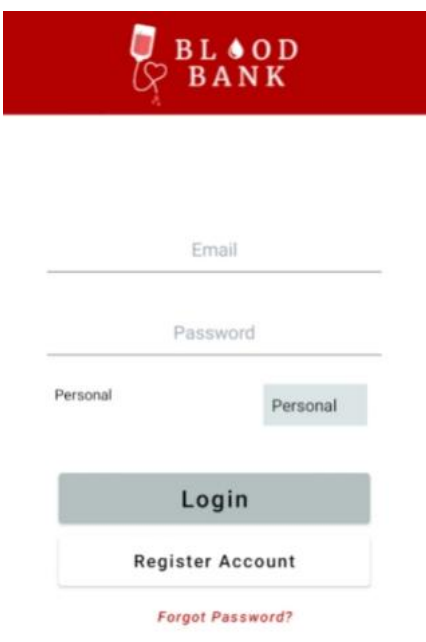

# *Figure 4.22 Login Interface*

Figure above shows the login interface. User required to insert their registered email, password, and account type to login. User will be redirected to their home page according to their user type. If the email, password and user type is incorrect, error message will pop up.

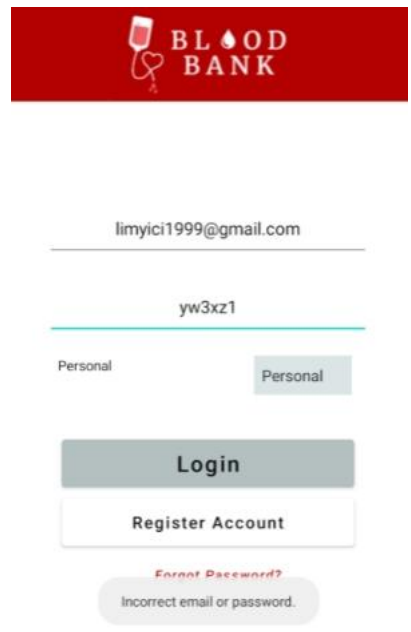

*Figure 4.23 Error Message for Incorrect Email and Password*

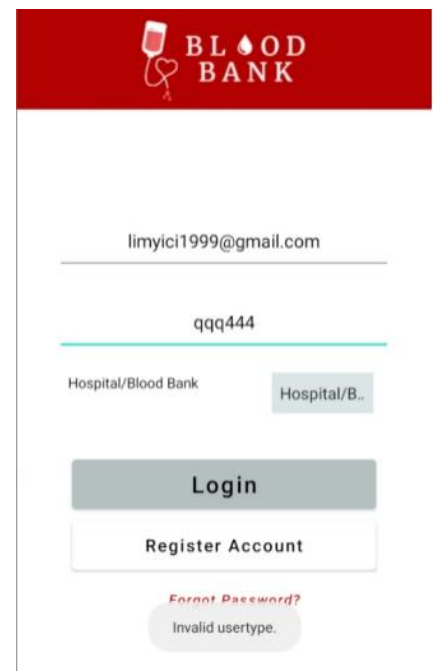

*Figure 4.24 Error Message for Incorrect User Type*

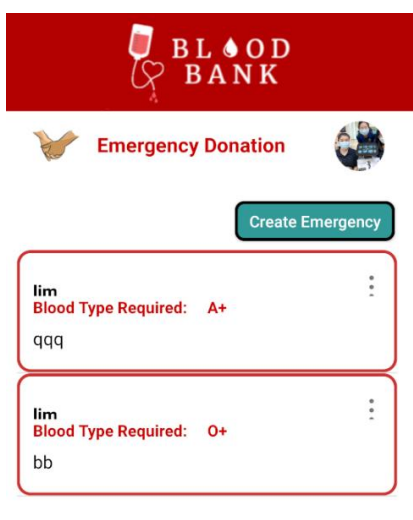

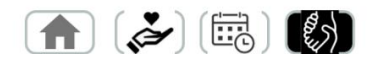

*Figure 4.25 Emergency Donation Interface for Hospital and Blood Bank* Figure above shows the emergency donation for hospital and blood bank user type. All their created notice will display in it. They are able to create an emergency notice by clicking on the "Create Emergency" button. Then the create emergency interface will be shown.

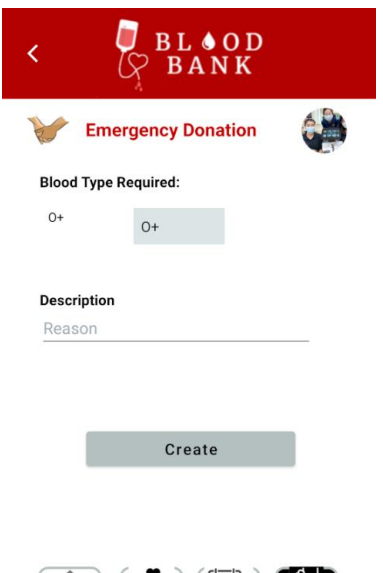

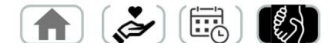

*Figure 4.26 Create Emergency Donation Interface*

Figure above shows the create emergency donation interface. Hospital and blood bank needed to choose the blood type required and fill in the description. If the description is not fill in, an error message will be display.

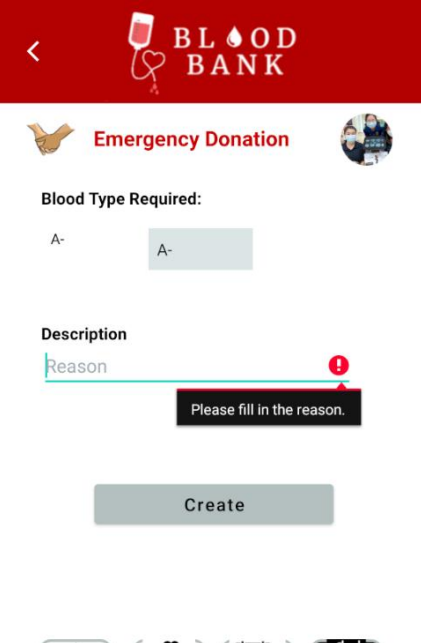

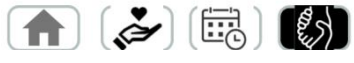

*Figure 4.27 Error Message for Empty Description*

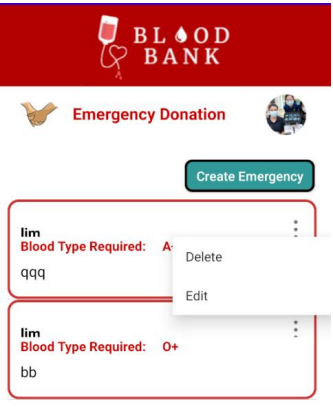

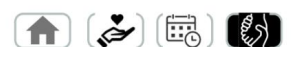

Figure 4.28 Option Menu in Emergency Donation for Hospital and Blood Bank Figure above shows the option menu when the kebab menu(3 dots button) is clicked. User able to choose for delete the emergency notice or edit it.

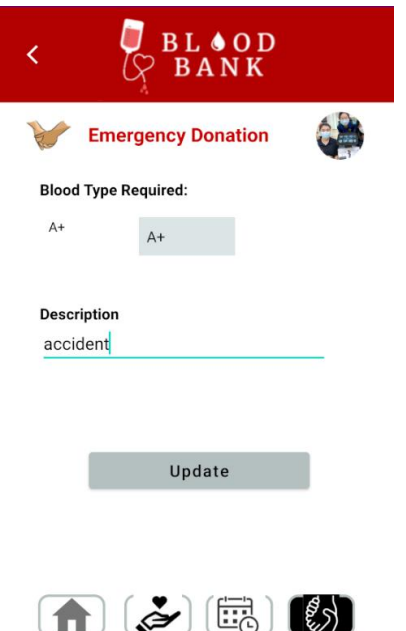

Figure 4.29 Edit Emergency Donation Interface

Figure above shows the interface to edit the emergency donation notice. After clicking the "Update" button, the notice will be updated.

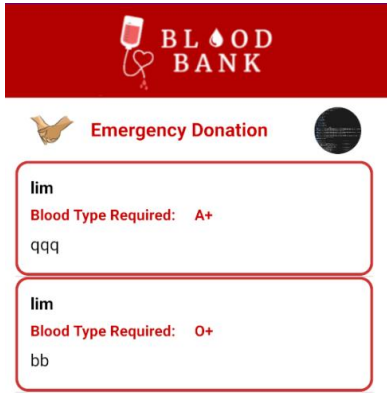

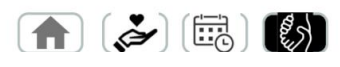

*Figure 4.30 Emergency Donation Interface for Personal*

Figure above shows the emergency donation interface for personal user. They are able to view all the emergency donation notices from all hospital and blood bank.

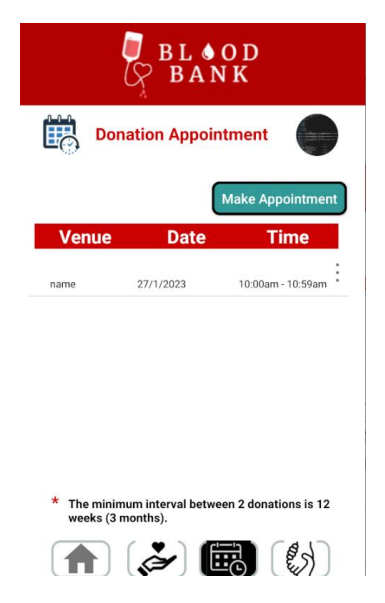

*Figure 4.31 Donation Appointment Interface for Personal*

Figure above shows the donation appointment interface for personal user. They able to make an appointment for donation by clicking the "Make Appointment" button. Then, user will be redirected to book appointment interface.

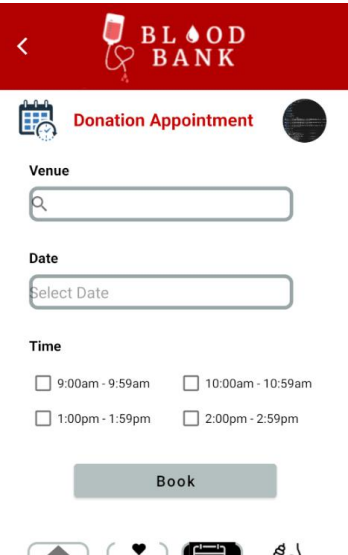

 $\left| \biguparrow \right|$   $\left| \biguparrow \right|$   $\left| \biguparrow \right|$ *Figure 4.32 Book Appointment Interface*

Figure above is the interface for booking a donation appointment. User needed to insert a venue, choose a date and aslot. Then click "Book" button to make appointment. If the venue, date, and time are not fill, error message will be display.

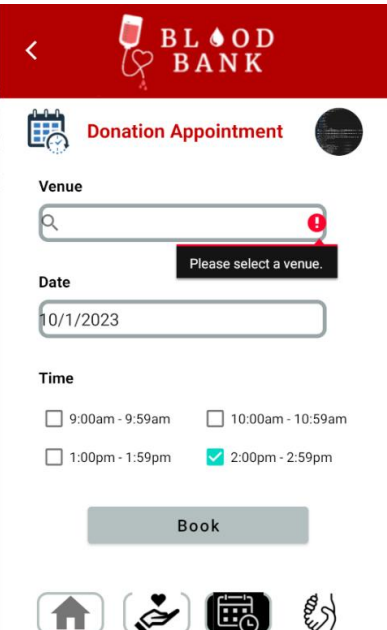

*Figure 4.33 Error Message for Empty Venue*

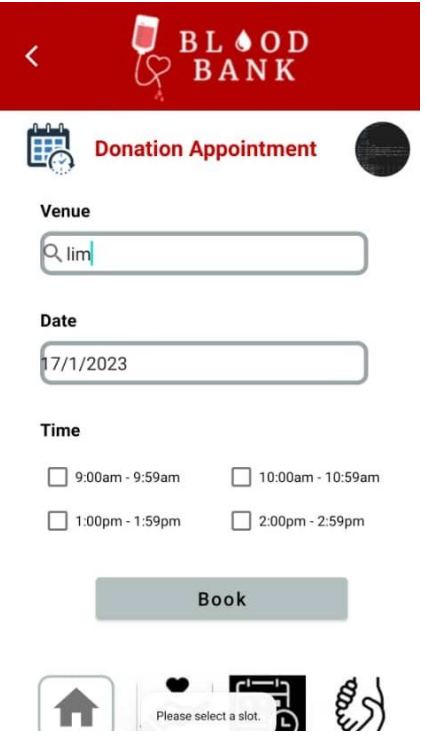

*Figure 4.34 Error Message for Empty Slot*

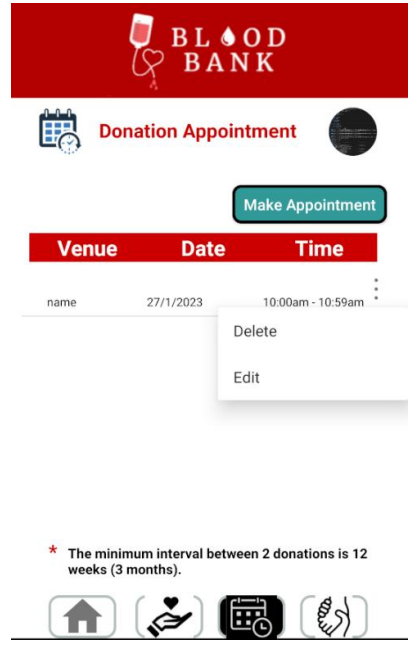

*Figure 4.35 Option Menu in Donation Appointment for Personal*

Figure above shows the option menu when the kebab menu(3 dots button) is clicked. User able to choose for delete the donation appointment or edit it.

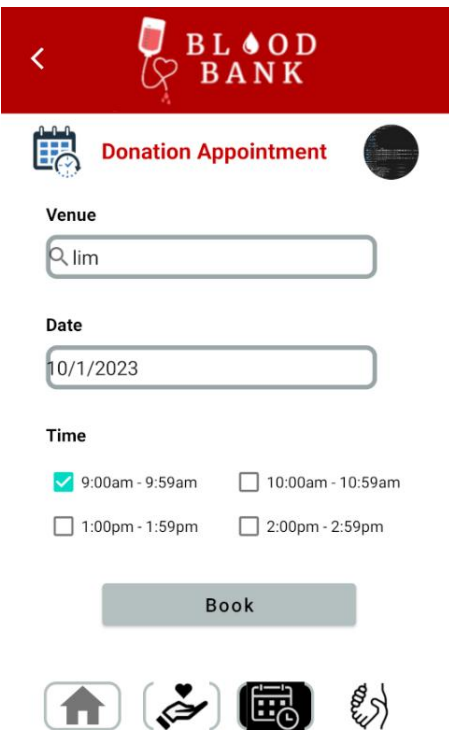

*Figure 4.36 Edit Donation Appointment Interface*

Figure above shows the interface to edit the donation appointment. After clicking the "Update" button, the donation appointment information will be updated.

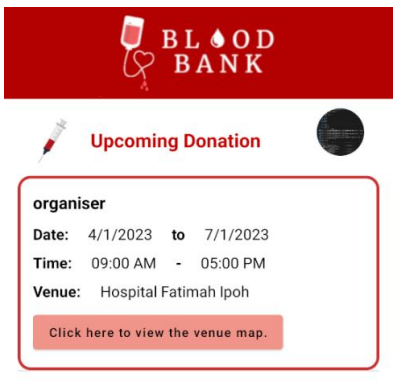

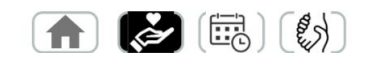

## *Figure 4.37 Upcoming Donation Interface*

Figure above shows the interface of upcoming donation. It displays the starting date, starting time, end time, end date and venue. User clicks the "Click here to view the venue map", it will shows the map of the venue.

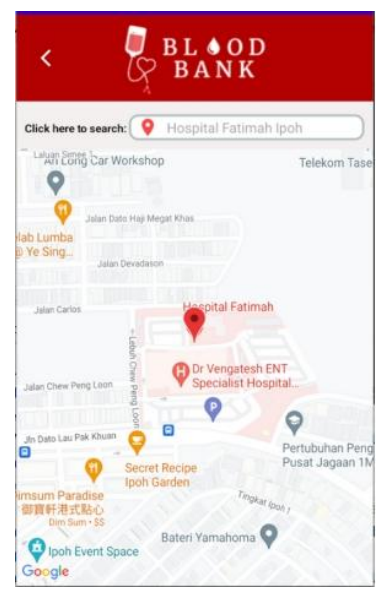

*Figure 4.38 Venue Map Interface*

Figure above shows the interface of venue map. User is needed to click the search bar to operate. The red location marker shows the venue in the map.

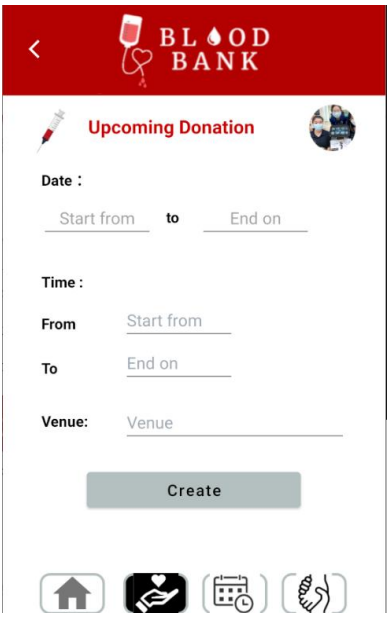

*Figure 4.39 Create Upcoming Donation Interface*

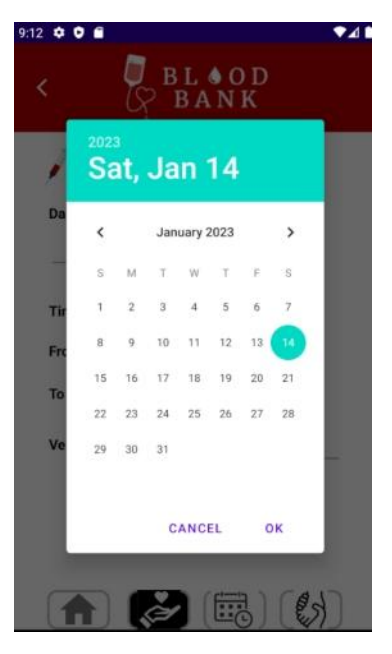

*Figure 4.40 Date Picker for Create Upcoming Donation Interface*

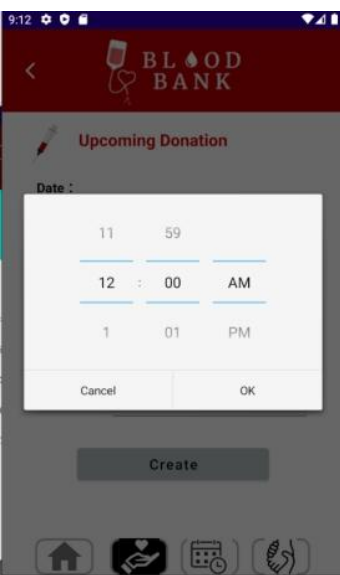

*Figure 4.41 Time Picker for Create Upcoming Donation Interface*

Figure above shows the interface of create upcoming donation. User needed to insert the starting date and time, close date and time and venue. Date picker will pop up when clicking the date input box. Time picker will pop up when double click the time input box.

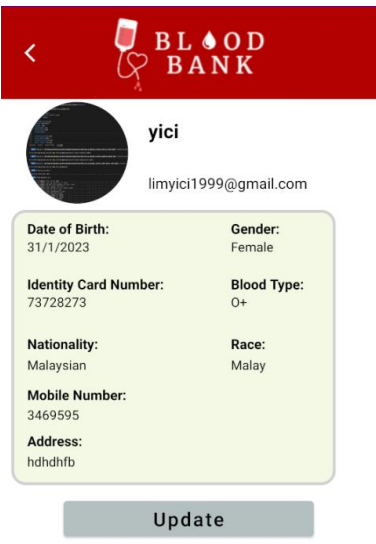

*Figure 4.42 View Own Profile Interface*

Figure above shows the view own profile interface. User able to view all the inserted own information in this interface. The "Update" button will redirect user to update the information.

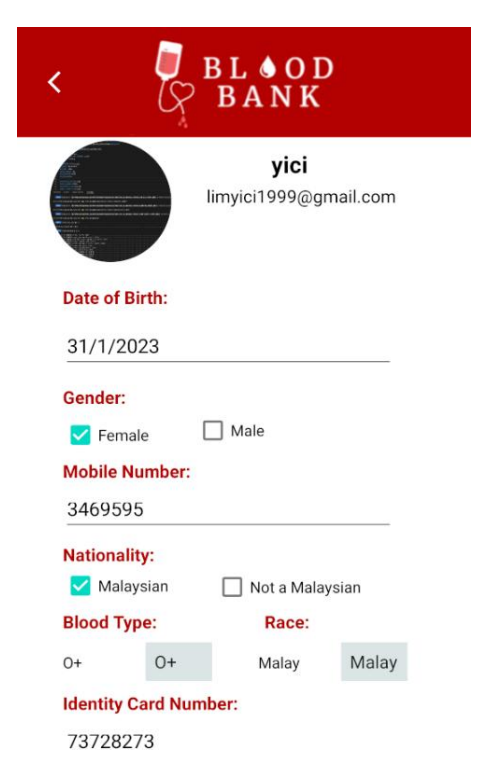

*Figure 4.43 Update Profile Interface*

Figure above shows the update profile interface. User able to edit their information and update it by clicking the "Done" button.

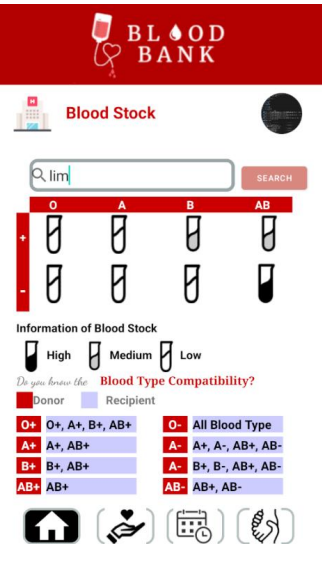

*Figure 4.44 Home Interface*

Figure above shows the home interface. User able to view the blood stock status by search the hospital or blood bank name in the search bar. Then the blood stock status of it will be display. The blood stock status information is listed in the interface.

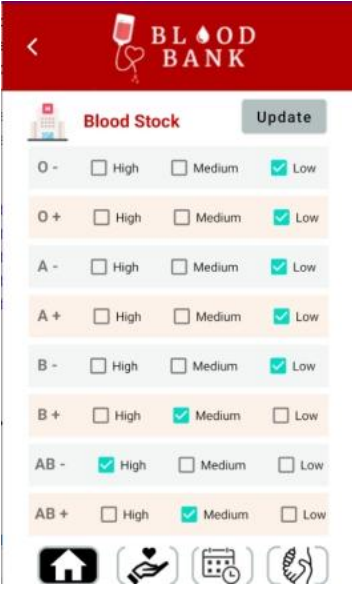

*Figure 4.45 Update Blood Stock Interface*

Figure above shows update blood stock interface. User can choose the blood stock status by clicking the related check box of each blood type. The blood stock status will be updated after clicking the update button.

#### **4.4 Testing and Result Discussion**

This is the User Acceptance Test (UAT) of Malaysia Blood Bank Android Mobile Application – Blood Bank Application. Tests are performed on the application's functionality, and the test case, input, expected outcomes, actual outcomes and test status are stated. It will be acknowledged and discussed that for failed test case. The testers will send the feedback using Google Form. The google form result is shown in Appendix C.

The functions, text fields, buttons, data shown, and other aspects of each test case have all been thoroughly tested for each interface based on the interfaces in the Blood Bank application. The test cases are shown in the table below.

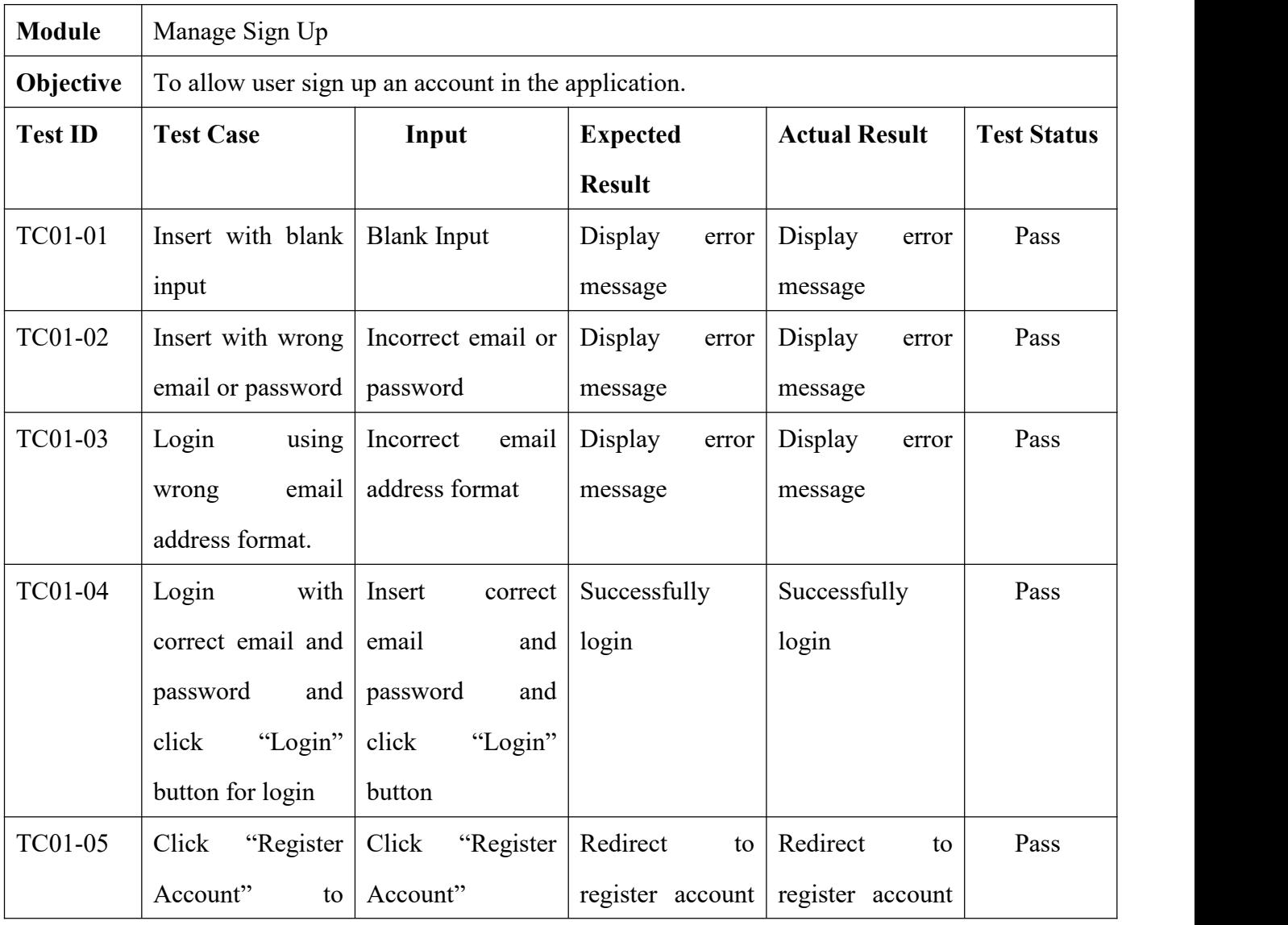

|                | register account     |                      | interface        | interface        |      |
|----------------|----------------------|----------------------|------------------|------------------|------|
| <b>TC01-06</b> | Click<br>"Forgot     | Click<br>"Forgot     | Redirect<br>to   | Redirect<br>to   | Pass |
|                | Password"<br>to      | Password"            | check<br>email   | check<br>email   |      |
|                | reset password       |                      | interface        | interface        |      |
| TC01-07        | Register account     | Fill<br>in<br>all    | Successfully     | Successfully     | Pass |
|                |                      | information<br>and   | register account | register account |      |
|                |                      | click<br>"Register"  |                  |                  |      |
|                |                      | Now" button          |                  |                  |      |
| <b>TC01-08</b> | registered<br>Insert | registered<br>Insert | Display<br>error | Display<br>error | Pass |
|                | when<br>email        | email and click      | message          | message          |      |
|                | register account     | "Register<br>Now"    |                  |                  |      |
|                |                      | button               |                  |                  |      |
| TC01-09        | Insert email for     | Insert email         | Get<br>rest      | Get<br>rest      | Pass |
|                | reset password       |                      | password email   | password email   |      |
| TC01-10        | Select wrong user    | Select wrong user    | Display<br>error | Display<br>error | Pass |
|                | type when login      | type                 | message          | message          |      |
|                |                      |                      |                  |                  |      |

*Table 4.1 Sign Up Module Testing*

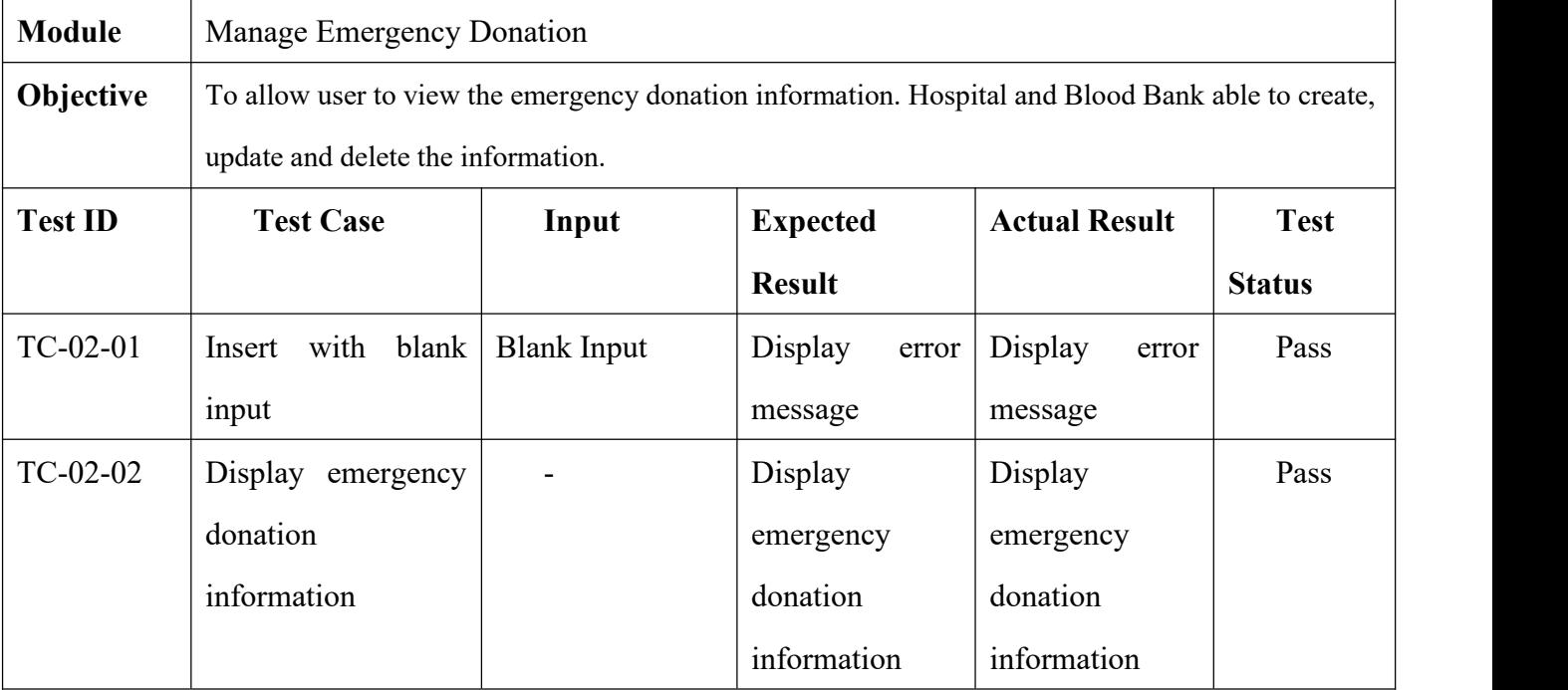

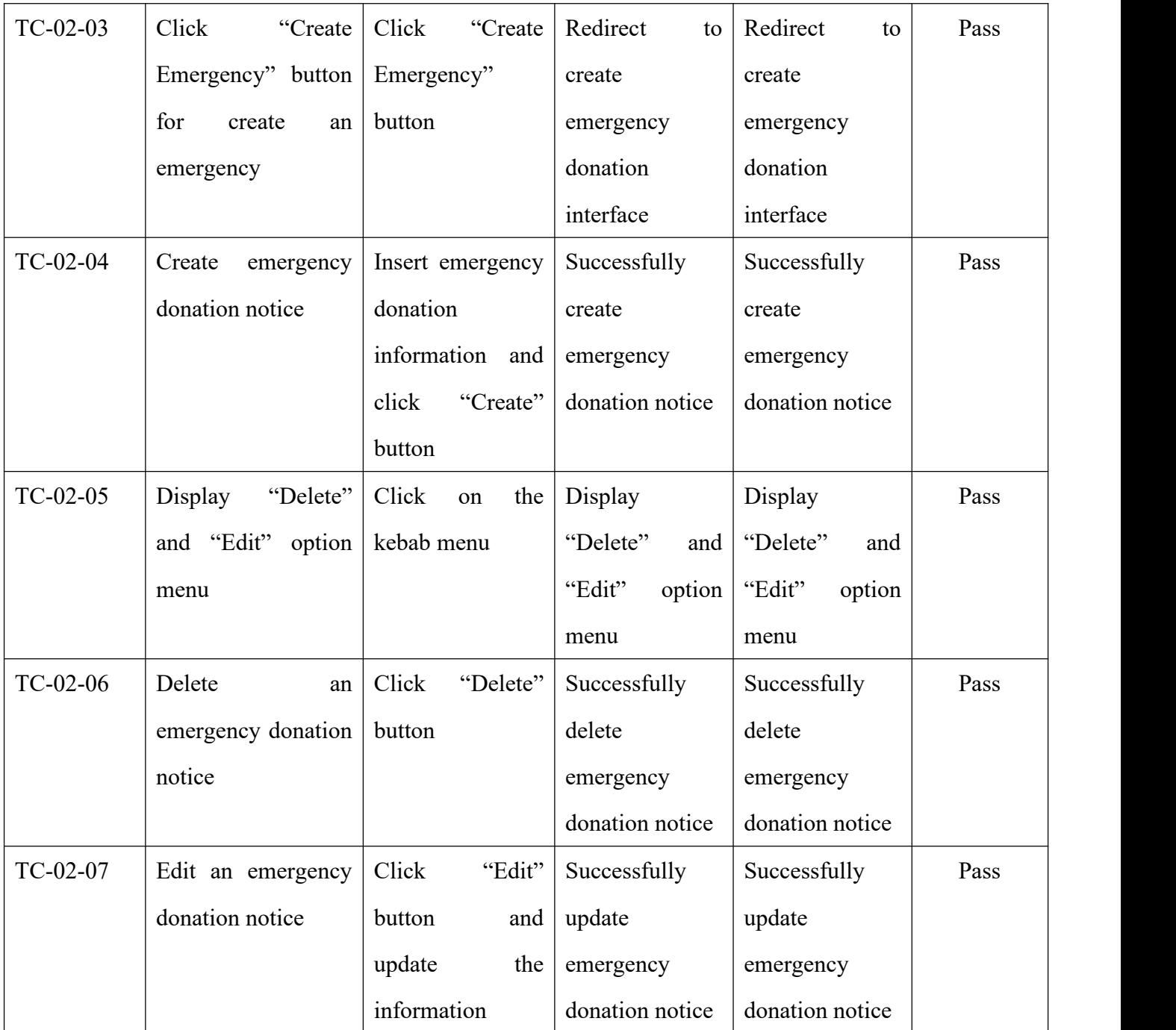

*Table 4.2 Emergency Donation Module Testing*

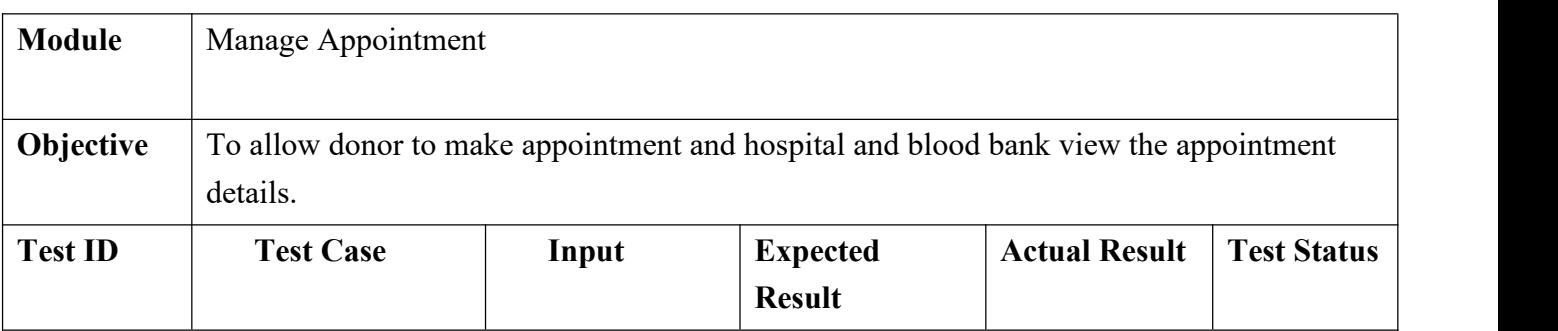

| $TC-03-01$ | Insert with blank   | <b>Blank Input</b> | Display<br>error | Display<br>error | Pass |
|------------|---------------------|--------------------|------------------|------------------|------|
|            | input               |                    | message          | message          |      |
| $TC-03-02$ | Display             |                    | Display          | Display          | Pass |
|            | appointment         |                    | appointment      | appointment      |      |
|            | information         |                    | information      | information      |      |
| $TC-03-03$ | make<br>Go<br>to    | Click<br>"Create   | Redirect<br>to   | Redirect<br>to   | Pass |
|            | appointment         | Emergency"         | make             | make             |      |
|            | interface           | button             | appointment      | appointment      |      |
|            |                     |                    | interface        | interface        |      |
| $TC-03-04$ | Make<br>an          | Insert             | Successfully     | Successfully     | Pass |
|            | appointment         | appointment        | make<br>an       | make<br>an       |      |
|            |                     | information and    | appointment      | appointment      |      |
|            |                     | click<br>"Book"    |                  |                  |      |
|            |                     | button             |                  |                  |      |
| $TC-03-05$ | "Delete"<br>Display | Click<br>the<br>on | Display          | Display          | Pass |
|            | and "Edit" option   | kebab menu         | "Delete"<br>and  | "Delete"<br>and  |      |
|            | menu                |                    | "Edit"<br>option | "Edit"<br>option |      |
|            |                     |                    | menu             | menu             |      |
| TC-03-06   | Delete<br>an        | Click<br>"Delete"  | Successfully     | Successfully     | Pass |
|            | appointment         | button             | delete           | delete           |      |
|            |                     |                    | appointment      | appointment      |      |
| TC-03-07   | Edit an appointment | Click<br>"Edit"    | Successfully     | Successfully     | Pass |
|            |                     | button<br>and      | update           | update           |      |
|            |                     | the<br>update      | appointment      | appointment      |      |
|            |                     | information        |                  |                  |      |

*Table 4.3 Appointment Module Testing*

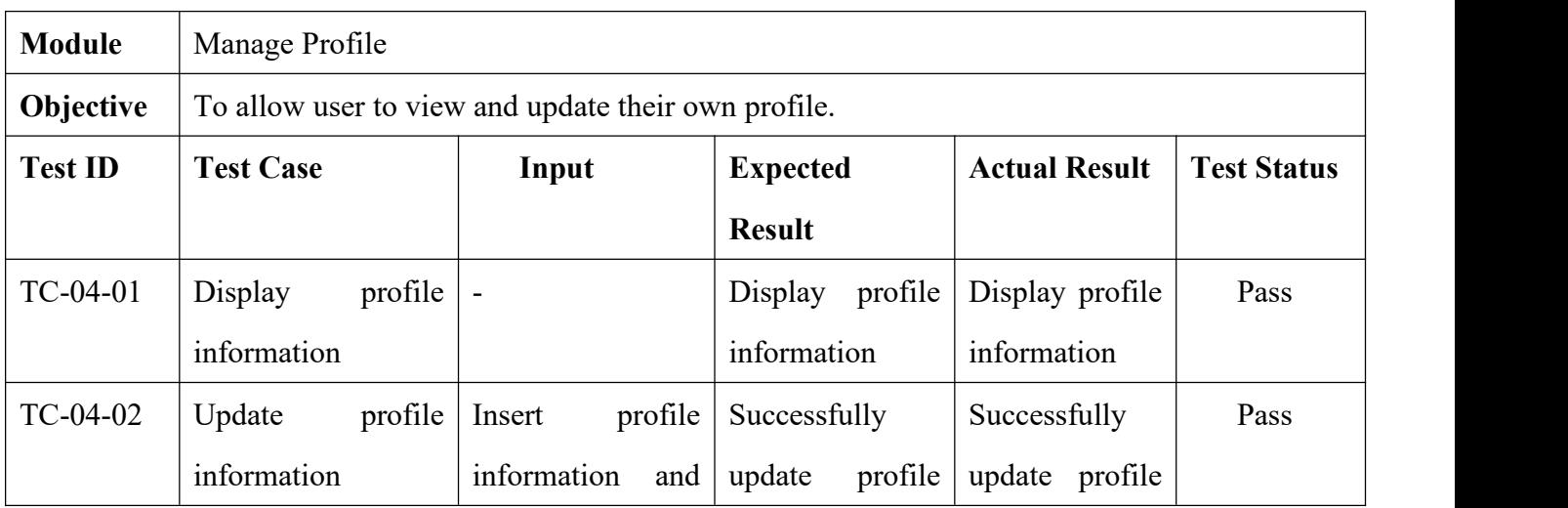

|            |                      | click<br>"Done"    | information       | information       |      |
|------------|----------------------|--------------------|-------------------|-------------------|------|
|            |                      | button             |                   |                   |      |
| $TC-04-03$ | update<br>Go<br>to   | Click<br>"Update"  | Redirect<br>to    | Redirect<br>to    | Pass |
|            | profile interface    | button             | profile<br>update | update<br>profile |      |
|            |                      |                    | interface         | interface         |      |
| $TC-04-04$ | with blank<br>Insert | <b>Blank Input</b> | Display<br>error  | Display<br>error  | Pass |
|            | input                |                    | message           | message           |      |

*Table 4.4 Profile Module Testing*

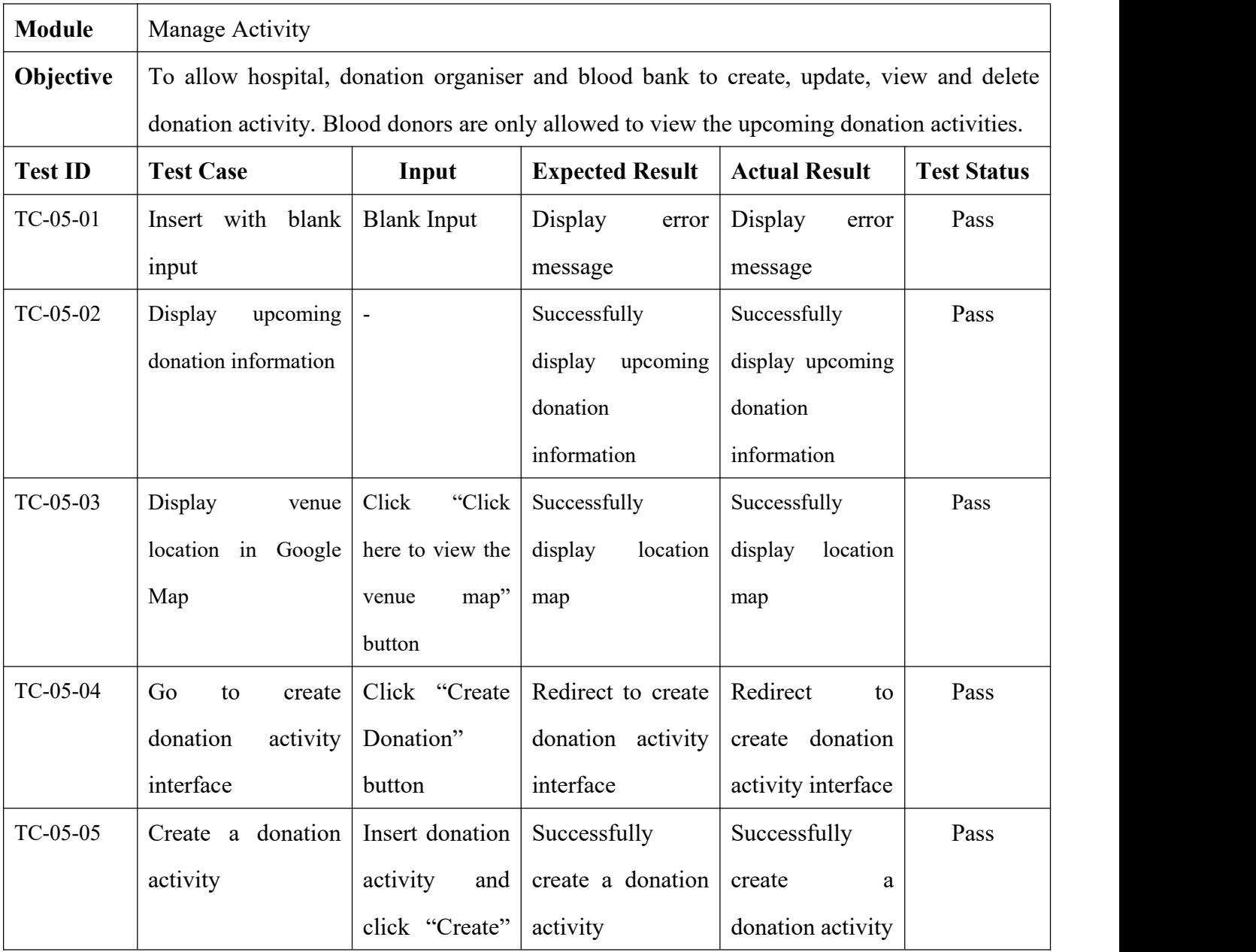

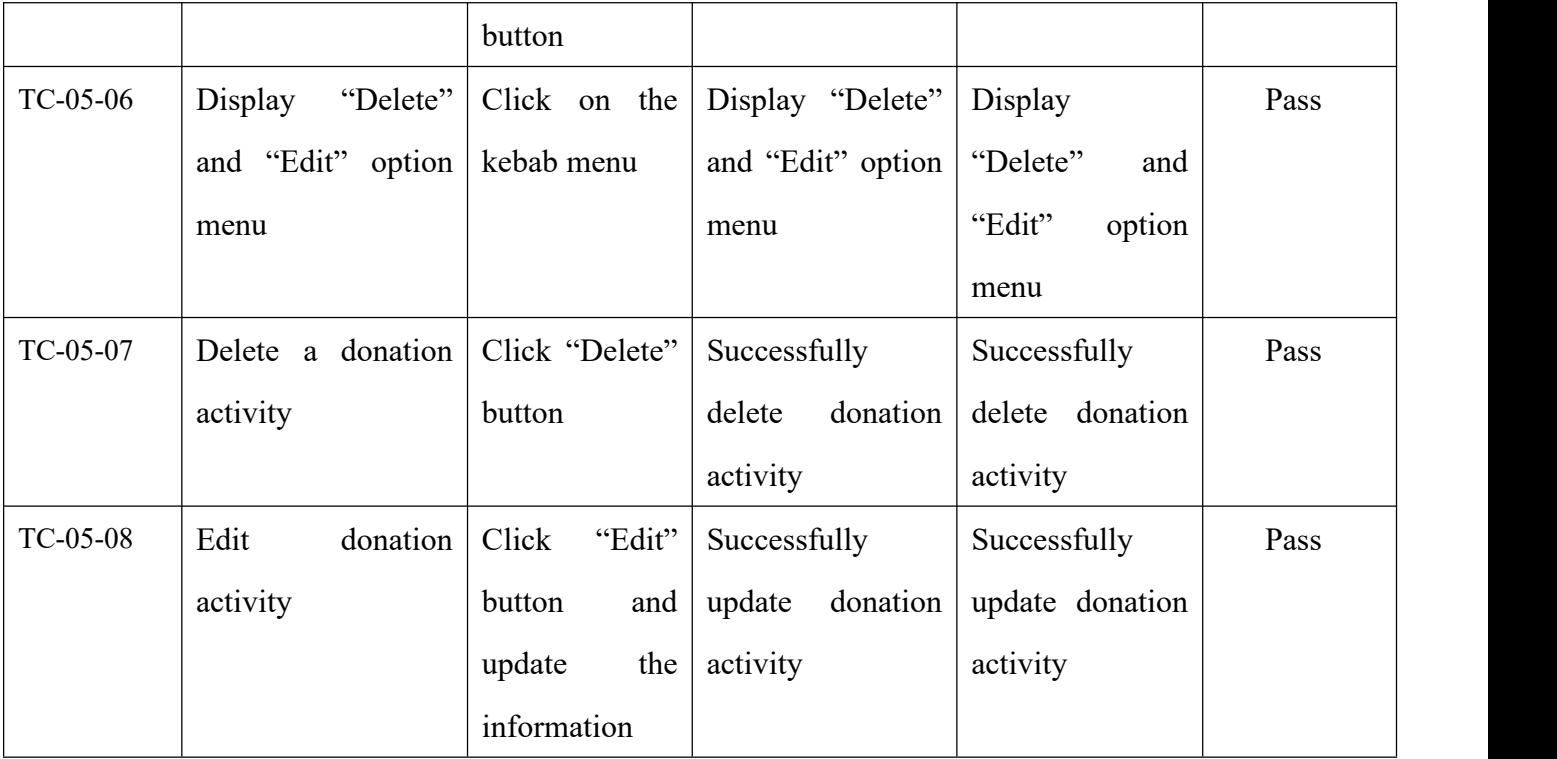

# *Table 4.5 Activity Module Testing*

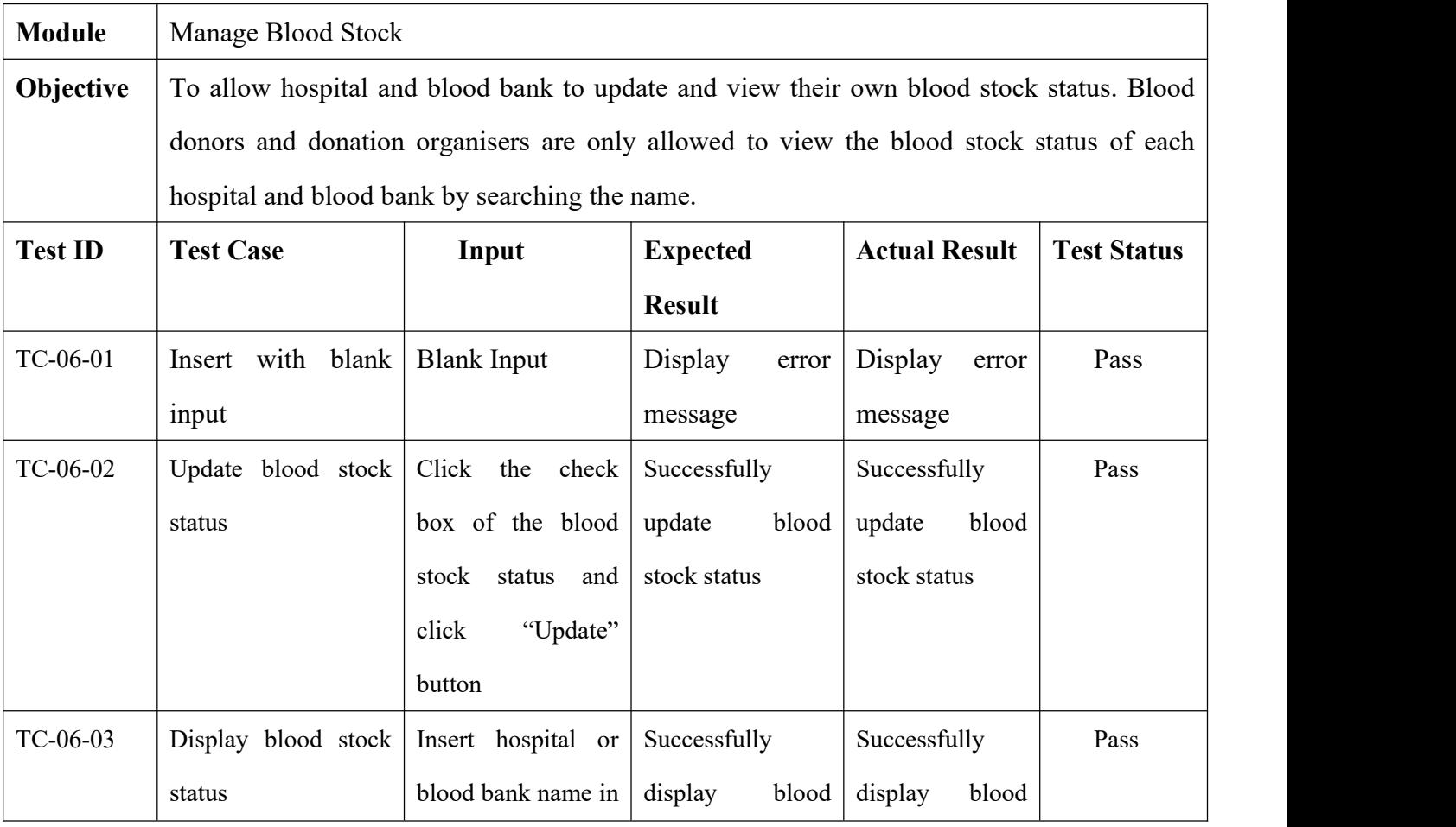

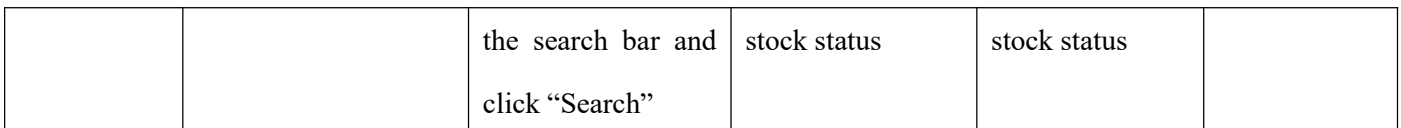

*Table 4.6 Blood Stock Module Testing*

|                                               |                     | $Oct-22$ | $Nov-22$ | $Dec-22$                                                                                                    | $Jan-23$ | Feb-23 |
|-----------------------------------------------|---------------------|----------|----------|----------------------------------------------------------------------------------------------------|----------|--------|
|                                               |                     |          |          | 15 17 19 21 23 25 27 29 31 2 4 6 8 10 12 14 16 18 20 22 24 26 28 30 2 4 6 8 10 12 14 16 18 20 22 24 26 28 30 2 4 6 8 10 12 14 16 18 20 22 24 26 28 30 2 |          |        |
| Task ID Task Name                             | Start Date End Date |          |          |                                                                                                    |          |        |
| <b>Development Phase</b>                      |                     |          |          |                                                                                                    |          |        |
| System Implementation                         | 17/10/20224/1/2023  |          |          |                                                                                                    |          |        |
| <b>Testing Phase</b>                          |                     |          |          |                                                                                                    |          |        |
| Testing and Maintenance                       | 16/12/2022 7/1/2023 |          |          |                                                                                                    |          |        |
| User Acceptance Test(UAT) 8/1/2023 11/1/2023  |                     |          |          |                                                                                                    |          |        |
| Documenteing Chapter 4 & 5 7/1/2023 18/1/2023 |                     |          |          |                                                                                                    |          |        |
| <b>Deployment Phase</b>                       |                     |          |          |                                                                                                    |          |        |
| Deployment Phase                              | 20/1/2022 26/1/2022 |          |          |                                                                                                    |          |        |
| <b>Presentation PSM 2</b>                     |                     |          |          |                                                                                                    |          |        |
| PSM 2 Evolution                               | 30/1/2023 1/2/2023  |          |          |                                                                                                    |          |        |
|                                               |                     |          |          |                                                                                                    |          |        |

*Figure 4.46 Gantt Chart PSM2*

#### **Chapter 5**

## **Conclusion**

#### **5.1 Introduction**

There are a total of five chapters in this thesis. The project's concept, goal, and issue description were covered in Chapter 1 along with the proposed application's scope. The application that exists was covered in Chapter 2. The three current applications and the suggested application are compared. Diagrams were used in Chapter 3 to describe the methodology, application structure, and architecture. The storyboard will be displayed to demonstrate the application's flow. After the application is constructed, the outputs and outcomes were described in Chapter 4. The limits of the application and potential future work to enhance the application will be covered in Chapter 5.

#### **5.2 Objective Revisited**

The goal of this study is to come up with a blood bank application which aims to find compatible blood donors and call on the public to actively participate in the blood donation drive. This application's goal has been achieved.

- 1. To determine the existing activities on blood bank records.
- 2. To develop mobile blood bank application records in order to heighten accessibility of different blood types toward the supply in blood banks and hospitals.
- 3. To validate the mobile blood bank application towards the increasing number of new blood donors.

The first objective is achieved where the blood stock of the hospital and blood bank is displayed. The second objective is also achieved where the hospital and blood bank able to create an emergency donation post and it is able to view by any donor. The last objective is achieved as this Malaysia Blood Bank Android Mobile Application is built at the end of the project.

## **5.3 Limitations**

The Blood Bank App's drawbacks include the fact that it can only be installed on Android devices. On top of that, Blood Bank Application are only applicable to mobile but not web service. The other limitation of this application is that it only provides an English version. Since English is the official language to most countries, this application is developed with English. Only English Learners are able to use this application.

# **5.4 Future Work**

There are various improvements that can be made to the Blood Bank Application in the future.

- 1. Adding a pop-up notification when blood stock status of any hospital and blood bank is low.
- 2. Develop Blood Bank Application in multi-language so that not only English Learners able to use it.<br>3. Adding a live chat between donor and hospital, blood bank and organizer.
-
#### **References**

- *Agile Development – Advantages, Disadvantages and when to use it? - The Of icial 360logica Blog*. (n.d.). Retrieved June 4, 2022, from https://www.360logica.com/blog/agile-development-advantages-disadvantages-and-w hen-to-use-it/
- *Medical Definition of Blood bank*. (n.d.). Retrieved June 5, 2022, from https://www.medicinenet.com/blood\_bank/definition.htm
- Mei Ling, L., Sheng Hui, T., G Tan, A. K., & Sai Ling, G. (2018). *DETERMINANTS OF BLOOD DONATION STATUS IN MALAYSIA: PROFILING THENON-DONORS,OCCASIONAL DONORS AND REGULAR DONORS*. *<sup>36</sup>*(1), 43–62. https://doi.org/10.21315/km2018.36.1.3
- *National blood centre calls on public to donate blood*. (n.d.). Retrieved June 4, 2022, from https://www.malaysiakini.com/news/430415
- *Nonfunctional Requirement Examples - Requirements Quest*. (n.d.). Retrieved June 5, 2022, from https://requirementsquest.com/nonfunctional-requirement-examples/#availability
- *Software Development Life Cycle: Phases and Models*. (n.d.). Retrieved June 5, 2022, from https://ncube.com/blog/software-development-life-cycle-guide
- *Software Development Life Cycle: The phases of SDLC - TestLodge Blog*. (n.d.). Retrieved June 5, 2022, from https://blog.testlodge.com/software-development-life-cycle/
- *Storage of blood and blood products |Homerton University Hospital Foundation Trust*. (n.d.). Retrieved June 5, 2022, from https://www.homerton.nhs.uk/storage-of-blood-and-blood-products/
- *What Are Non-Functional Requirements? Types and Examples - WINaTALENT | Blog*. (n.d.). Retrieved June 5, 2022, from https://winatalent.com/blog/2020/05/what-are-non-functional-requirements-types-and -examples/

*What Is Agile Methodology? - Overview Of Agile Software Development And Agile Models*. (n.d.). Retrieved June 5, 2022, from https://www.digite.com/agile/agile-methodology/

## **APPENDIX A SOFTWARE REQUIREMENT SPECIFICATION (SRS)**

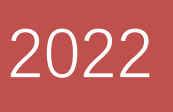

# **SOFTWARE** REQUIREMENT SPECIFICATION (SRS)

**SOFTWARE REQUIREMENT SPECIFICATION (SRS)** FKOM

**Mobile Application (MBBA) Alternative Contracts** Malaysia Blood Bank Android

**SOFTWARE REQUIREMENT SPECIFICATION (SRS)**

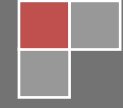

## **SOFTWARE REQUIREMENT SPECIFICATION (SRS)** FKOM

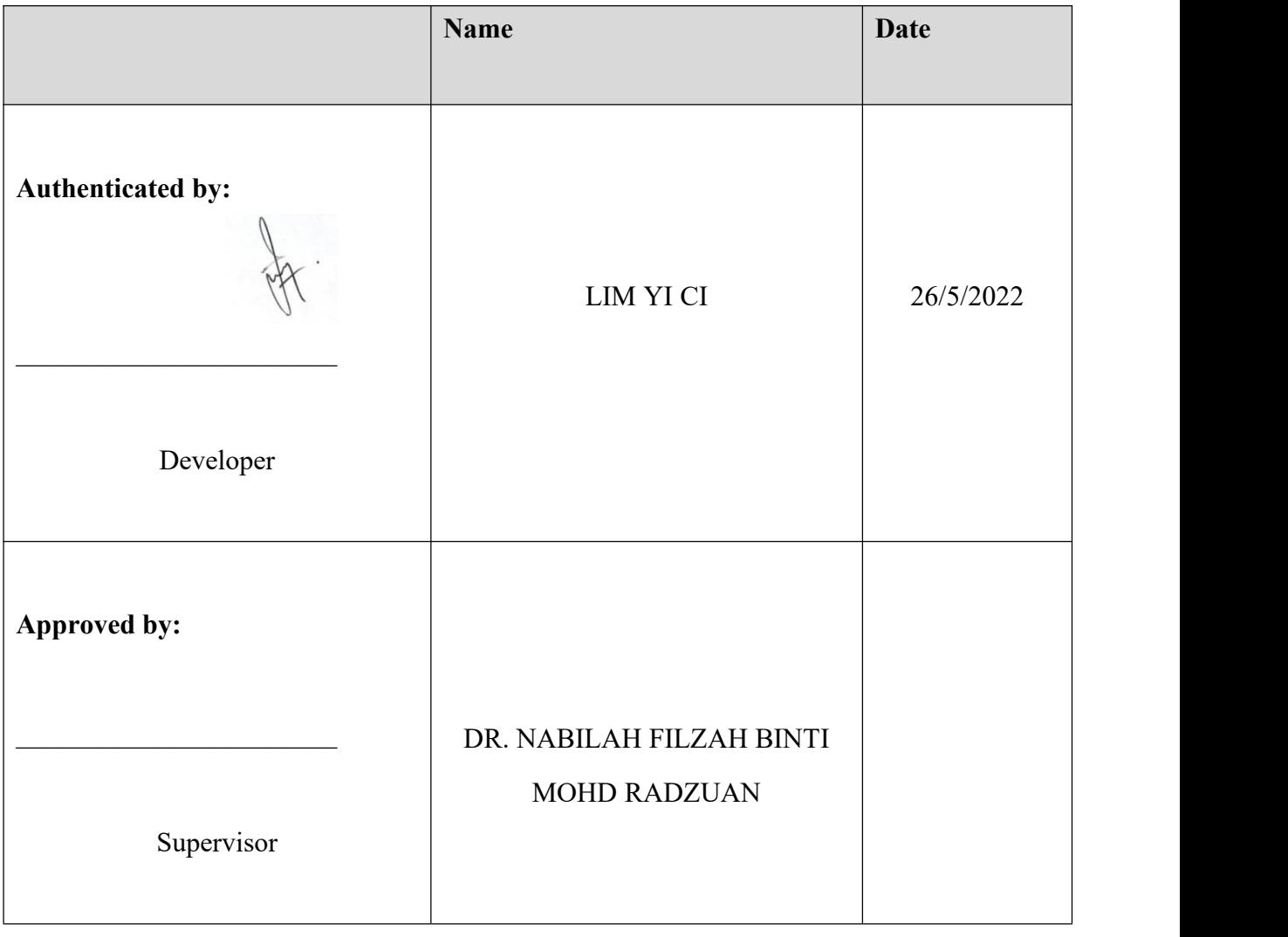

## **DOCUMENT APPROVAL**

Software : Draw IO, Microsoft Word

Archiving Place : Google Drive

## **TABLE OF CONTENT**

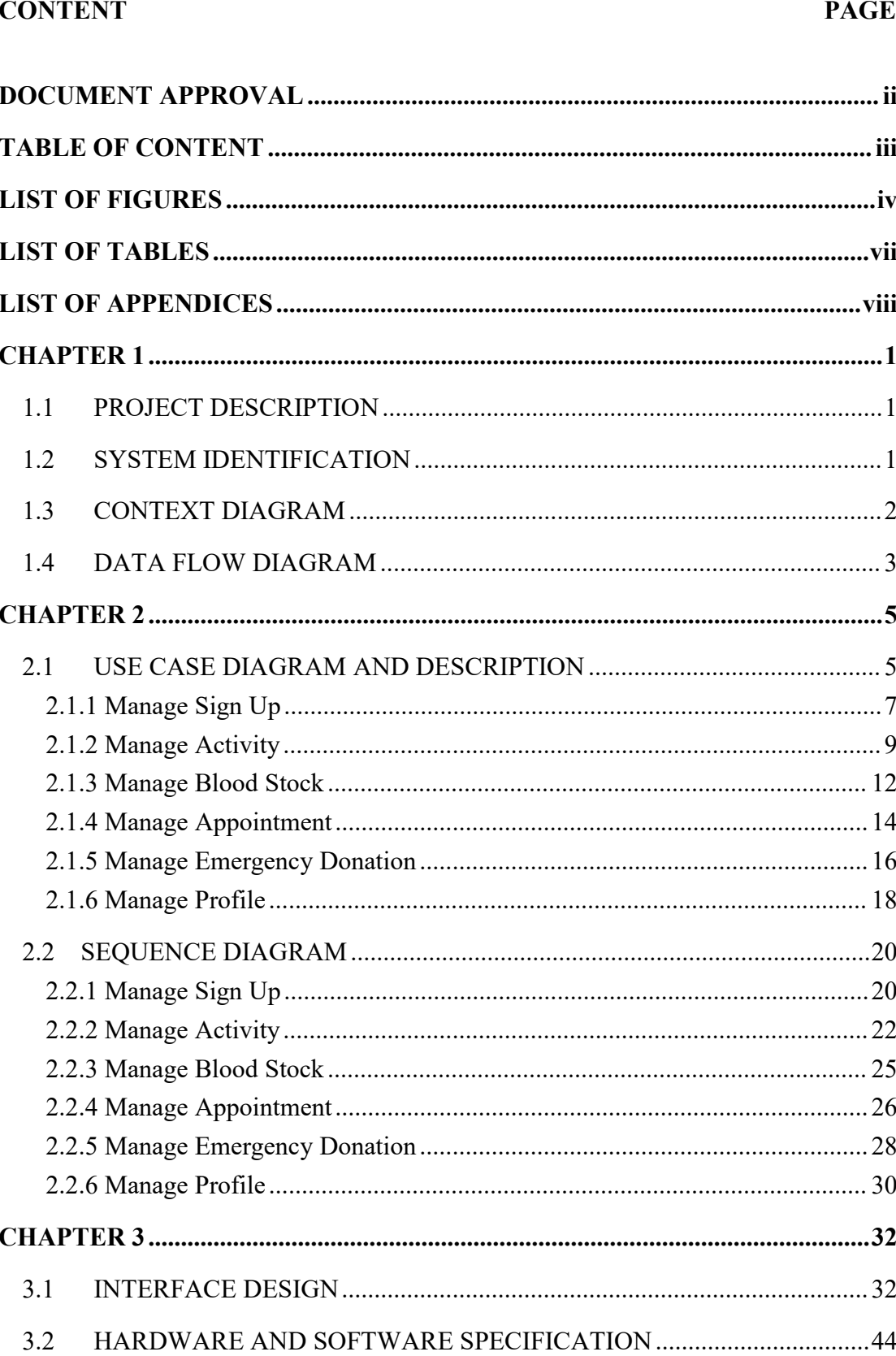

## **LIST OF FIGURES**

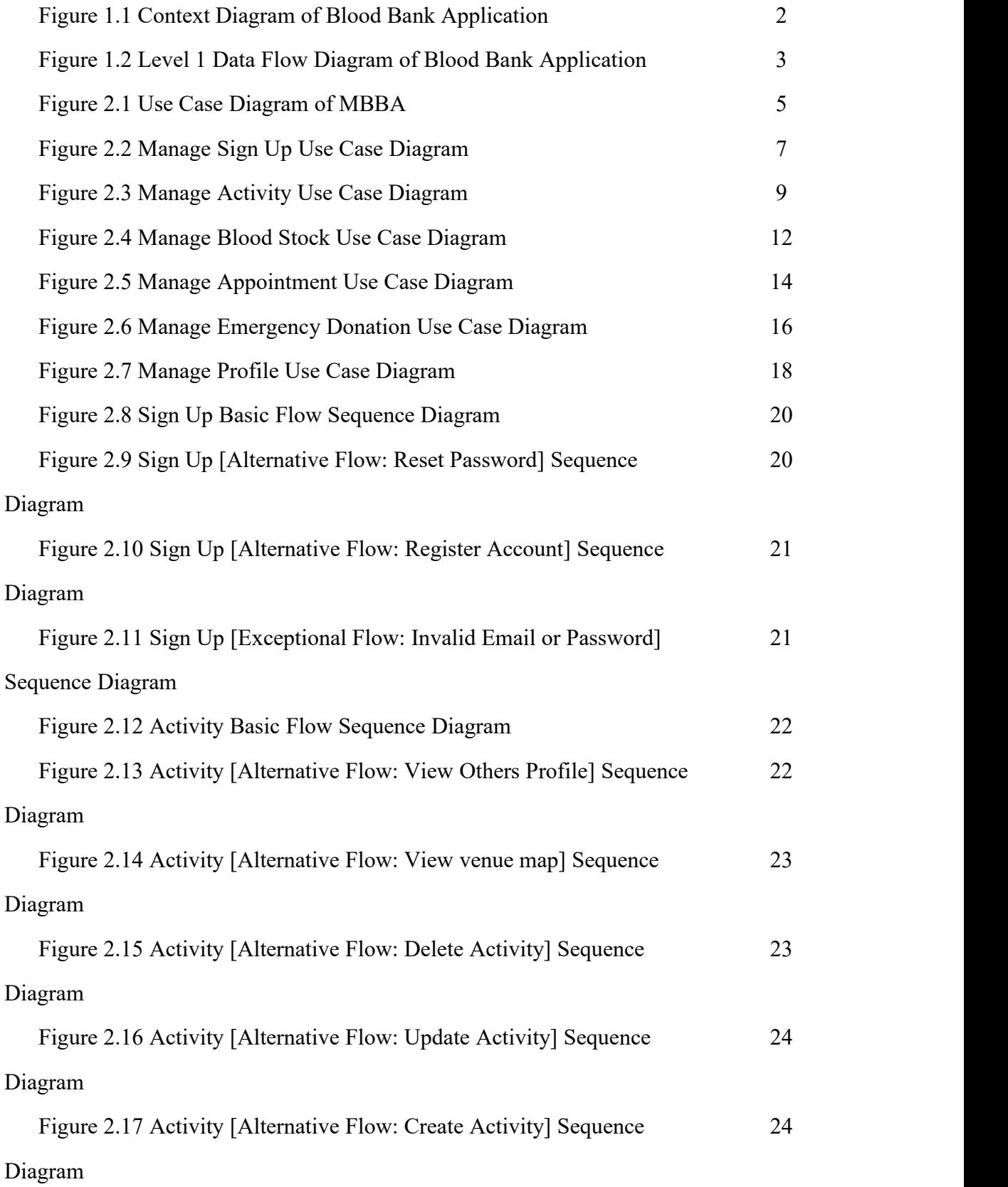

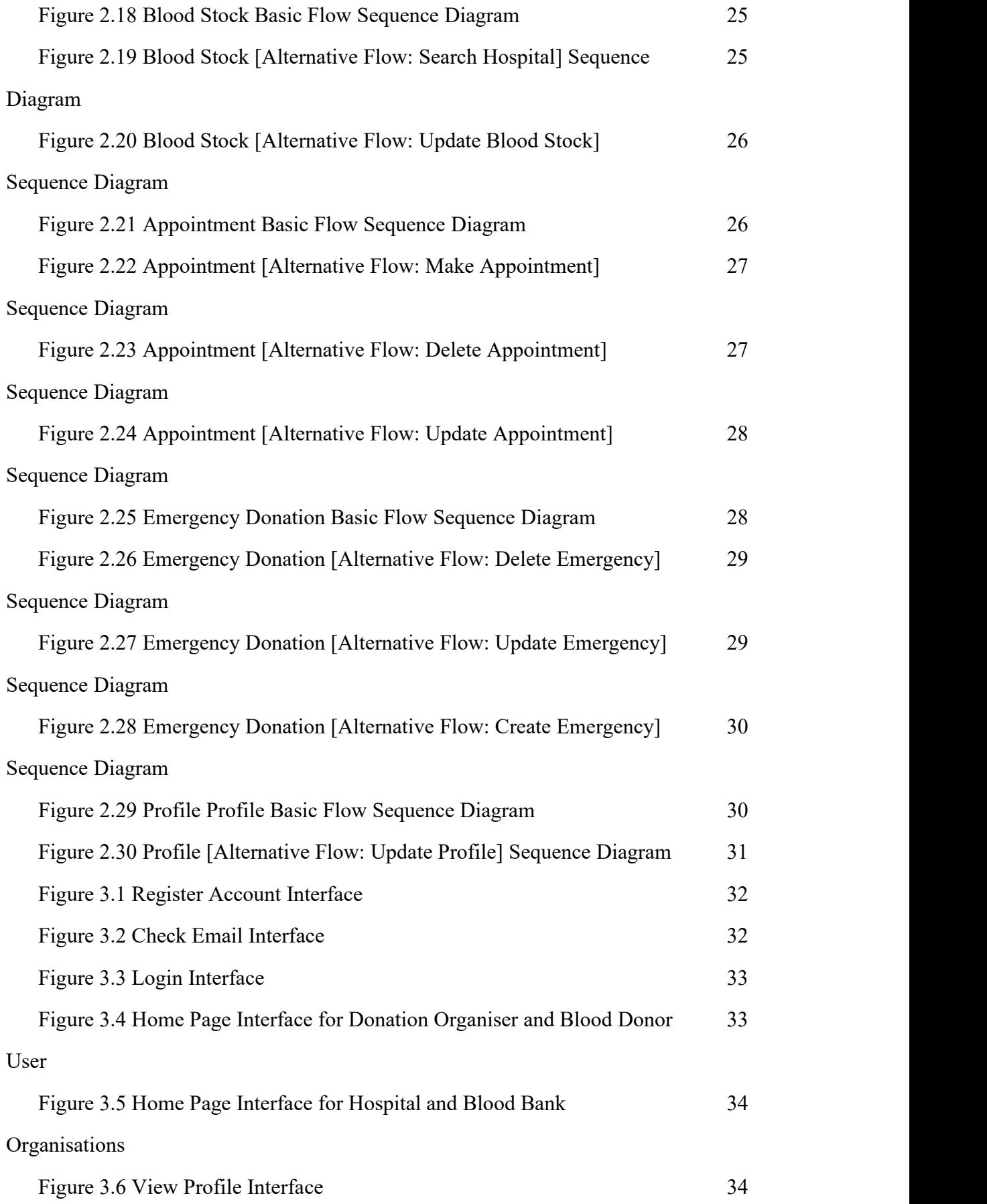

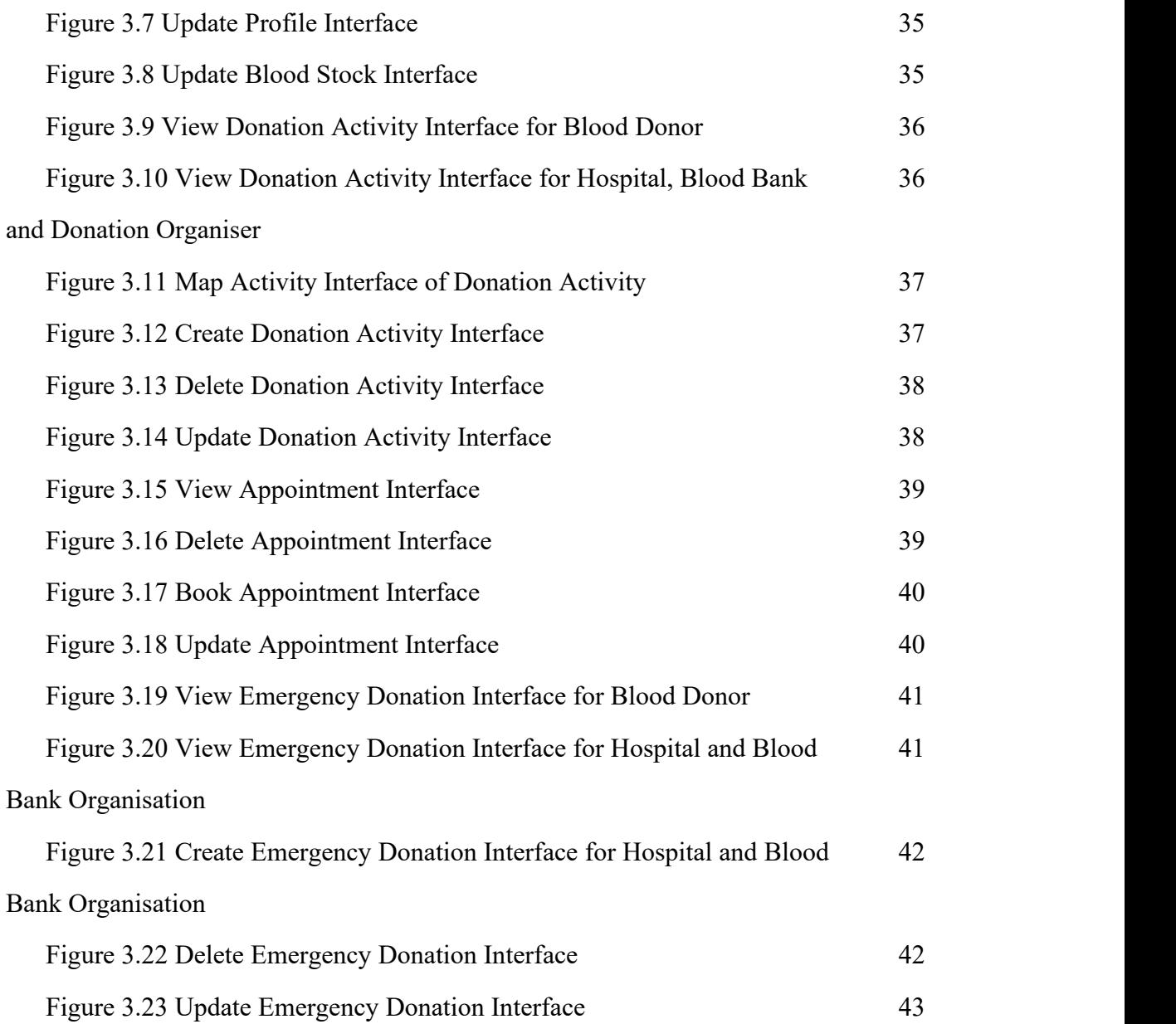

## **LIST OF TABLES**

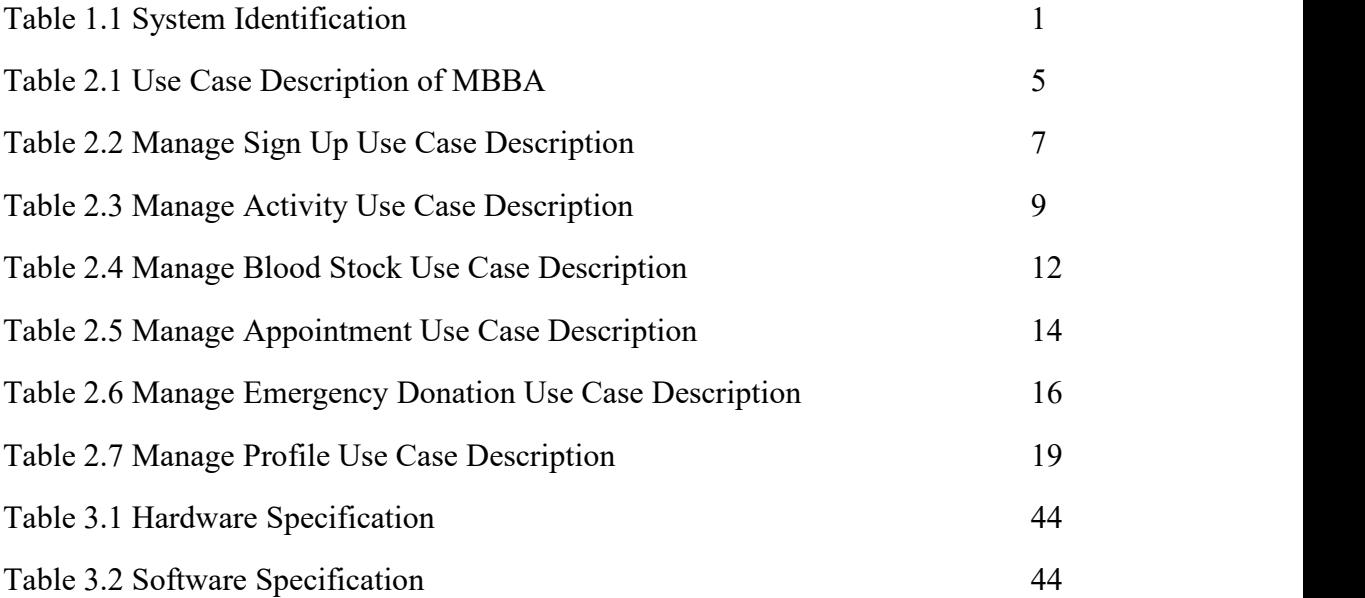

## **LIST OF APPENDICES**

#### **CHAPTER 1**

#### **1.1 PROJECT DESCRIPTION**

The Malaysia Blood Bank Application is a mobile application that helps Malaysian citizens to have a fast and easy way to donate and get the information about blood donation from legal organisations. Furthermore, the blood stock status from each hospital and blood bank is open for the Blood Bank Application user to have a rapid supplement of blood. Malaysia Blood Bank Application consists of 6 modules which are manage sign up, manage activity, manage blood stock, manage appointment, manage emergency and manage profile.

First, manage sign up is required for all types of users to login, register an account and reset password by inserting the user's email address.

In the manage activity module, hospital, donation organiser and blood bank are able to create, update, view and delete a donation activity. Blood donors are only allowed to view the upcoming donation activities.

The next module is manage blood stock. This module allows hospital and donation organiser to update, view and delete their own blood stock status. While blood donors and donation organisers are only allowed to view the blood stock status of each hospital and blood bank by searching the name.

Besides, the manage appointment module allows blood donors to view, book and delete the donation appointment. Hospital and blood banks are only allowed to view and delete the appointment that was made by the blood donor.

On top of that, manage emergency module allows hospitals and blood banks to create, update, delete and view the emergency donation. However, blood donors are only allowed to view the emergency donation.

The final module is manage profile. This module allows blood donors, hospital, donation organiser and blood bank to view and update their own profile.

## **1.2 SYSTEM IDENTIFICATION**

This document uses the following convention:

System Identification Number: SRS-MBBA-V01-22

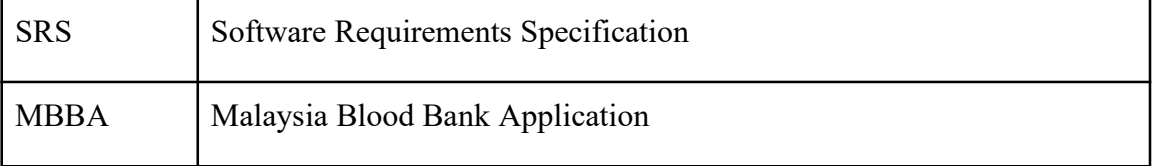

## **SOFTWARE REQUIREMENT SPECIFICATION (SRS)** FKOM

| V01 | Version 1      |
|-----|----------------|
| 22  | Year 2022      |
|     | $TnL1 = 1 + 0$ |

*Table 1.1 System Identification*

## **1.3 CONTEXT DIAGRAM**

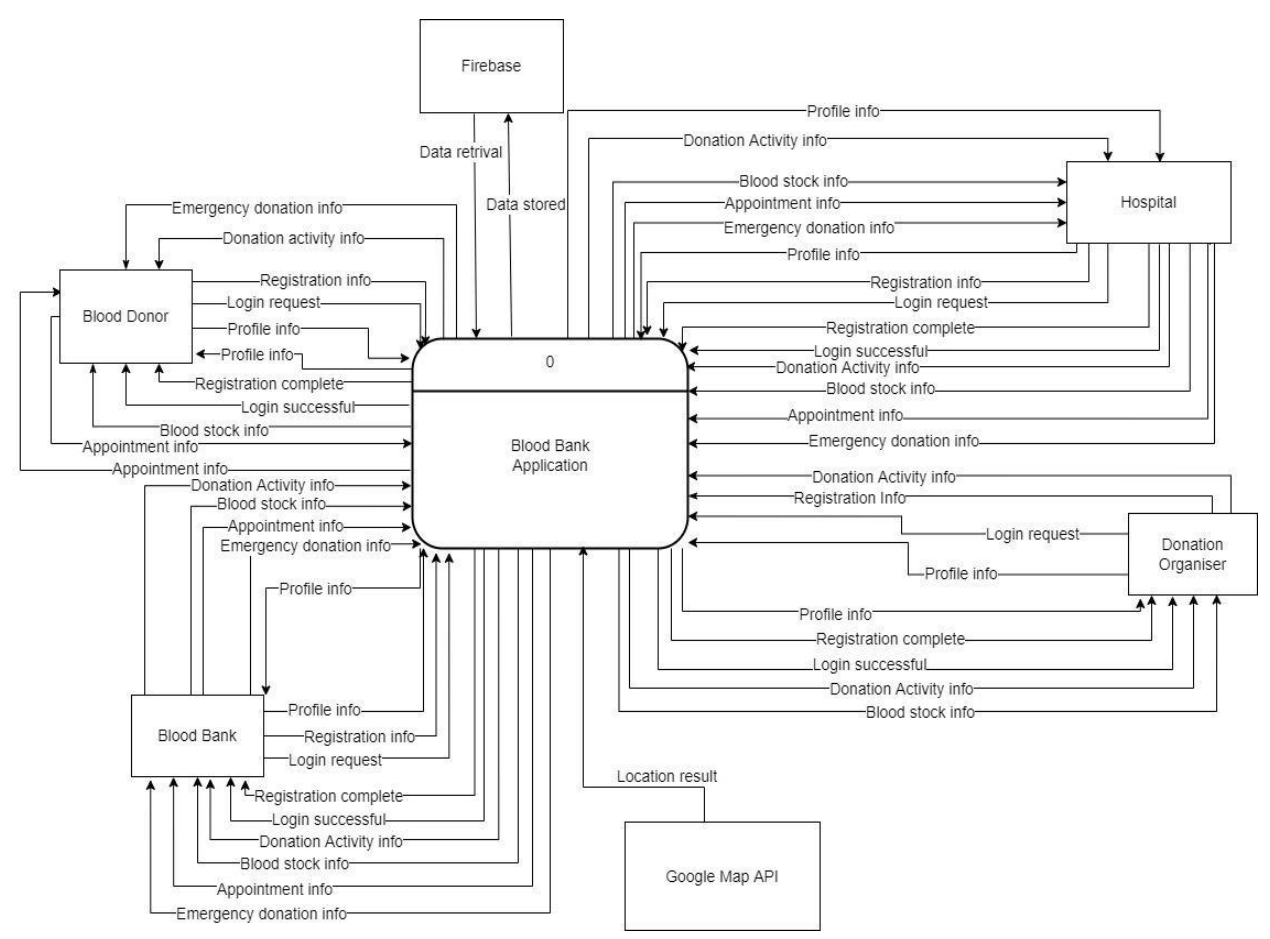

*Figure 1.1 Context Diagram of Blood Bank Application*

Figure 1.1 shows the context diagram of Blood Bank Application. The software system's boundaries are defined and clarified by the context diagram. It determines the information flows between the system and the external entities.

There are 6 external entities for Blood Bank Application which are Firebase, blood donor, hospital, blood bank, donation organiser and Google Map API. Firebase acts as a database to store and retrieve data to the system. Google Map API provides the location result to the system according to the address. All users are required to register an account for the first time

then login to the system.

Blood donors are able to view the blood stock information, emergency donation information and the donation activity information. They are also able to create, update and delete the appointment information and view and update their profile information.

For hospital and blood bank users, create, update, delete and view can be done for donation activity information, emergency donation information. They are able to update and view their blood stock status and view the appointment information. Besides, they can also update and view their profile information.

For donation organisers, they are only able to view the blood stock status and view and update the profile information. They can delete, update, view and create donation activity information.

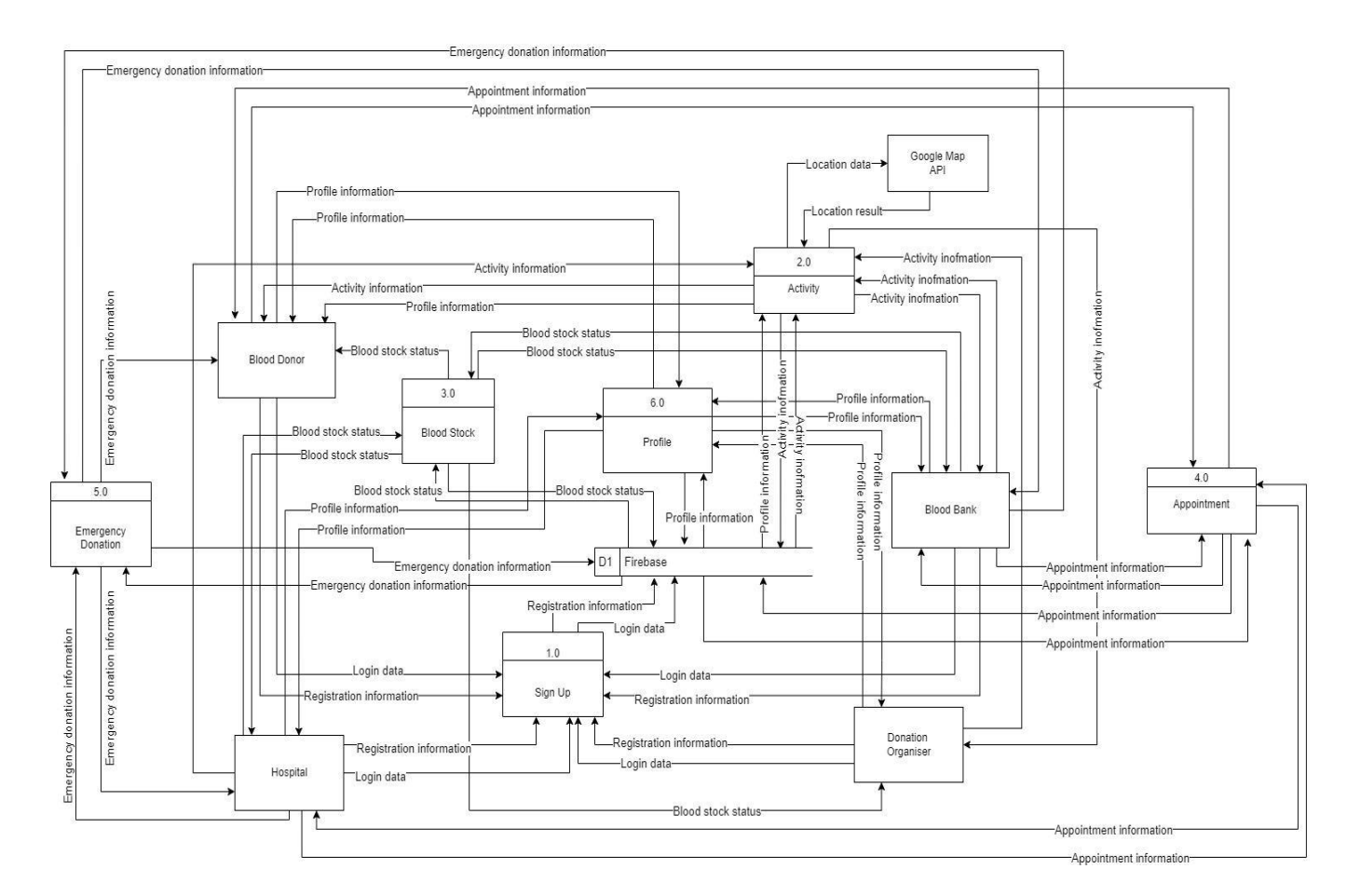

#### **1.4 DATA FLOW DIAGRAM**

*Figure 1.2 Level 1 Data Flow Diagram of Blood Bank Application*

SRS SYSTEM IDENTIFICATION NUMBER 3

Figure 1.2 shows the Level 1 Data Flow Diagram of Blood Bank Application. There are 6 processes in this data flow diagram, namely "Signup", "Activity", "Blood Stock", "Appointment", "Emergency Donation" and "Profile". The flow starts when users sign up in the application by entering the registration information. The registration information will be sent to the firebase database. Once the user has registered an account, the user can login to the application. Users are able to choose for the process "Activity", "Blood Stock", "Appointment", "Emergency Donation" and "Profile" according to the user type. The second process is "Activity". Blood banks, hospitals and donation organisers are able to update, view, delete and create the activity information while blood donors are only able to view activity information and the profile for blood bank and organiser. The third process is "Blood Stock". Blood banks and hospitals are able to update and view the blood stock status while blood donors and donation organiser are only able to view blood stock status. The fourth process is "Appointment". Blood banks and hospitals are able to delete and view the appointment information while blood donors are only able to view appointment information. The fifth process is "Emergency Donation". Blood banks and hospitals are able to update, view, delete and create the emergency donation information while blood donors are only able to view emergency donation information. The sixth process is "Profile". All users are able to view and update their profile information. The activity information, profile information, emergency donation information, appointment information and blood stock information are stored and retrieved from the firebase.

#### **CHAPTER 2**

#### **2.1 USE CASE DIAGRAM AND DESCRIPTION**

Use case diagram is a diagram to summarise the details of the system's users and their interactions with the system. Figure 2.1 depicts the use case diagram, relationship of functionality and the requirements of Malaysia Blood Bank Application system.

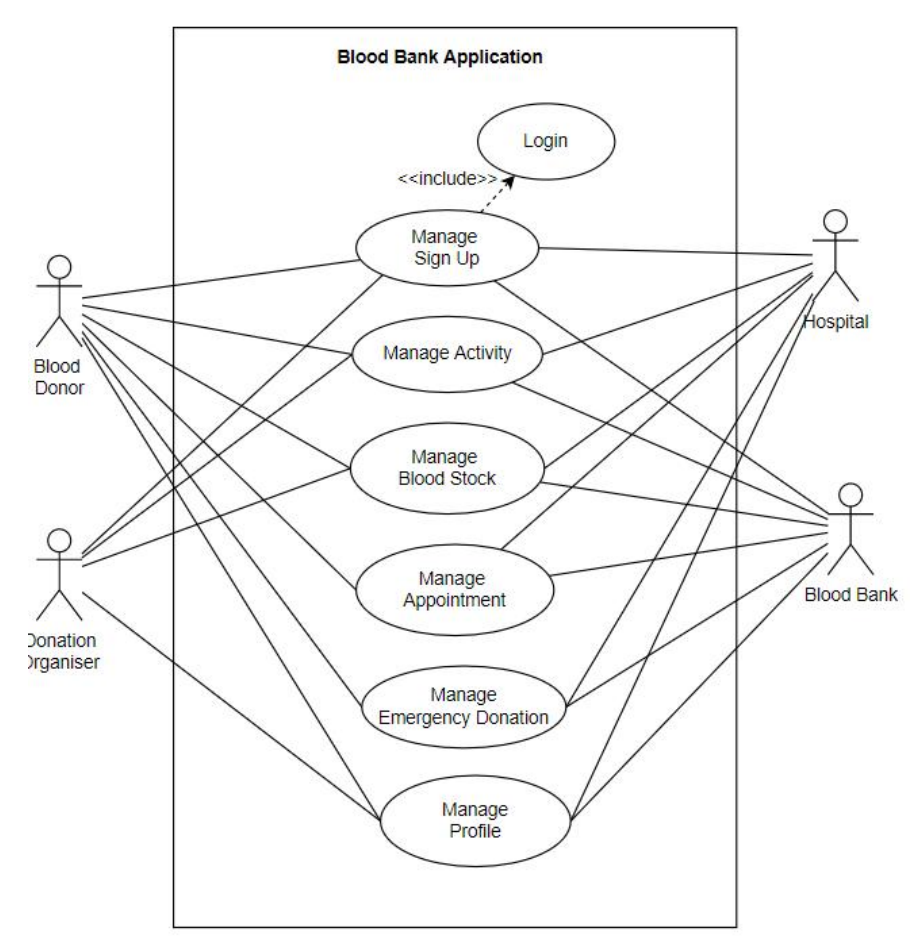

*Figure 2.1 Use Case Diagram of MBBA*

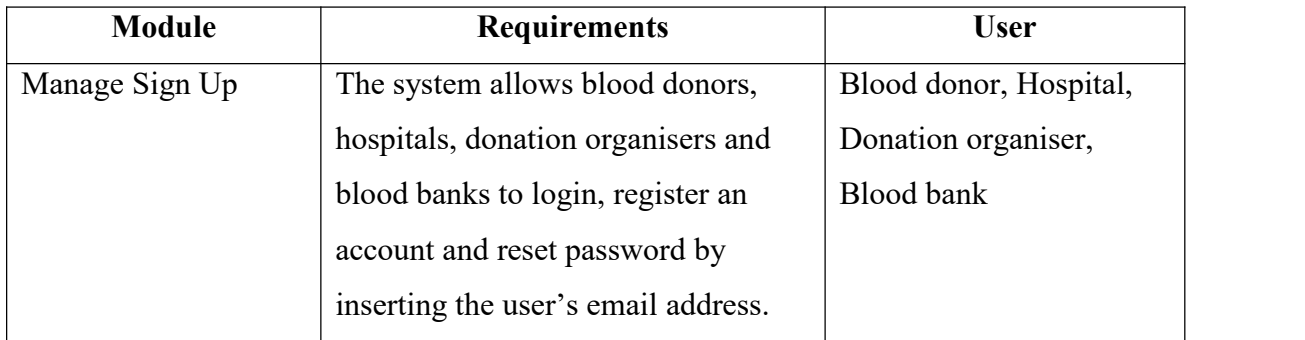

| Manage Activity    | hospital,<br>The<br>allows<br>system                     | Blood donor, Hospital, |
|--------------------|----------------------------------------------------------|------------------------|
|                    | donation organiser and blood bank                        | Donation organiser,    |
|                    | to create, update, view and delete a                     | <b>Blood bank</b>      |
|                    | donation activity. Blood donors are                      |                        |
|                    | only allowed to view the upcoming                        |                        |
|                    | donation activities.                                     |                        |
| Manage Blood Stock | The system allows hospital and                           | Blood donor, Hospital, |
|                    | donation organiser to update and                         | Donation organiser,    |
|                    | view their own blood stock status.                       | Blood bank             |
|                    | donation<br><b>Blood</b><br>donors<br>and                |                        |
|                    | organisers are only allowed to view                      |                        |
|                    | the blood stock status of each                           |                        |
|                    | hospital<br>and blood<br>bank<br>by                      |                        |
|                    | searching the name.                                      |                        |
| Manage Appointment | The system allows blood donors to                        | Blood donor, Hospital, |
|                    | view, book, update and delete the                        | <b>Blood bank</b>      |
|                    | donation appointment. Hospitals and                      |                        |
|                    | blood banks are only allowed to                          |                        |
|                    | view the appointment that was made                       |                        |
|                    | by blood donor.                                          |                        |
| Manage Emergency   | The system allows hospitals and   Blood donor, Hospital, |                        |
| Donation           | blood banks to create, update, delete   Blood bank       |                        |
|                    | and view the emergency donation.                         |                        |
|                    | Blood donors are only allowed to                         |                        |
|                    | view the emergency donation.                             |                        |
| Manage Profile     | The system allows blood donors,                          | Blood donor, Hospital, |
|                    | hospital, donation organiser and                         | Donation organiser,    |
|                    | blood bank to view and update their                      | <b>Blood bank</b>      |
|                    | own profile.                                             |                        |
|                    |                                                          |                        |

*Table 2.1 Use Case Description of MBBA*

## **2.1.1 Manage Sign Up**

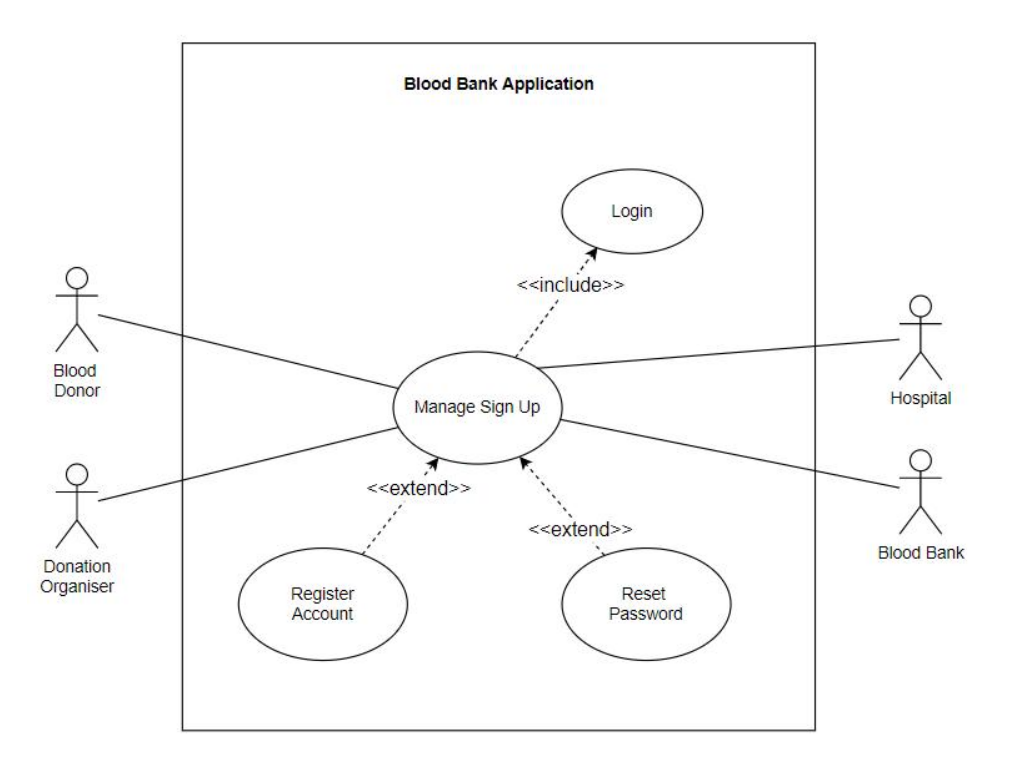

*Figure 2.2 Manage Sign Up Use Case Diagram*

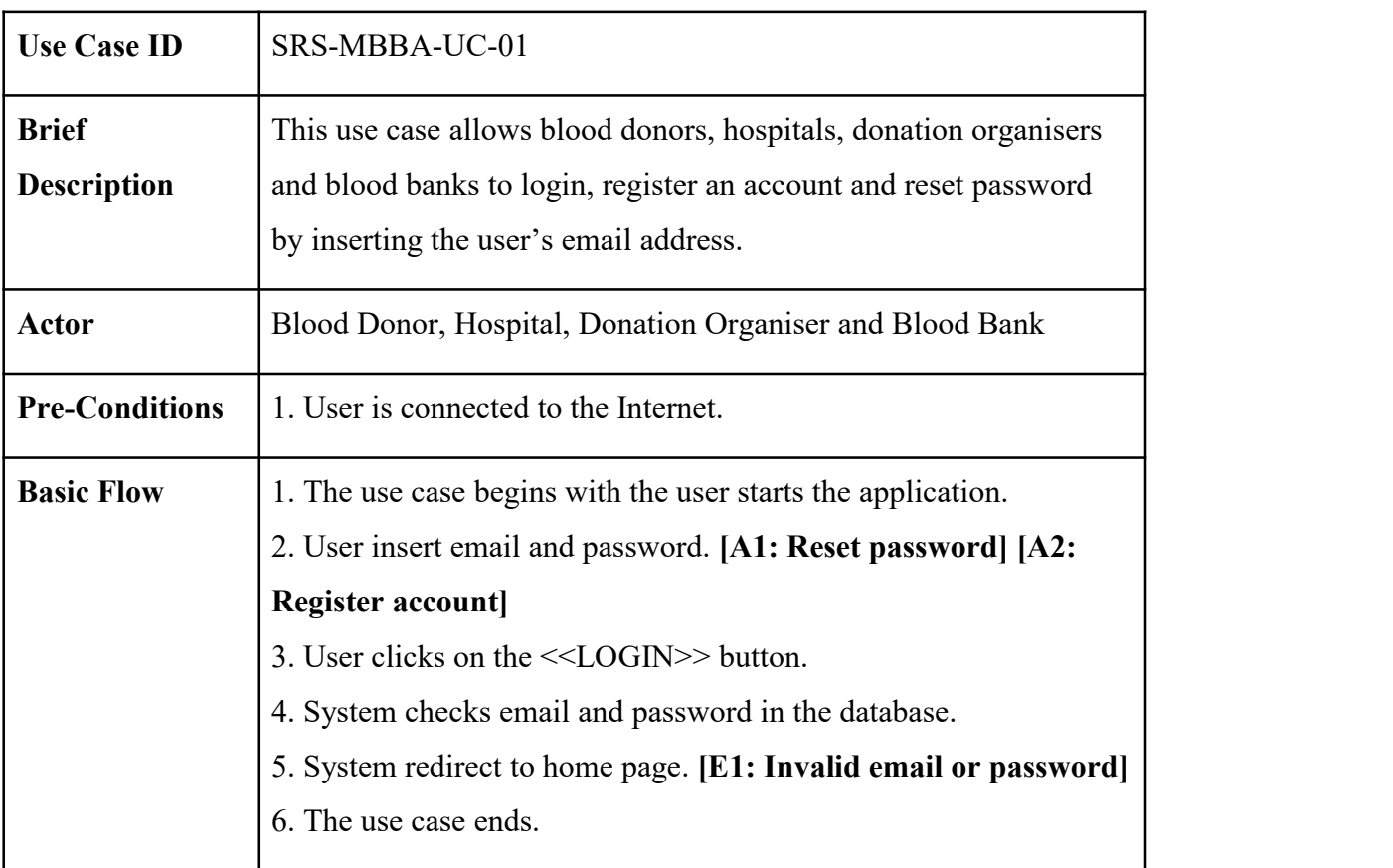

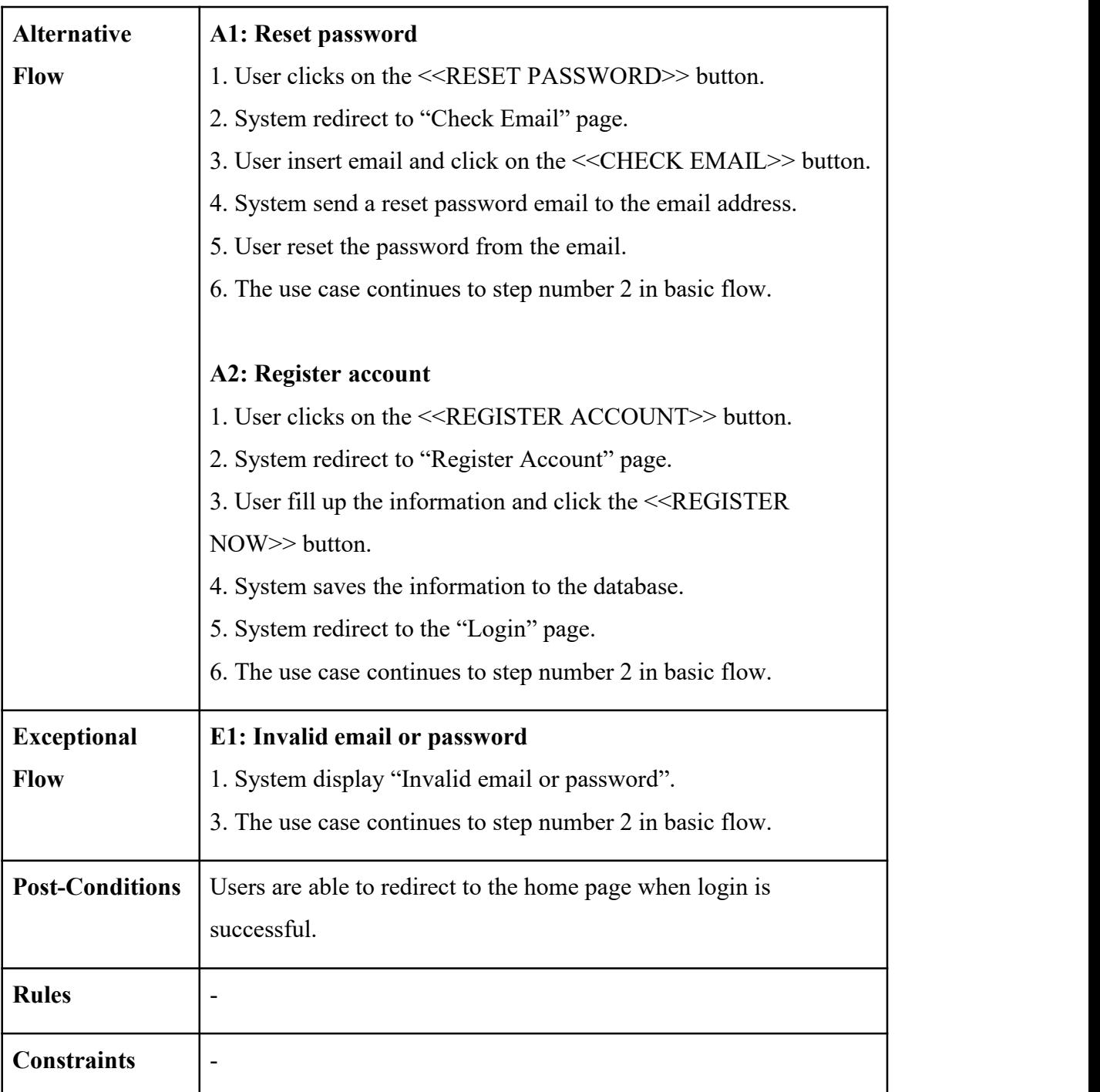

*Table 2.2 Manage Sign Up Use Case Description*

## **2.1.2 Manage Activity**

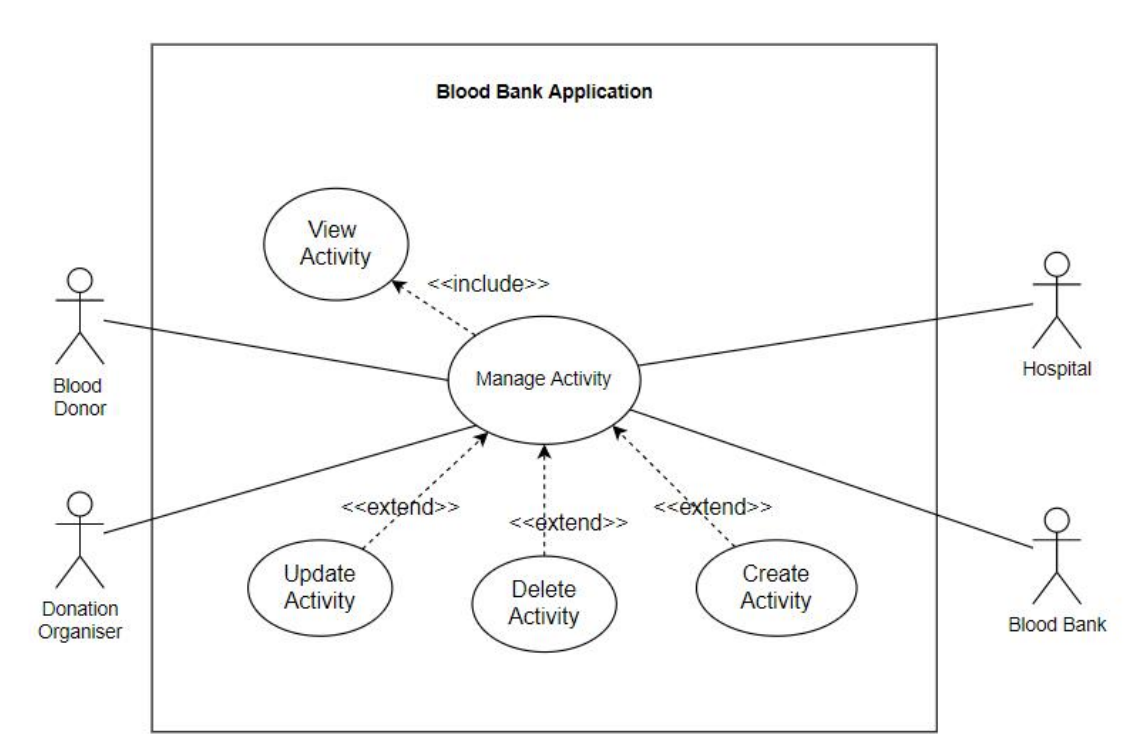

*Figure 2.3 Manage Activity Use Case Diagram*

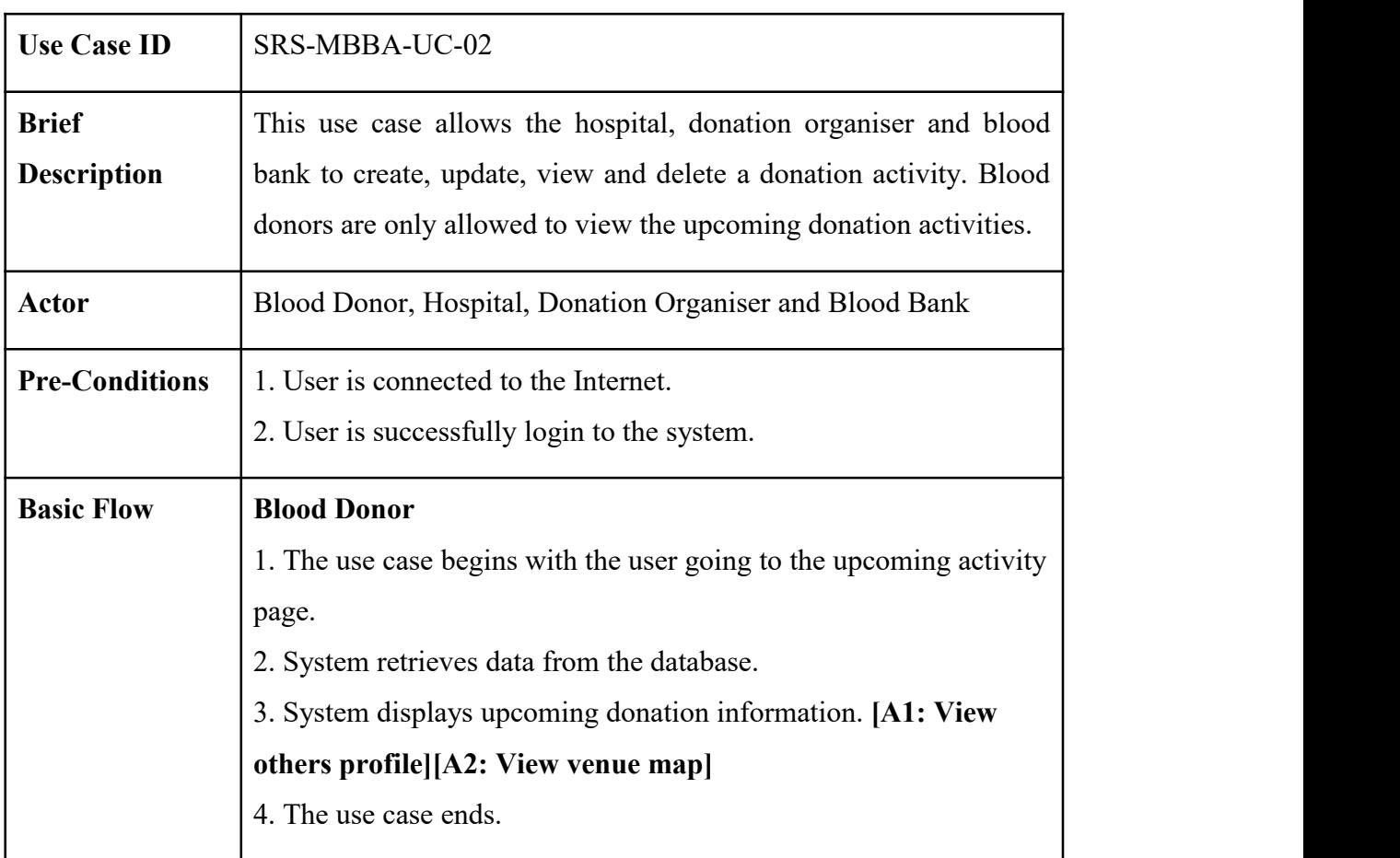

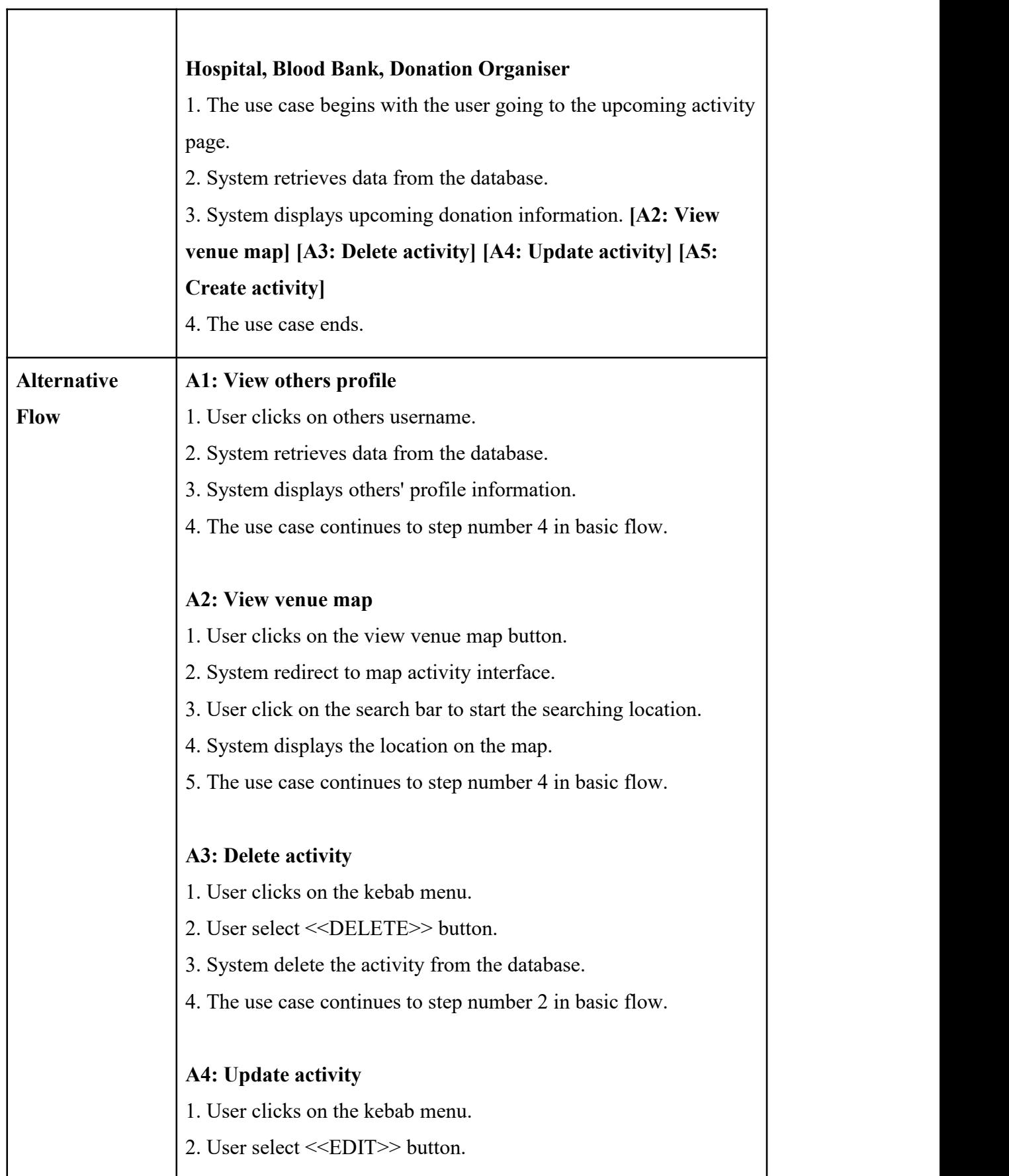

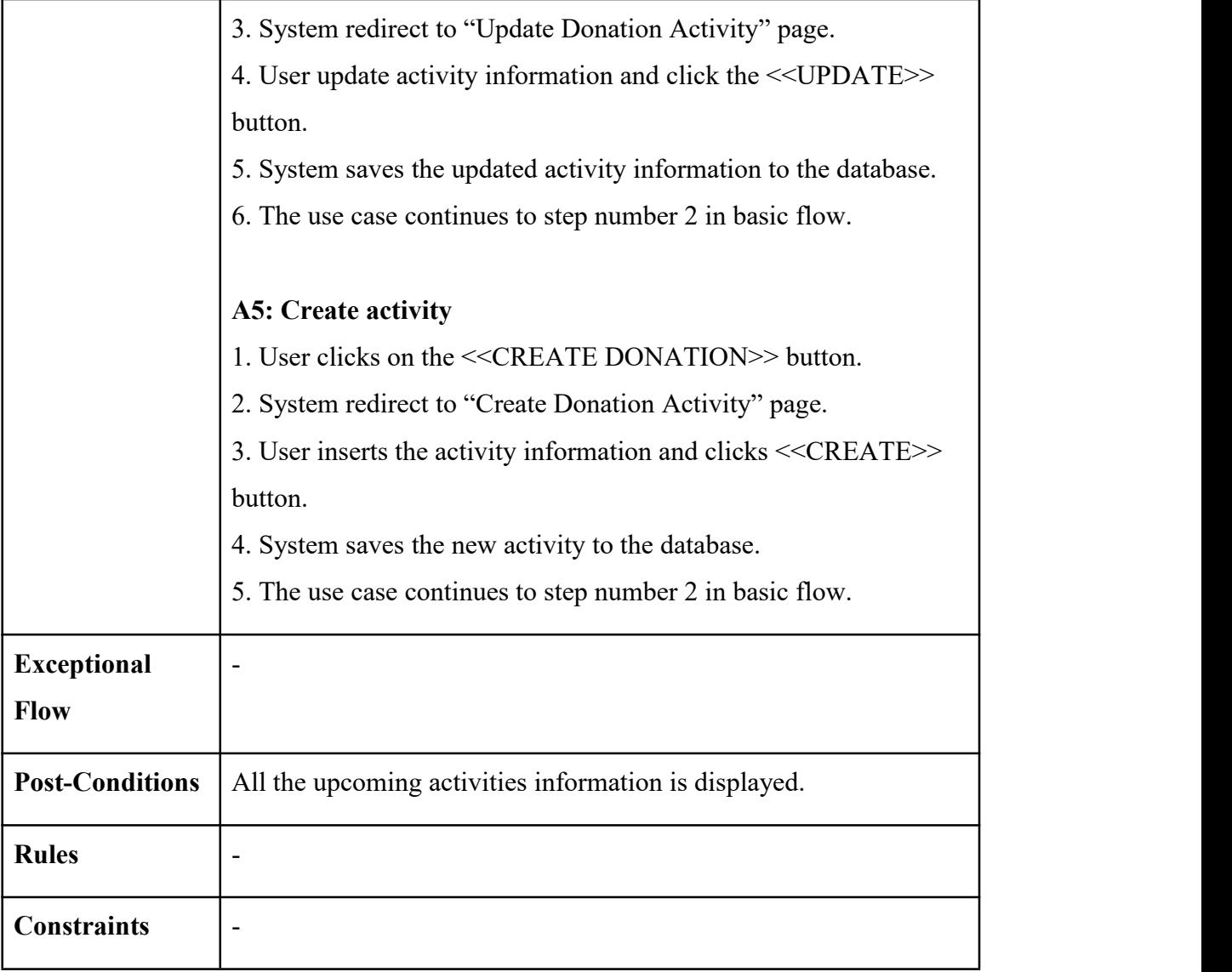

*Table 2.3 Manage Activity Use Case Description*

## **2.1.3 Manage Blood Stock**

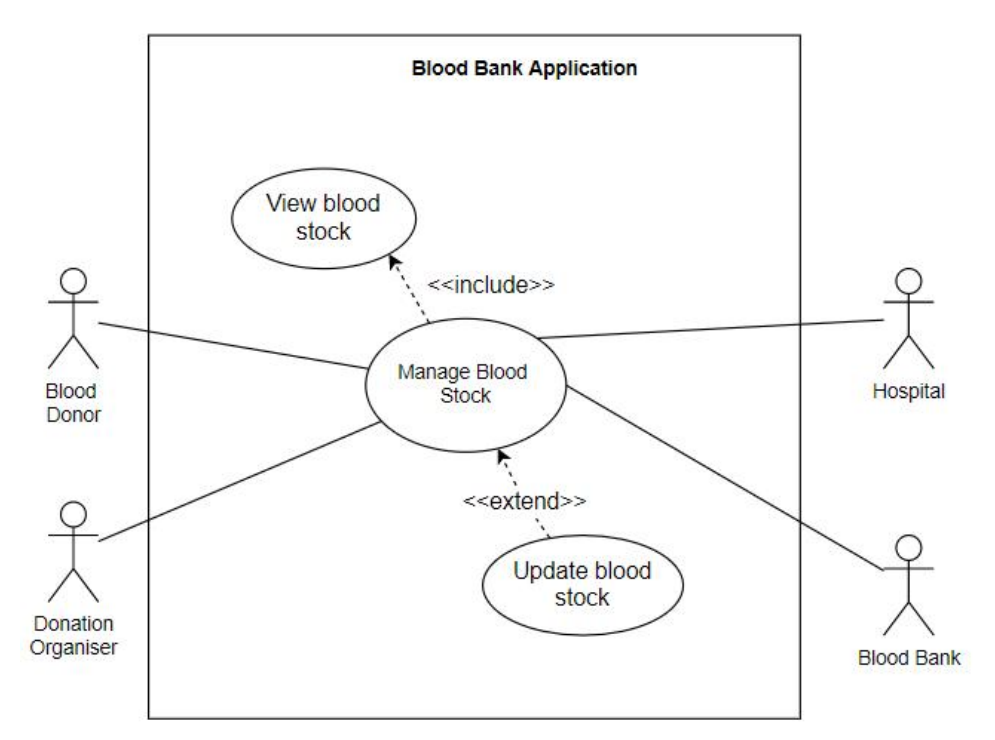

*Figure 2.4 Manage Blood Stock Use Case Diagram*

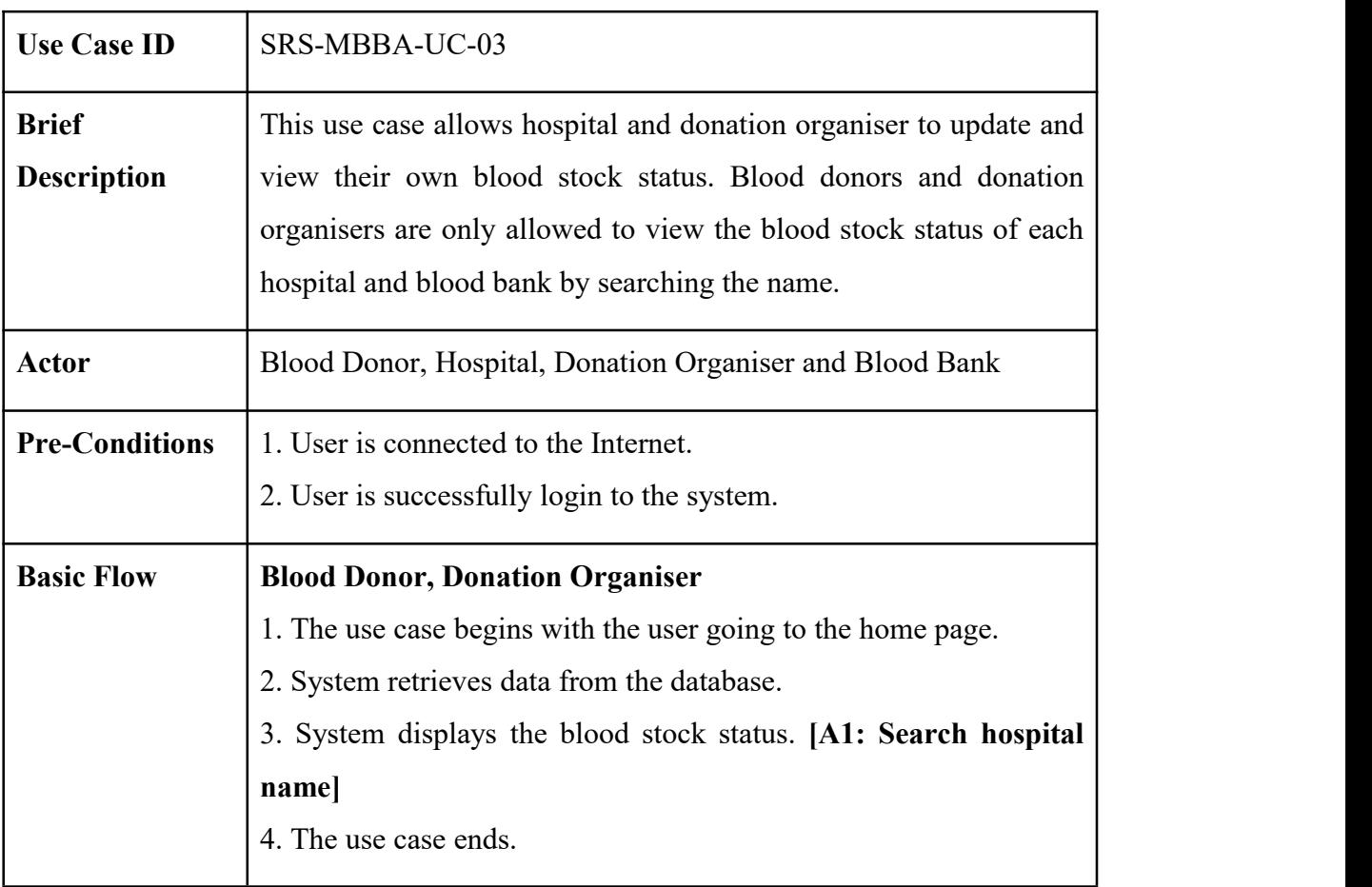

 $\overline{\phantom{a}}$ 

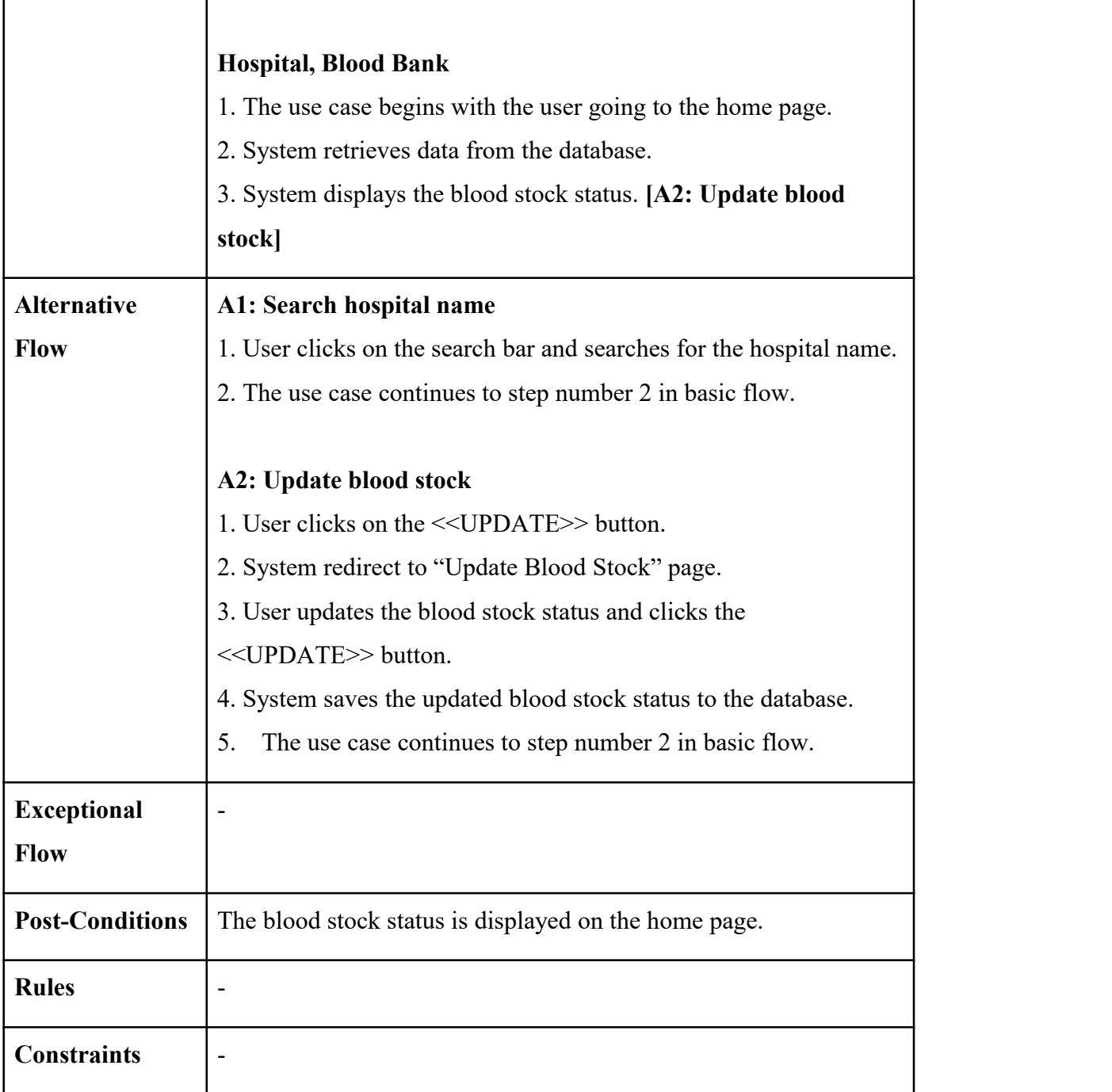

 $\mathbf{r}$ 

*Table 2.4 Manage Blood Stock Use Case Description*

## **2.1.4 Manage Appointment**

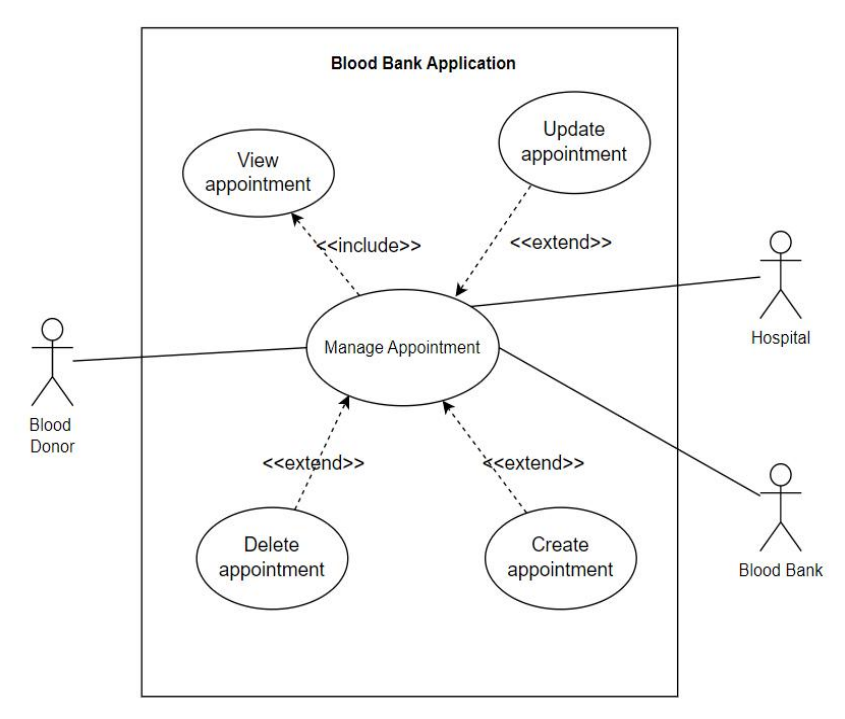

*Figure 2.5 Manage Appointment Use Case Diagram*

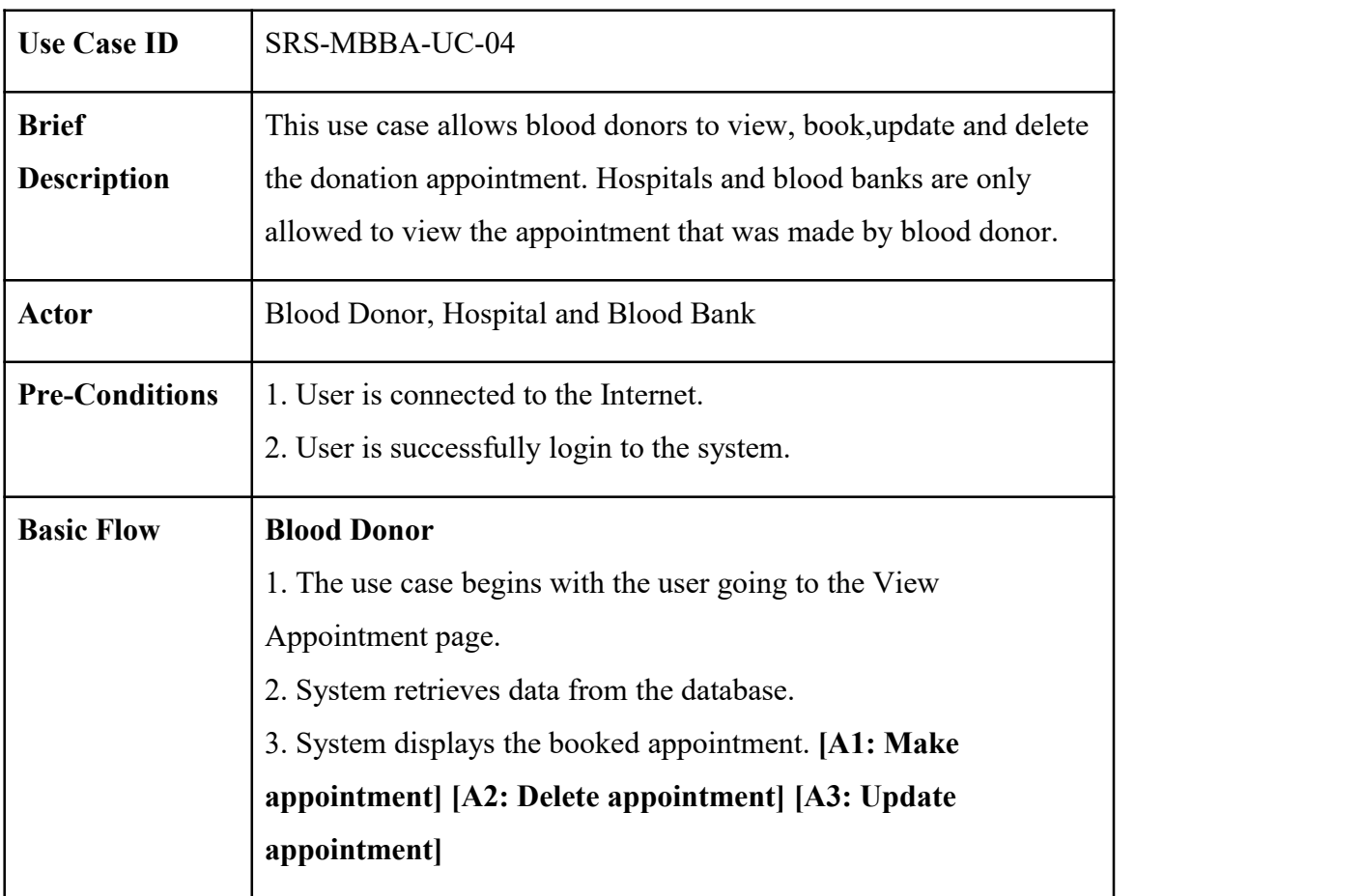

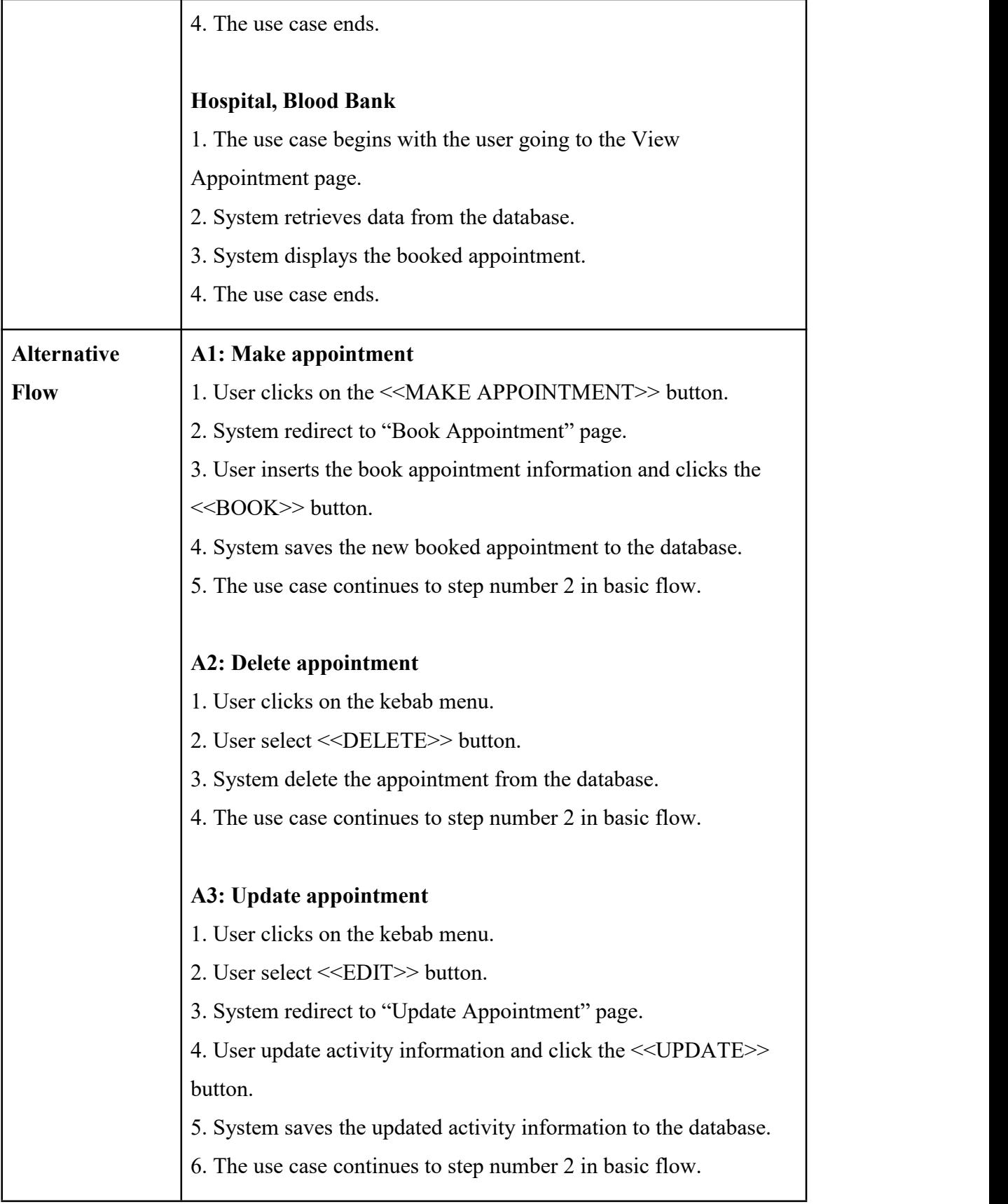

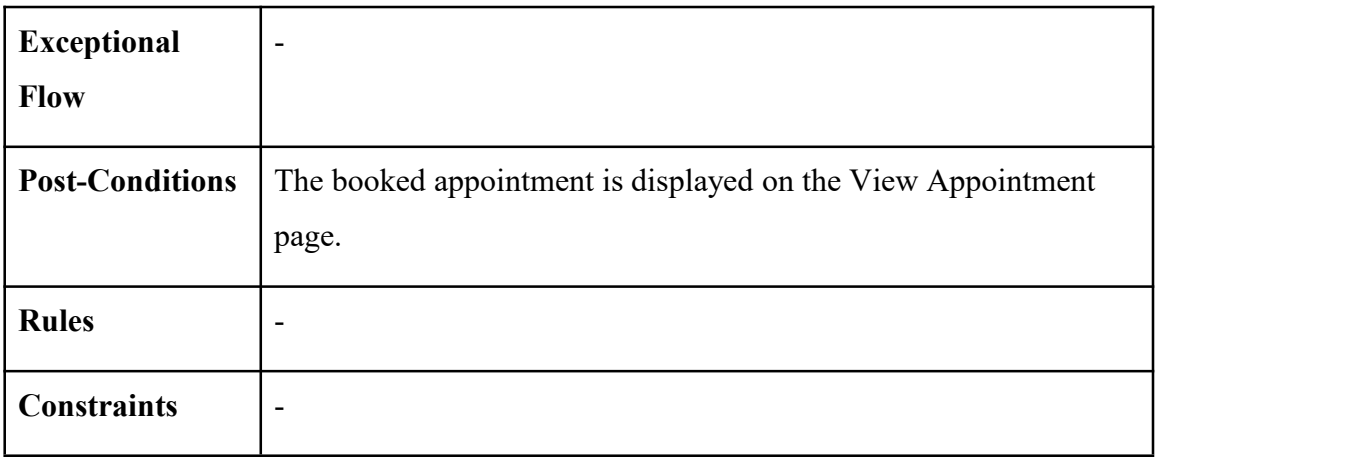

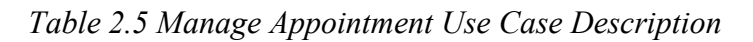

## **2.1.5 Manage Emergency Donation**

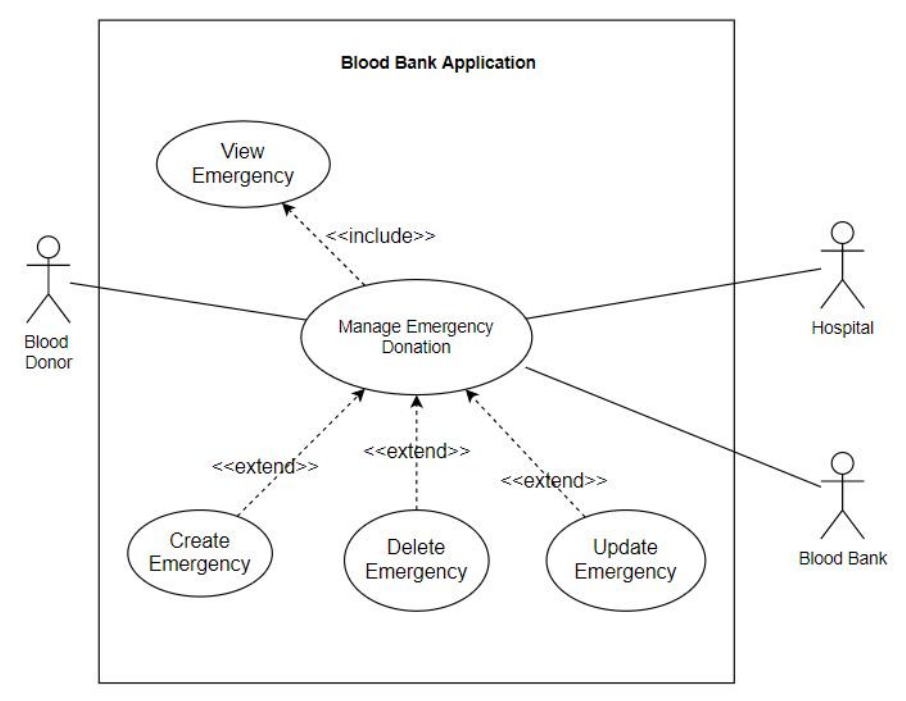

*Figure 2.6 Manage Emergency Donation Use Case Diagram*

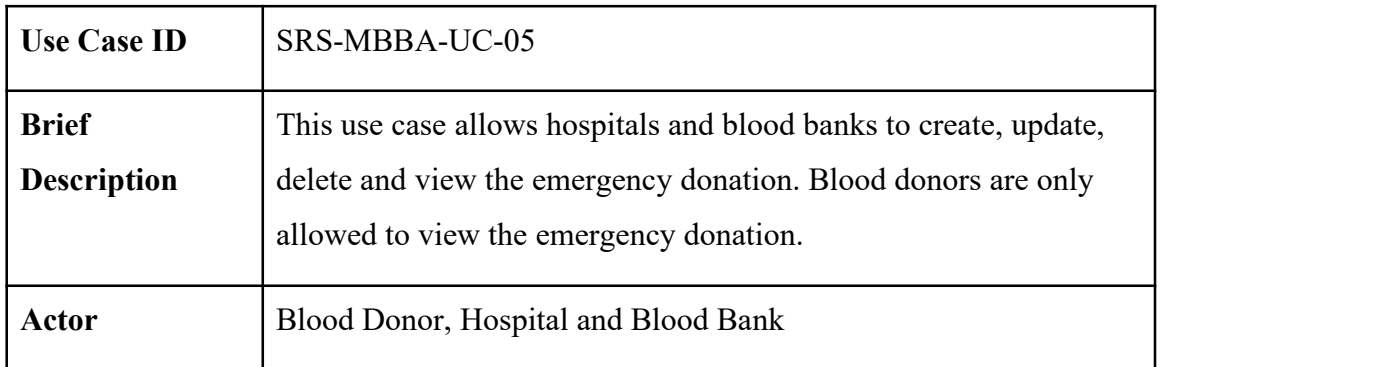

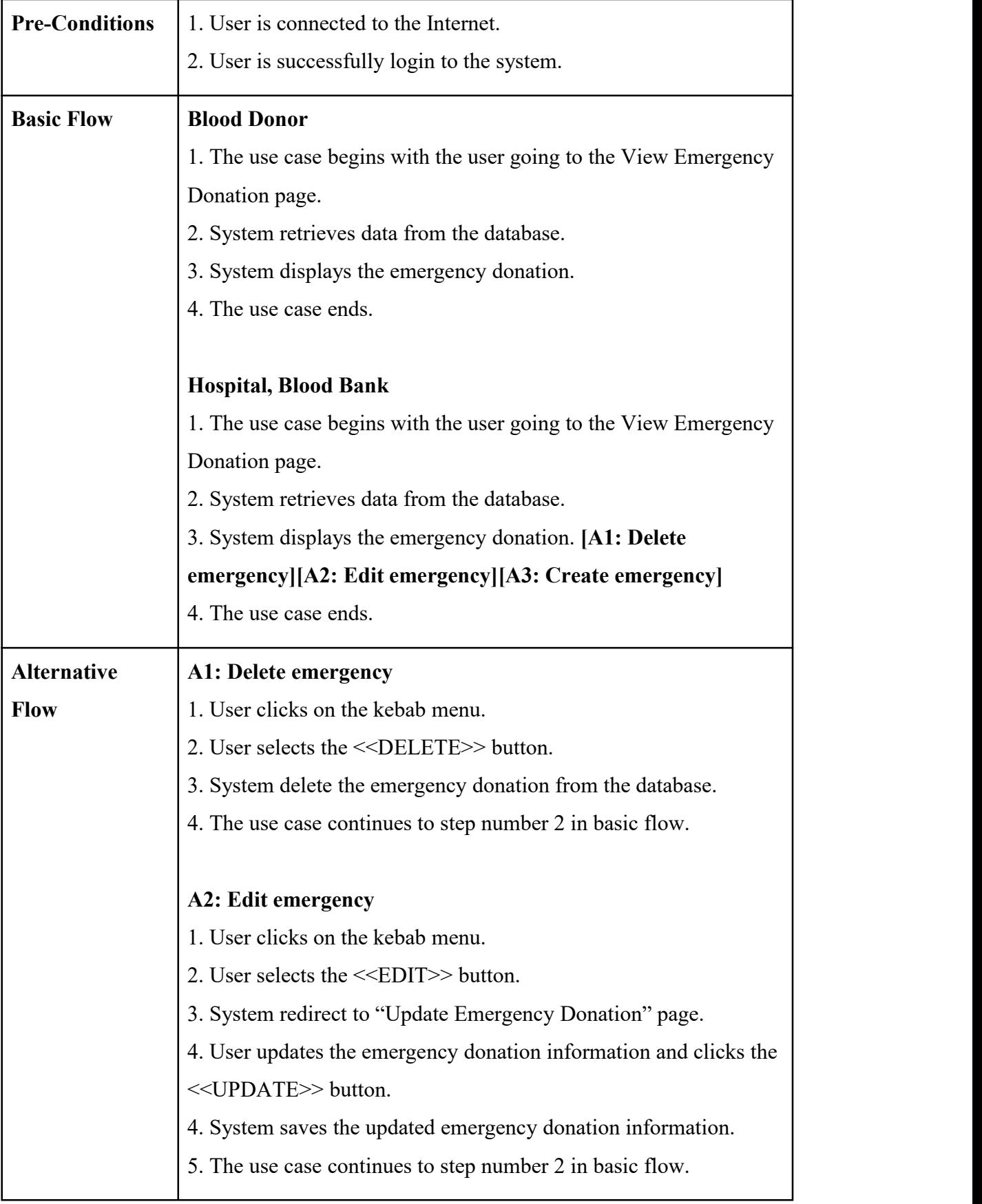

|                        | A3: Create emergency                                              |
|------------------------|-------------------------------------------------------------------|
|                        | 1. User clicks the < <create emergency="">&gt; button.</create>   |
|                        | 2. System redirect to the "Create Emergency Donation" page.       |
|                        | 3. User inserts the emergency donation information and clicks the |
|                        | < <create>&gt; button.</create>                                   |
|                        | 4. System saves the new emergency donation to the database.       |
|                        | 5. The use case continues to step number 2 in basic flow.         |
| <b>Exceptional</b>     |                                                                   |
| Flow                   |                                                                   |
| <b>Post-Conditions</b> | The emergency donation information is displayed on the View       |
|                        | Emergency page.                                                   |
| <b>Rules</b>           |                                                                   |
| <b>Constraints</b>     |                                                                   |

*Table 2.6 Manage Emergency Donation Use Case Description*

## **2.1.6 Manage Profile**

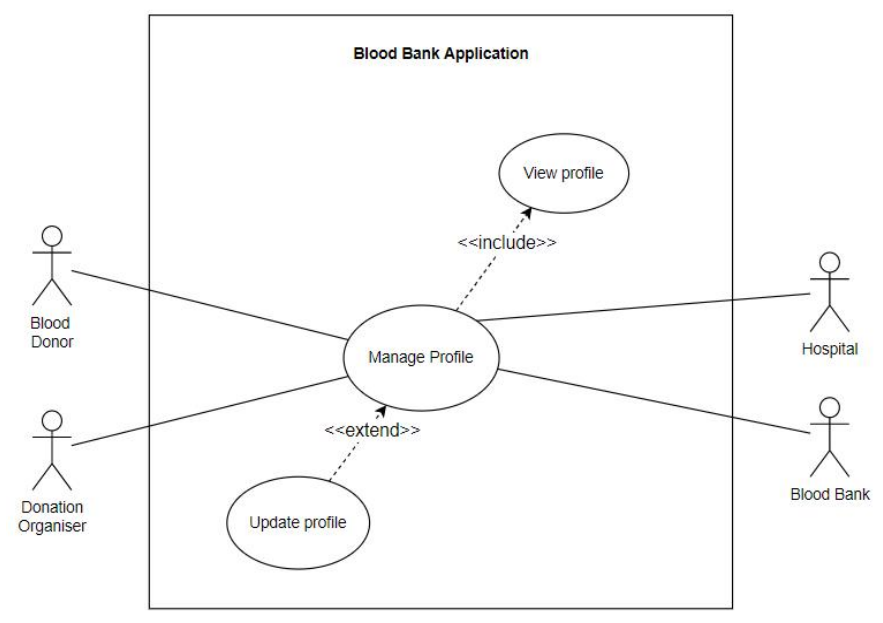

*Figure 2.7 Manage Profile Use Case Diagram*

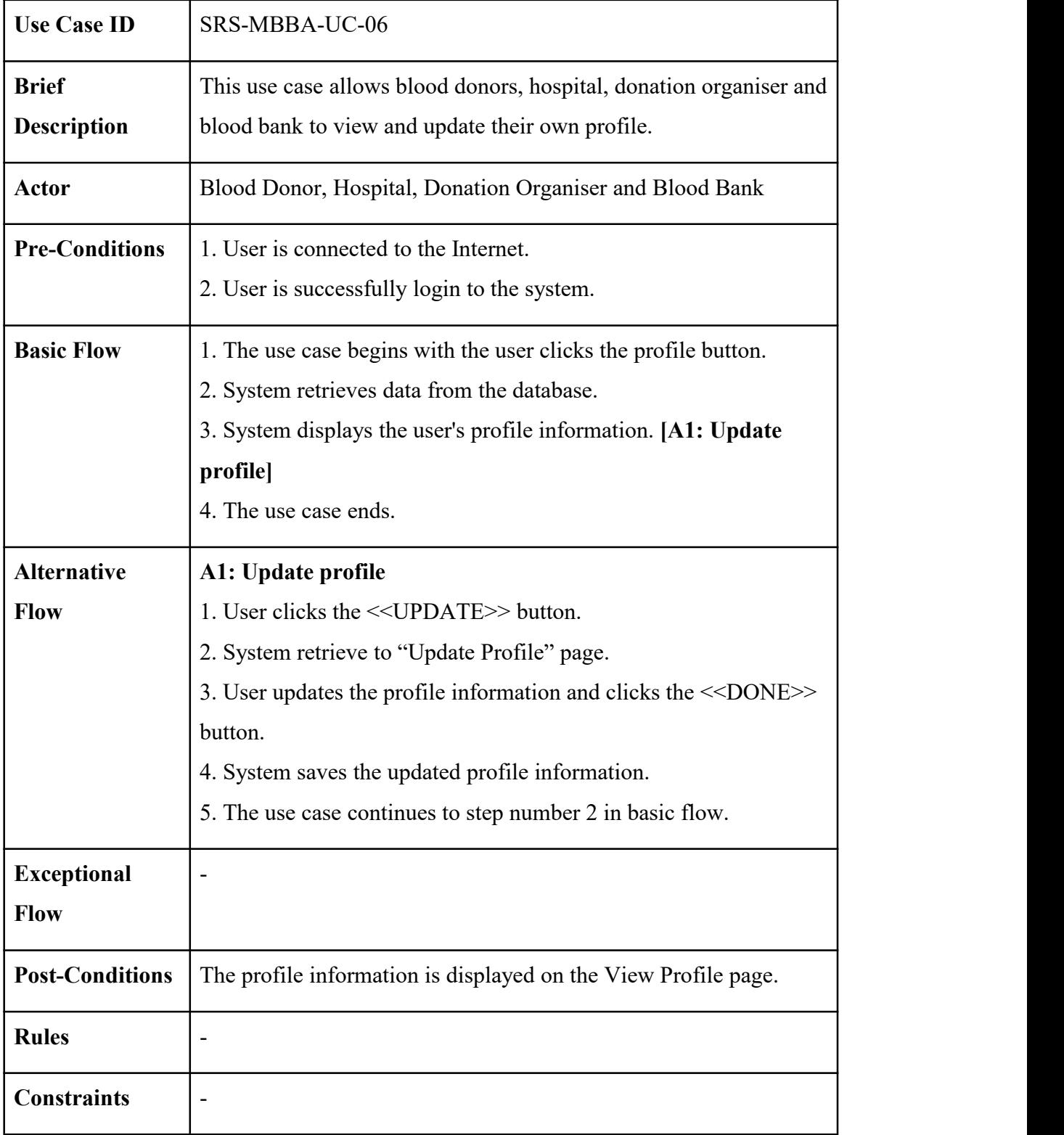

## *Table 2.7 Manage Profile Use Case Description*

## **2.2 SEQUENCE DIAGRAM**

## **2.2.1 Manage Sign Up**

Basic Flow

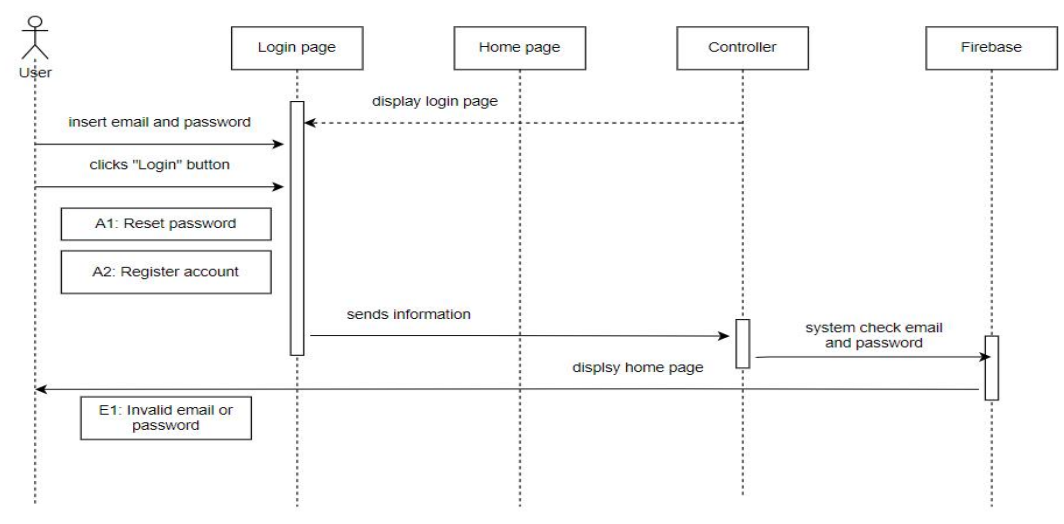

*Figure 2.8 Sign Up Basic Flow Sequence Diagram*

Based on figure 2.8, the application displays a login page to the user. Then the user inserts email and password and clicks the "Login button". There are 2 alternative flows for users which are reset password and register account. The information is sent to the controller and the system will check email and password. If the email and password is correct, the system displays the home page. An exceptional flow of invalid email or password is shown for the incorrect email or password.

Alternative Flow

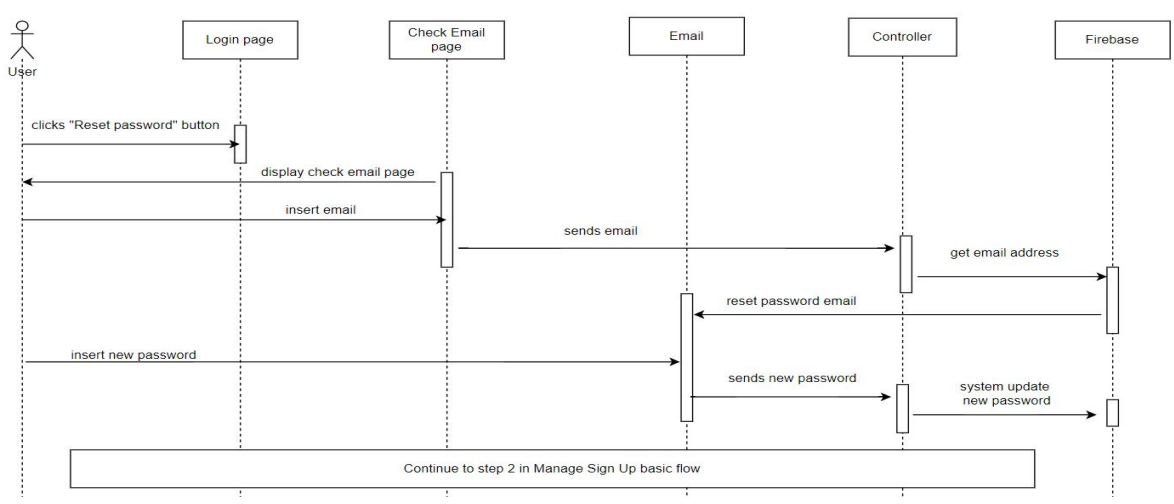

*Figure 2.9 Sign Up [Alternative Flow: Reset Password] Sequence Diagram*

Figure 2.9 shows the alternative flow of sign up. This happens when a user clicks the "Reset password" button. Then the system displays the check email page and the user needs to insert email. System send a reset password email to the email address. After user had set new password, system update the new password then back to the login page. Users will continue in the step 2 of basic flow.

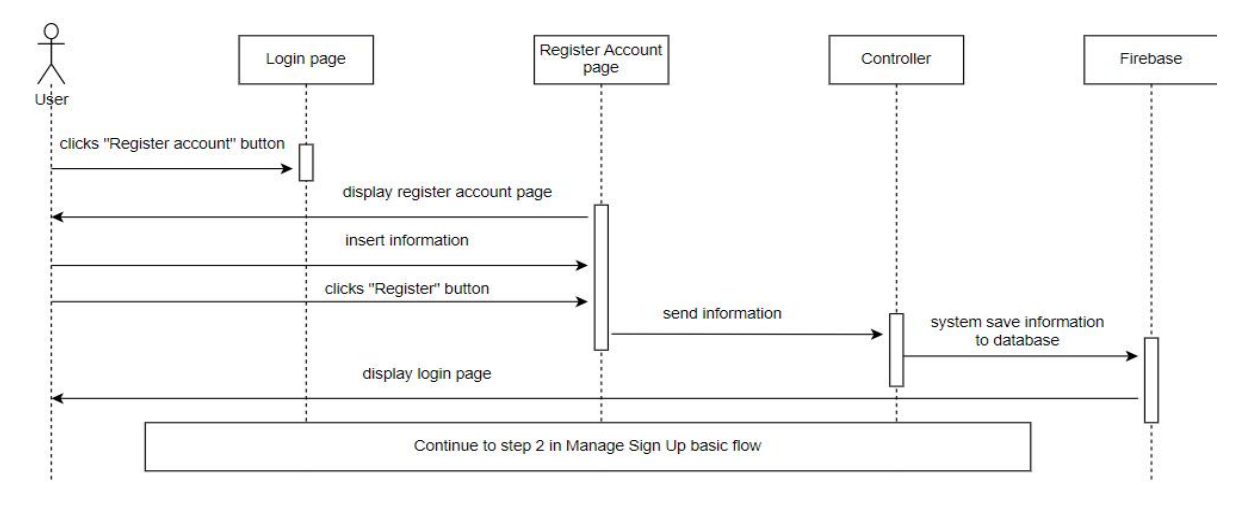

*Figure 2.10 Sign Up [Alternative Flow: Register Account] Sequence Diagram* Figure 2.10 shows the alternative flow register account. It starts with the user clicking on "Register account" button. System display register account page and user required to insert information. The information will be saved in the database after clicking the "Register" button. Login page will be redirected. User continues with step 2 in basic flow.

Exceptional Flow

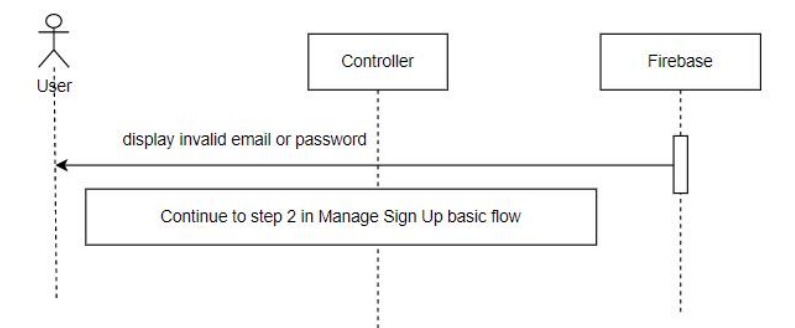

*Figure 2.11 Sign Up [Exceptional Flow: Invalid Email or Password] Sequence Diagram* Figure 2.11 shows the exceptional flow invalid email or password. This happens when user inserts the invalid email or password when login. The system will then display invalid email or password. User continues with step 2 in the basic flow.

#### **2.2.2 Manage Activity**

#### Basic Flow

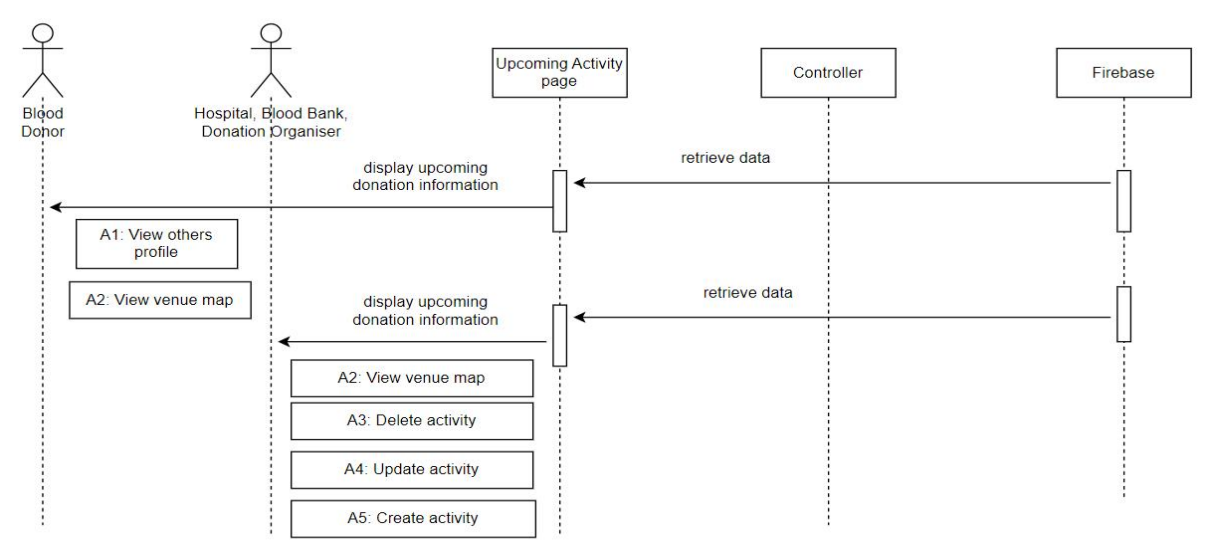

*Figure 2.12 Activity Basic Flow Sequence Diagram*

Based on figure 2.12, the manage activity starts with the system retrieving data from the database and displaying upcoming donation information to the upcoming activity page. An alternative flow for blood donors is to view others' profiles. For hospital, blood bank and donation organiser users, the alternative flows are delete activity, edit activity and create activity.

#### Alternative Flow

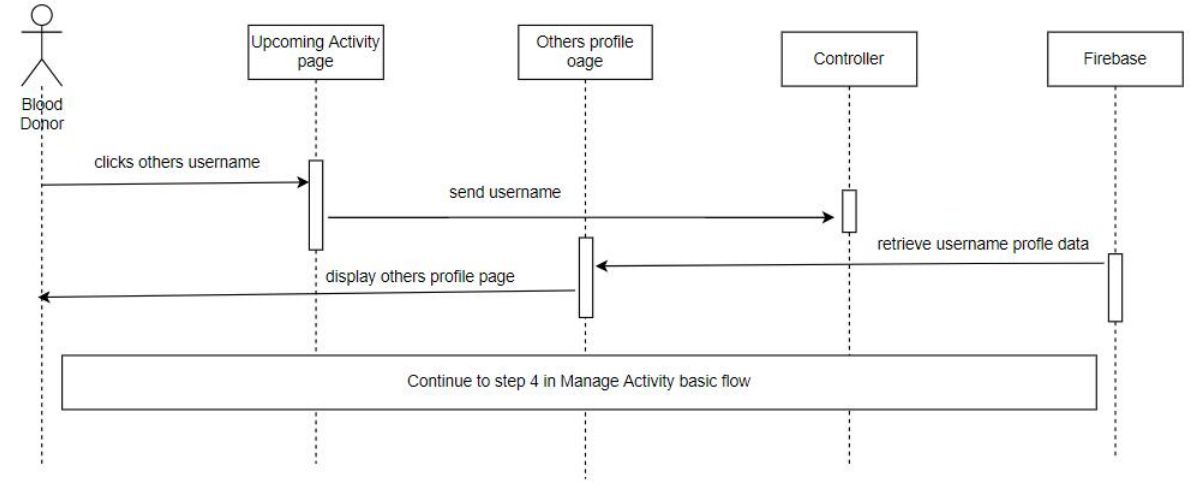

*Figure 2.13 Activity [Alternative Flow: View Others Profile] Sequence Diagram* Figure 2.13 shows the view others profile alternative flow. It starts with the user clicking on others username. The system retrieves the username profile data from the database and displays it on the other profile page. The flow will then continue with step 4 in basic flow.

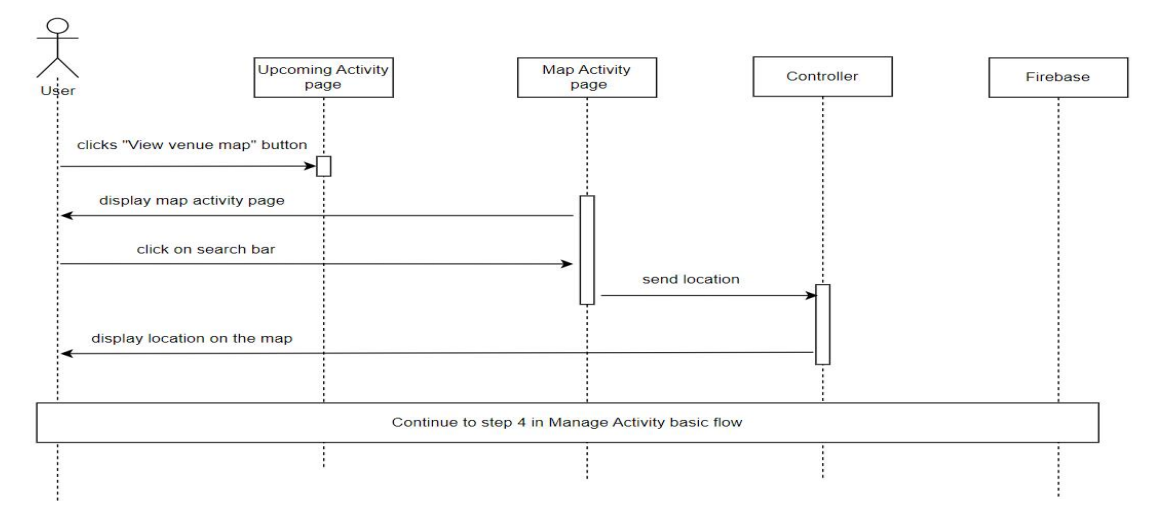

*Figure 2.14 Activity [Alternative Flow: View venue map] Sequence Diagram*

Figure 2.14 shows the view venue map alternative flow. The flow starts when the user clicks on the "View venue map" button. System then displays the map activity page. Users click on the search bar to start the searching location. The location will be show on the map. User continues the flow with step 4 in basic flow.

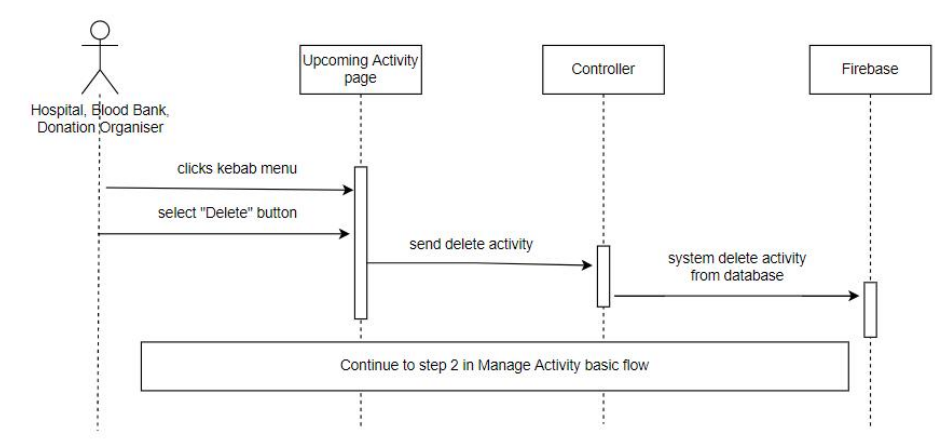

*Figure 2.15 Activity [Alternative Flow: Delete Activity] Sequence Diagram*

Figure 2.15 shows the delete activity alternative flow. The flow starts when the user clicks on the kebab menu and selects the "Delete" button. System will delete the selected activity from the database. User continues the flow with step 2 in basic flow.

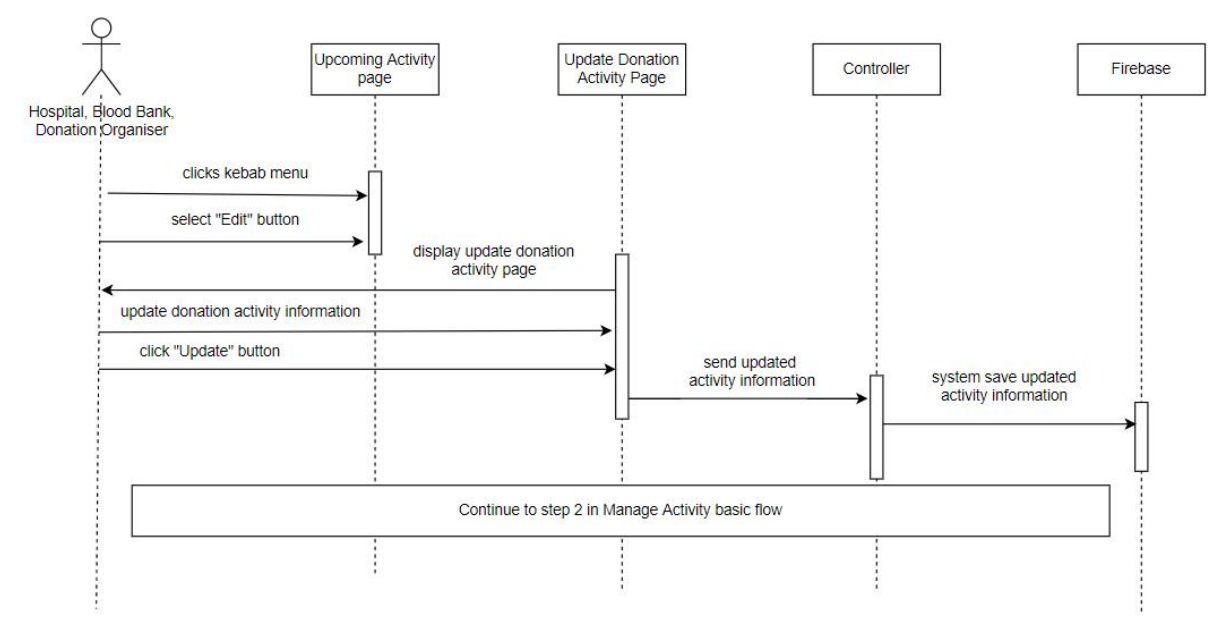

*Figure 2.16 Activity [Alternative Flow: Update Activity] Sequence Diagram*

Figure 2.16 shows the update activity alternative flow in manage activity module. The flow starts with user clicks on the kebab menu and selecting the "Edit" button. System display update donation activity page for user to update the donation activity information. Then click the "Update" button for the system to save it to the database. User continues the flow with step 2 in basic flow.

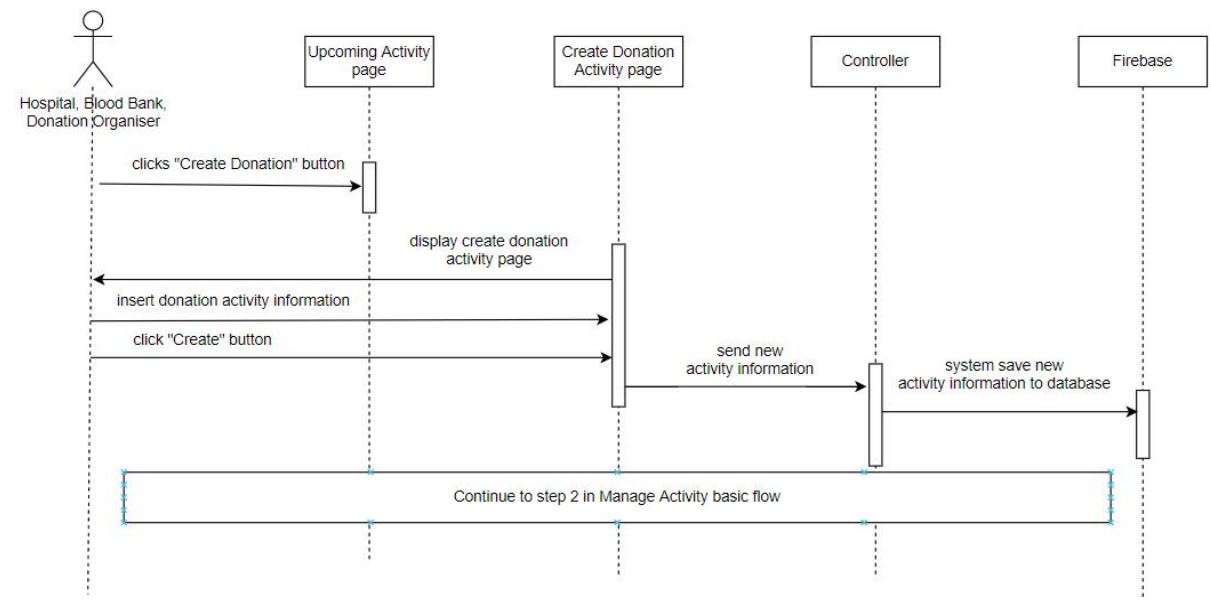

*Figure 2.17 Activity [Alternative Flow: Create Activity] Sequence Diagram*

Figure 2.17 shows the create activity alternative flow in manage activity module. The flow starts with user clicks on the "Create Donation" button. System display create donation activity page to insert the donation activity information. Then click the "Create" button for the system to save it to the database. User continues the flow with step 2 in basic flow.

#### **2.2.3 Manage Blood Stock**

Basic Flow

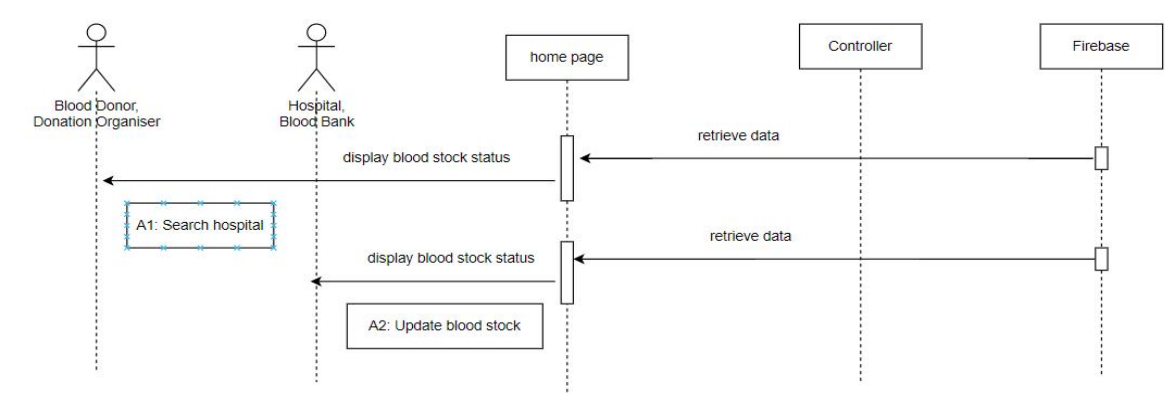

*Figure 2.18 Blood Stock Basic Flow Sequence Diagram*

Based on the figure 2.18, the system retrieves data from the database and displays the blood stock status on the home page. There is a search hospital alternative flow for blood donors and donation organiser. Update blood stock alternative flow is displayed to hospital and blood banks.

#### Alternative Flow

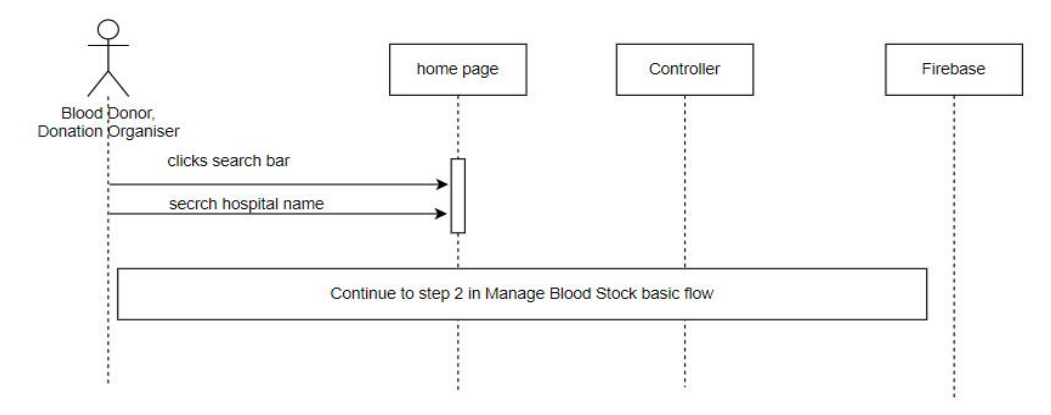

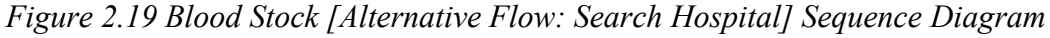

Figure 2.19 shows the search hospital alternative flow where it begins with the user clicking the search bar and searching for the hospital name. The flow will then continue with step 2 in basic flow.
# **SOFTWARE REQUIREMENT SPECIFICATION (SRS)** FKOM

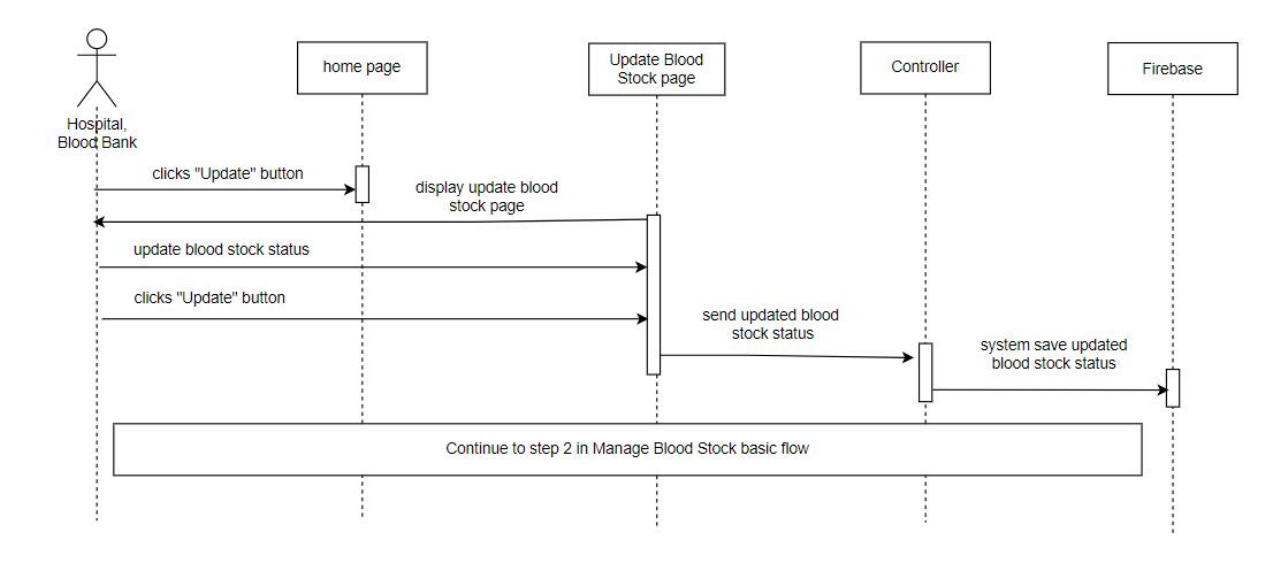

*Figure 2.20 Blood Stock [Alternative Flow: Update Blood Stock] Sequence Diagram*

Figure 2.20 shows the update blood stock alternative flow in manage blood stock module. The flow starts with user clicks on the "Update" button. System display update blood stock page for user to update the blood stock information. Then click the "Update" button for the system to save it to the database. User continues the flow with step 2 in basic flow.

#### **2.2.4 Manage Appointment**

Basic Flow

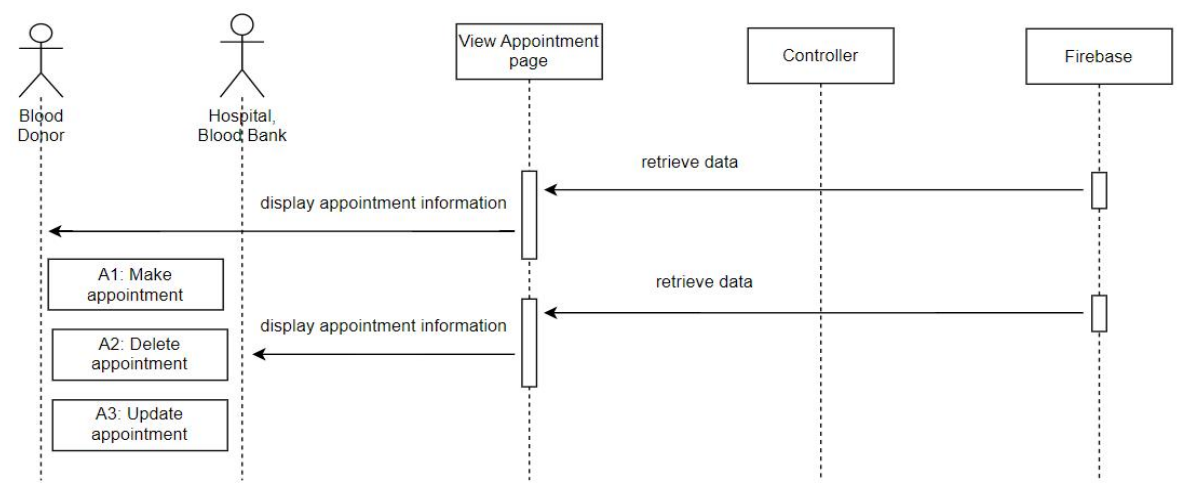

#### *Figure 2.21 Appointment Basic Flow Sequence Diagram*

Based on figure 2.21, the manage appointment module starts with the system retrieving data from the database and displaying appointment information to the view appointment page. An alternative flow for blood donors is to make appointment. For hospitals and blood banks, the alternative flow is delete appointment and update appointment.

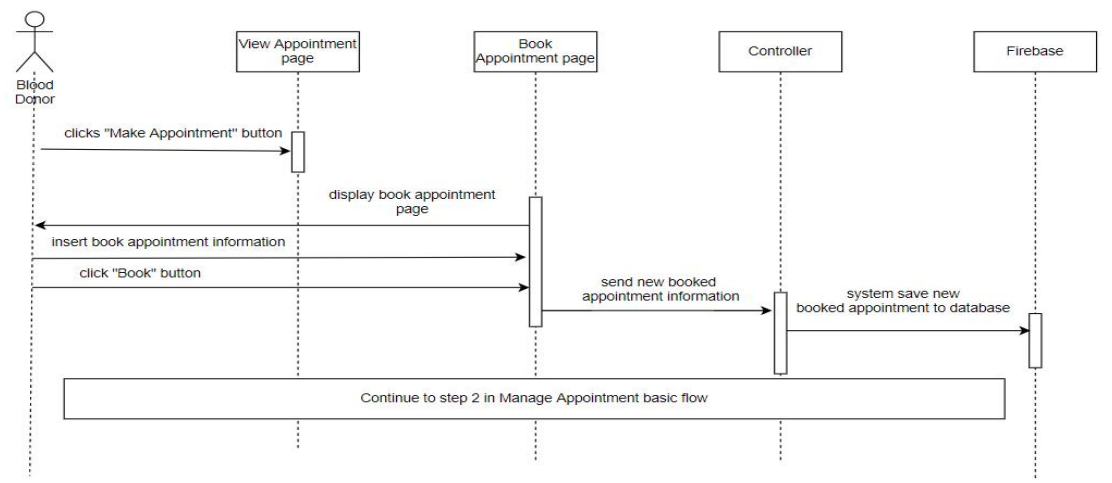

#### Alternative Flow

*Figure 2.22 Appointment [Alternative Flow: Make Appointment] Sequence Diagram*

Figure 2.22 shows the make appointment alternative flow in manage appointment module. The flow begins with user clicks on the "Make Appointment" button. System display book appointment page to insert the book appointment information. Then click the "Book" button for the system to save it to the database. User continues the flow with step 2 in basic flow.

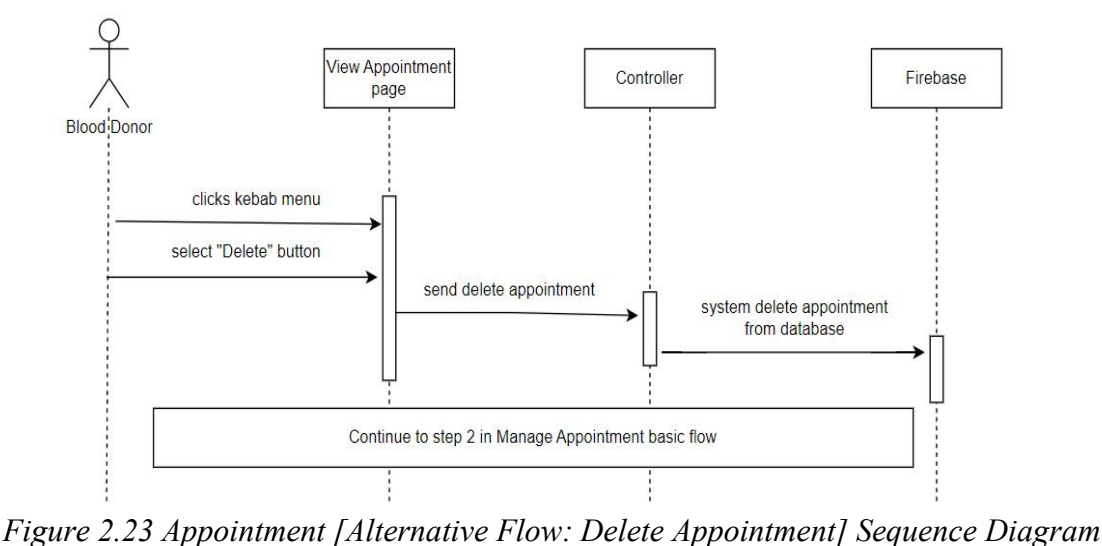

Figure 2.23 shows the delete appointment alternative flow. The flow begins when the user clicks on the kebab menu and selects the "Delete" button. System will delete the selected appointment from the database. User continues the flow with step 2 in basic flow.

# **SOFTWARE REQUIREMENT SPECIFICATION (SRS)** FKOM

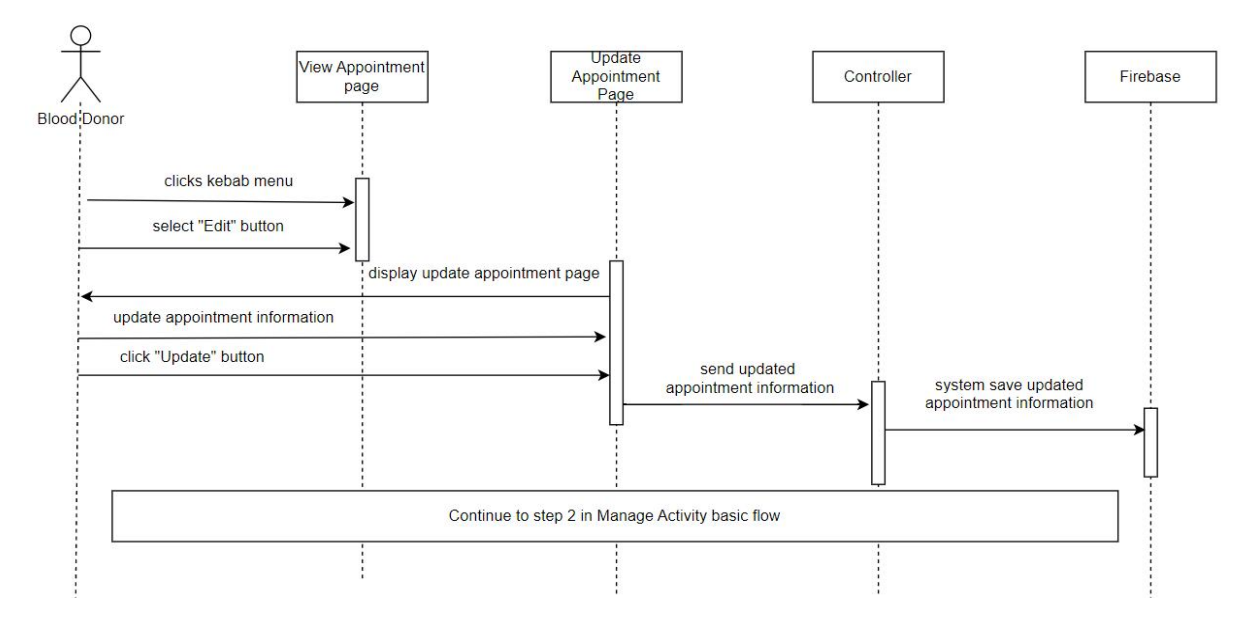

*Figure 2.24 Appointment [Alternative Flow: Update Appointment] Sequence Diagram* Figure 2.24 shows the update appointment alternative flow in manage activity module. The flow starts with user clicks on the kebab menu and selecting the "Edit" button. System display update appointment page for user to update the appointment information. Then click the "Update" button for the system to save it to the database. User continues the flow with step 2 in basic flow.

#### **2.2.5 Manage Emergency Donation**

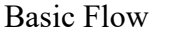

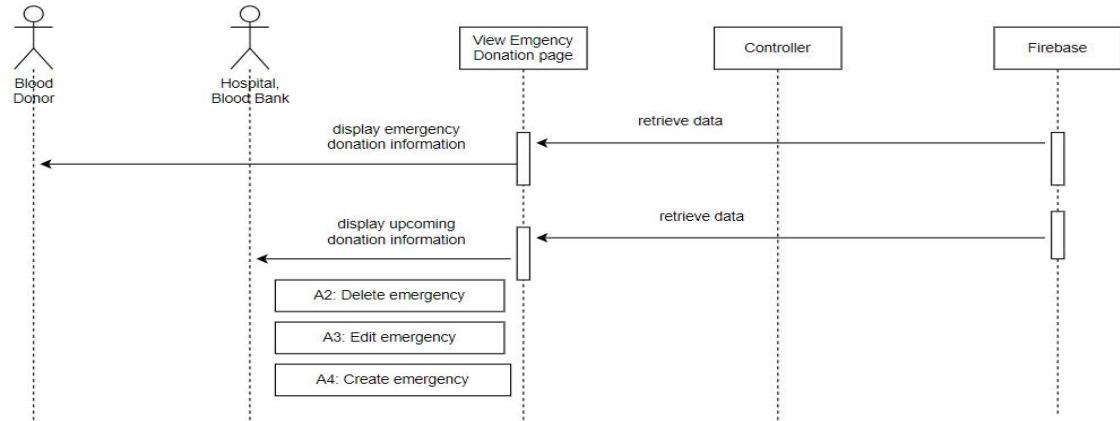

## *Figure 2.25 Emergency Donation Basic Flow Sequence Diagram*

Based on figure 2.25, the manage emergency donation starts with the system retrieving data from the database and displaying emergency donation information to the view emergency donation page. For hospital, blood bank and donation organiser users, there are 3 alternative flows, delete emergency, edit emergency and create emergency.

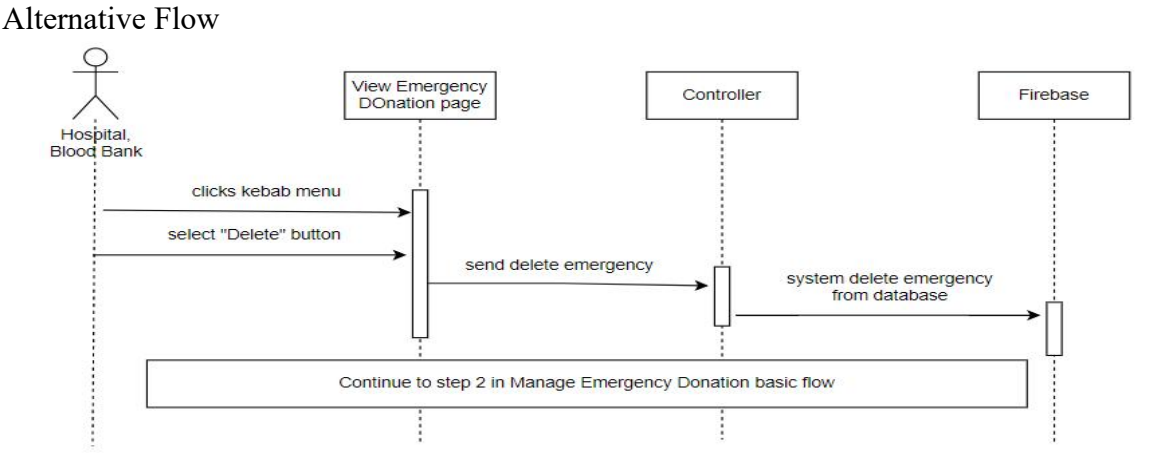

*Figure 2.26 Emergency Donation [Alternative Flow: Delete Emergency] Sequence Diagram* Figure 2.26 shows the delete emergency alternative flow. The flow begins when the user clicks on the kebab menu and selects the "Delete" button. System will delete the selected emergency from the database. User continues the flow with step 2 in basic flow.

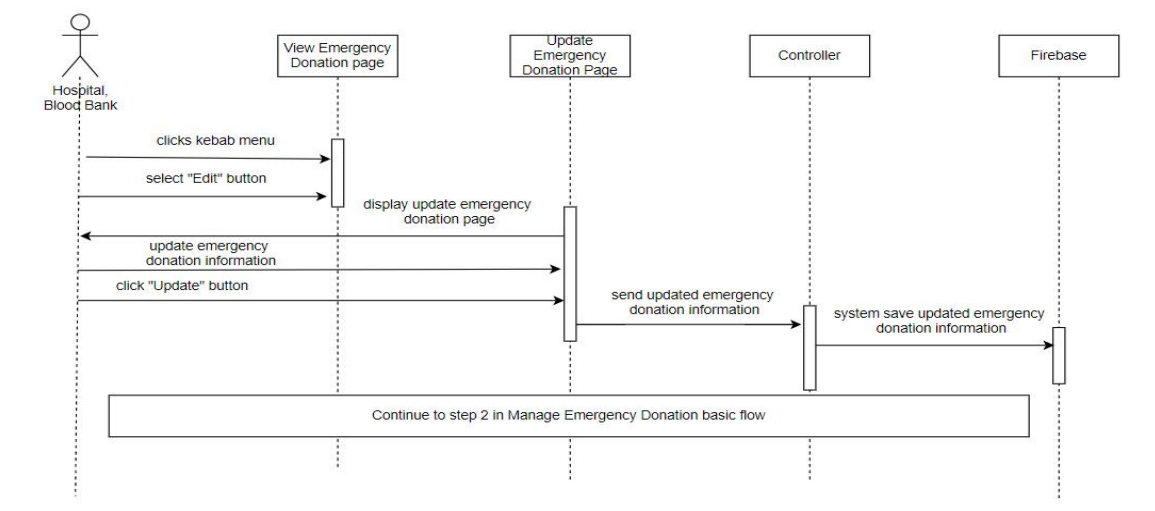

*Figure 2.27 Emergency Donation [Alternative Flow: Update Emergency] Sequence Diagram* Figure 2.27 shows the update emergency alternative flow in manage emergency donation module. It begins with user clicks on the kebab menu and selecting the "Edit" button. System display update emergency donation page for user to update the emergency donation information. Then click the "Update" button for the system to save it to the database. User continues the flow with step 2 in basic flow.

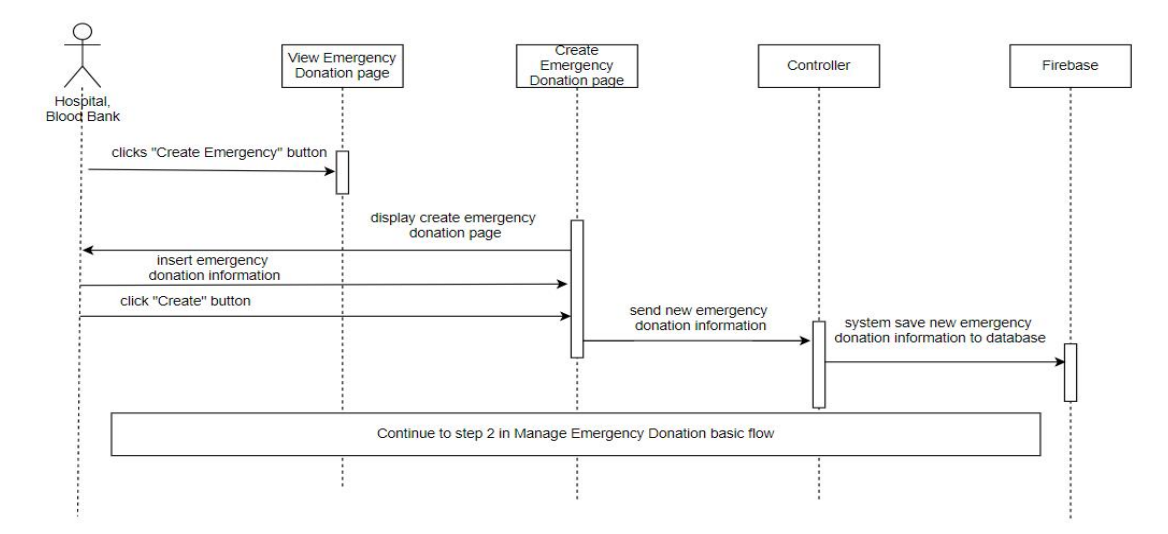

*Figure 2.28 Emergency Donation [Alternative Flow: Create Emergency] Sequence Diagram* Figure 2.28 shows the create emergency alternative flow in manage emergency donation module. The flow starts with user clicks on the "Create Emergency" button. System display create emergency donation page to insert the emergency donation information. Then click the "Create" button for the system to save it to the database. User continues the flow with step 2 in basic flow.

#### **2.2.6 Manage Profile**

Basic Flow

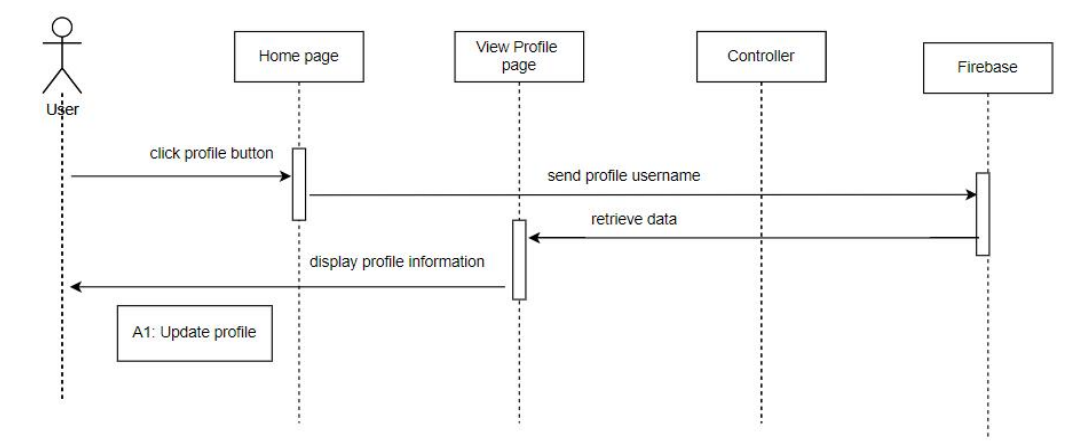

#### *Figure 2.29 Profile Basic Flow Sequence Diagram*

Based on figure 2.29, the manage appointment module starts with the user clicks on the profile button. System retrieves data from the database and displays the profile information on the view profile page. There is an update profile alternative flow in this module.

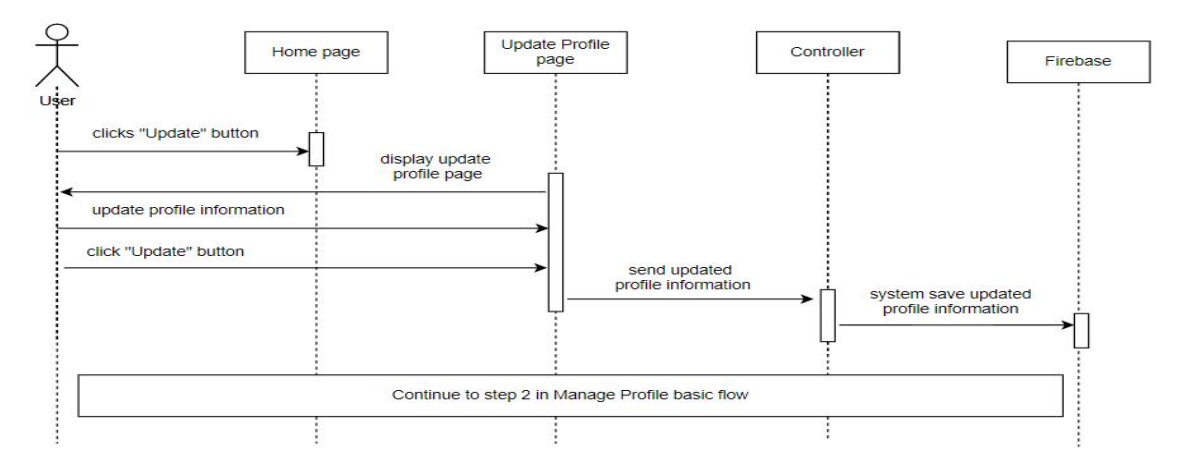

#### Alternative Flow

## *Figure 2.30 Profile [Alternative Flow: Update Profile] Sequence Diagram*

Figure 2.30 shows the update profile alternative flow in manage profile module. The flow starts with user clicks on the "Update" button. System display update profile page for user to update the profile information. Then click the "Update" button for the system to save it to the database. User continues the flow with step 2 in basic flow.

#### **CHAPTER 3**

## **3.1 INTERFACE DESIGN**

Figure 3.1 shows the register account interface of Blood Bank Application. The users are required to register an account for the first time by inserting the email, password and type of user. Then click the "Register" button for registering. An account will be created.

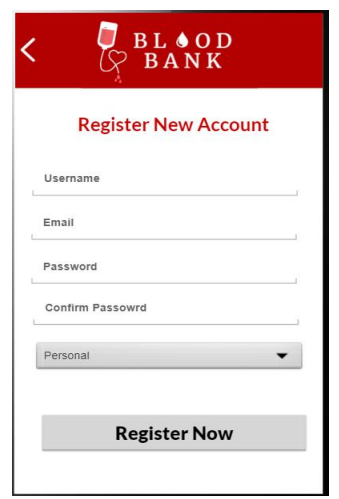

*Figure 3.1 Register Account Interface*

Figure 3.2 shows the check email interface of Blood Bank Application. Users are needed to insert the registered email and click the "Check Email" button. An email is send to the email address to reset the password.

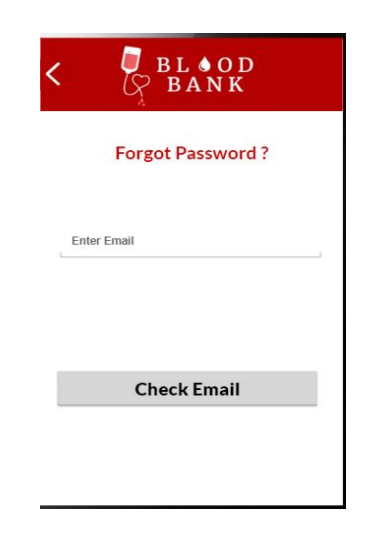

*Figure 3.2 Check Email Interface*

Figure 3.3 shows the login interface of Blood Bank Application. The users are required to login by inserting the correct email and password, then click the "Login" button. System will redirect to the home page interface when login is successful.

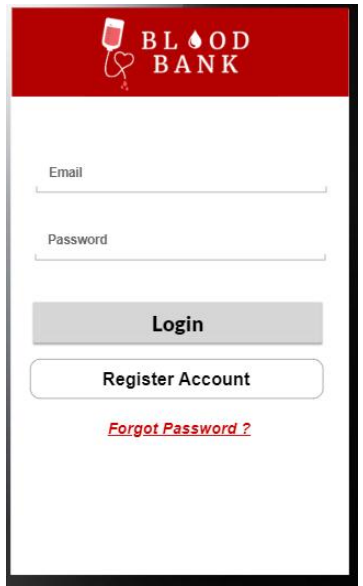

*Figure 3.3 Login Interface*

Figure 3.4 shows the home page interface for donation organiser and blood donor user of Blood Bank Application. Users are able to search the hospital or blood bank name for viewing its blood stock status. The home page also shows the information about the blood type compatibility. The profile icon represents the button to view profile interface.

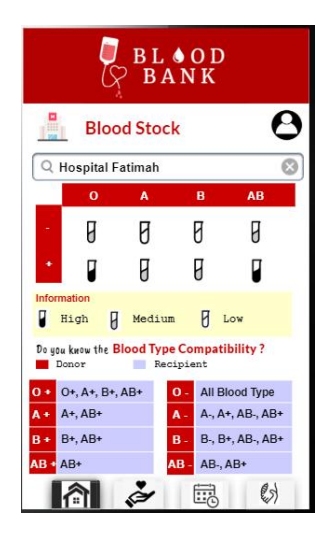

*Figure 3.4 Home Page Interface for Donation Organiser and Blood Donor User*

Figure 3.5 shows the home page interface for hospital and blood bank organisations of Blood Bank Application. The home page displays the organisation's blood stock. The home page also shows the information about the blood type compatibility. Users are able to update the blood stock status by clicking the "Update" button, the system will redirect to update blood stock interface. The profile icon represents the button to view profile interface.

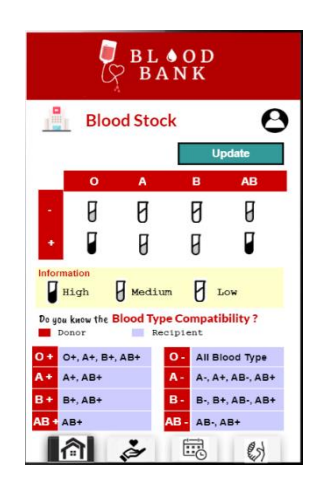

*Figure 3.5 Home Page Interface for Hospital and Blood Bank Organisations*

Figure 3.6 shows the view profile interface of Blood Bank Application. User able to view their own profile. They are also able to update the profile information by clicking the "Update" button by redirecting to the update profile interface.

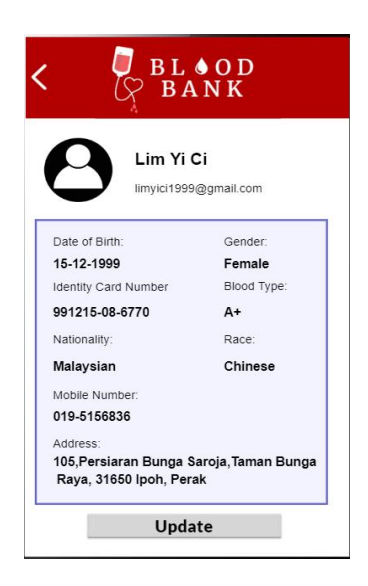

*Figure 3.6 View Profile Interface*

Figure 3.7 shows the update profile interface of Blood Bank Application. Users are able to update their profile information, then click the "Update" button after finishing inserting.

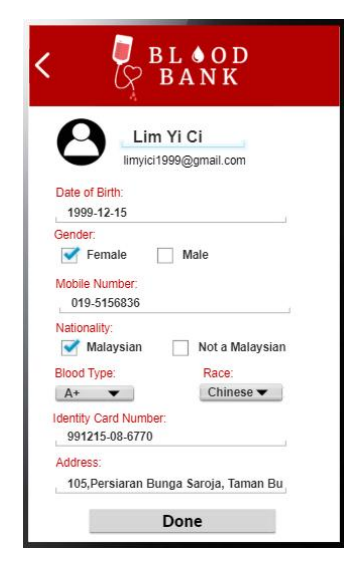

#### *Figure 3.7 Update Profile Interface*

Figure 3.8 shows the update blood stock interface of Blood Bank Application. Users are able to choose the blood stock status of each blood type. The status will be updated after clicking the "Update" button. The system will retrieve back to the home page after updating.

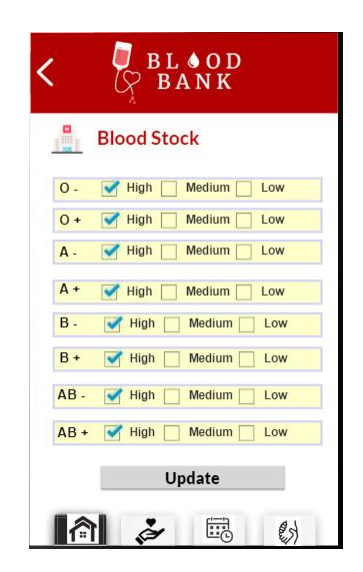

*Figure 3.8 Update Blood Stock Interface*

Figure 3.9 shows the view donation activity interface for blood donor users of Blood Bank Application. Users are able to view the upcoming donation activities such as the time, date and the venue which is displayed by Google map.

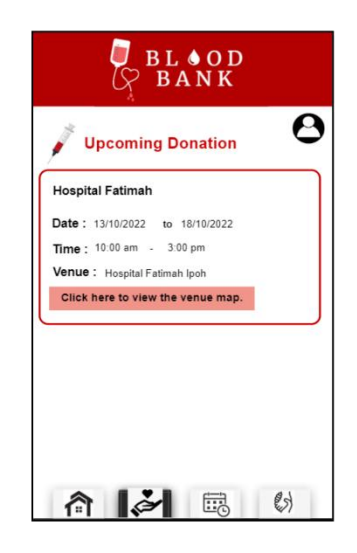

*Figure 3.9 View Donation Activity Interface for Blood Donor*

Figure 3.10 shows the view donation activity interface for hospital, blood bank and donation organiser of Blood Bank Application. Users are able to view the upcoming donation activities such as the time, date and the venue which is displayed by Google map. Clicking the "Create Donation" button will be retrieved to create donation activity interface.

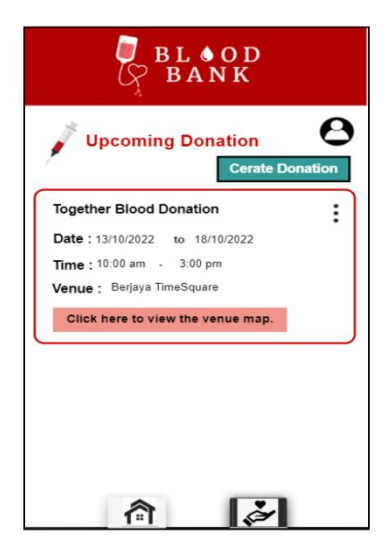

*Figure 3.10 View Donation Activity Interface for Hospital, Blood Bank and Donation Organiser*

Figure 3.11 shows the map activity interface of Donation Activity. User need to click the search bar in order to display the venue location in the map. The red location shows the venue location.

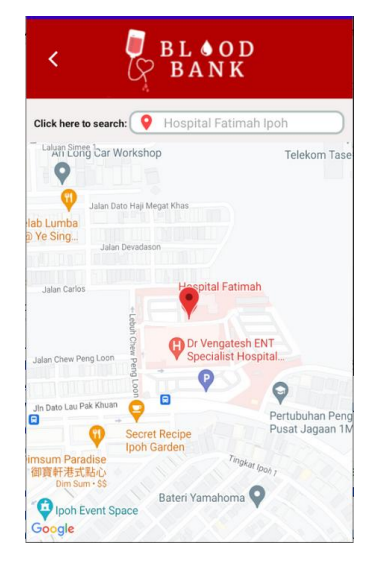

*Figure 3.11 Map Activity Interface of Donation Activity*

Figure 3.12 shows the create donation activity interface of Blood Bank Application. Users are required to insert the activity date and time. The activity will be created after clicking the "Create" button. Then the system will back to view donation activity interface.

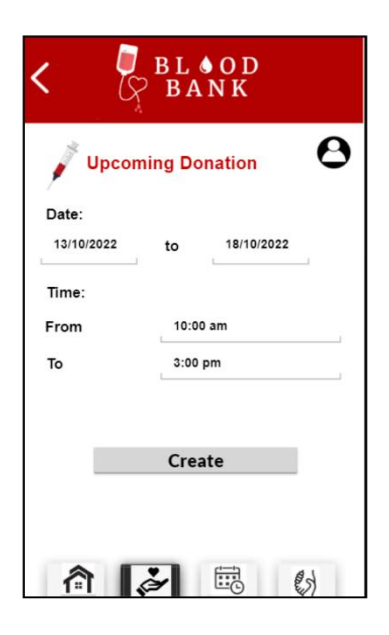

*Figure 3.12 Create Donation Activity Interface*

Figure 3.13 shows the delete donation activity interface of Blood Bank Application. Users needed to click the kebab menu for showing the delete button and edit button. The activity will be deleted after clicking the "Delete" button. When the "Edit" button is clicked, the system will retrieve to update donation activity interface.

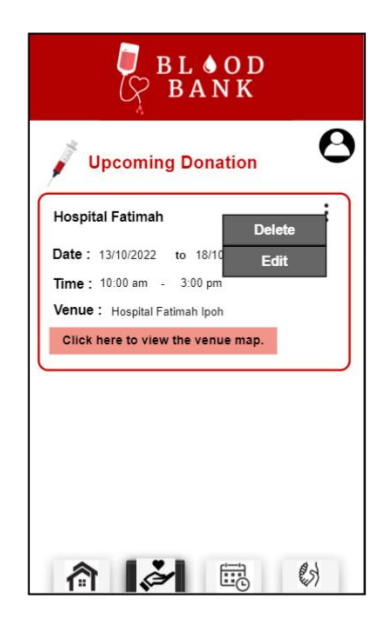

*Figure 3.13 Delete Donation Activity Interface*

Figure 3.14 shows the update donation activity interface of Blood Bank Application. Users are able to update the donation activity information and click the "Update" button to update the database. The system will back to view donation activity interface.

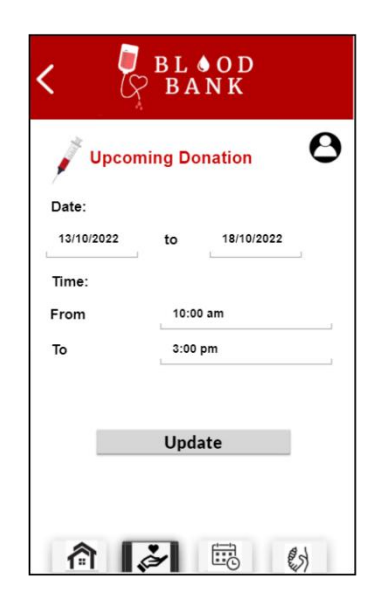

## *Figure 3.14 Update Donation Activity Interface*

Figure 3.15 shows the view appointment interface for blood donor users of Blood Bank Application. Users are able to view the booked appointment information such as the venue, date and time. The "Make Appointment" will retrieve users to create appointment interface.

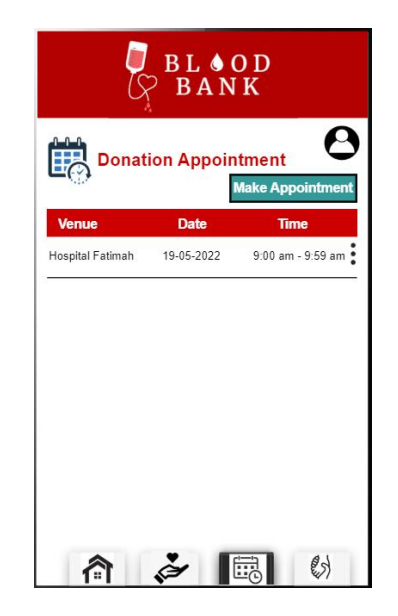

*Figure 3.15 View Appointment Interface*

Figure 3.16 shows the delete appointment interface for blood donor users of Blood Bank Application. Users are able to delete the appointment by clicking the kebab menu "Delete" button, then the appointment will be deleted from the database.

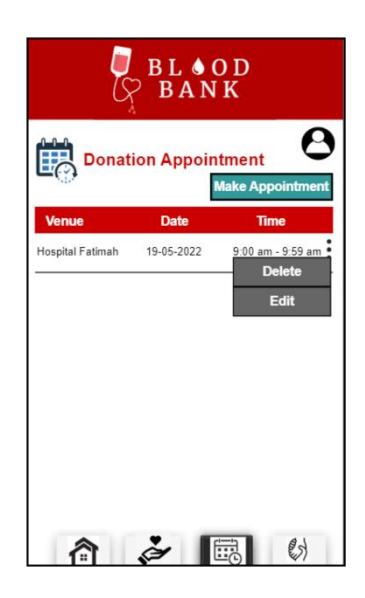

#### *Figure 3.16 Delete Appointment Interface*

Figure 3.17 shows the book appointment interface of Blood Bank Application. Users are able to insert the booking appointment information then click the "Book" button for booking. Then the system will retrieve to view appointment interface.

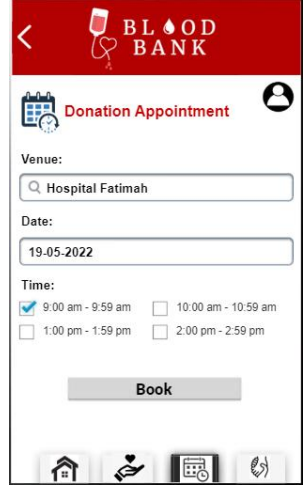

*Figure 3.17 Book Appointment Interface*

Figure 3.18 shows the update appointment interface of Blood Bank Application. Users update the appointment information and click the "Update" button for updating the information. The system will retrieve to view appointment interface after complete update.

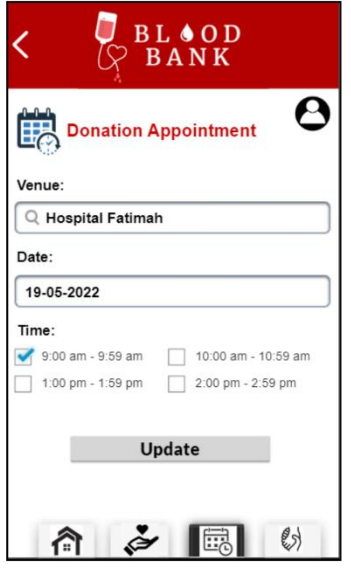

*Figure 3.18 Update Appointment Interface*

Figure 3.19 shows the view emergency donation interface for blood donor users of Blood Bank Application. The emergency donation will be displayed along with the blood type required and the description.

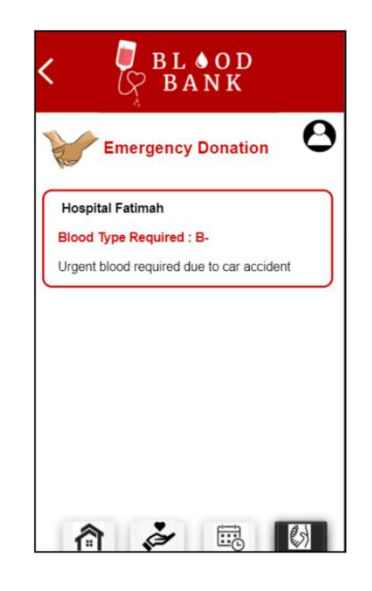

*Figure 3.19 View Emergency Donation Interface for Blood Donor*

Figure 3.20 shows the view emergency donation interface for hospital and blood bank organisation of Blood Bank Application. Their own emergency donation will be displayed along with the blood type required and the description. The "Create Emergency" button will retrieve to create emergency donation interface after clicking it.

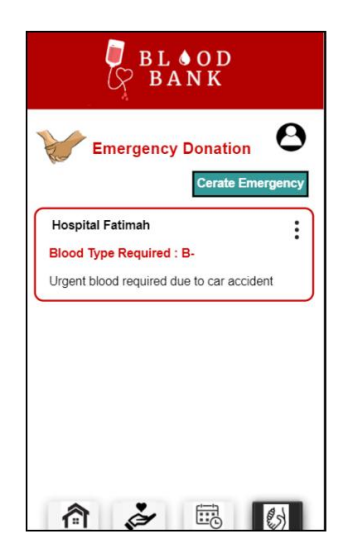

*Figure 3.20 View Emergency Donation Interface for Hospital and Blood Bank Organisation*

Figure 3.21 shows the create emergency donation interface for hospital and blood bank organisation of Blood Bank Application. Users are required to fill up the emergency donation information and click the "Create" button in order to create the new emergency donation. The system is back to view emergency donation interface.

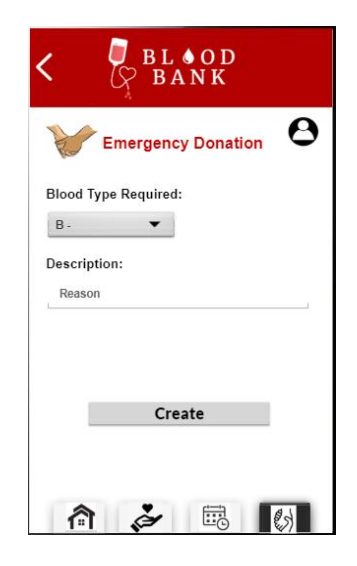

*Figure 3.21 Create Emergency Donation Interface for Hospital and Blood Bank Organisation*

Figure 3.22 shows the delete emergency donation interface of Blood Bank Application. Users are able to delete the emergency donation by clicking the kebab menu "Delete" button, then the emergency donation will be deleted from the database. For the "Edit" button, the system will retrieve to update emergency donation interface.

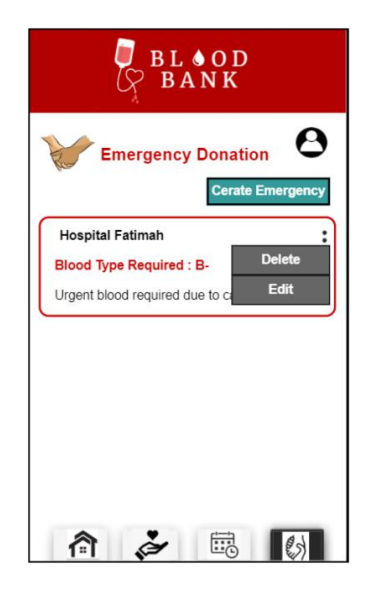

#### *Figure 3.22 Delete Emergency Donation Interface*

Figure 3.23 shows the update emergency donation interface of Blood Bank Application. Users are needed to fill up the emergency donation information and click the "Update" button for updating the information. The system will retrieve to view emergency donation interface after complete update.

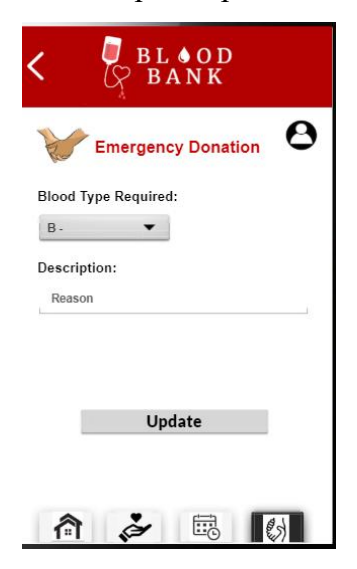

*Figure 3.23 Update Emergency Donation Interface*

# **3.2 HARDWARE AND SOFTWARE SPECIFICATION**

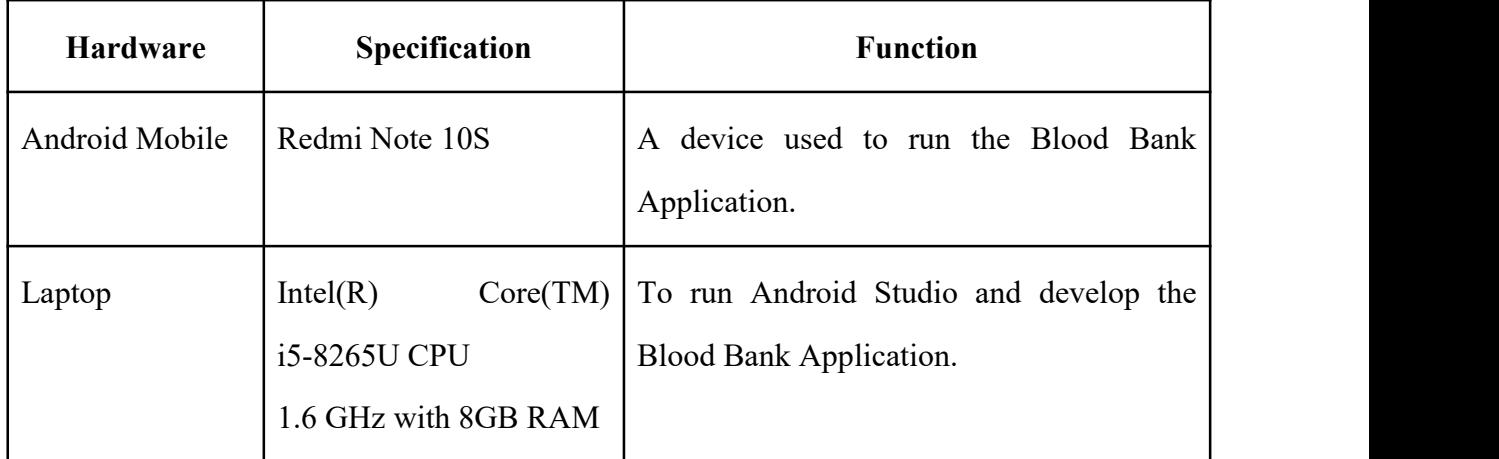

*Table 3.1 Hardware Specification*

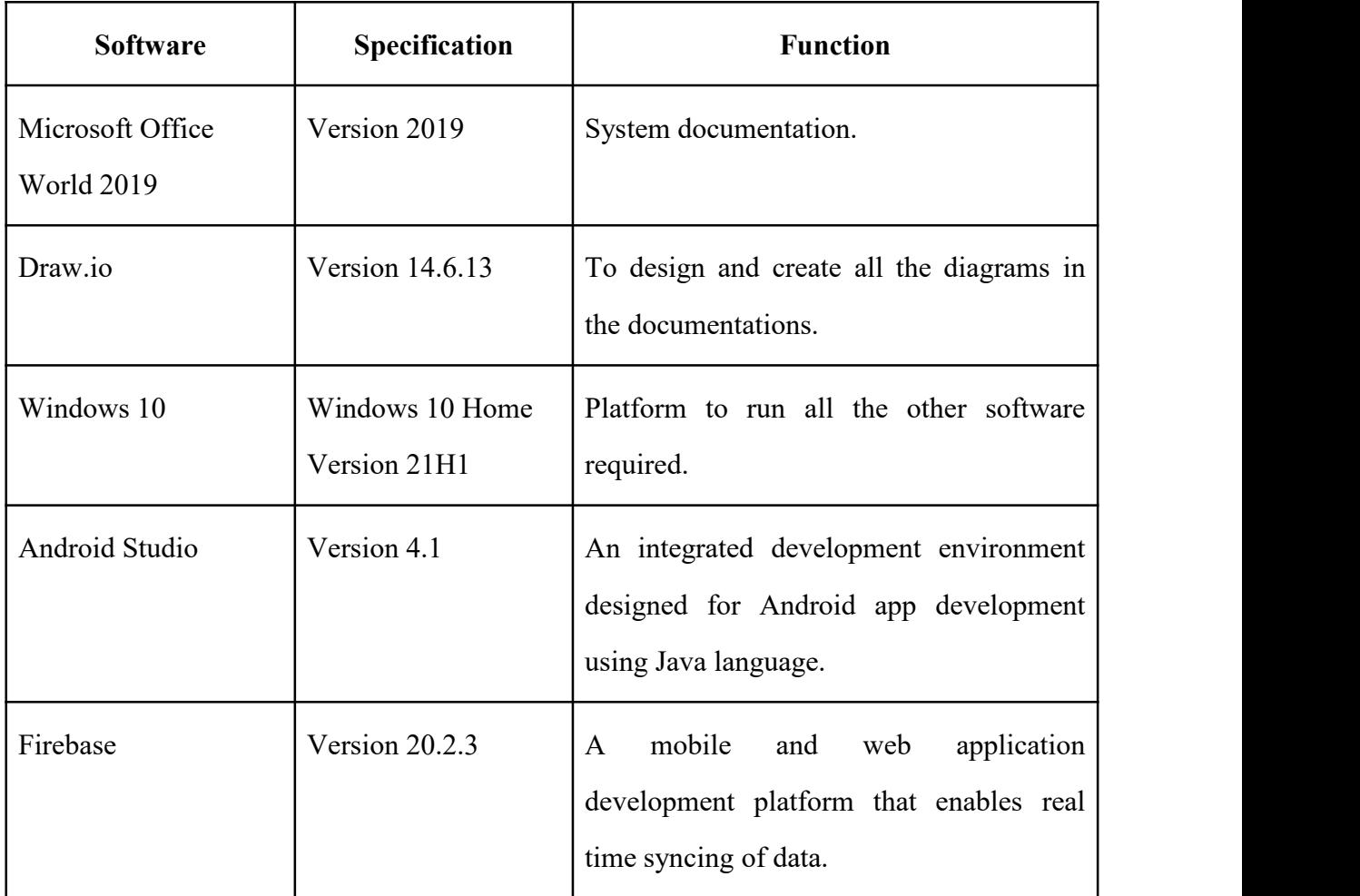

*Table 3.2 Software Specification*

**APPENDIX B SOFTWARE DESIGN DOCUMENT (SDD)**

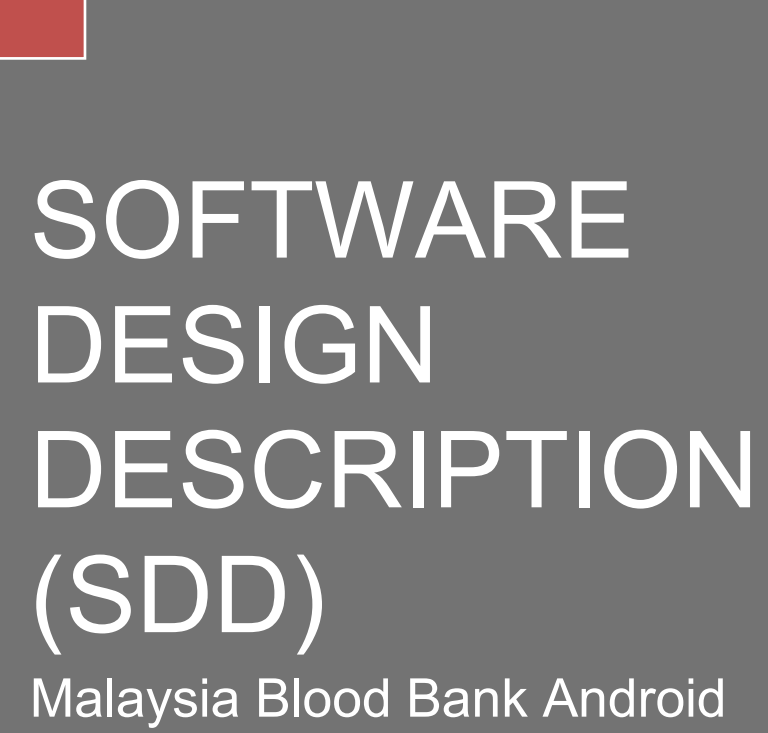

2022

**SOFTWARE DESIGN DESCRIPTION (SDD)** FKOM

Mobile Application (MBBA)

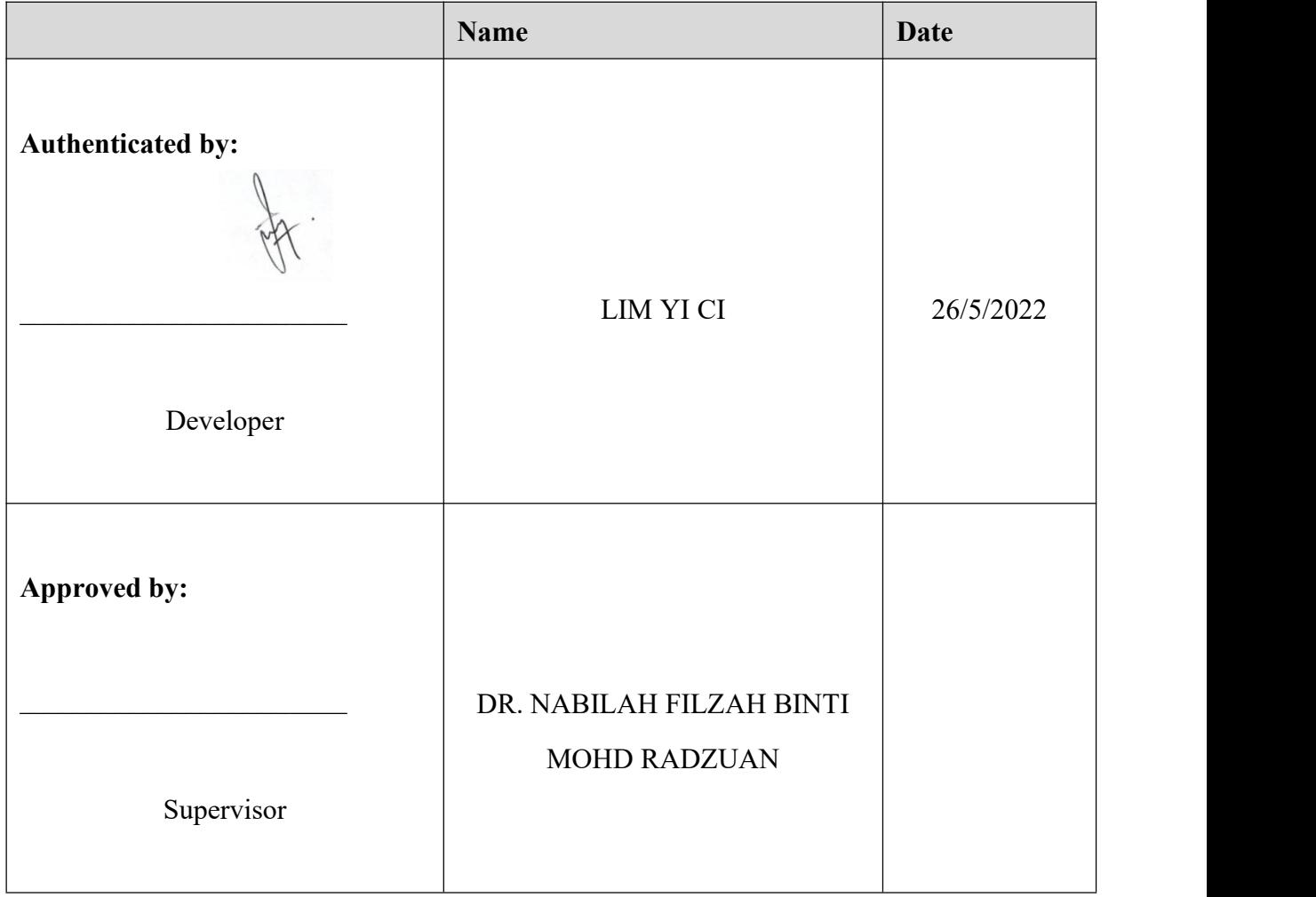

## **DOCUMENT APPROVAL**

Software : Draw IO, Microsoft Word

Archiving Place : Google Drive

## **TABLE OF CONTENT**

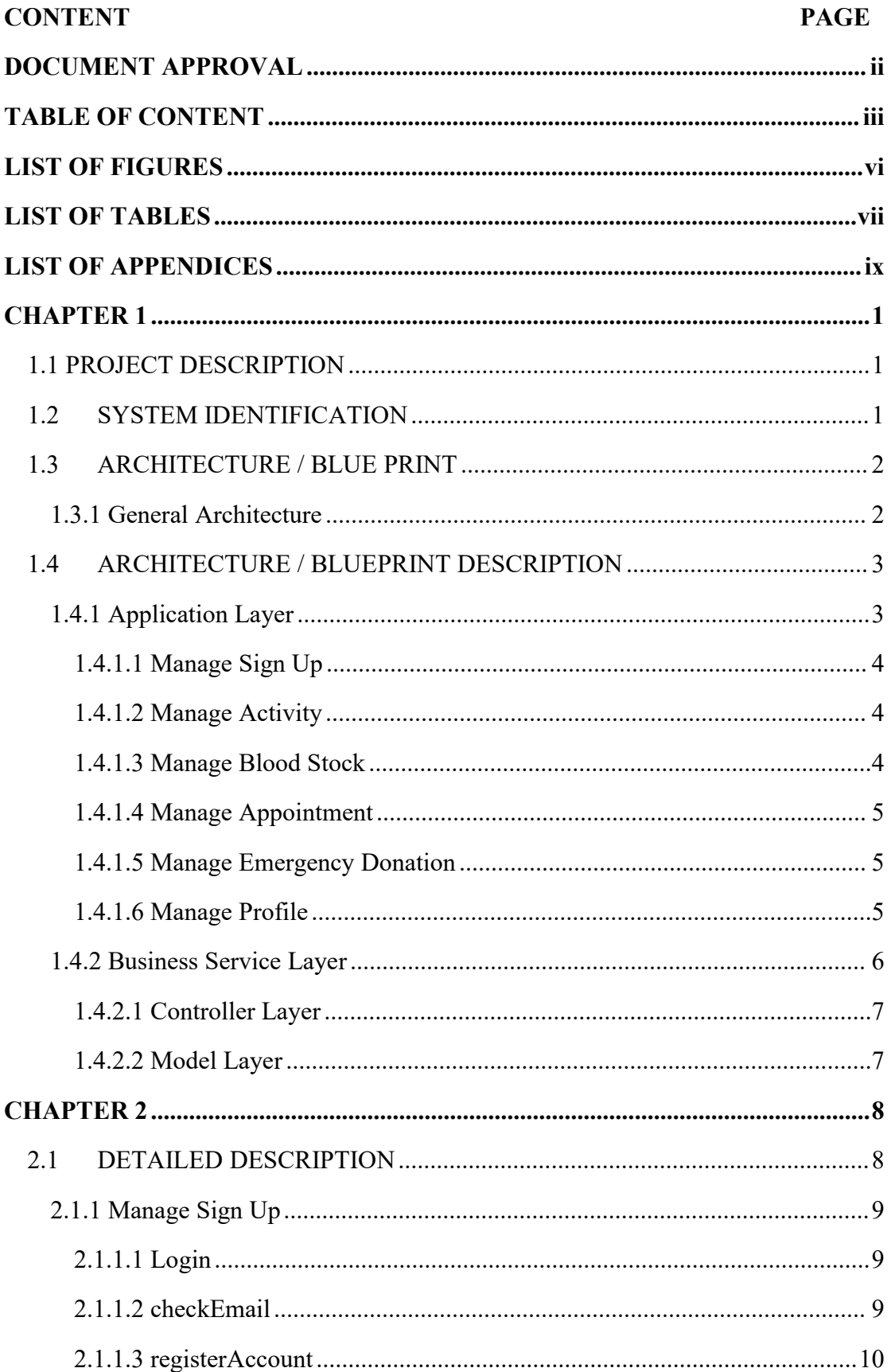

# SOFTWARE DESIGN DESCRIPTION (SDD) FKOM

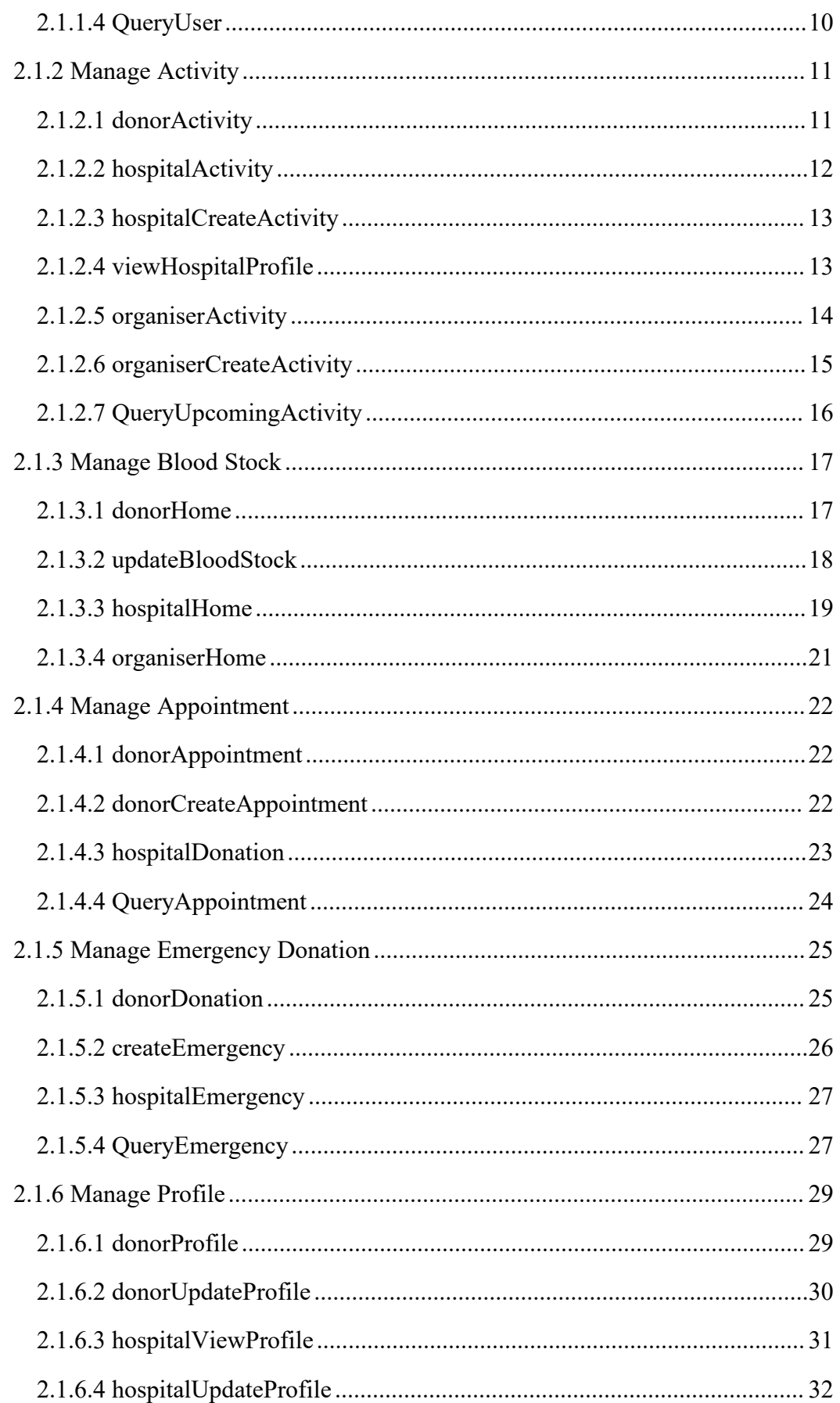

# **SOFTWARE DESIGN DESCRIPTION (SDD)** FKOM

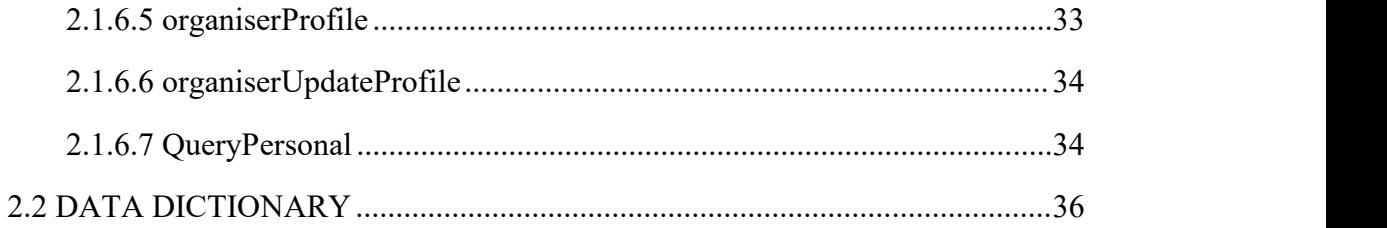

## **LIST OF FIGURES**

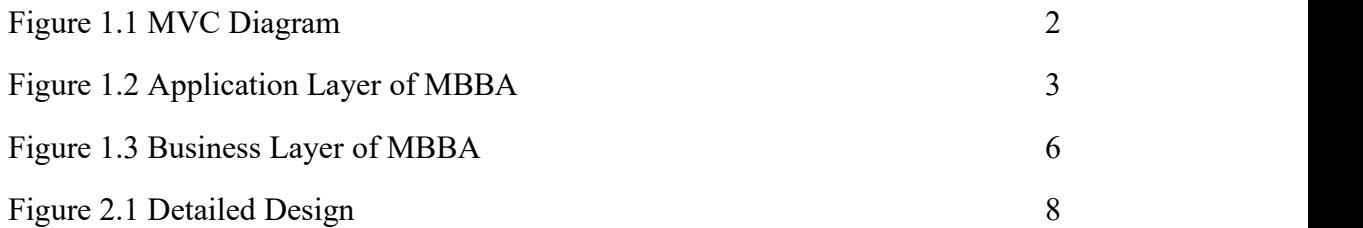

## **LIST OF TABLES**

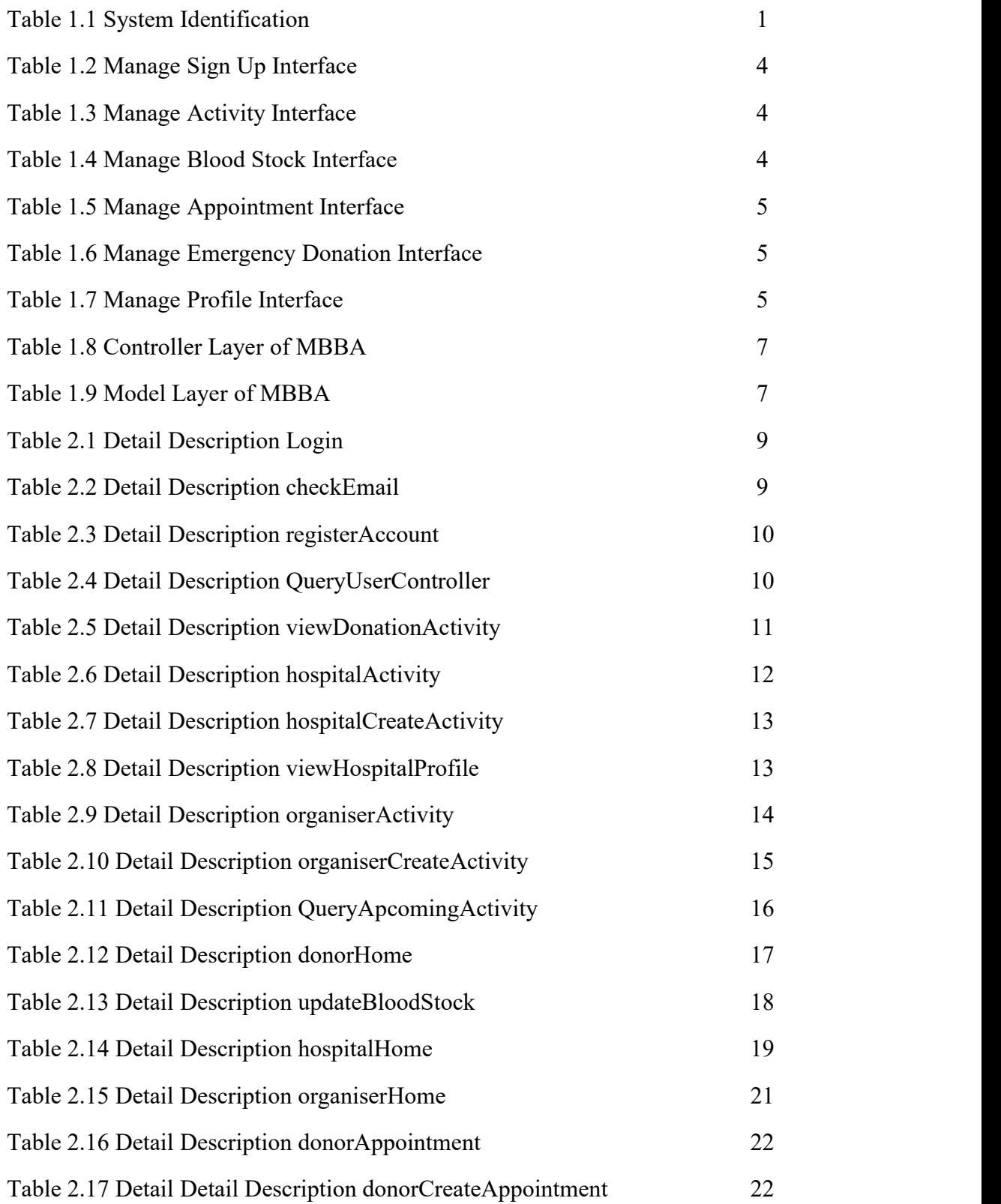

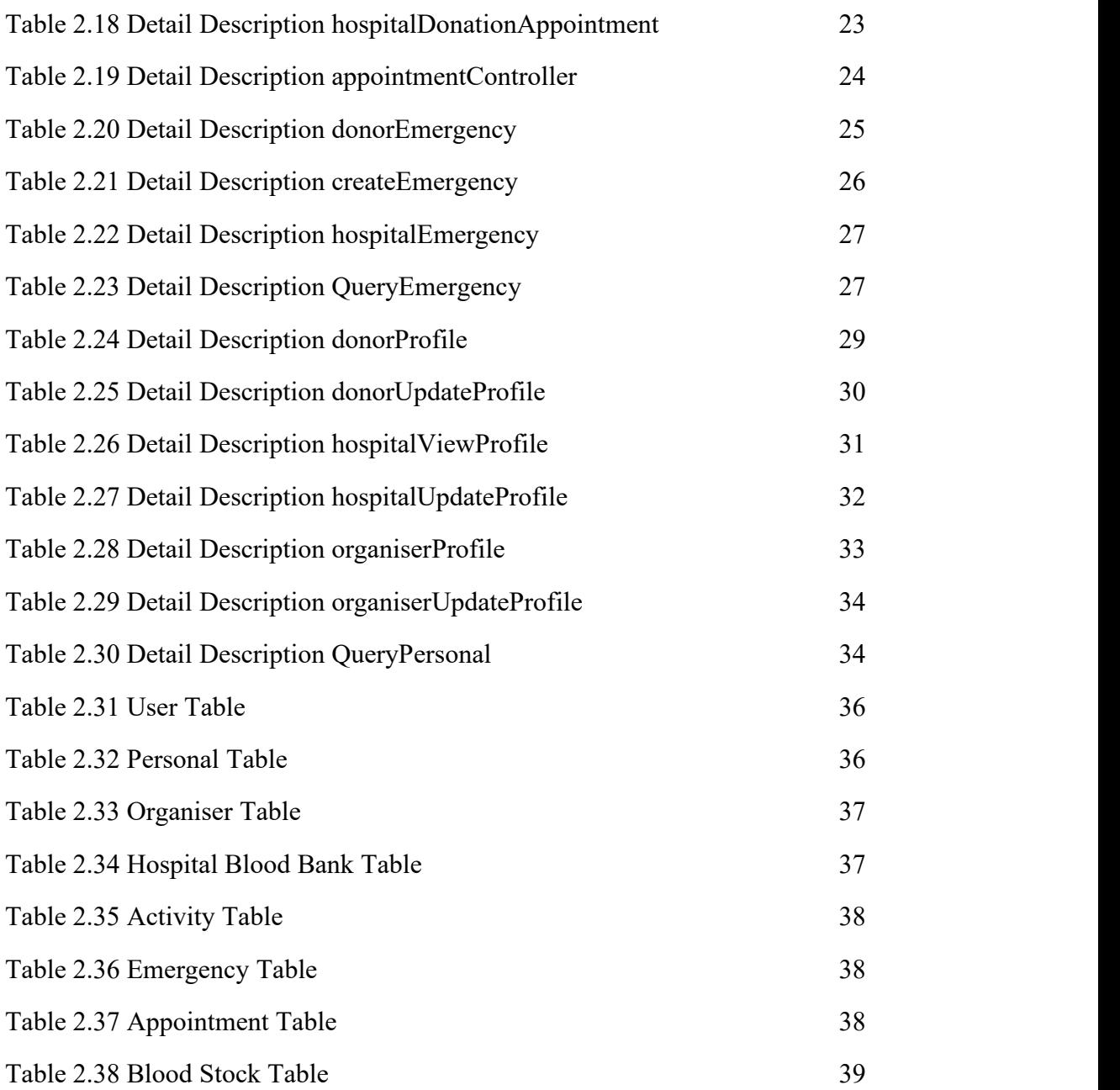

## **LIST OF APPENDICES**

#### **CHAPTER 1**

#### **1.1 PROJECT DESCRIPTION**

The Malaysia Blood Bank Application is a mobile application that helps Malaysian citizens to have a fast and easy way to donate and get the information about blood donation from legal organisations. Furthermore, the blood stock status from each hospital and blood bank is open for the Blood Bank Application user to have a rapid supplement of blood. Malaysia Blood Bank Application consists of 6 modules which are manage sign up, manage activity, manage blood stock, manage appointment, manage emergency and manage profile.

First, manage sign up is required for all types of users to login, register an account and reset password by inserting the user's email address.

In the manage activity module, hospital, donation organiser and blood bank are able to create, update, view and delete a donation activity. Blood donors are only allowed to view the upcoming donation activities.

The next module is manage blood stock. This module allows hospital and donation organiser to update, view and delete their own blood stock status. While blood donors and donation organisers are only allowed to view the blood stock status of each hospital and blood bank by searching the name.

Besides, the manage appointment module allows blood donors to view, book, update and delete the donation appointment. Hospital and blood banks are only allowed to view the appointment that was made by the blood donor.

On top of that, manage emergency module allows hospitals and blood banks to create, update, delete and view the emergency donation. However, blood donors are only allowed to view the emergency donation.

The final module is manage profile. This module allows blood donors, hospital, donation organiser and blood bank to view and update their own profile.

#### **1.2 SYSTEM IDENTIFICATION**

This document uses the following convention: System Identification Number: SDD-MBBA-V01-22

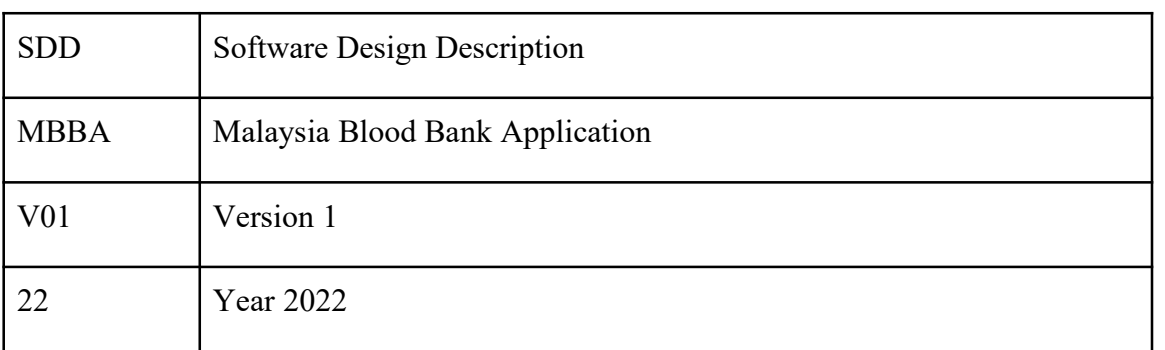

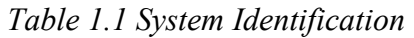

# **1.3 ARCHITECTURE / BLUE PRINT**

# **1.3.1 General Architecture**

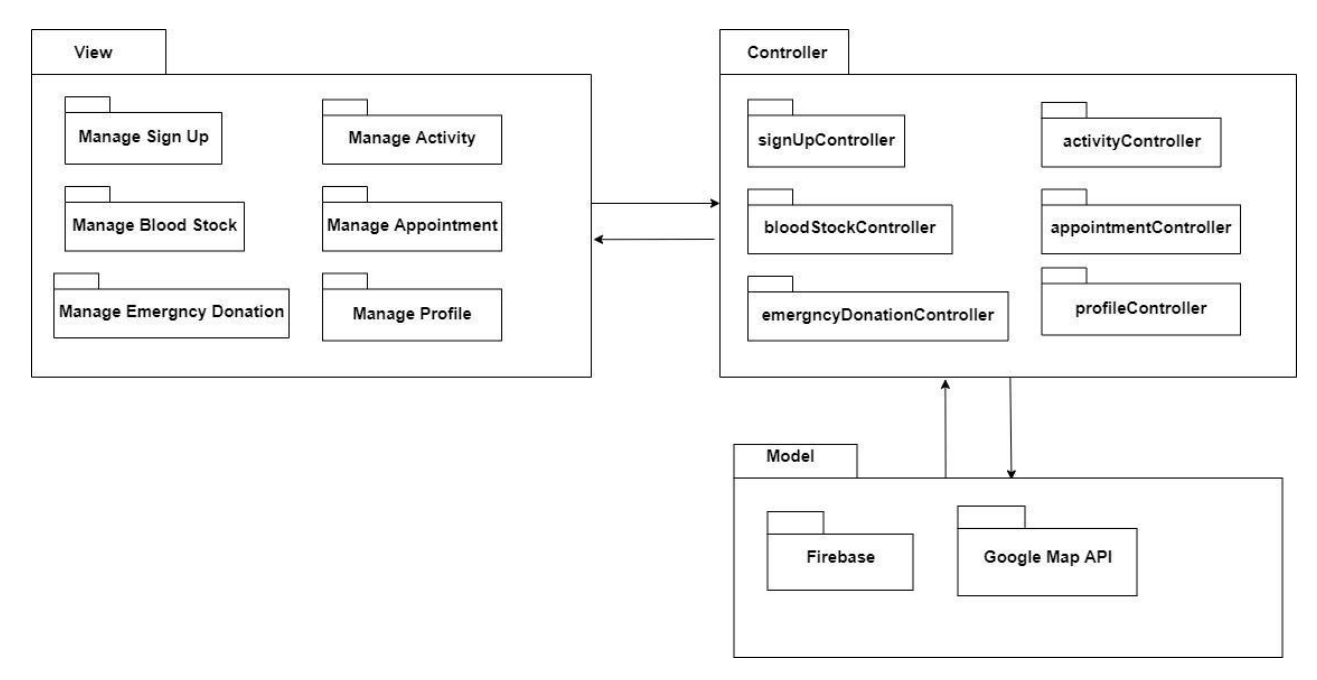

## *Figure 1.1 MVC Diagram*

Figure 1.1 shows the MVC diagram of Blood Bank Application. In the view layer, there are 6 modules which are manage sign up, manage activity, manage blood stock, manage appointment, manage emergency donation and manage profile. Each module has its own controller. In the model layer, Firebase is a database which stores and retrieves data. Google Map displays the location according to the address.

# **1.4 ARCHITECTURE / BLUEPRINT DESCRIPTION**

# **1.4.1 Application Layer**

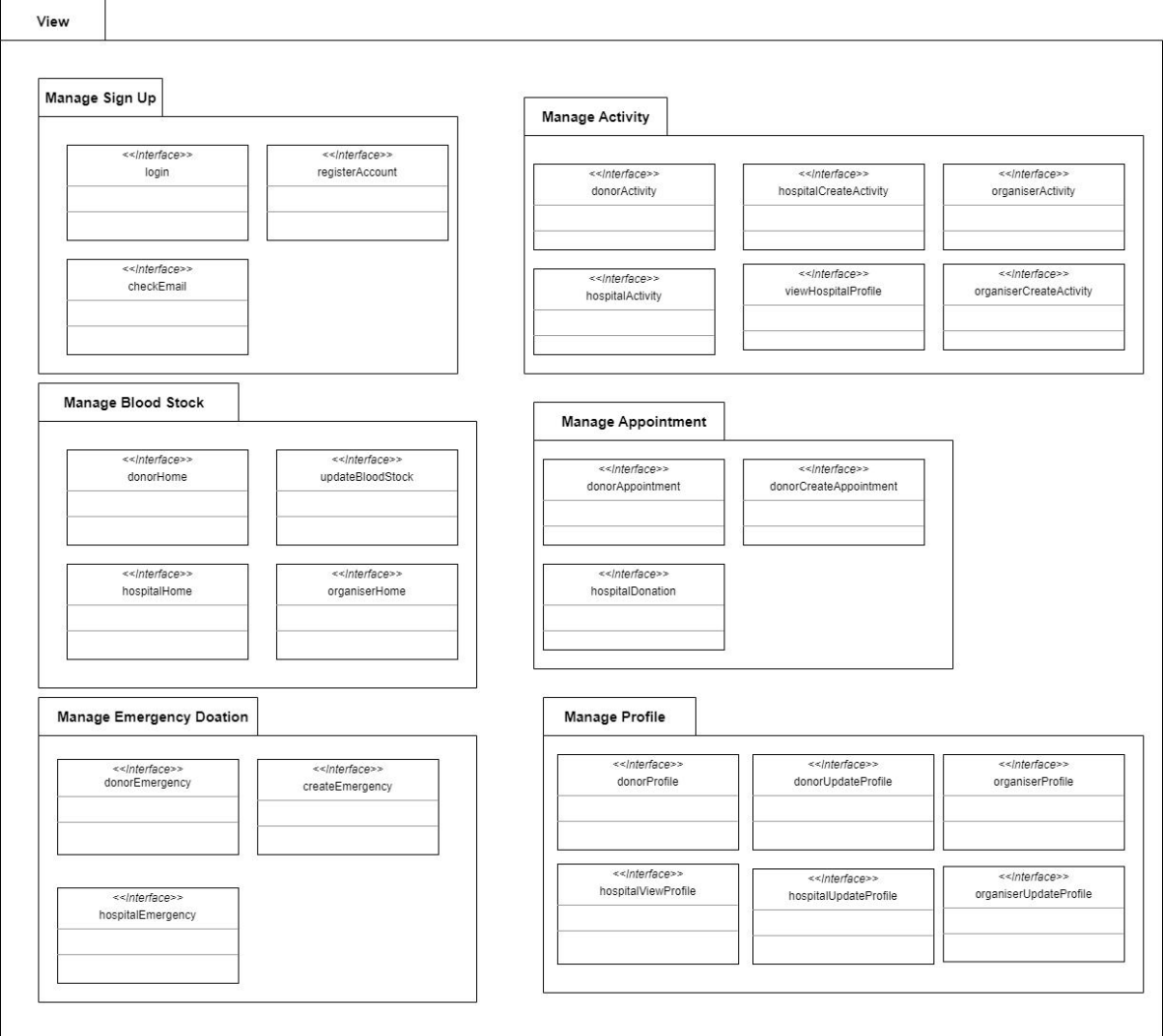

*Figure 1.2 Application Layer of MBBA*

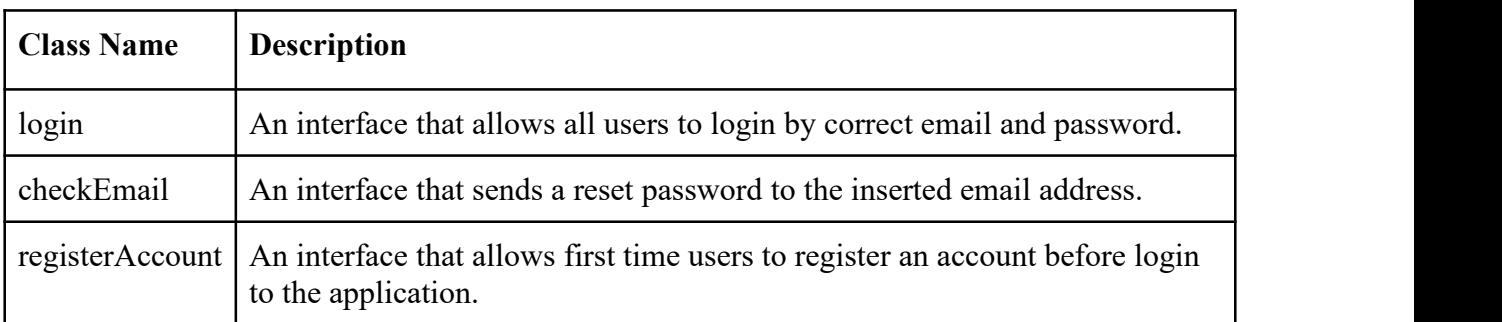

# **1.4.1.1 Manage Sign Up**

*Table 1.2 Manage Sign Up Interface*

# **1.4.1.2 Manage Activity**

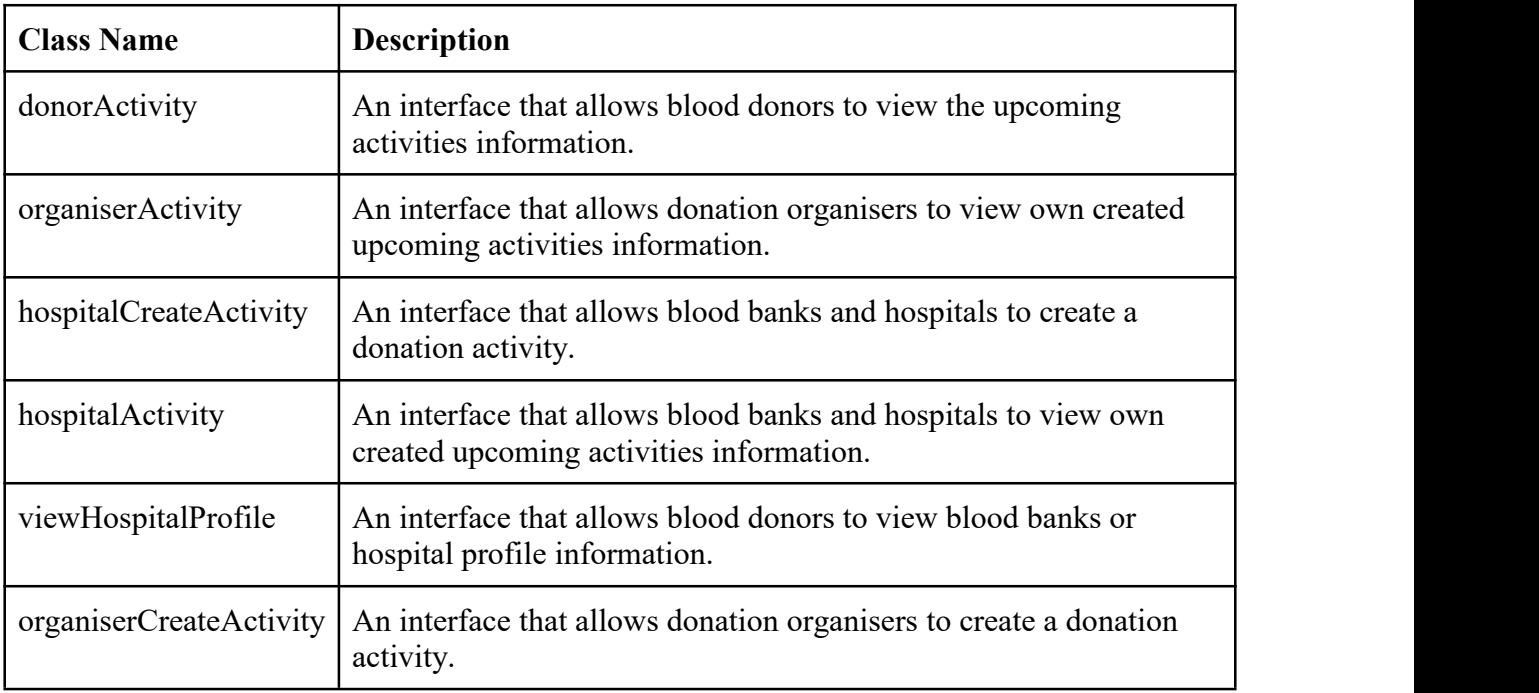

*Table 1.3 Manage Activity Interface*

## **1.4.1.3 Manage Blood Stock**

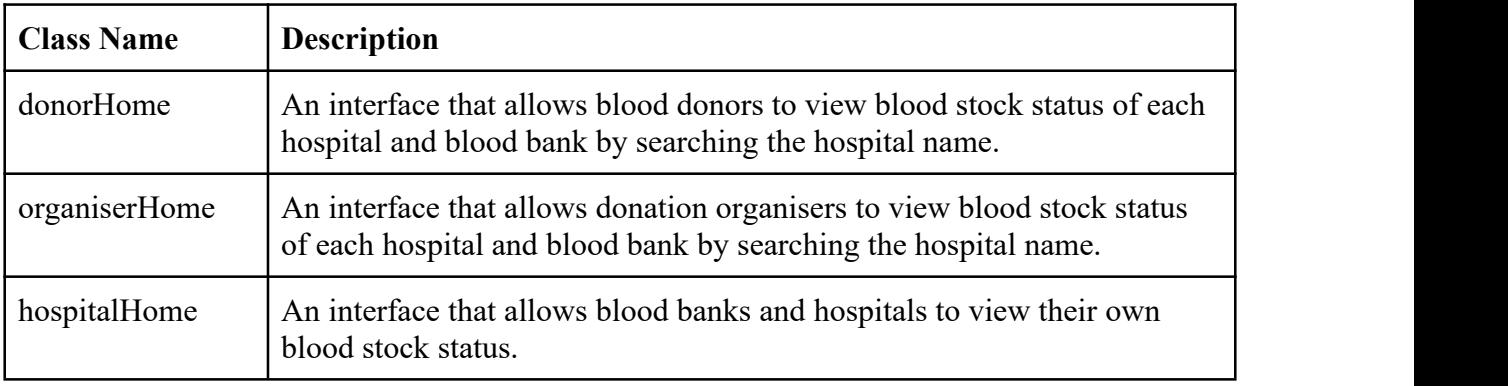

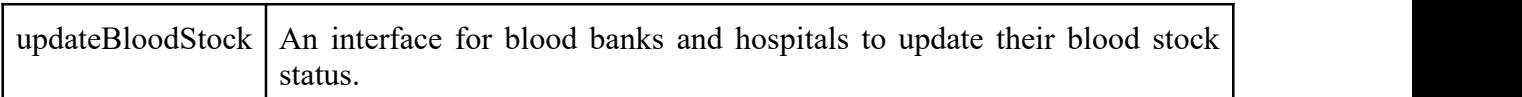

*Table 1.4 Manage Blood Stock Interface*

# **1.4.1.4 Manage Appointment**

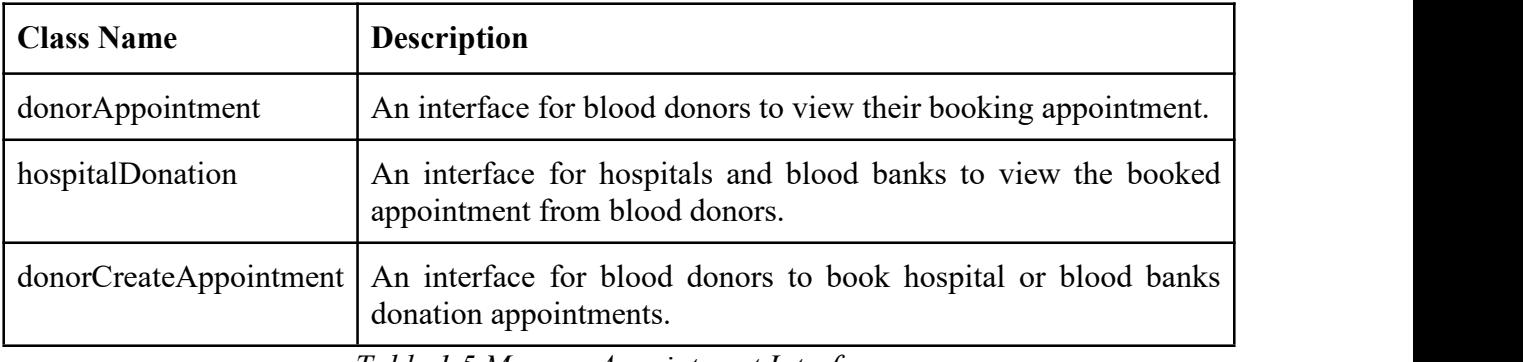

*Table 1.5 Manage Appointment Interface*

## **1.4.1.5 Manage Emergency Donation**

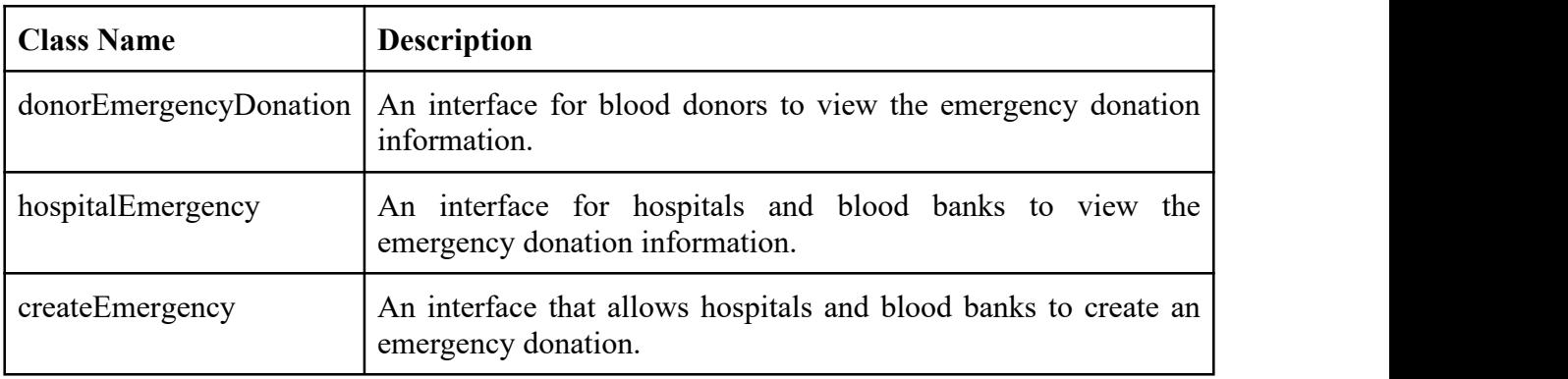

*Table 1.6 Manage Emergency Donation Interface*

# **1.4.1.6 Manage Profile**

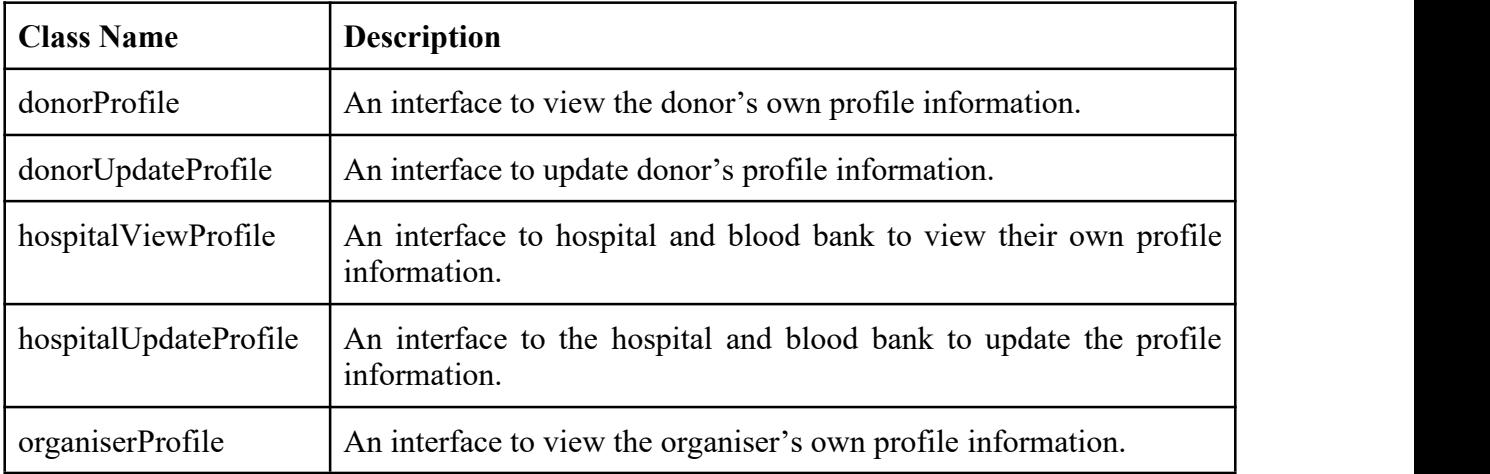

organiserUpdateProfile | An interface to update organiser's profile information.

*Table 1.7 Manage Profile Interface*

## **1.4.2 Business Service Layer**

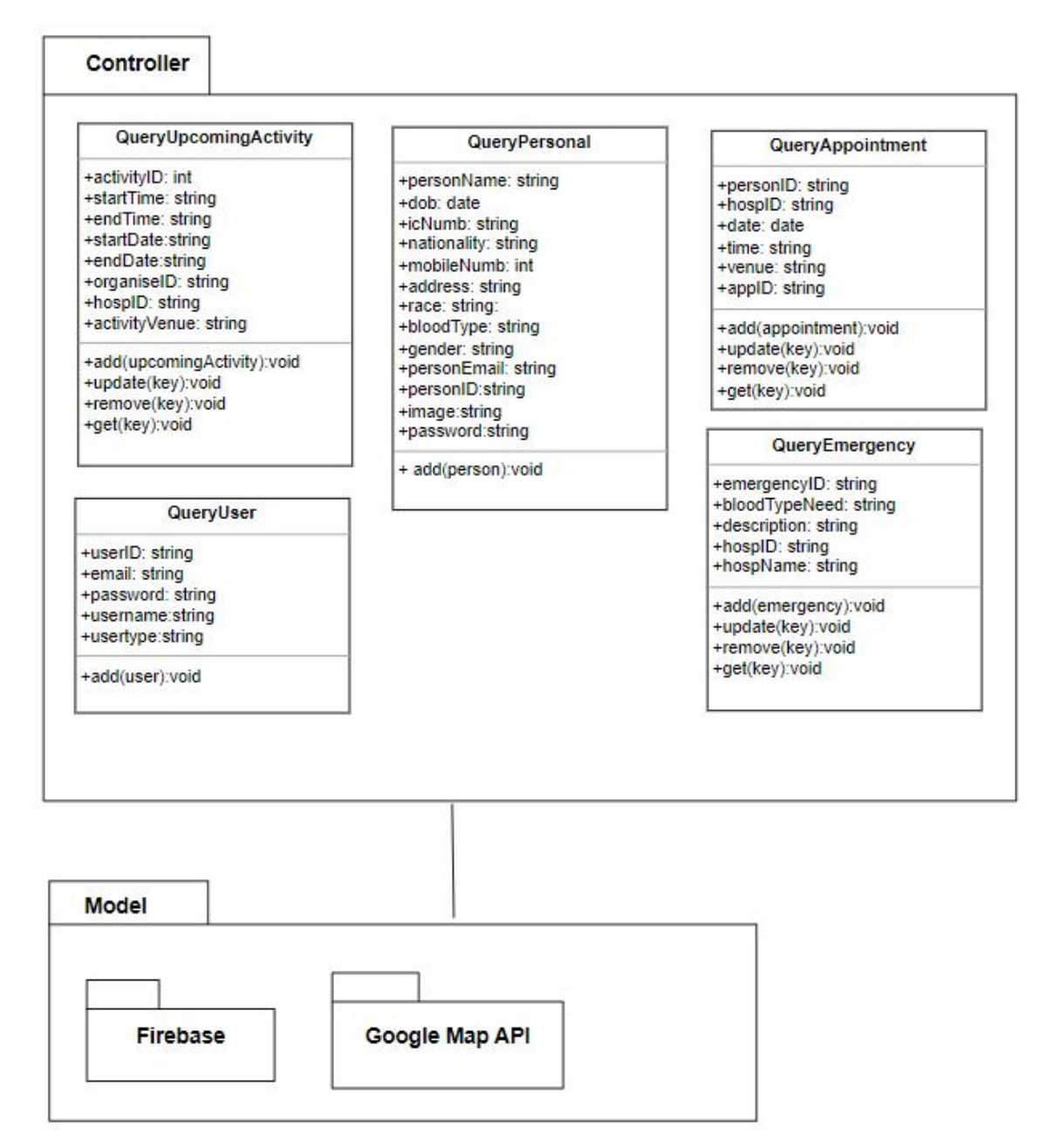

*Figure 1.3 Business Layer of MBBA*

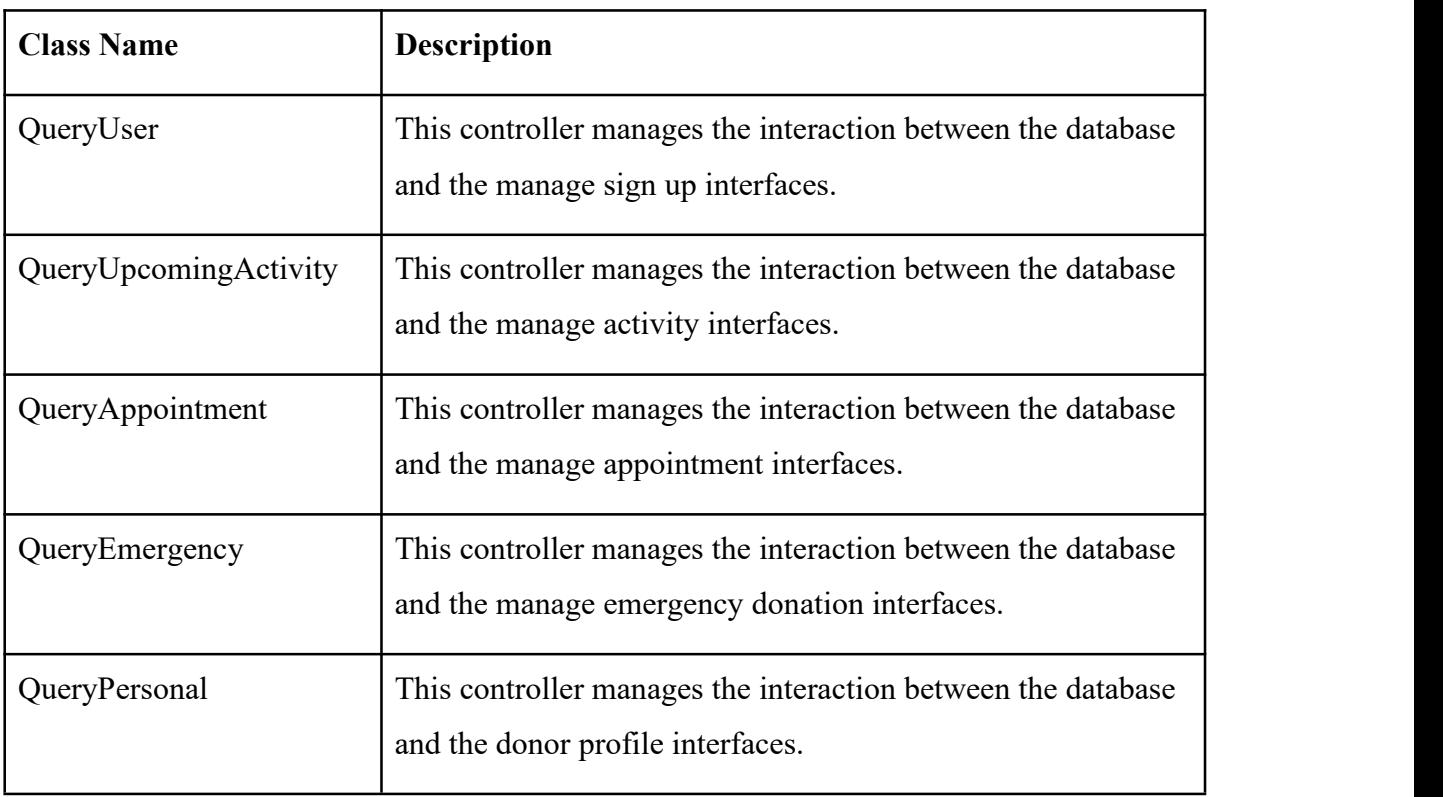

# **1.4.2.1 Controller Layer**

*Table 1.8 Controller Layer of MBBA*

# **1.4.2.2 Model Layer**

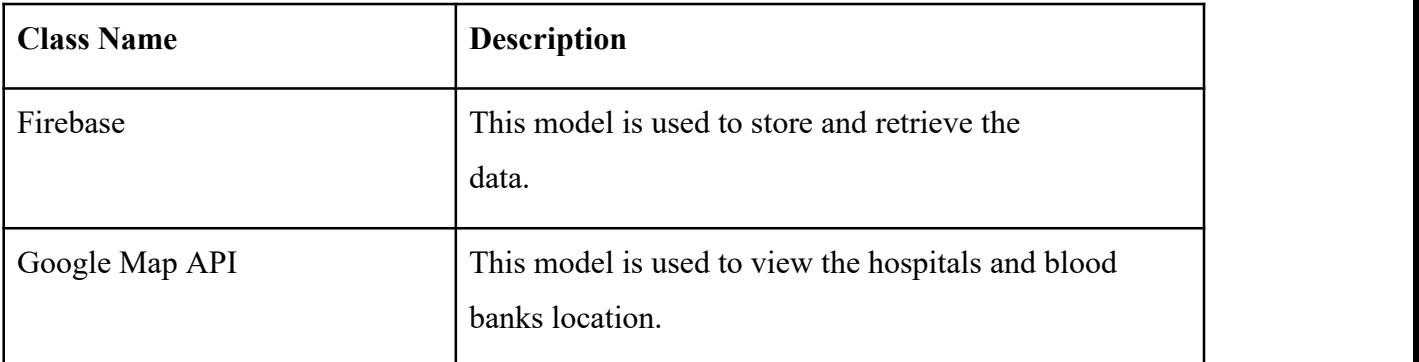

*Table 1.9 Model Layer of MBBA*
#### **CHAPTER 2**

#### **2.1 DETAILED DESCRIPTION**

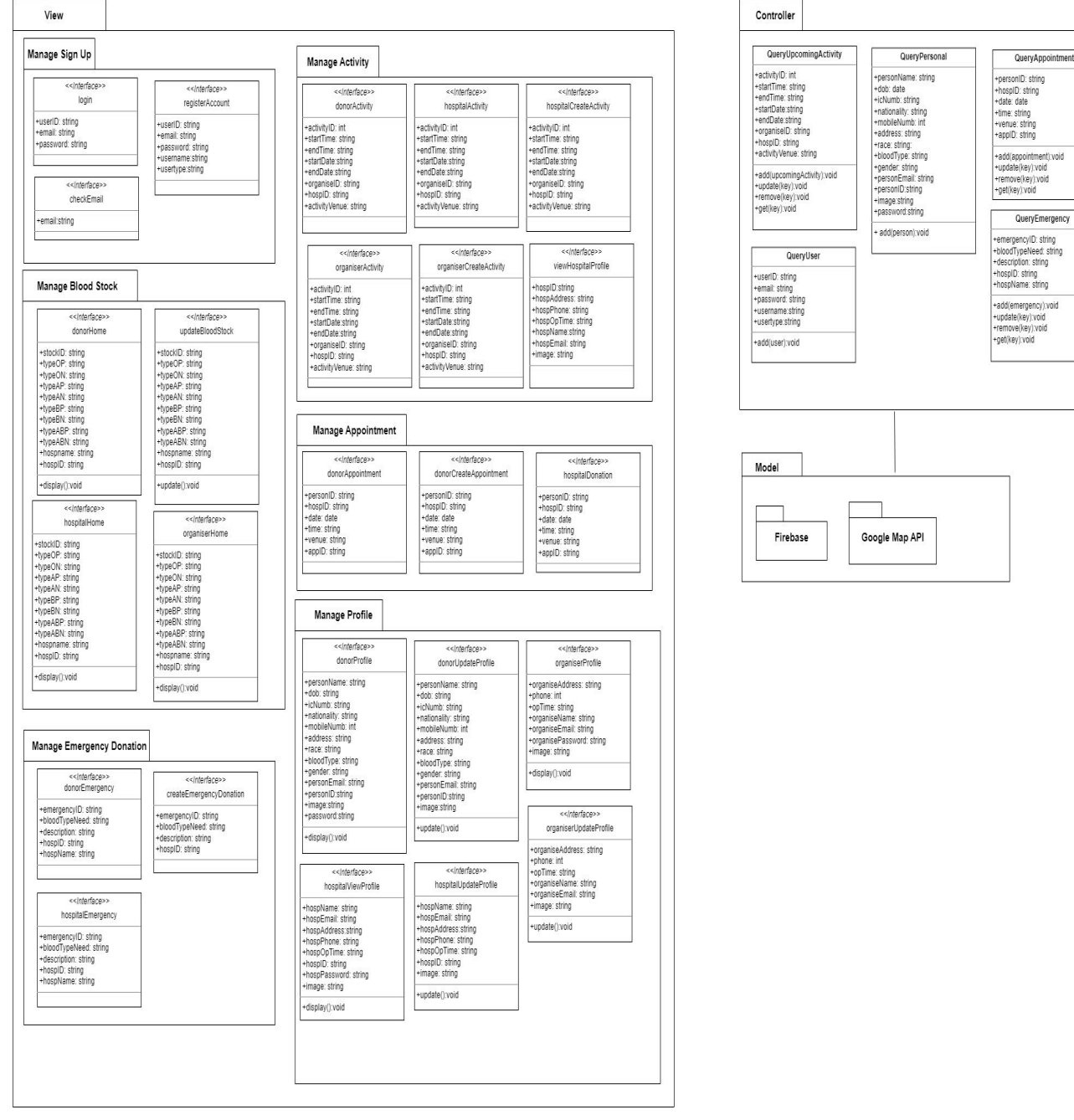

*Figure 2.1 Detailed Design*

#### **2.1.1 Manage Sign Up**

## **2.1.1.1 Login**

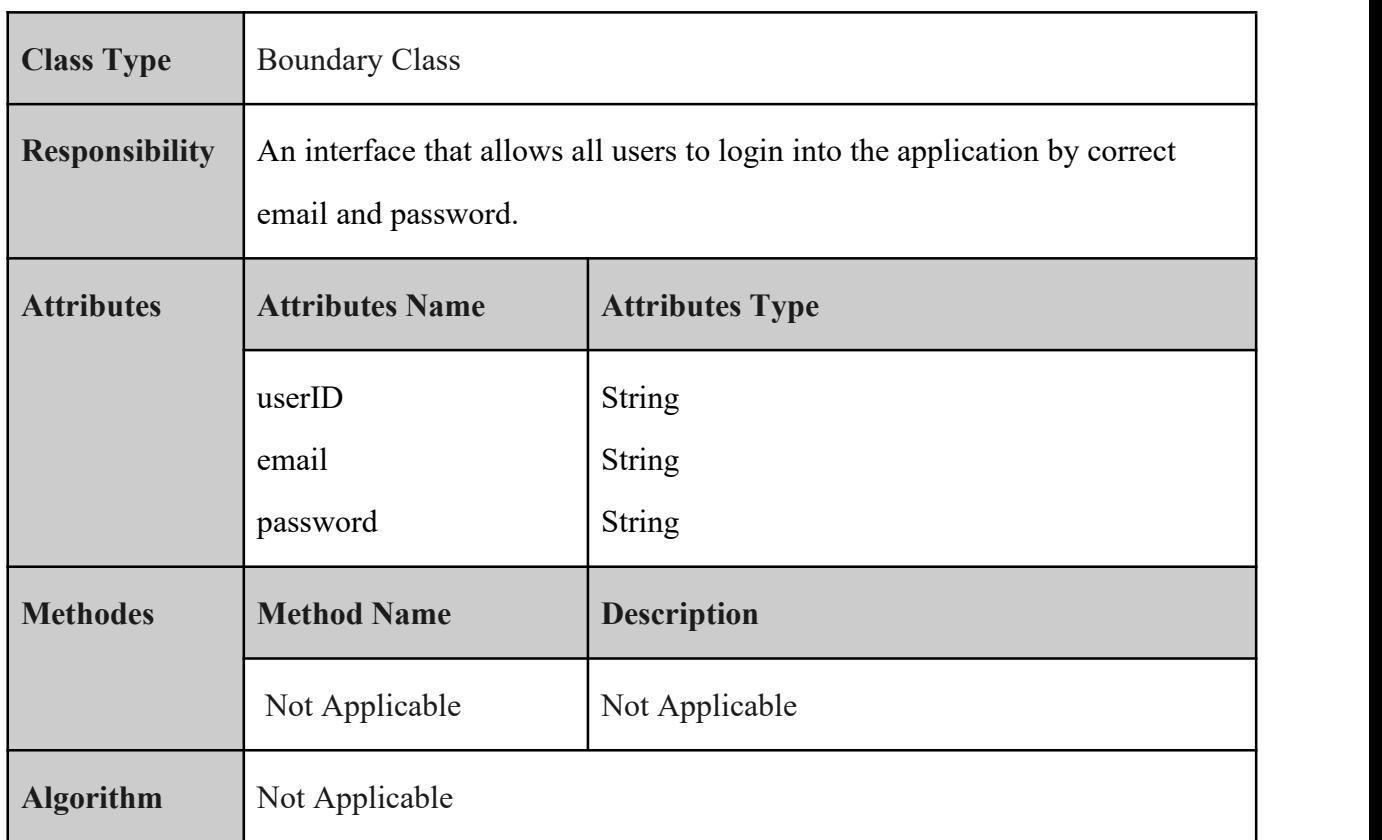

#### *Table 2.1 Detail Description Login*

#### **2.1.1.2 checkEmail**

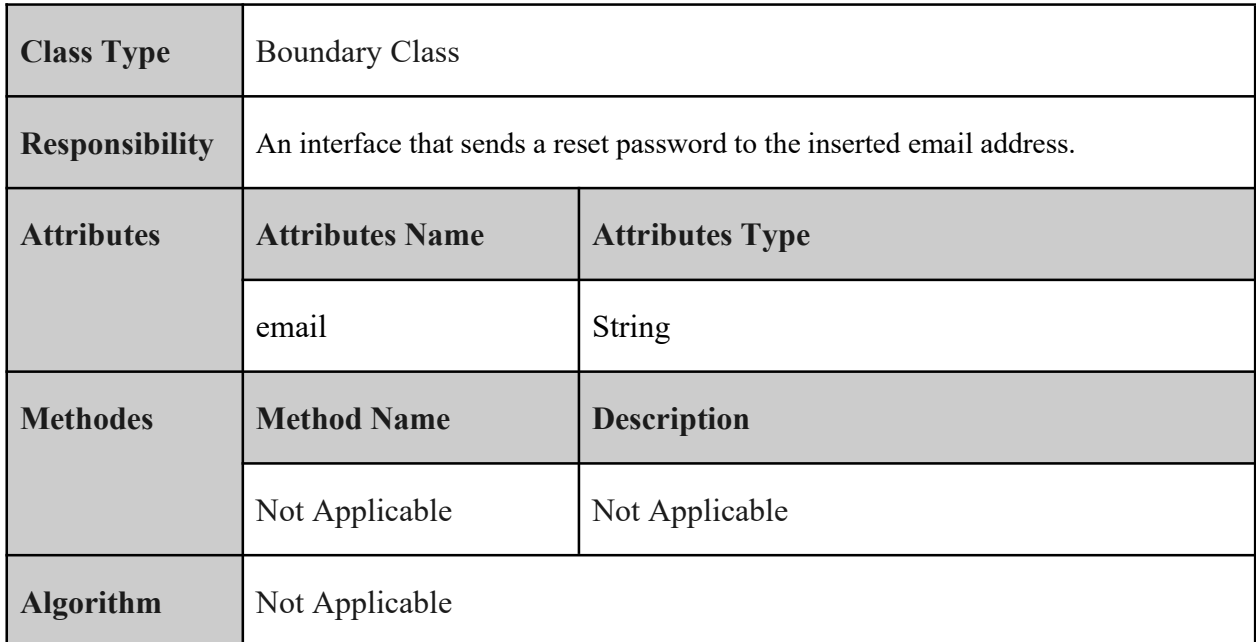

*Table 2.2 Detail Description checkEmail*

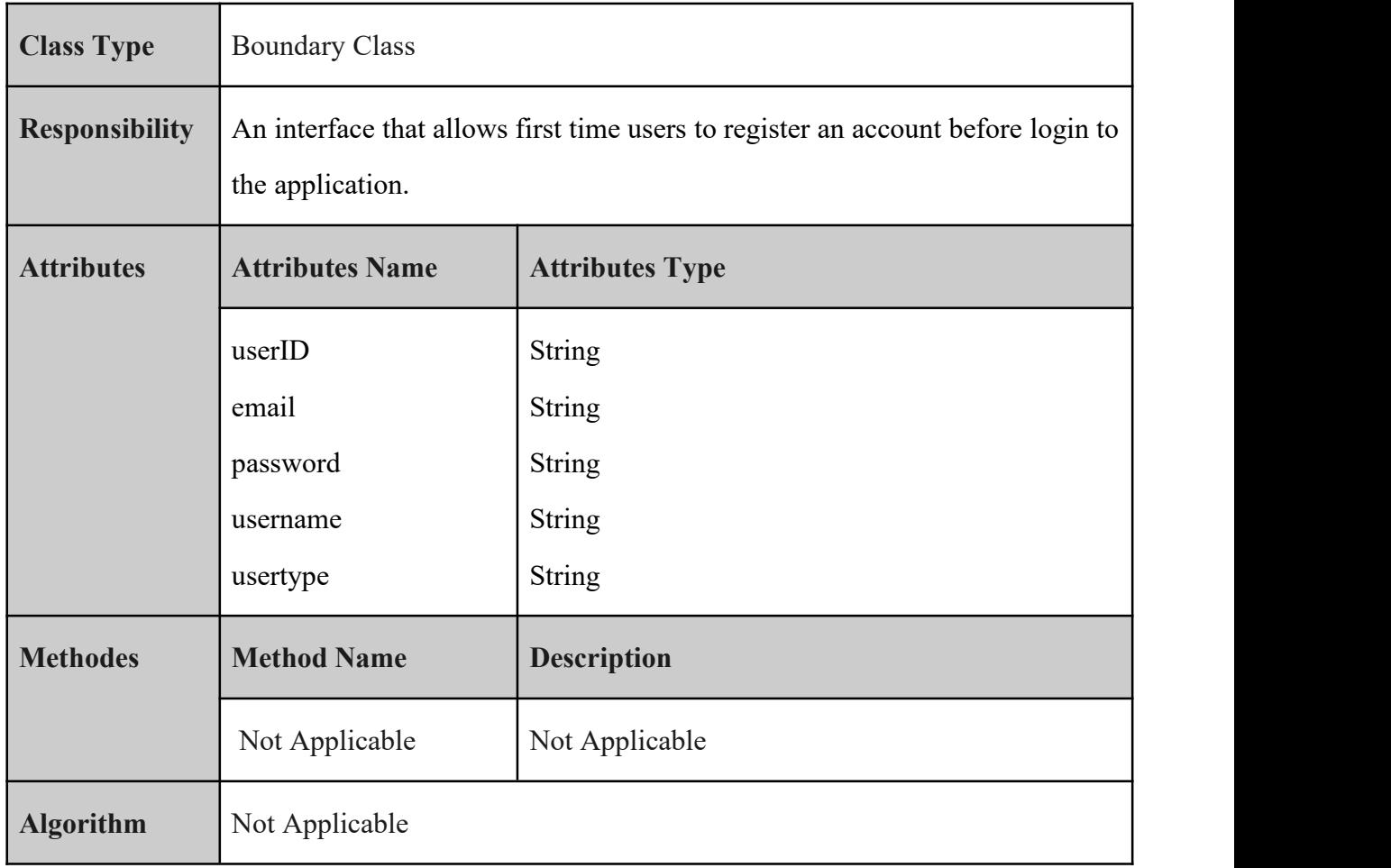

## **2.1.1.3 registerAccount**

## *Table 2.3 Detail Description registerAccount*

## **2.1.1.4 QueryUser**

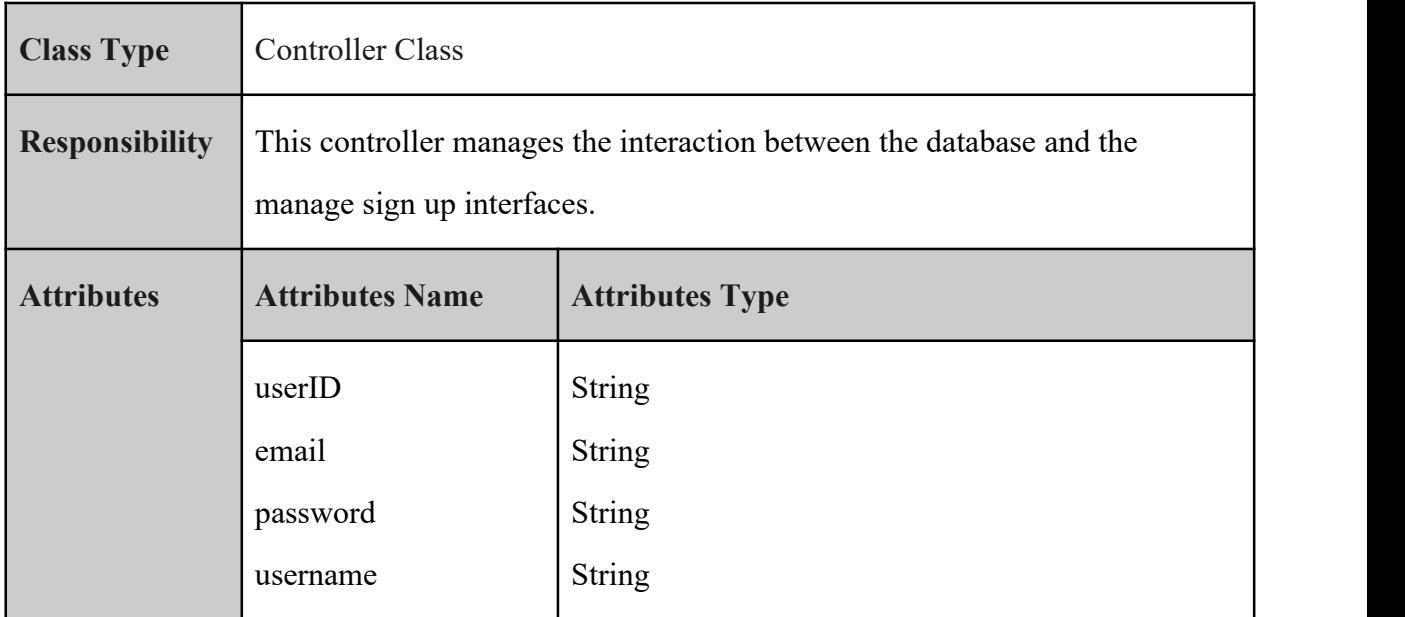

|                  | usertype               | String                                        |
|------------------|------------------------|-----------------------------------------------|
| <b>Methodes</b>  | <b>Method Name</b>     | <b>Description</b>                            |
|                  | add(user)              | Add user information to database.             |
| <b>Algorithm</b> | add()                  |                                               |
|                  | <b>BEGIN</b>           |                                               |
|                  |                        | Insert email, password, username and usertype |
|                  | Register account       |                                               |
|                  | Redirect to login page |                                               |
|                  | <b>END</b>             |                                               |

*Table 2.4 Detail Description QueryUserController*

## **2.1.2 Manage Activity**

#### **2.1.2.1 donorActivity**

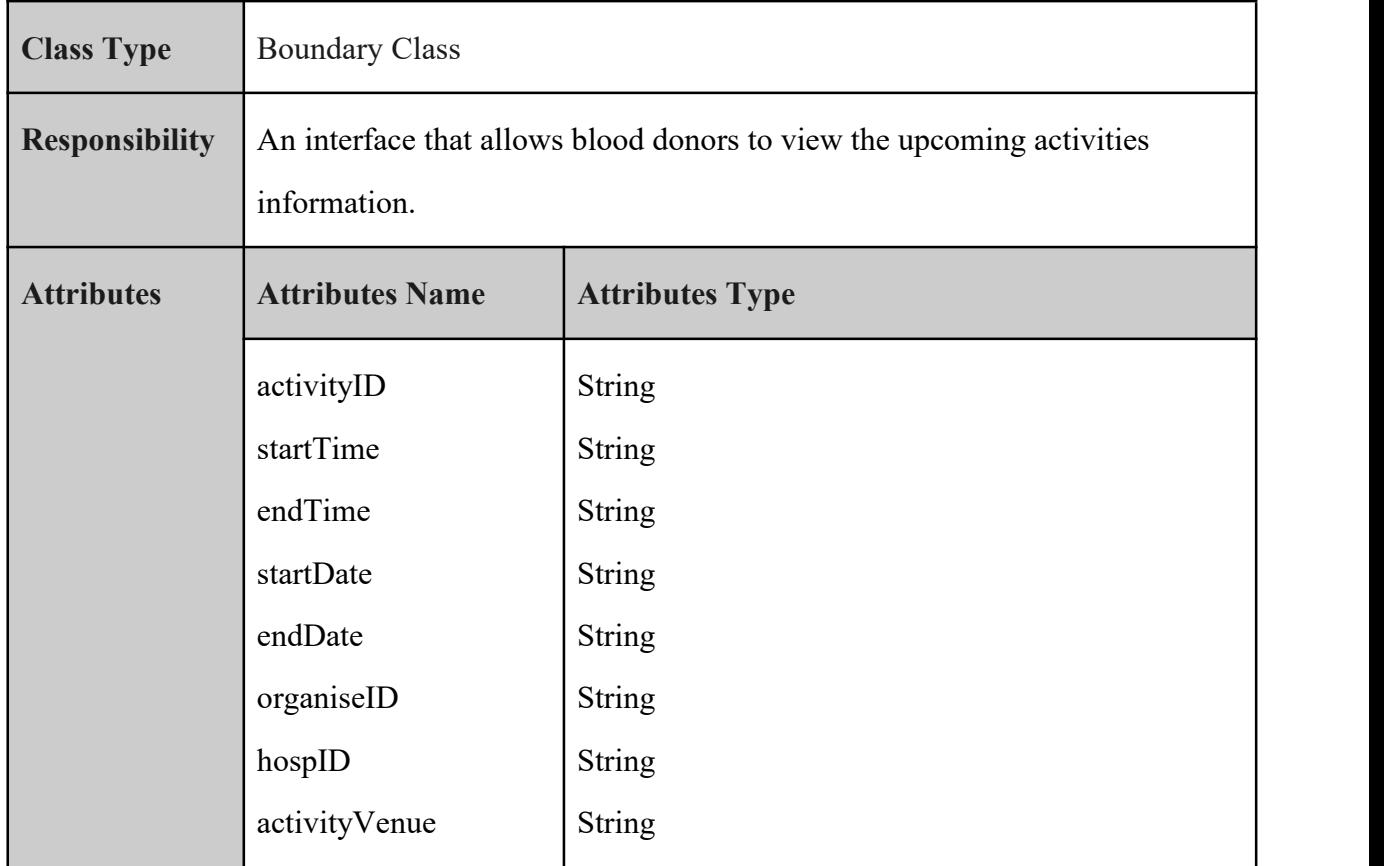

**SOFTWARE DESIGN DESCRIPTION (SDD)** FKOM

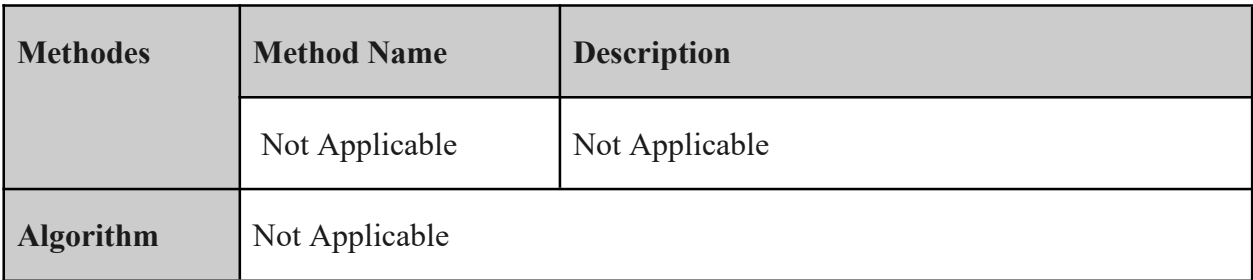

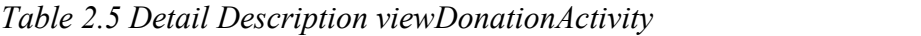

# **2.1.2.2 hospitalActivity**

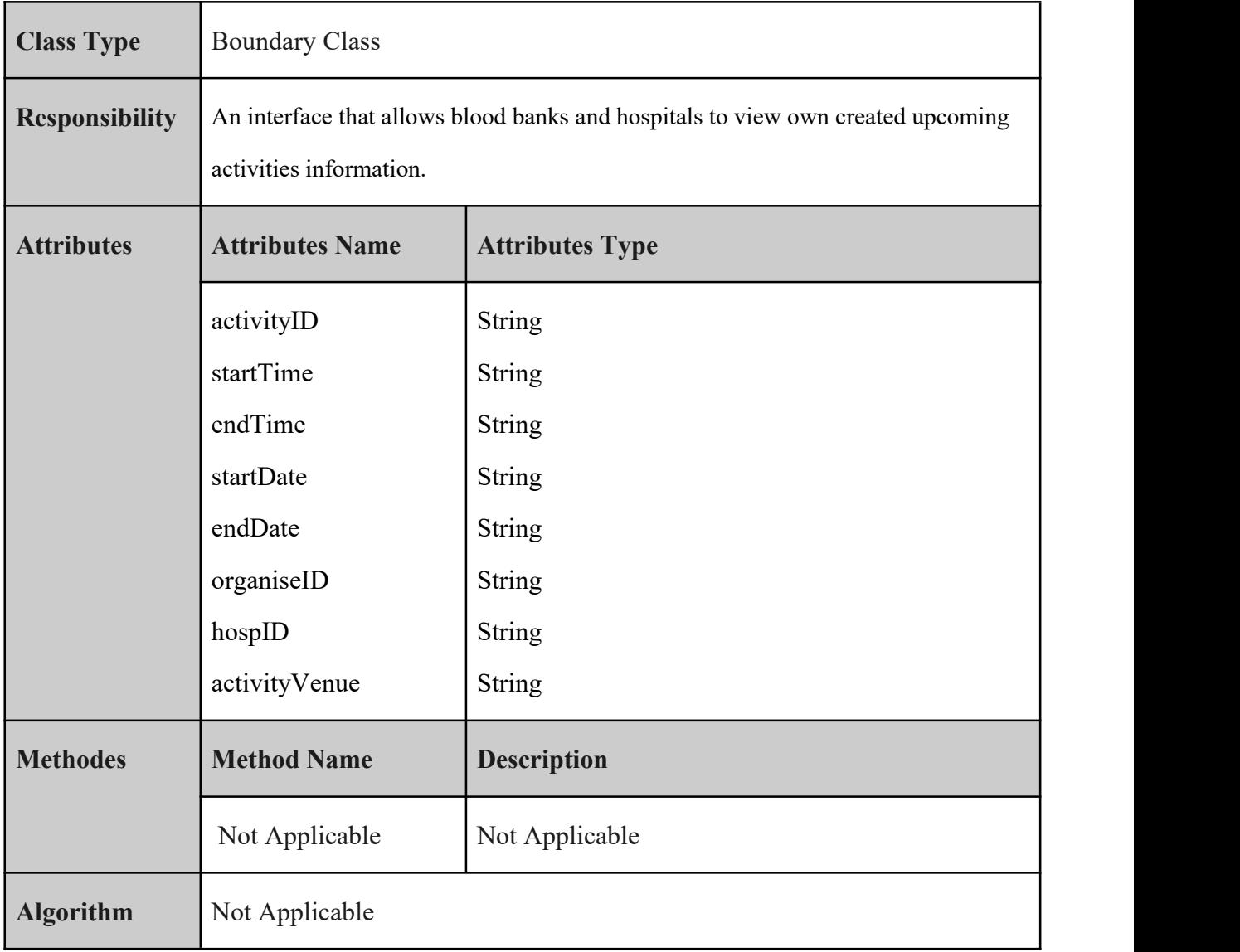

*Table 2.6 Detail Description hospitalActivity*

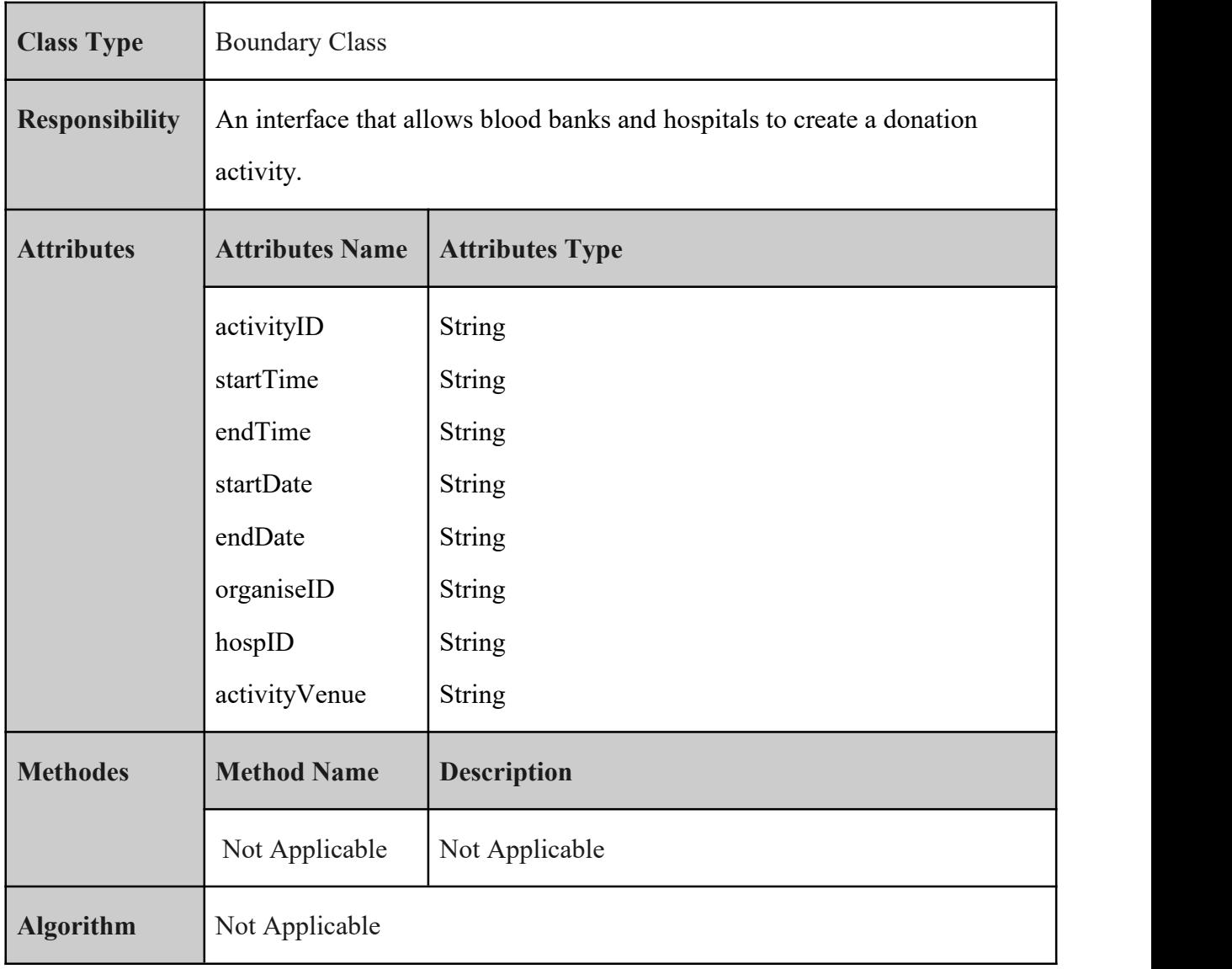

#### **2.1.2.3 hospitalCreateActivity**

*Table 2.7 Detail Description hospitalCreateActivity*

#### **2.1.2.4 viewHospitalProfile**

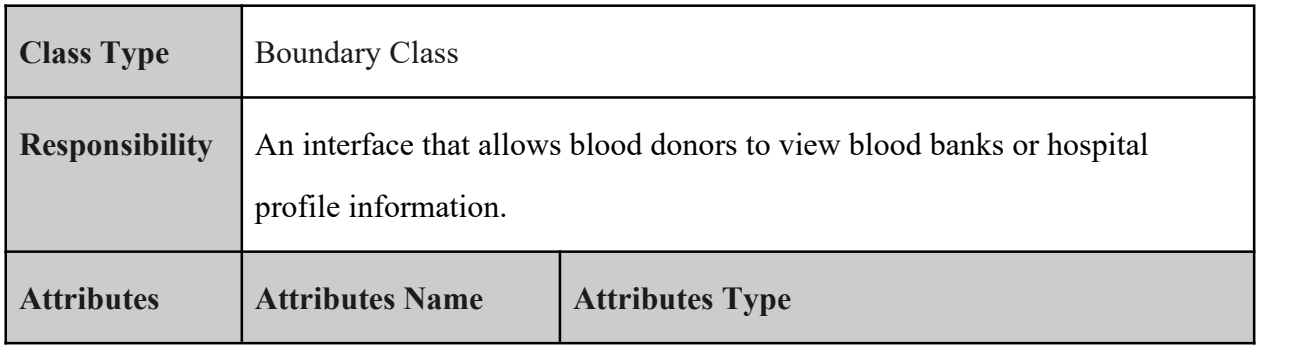

**SOFTWARE DESIGN DESCRIPTION (SDD)** FKOM

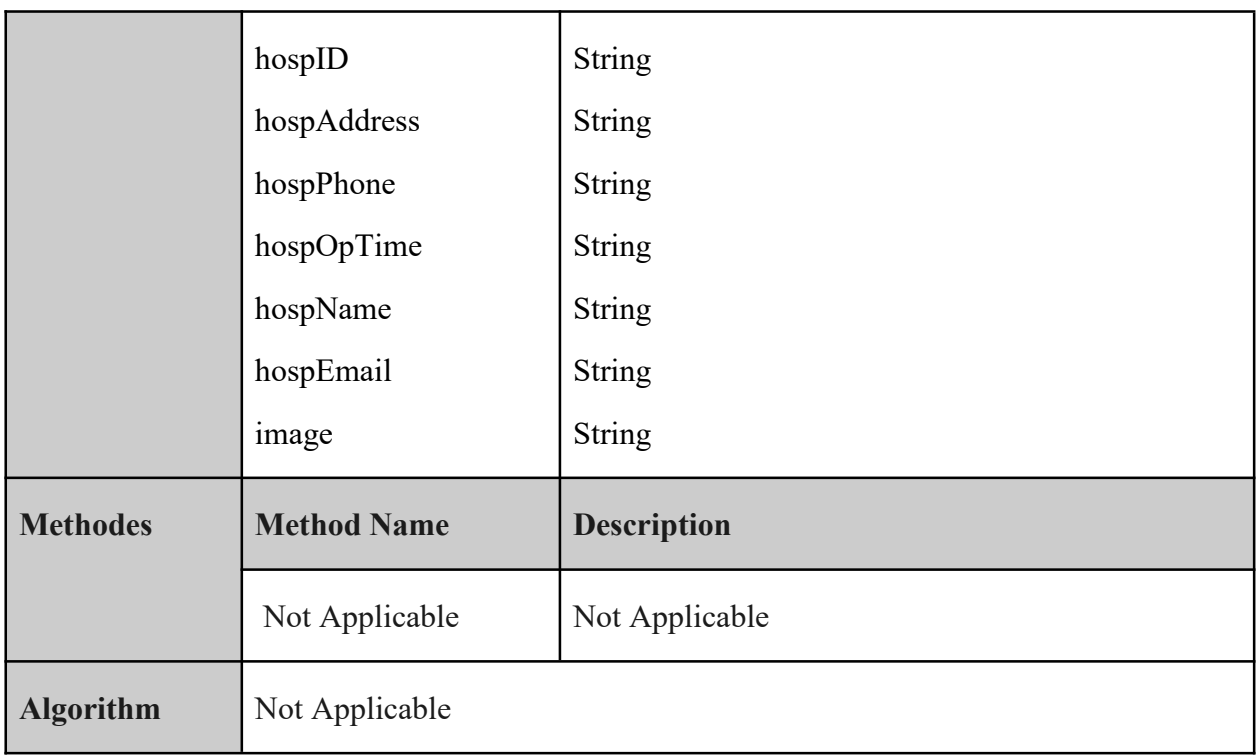

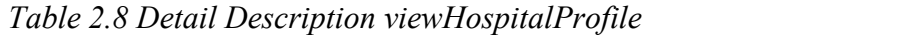

# **2.1.2.5 organiserActivity**

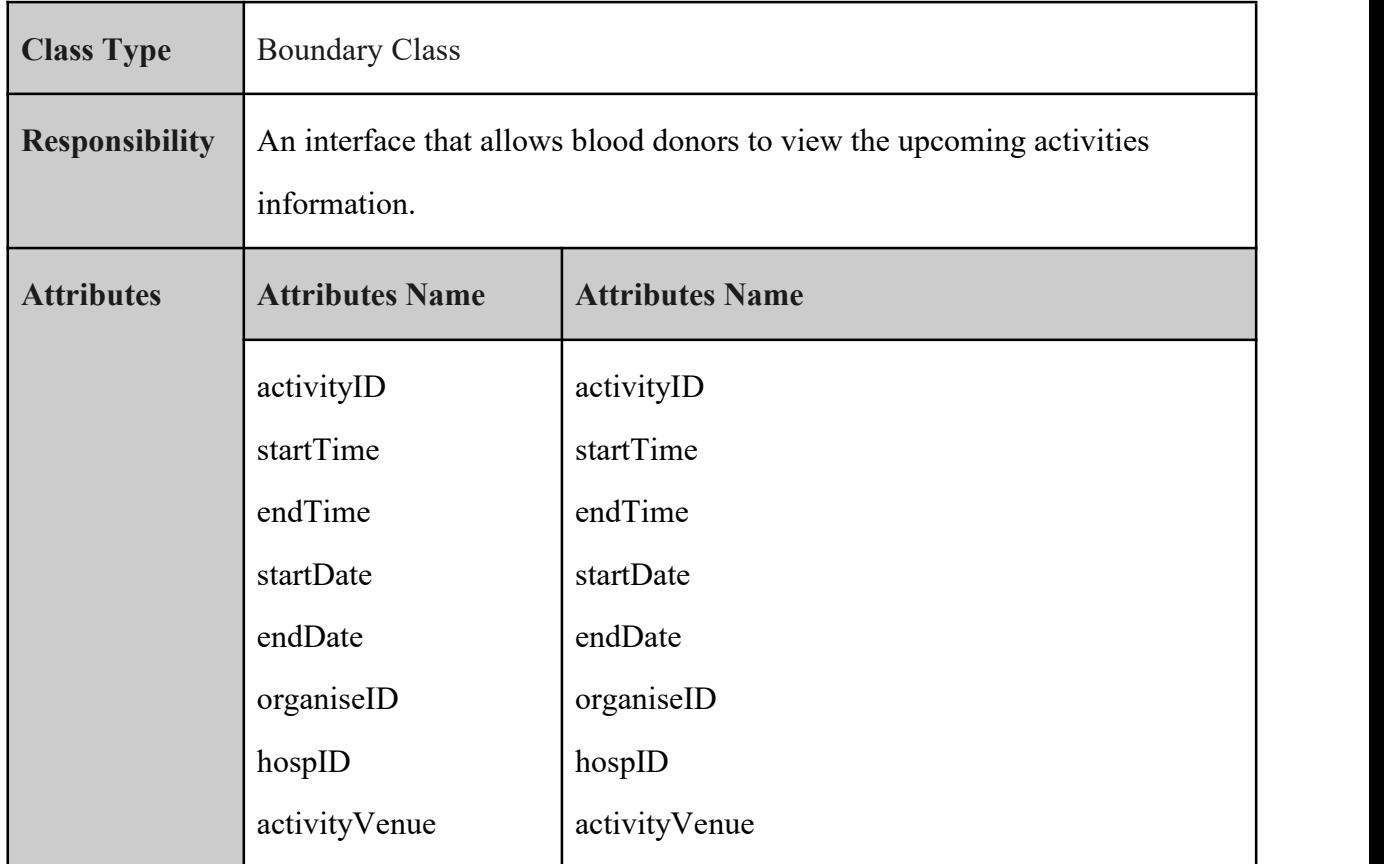

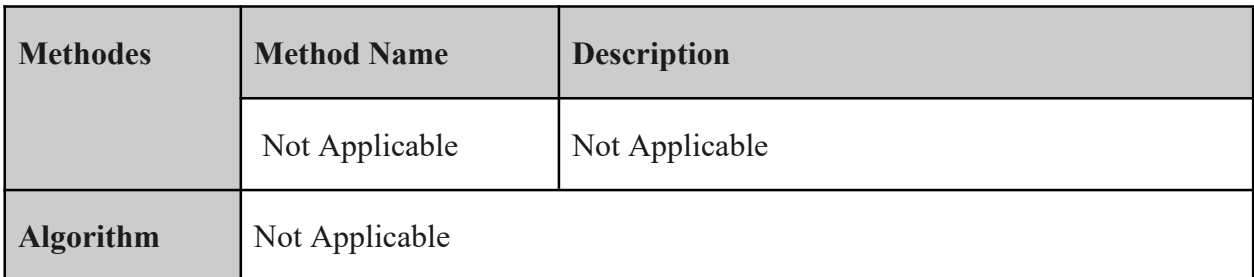

*Table 2.9 Detail Description organiserActivity*

## **2.1.2.6 organiserCreateActivity**

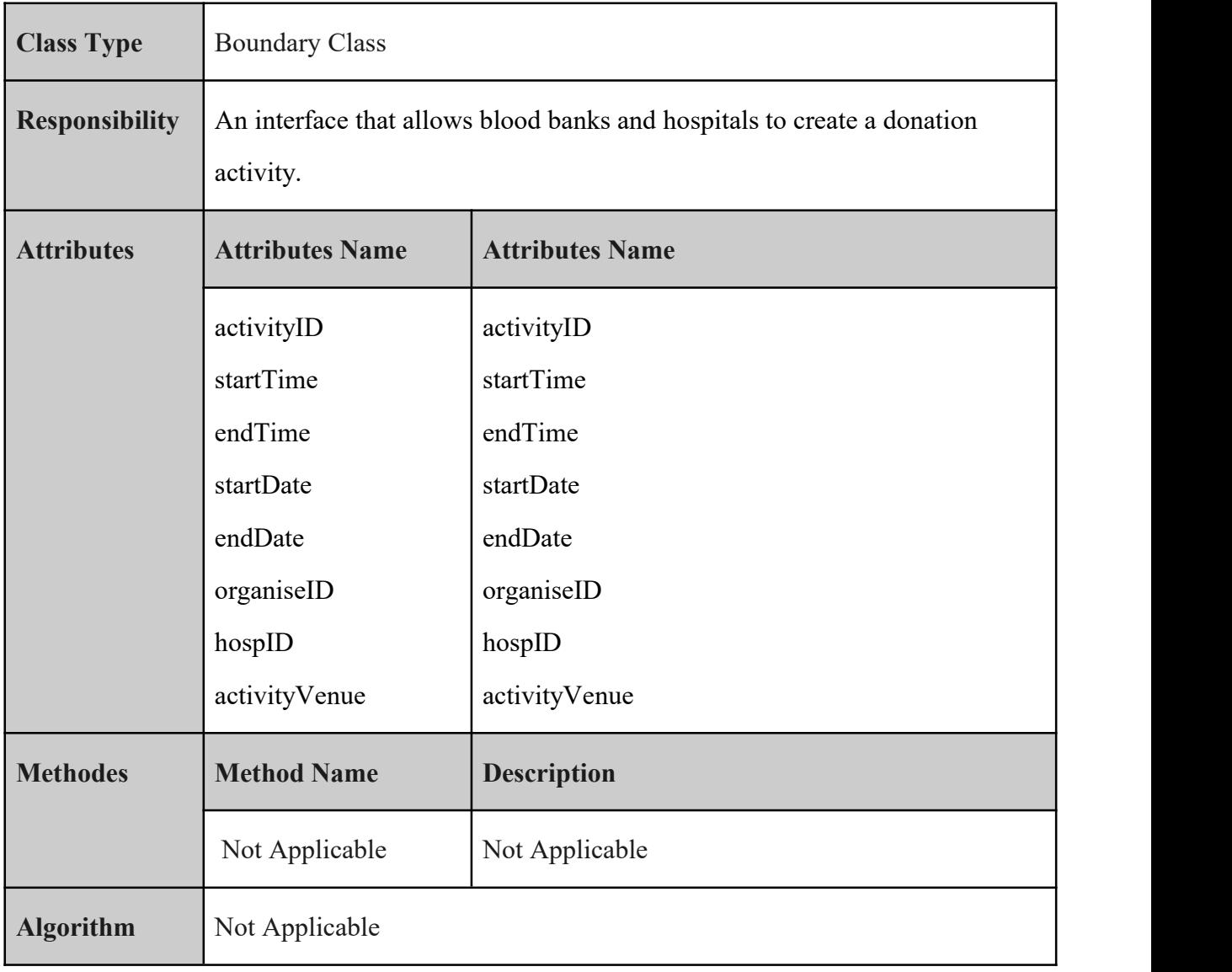

*Table 2.10 Detail Description organiserCreateActivity*

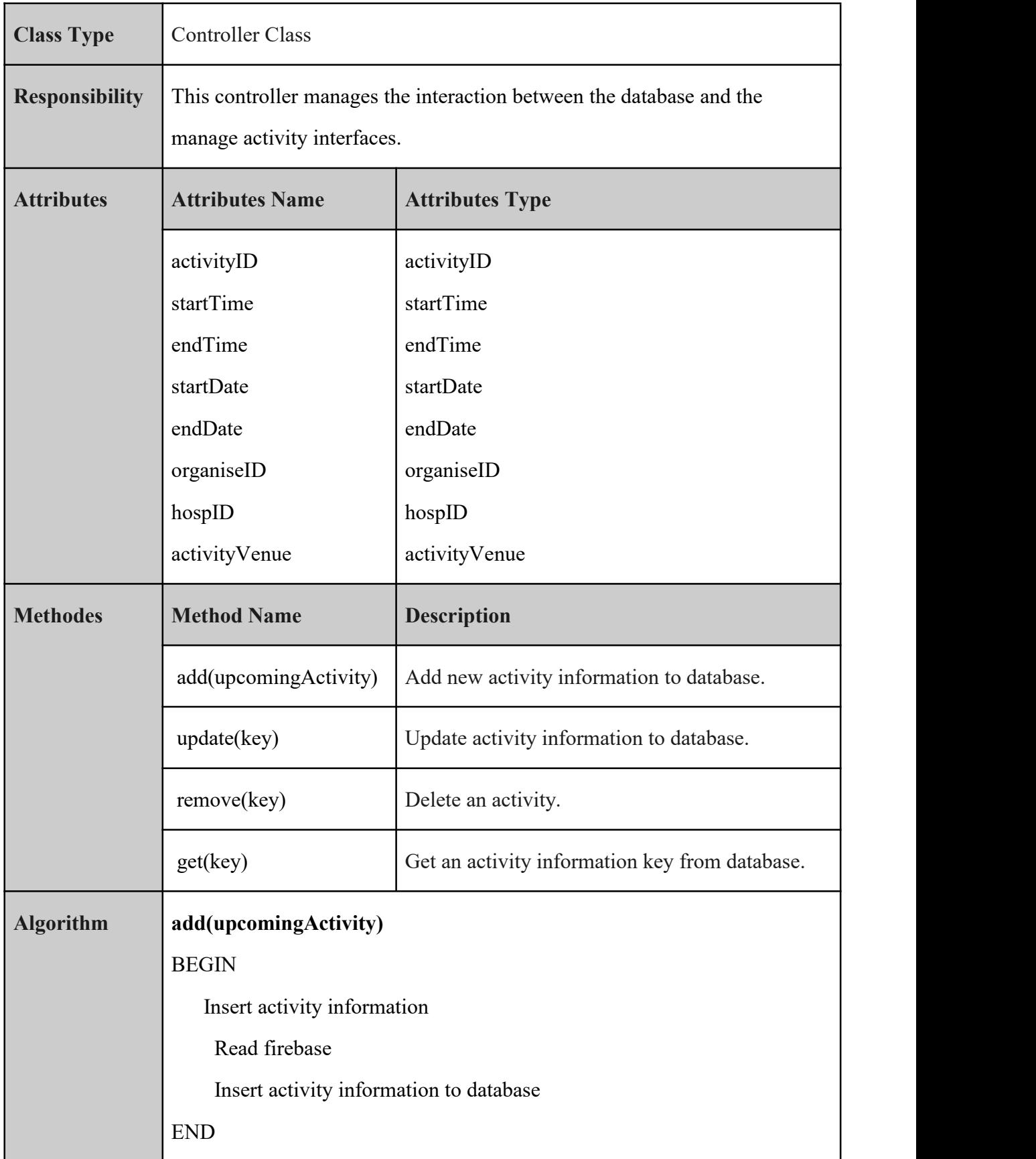

# **2.1.2.7 QueryUpcomingActivity**

| remove(key)                             |
|-----------------------------------------|
| <b>BEGIN</b>                            |
| Select activity                         |
| Read firebase                           |
| Delete activity from database           |
| <b>END</b>                              |
|                                         |
| update(key)                             |
| <b>BEGIN</b>                            |
| Select activity                         |
| Insert update activity information      |
| Read firebase                           |
| Update activity information to database |
| <b>END</b>                              |
|                                         |
| get(key)                                |
| <b>BEGIN</b>                            |
| Read firebase                           |
| Select all activity information         |
| <b>END</b>                              |
|                                         |

*Table 2.11 Detail Description QueryApcomingActivity*

#### **2.1.3 Manage Blood Stock**

#### **2.1.3.1 donorHome**

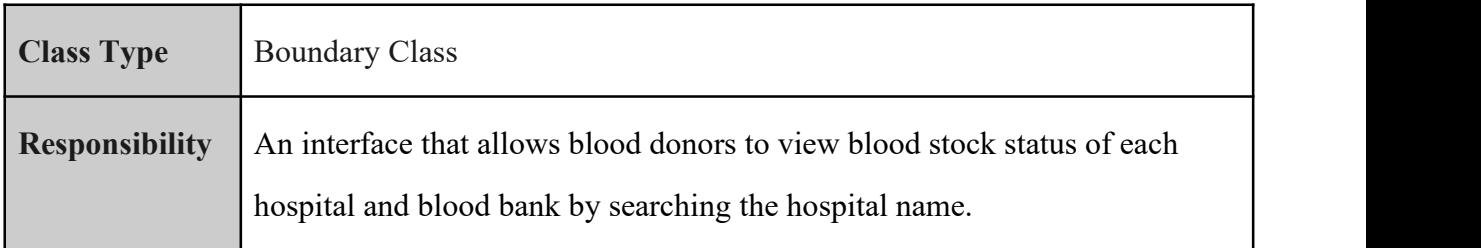

| <b>Attributes</b> | <b>Attributes Name</b>              | <b>Attributes Type</b>                              |
|-------------------|-------------------------------------|-----------------------------------------------------|
|                   | stockID                             | <b>String</b>                                       |
|                   | typeOP                              | <b>String</b>                                       |
|                   | typeON                              | <b>String</b>                                       |
|                   | typeAP                              | <b>String</b>                                       |
|                   | typeAN                              | <b>String</b>                                       |
|                   | typeBP                              | <b>String</b>                                       |
|                   | typeBN                              | <b>String</b>                                       |
|                   | typeABP                             | <b>String</b>                                       |
|                   | typeABN                             | String                                              |
|                   | hospID                              | <b>String</b>                                       |
|                   | hospname                            | <b>String</b>                                       |
| <b>Methodes</b>   | <b>Method Name</b>                  | <b>Description</b>                                  |
|                   |                                     |                                                     |
|                   | Display()                           | Display blood stock from selected hospital or blood |
|                   |                                     | bank name                                           |
| <b>Algorithm</b>  | Display()                           |                                                     |
|                   | <b>BEGIN</b>                        |                                                     |
|                   | Insert hospital or blood bank name. |                                                     |
|                   | Read firebase.                      |                                                     |
|                   | Retrieve data from firebase.        |                                                     |
|                   | Display blood stock status.         |                                                     |
|                   | ${\rm END}$                         |                                                     |

*Table 2.12 Detail Description donorHome*

## **2.1.3.2 updateBloodStock**

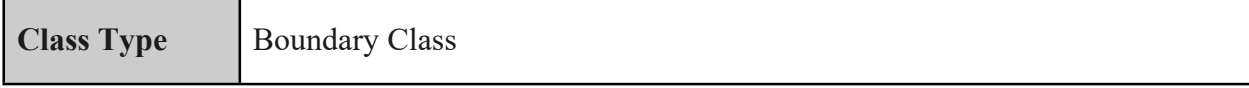

| <b>Responsibility</b> |                                        | An interface for blood banks and hospitals to update their blood stock status. |
|-----------------------|----------------------------------------|--------------------------------------------------------------------------------|
| <b>Attributes</b>     | <b>Attributes Name</b>                 | <b>Attributes Type</b>                                                         |
|                       | stockID                                | <b>String</b>                                                                  |
|                       | typeOP                                 | <b>String</b>                                                                  |
|                       | typeON                                 | <b>String</b>                                                                  |
|                       | typeAP                                 | <b>String</b>                                                                  |
|                       | typeAN                                 | <b>String</b>                                                                  |
|                       | typeBP                                 | <b>String</b>                                                                  |
|                       | typeBN                                 | <b>String</b>                                                                  |
|                       | typeABP                                | <b>String</b>                                                                  |
|                       | typeABN                                | <b>String</b>                                                                  |
|                       | hospID                                 | <b>String</b>                                                                  |
|                       | hospname                               | <b>String</b>                                                                  |
| <b>Methodes</b>       | <b>Method Name</b>                     | <b>Description</b>                                                             |
|                       | Update()                               | Update blood stock                                                             |
| <b>Algorithm</b>      | Update()                               |                                                                                |
|                       | <b>BEGIN</b>                           |                                                                                |
|                       | Update blood stock status.             |                                                                                |
|                       | Read firebase.                         |                                                                                |
|                       | Update blood stock status to firebase. |                                                                                |
|                       | ${\rm END}$                            |                                                                                |

*Table 2.13 Detail Description updateBloodStock*

## **2.1.3.3 hospitalHome**

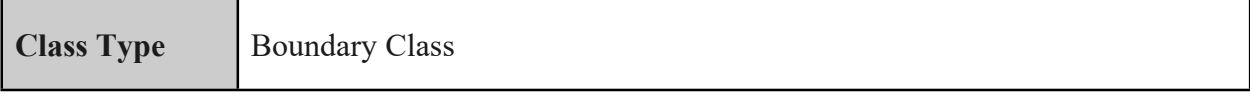

| <b>Responsibility</b> | stock status.                | An interface that allows blood banks and hospitals to view their own blood |
|-----------------------|------------------------------|----------------------------------------------------------------------------|
| <b>Attributes</b>     | <b>Attributes Name</b>       | <b>Attributes Type</b>                                                     |
|                       | stockID                      | <b>String</b>                                                              |
|                       | typeOP                       | <b>String</b>                                                              |
|                       | typeON                       | <b>String</b>                                                              |
|                       | typeAP                       | <b>String</b>                                                              |
|                       | typeAN                       | <b>String</b>                                                              |
|                       | typeBP                       | <b>String</b>                                                              |
|                       | typeBN                       | <b>String</b>                                                              |
|                       | typeABP                      | <b>String</b>                                                              |
|                       | typeABN                      | <b>String</b>                                                              |
|                       | hospID                       | <b>String</b>                                                              |
|                       | hospname                     | <b>String</b>                                                              |
| <b>Methodes</b>       | <b>Method Name</b>           | <b>Description</b>                                                         |
|                       | Display()                    | Display blood stock.                                                       |
| <b>Algorithm</b>      | Display()                    |                                                                            |
|                       | <b>BEGIN</b>                 |                                                                            |
|                       | Read firebase.               |                                                                            |
|                       | Retrieve data from firebase. |                                                                            |
|                       | Display blood stock status.  |                                                                            |
|                       |                              |                                                                            |

*Table 2.14 Detail Description hospitalHome*

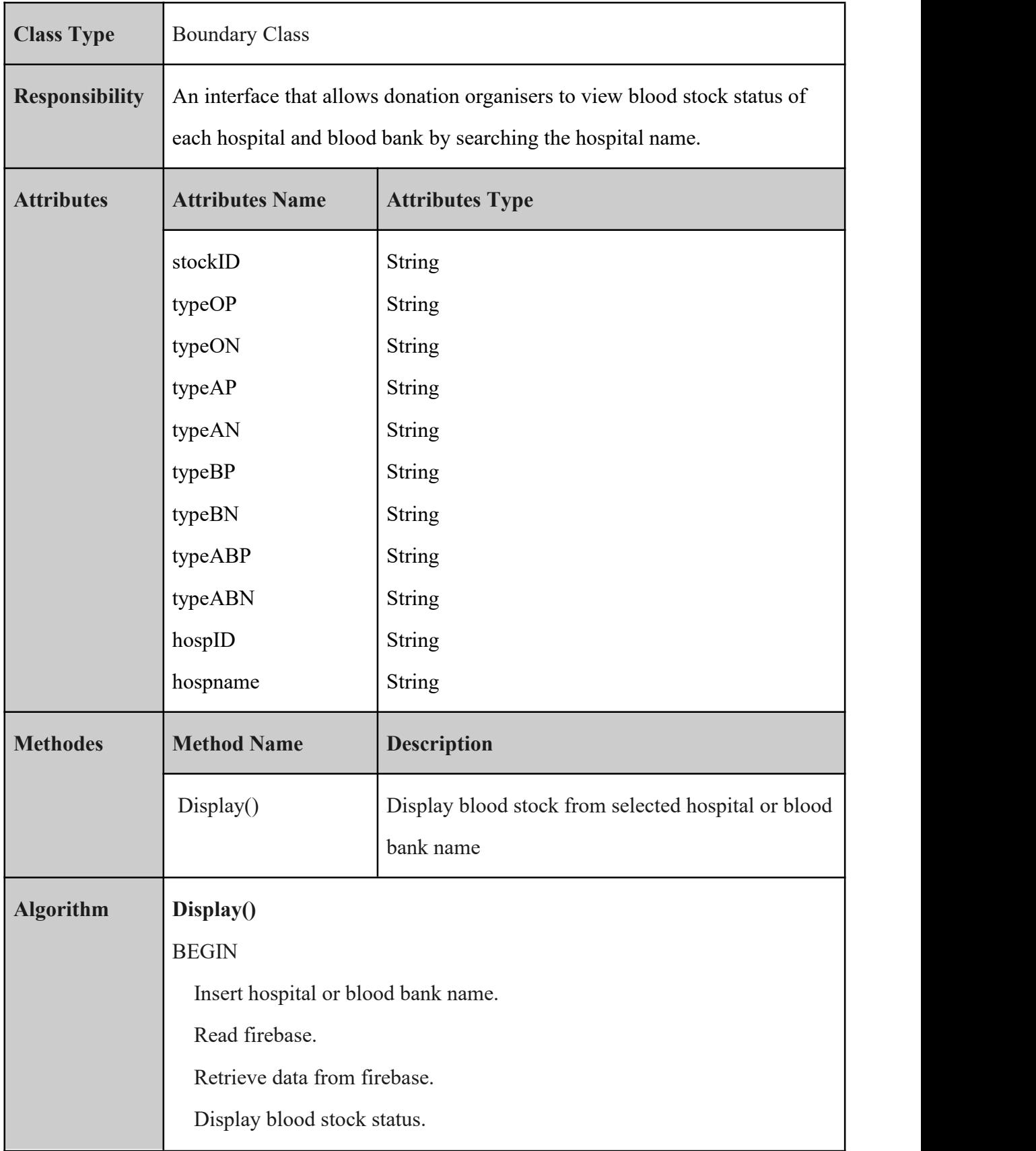

#### **2.1.3.4 organiserHome**

END

*Table 2.15 Detail Description organiserHome*

#### **2.1.4 Manage Appointment**

#### **2.1.4.1 donorAppointment**

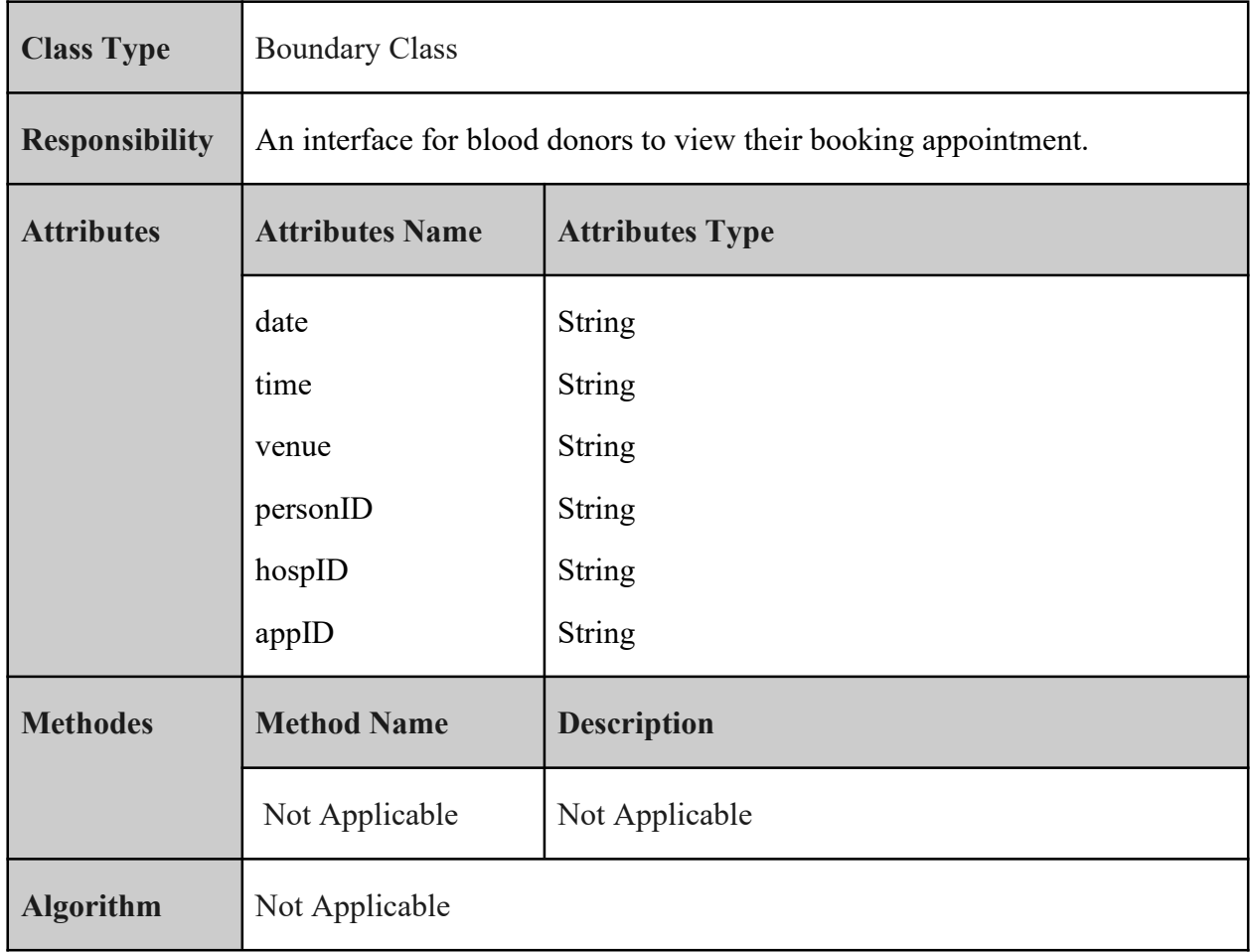

#### *Table 2.16 Detail Description donorAppointment*

## **2.1.4.2 donorCreateAppointment**

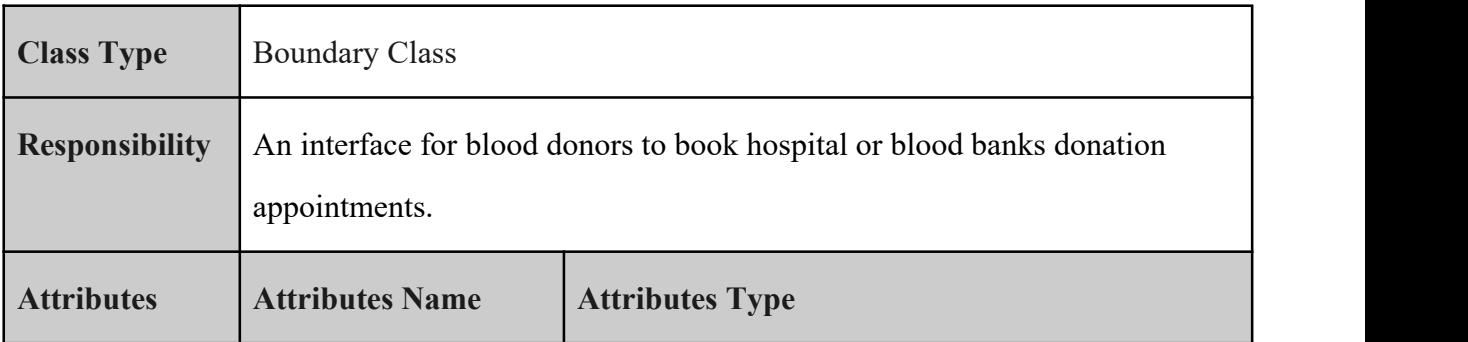

**SOFTWARE DESIGN DESCRIPTION (SDD)** FKOM

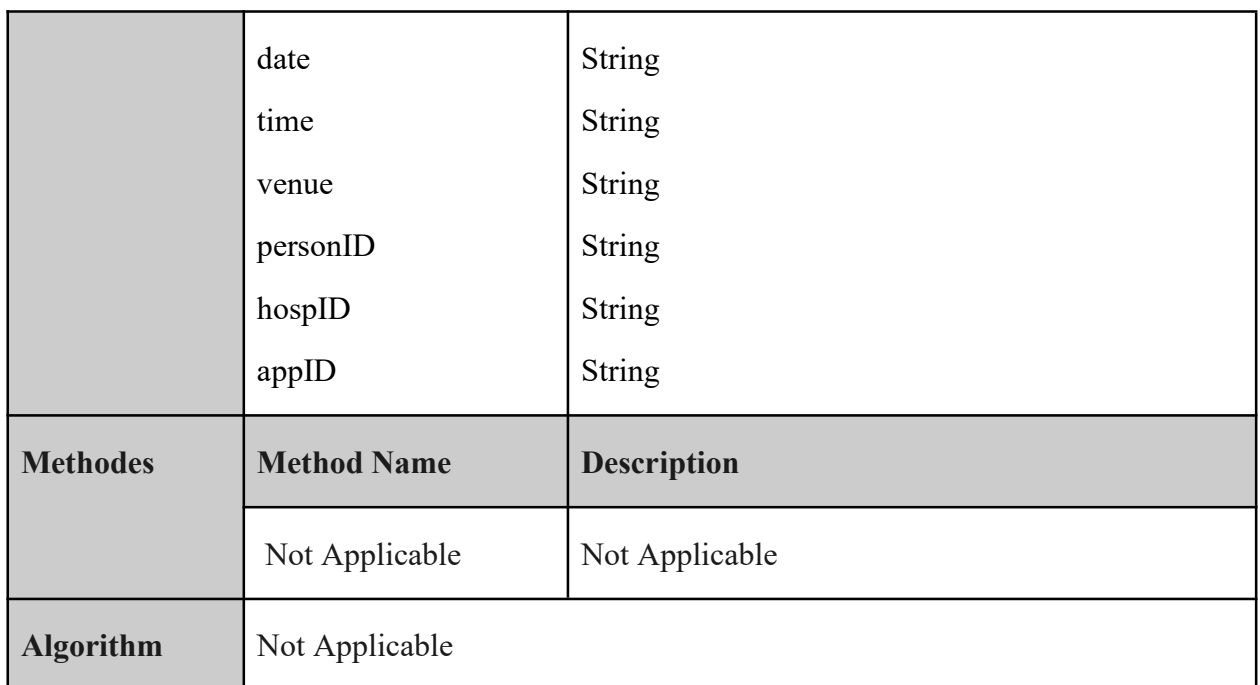

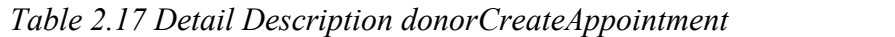

# **2.1.4.3 hospitalDonation**

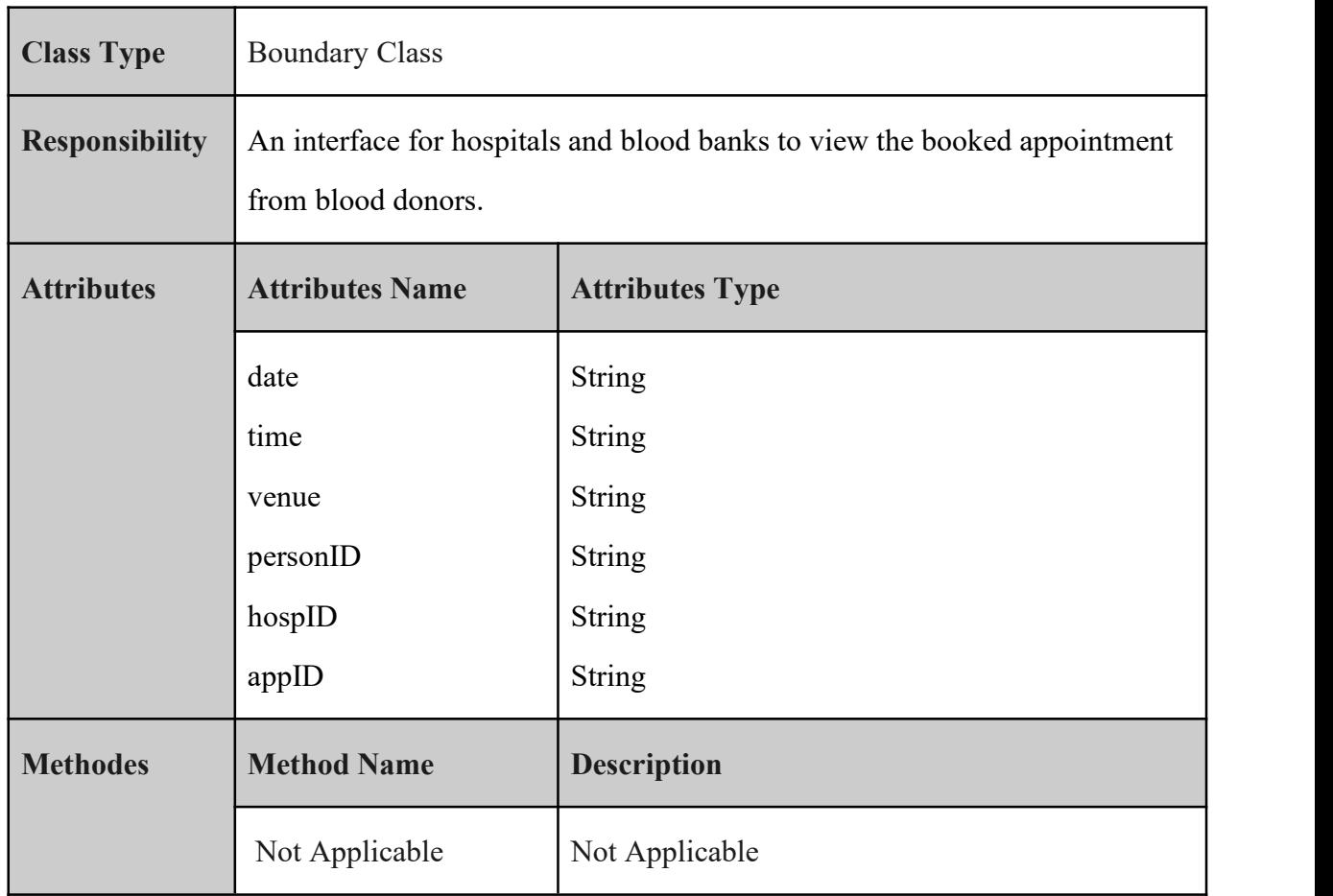

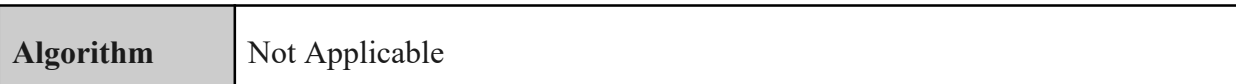

## *Table 2.18 Detail Description hospitalDonationAppointment*

#### **2.1.4.4 QueryAppointment**

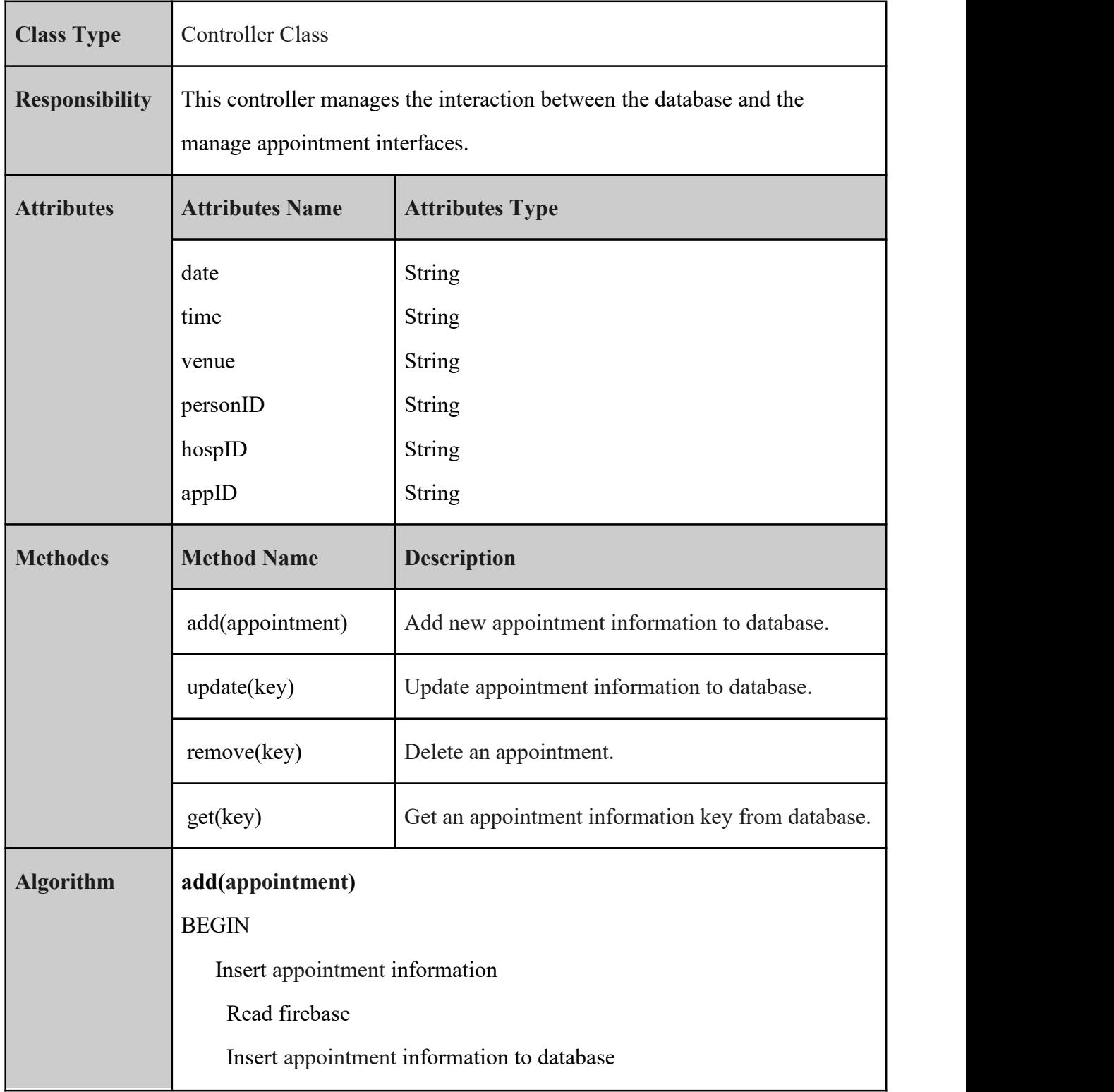

| <b>END</b>                                 |
|--------------------------------------------|
|                                            |
| remove(key)                                |
| <b>BEGIN</b>                               |
| Select appointment                         |
| Read firebase                              |
| Delete appointment from database           |
| <b>END</b>                                 |
|                                            |
| update(key)                                |
| <b>BEGIN</b>                               |
| Select appointment                         |
| Insert update appointment information      |
| Read firebase                              |
| Update appointment information to database |
| <b>END</b>                                 |
|                                            |
| get(key)                                   |
| <b>BEGIN</b>                               |
| Read firebase                              |
| Select all appointment information         |
| <b>END</b>                                 |
|                                            |

*Table 2.19 Detail Description appointmentController*

#### **2.1.5 Manage Emergency Donation**

#### **2.1.5.1 donorDonation**

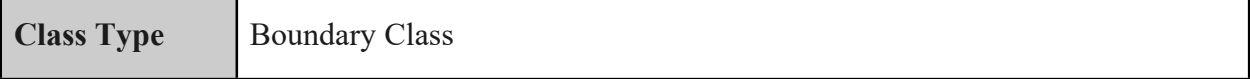

٦

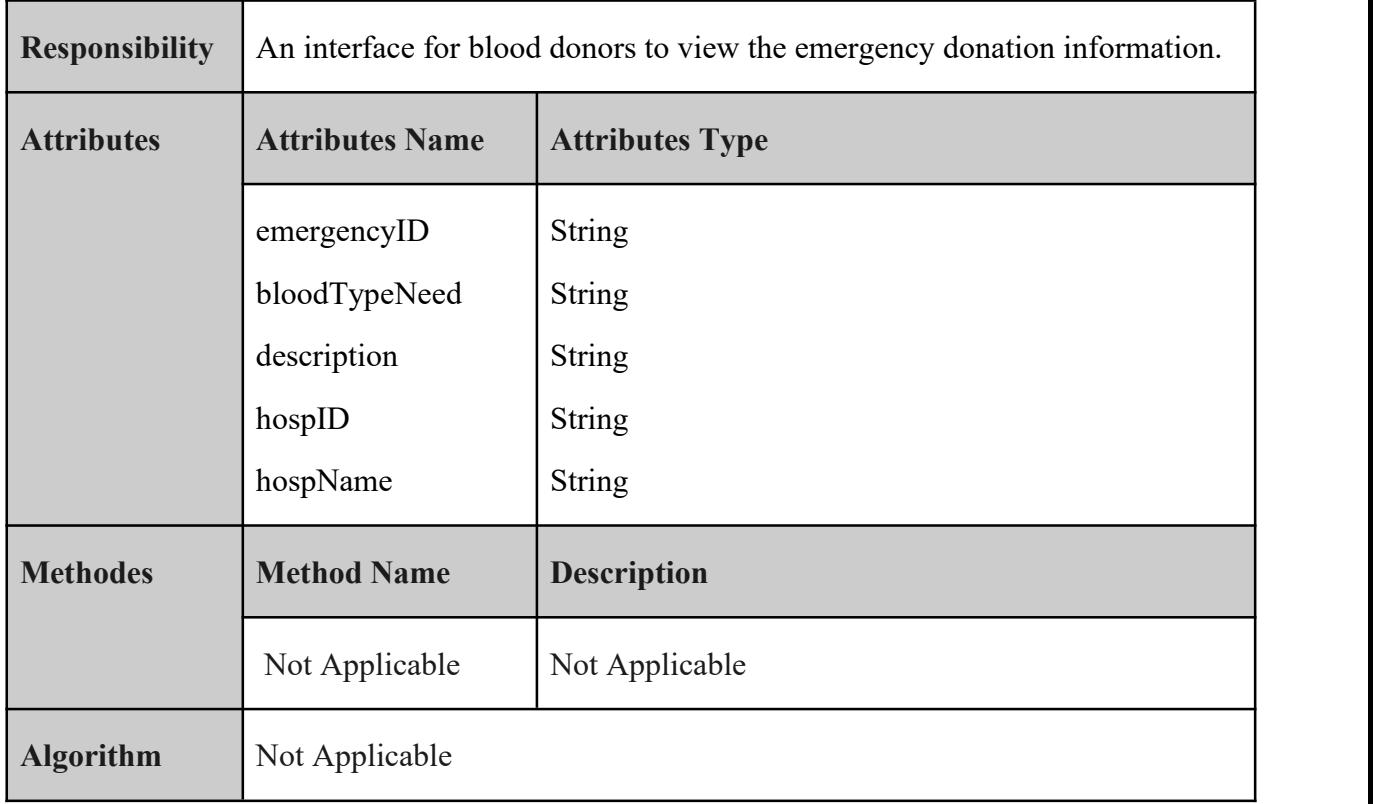

## *Table 2.20 Detail Description donorEmergency*

### **2.1.5.2 createEmergency**

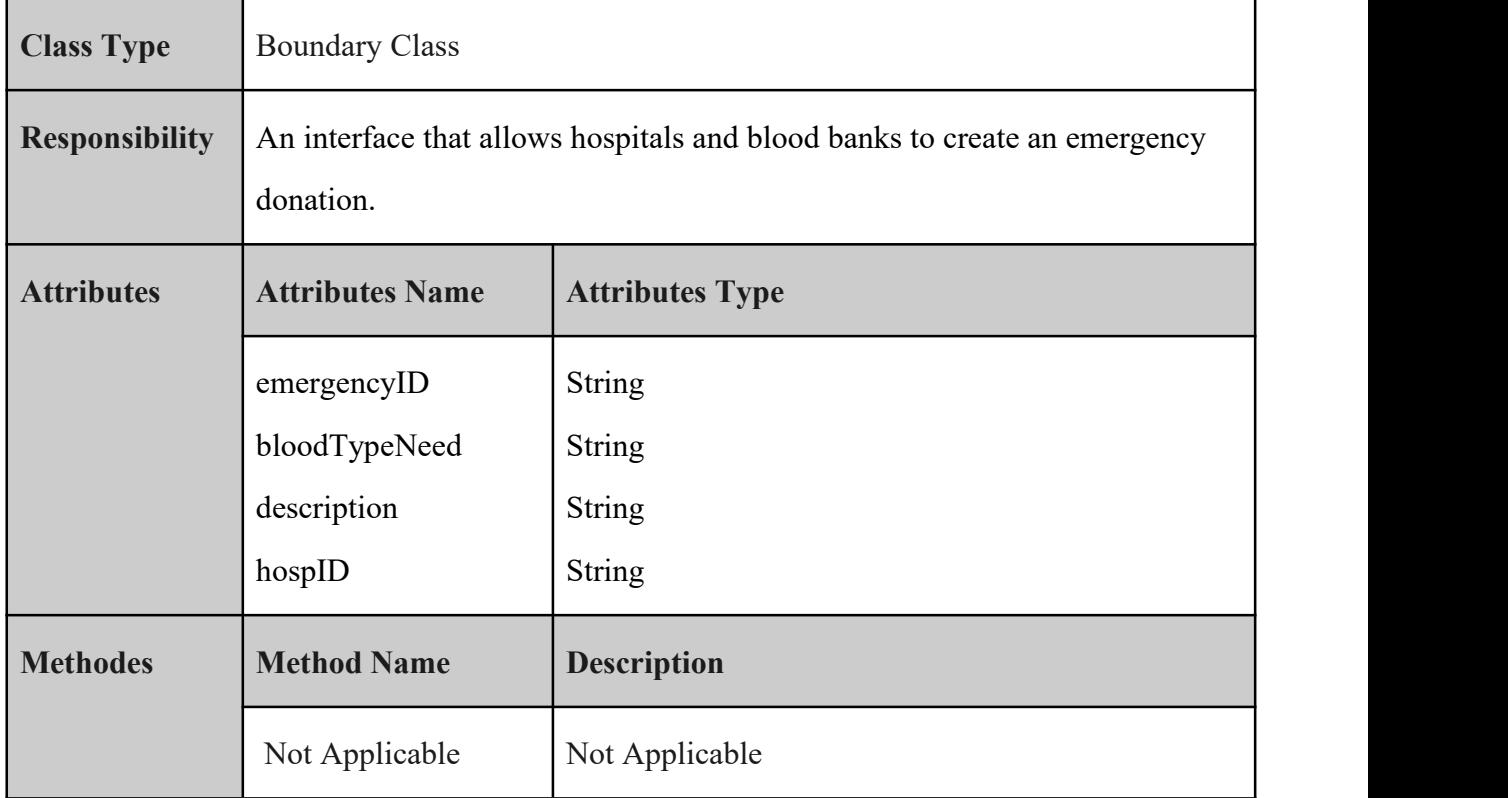

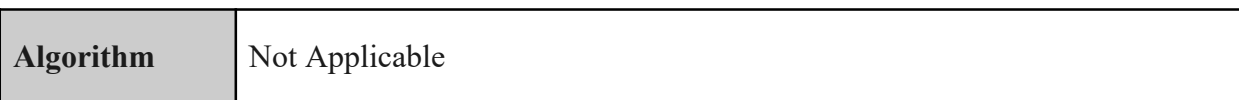

*Table 2.21 Detail Description createEmergency*

#### **2.1.5.3 hospitalEmergency**

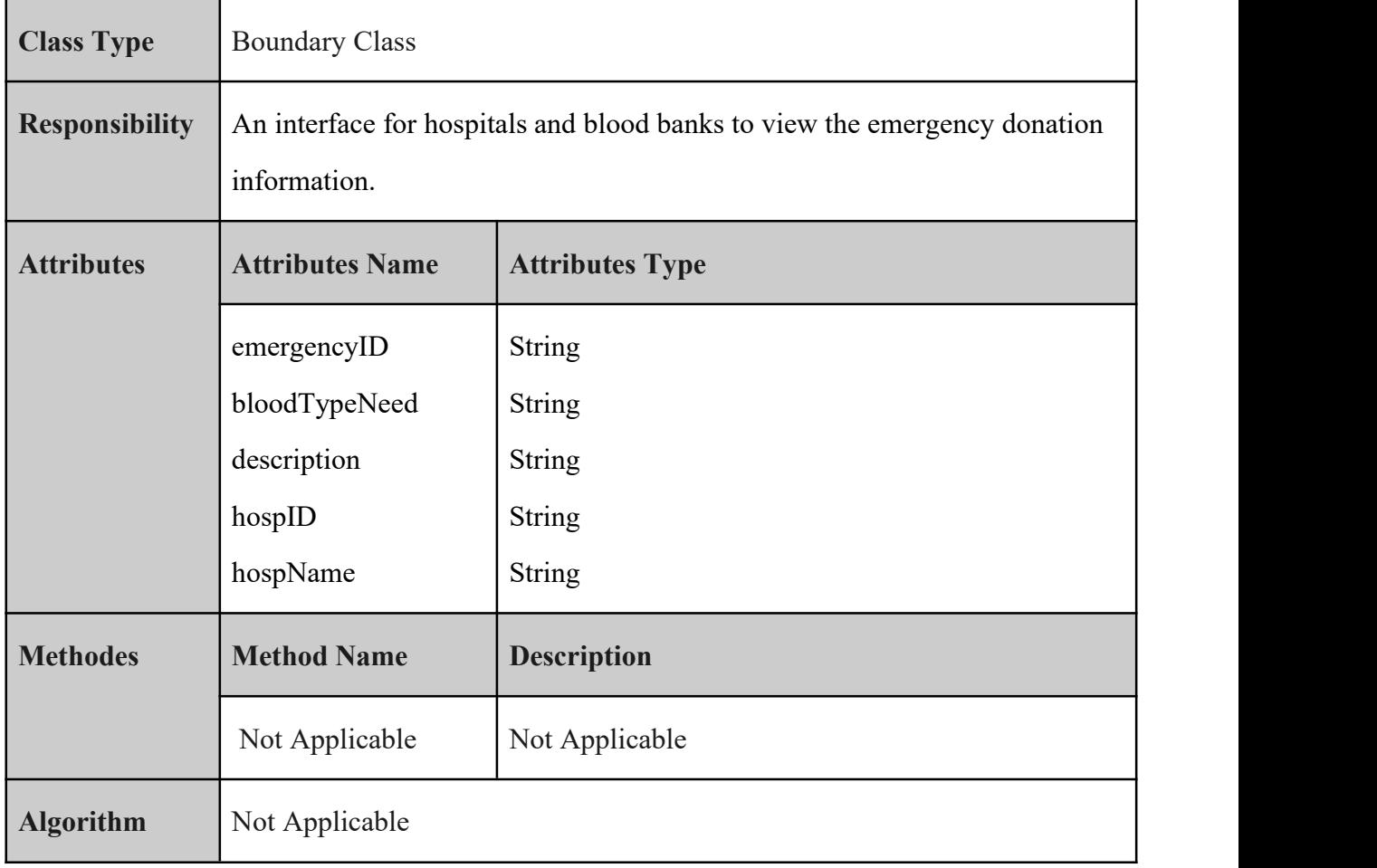

## *Table 2.22 Detail Description hospitalEmergency*

## **2.1.5.4 QueryEmergency**

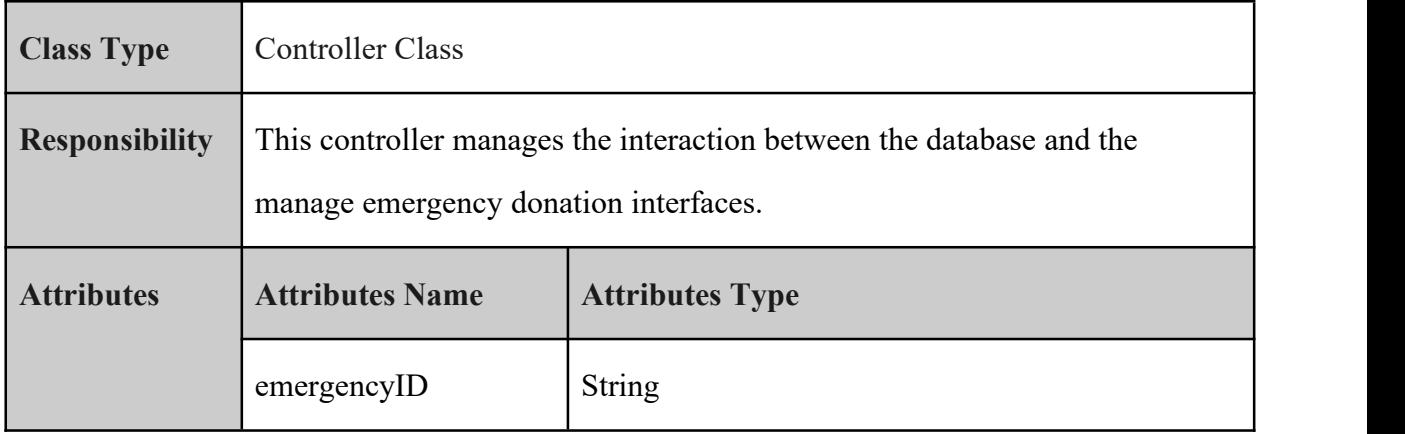

**SOFTWARE DESIGN DESCRIPTION (SDD)** FKOM

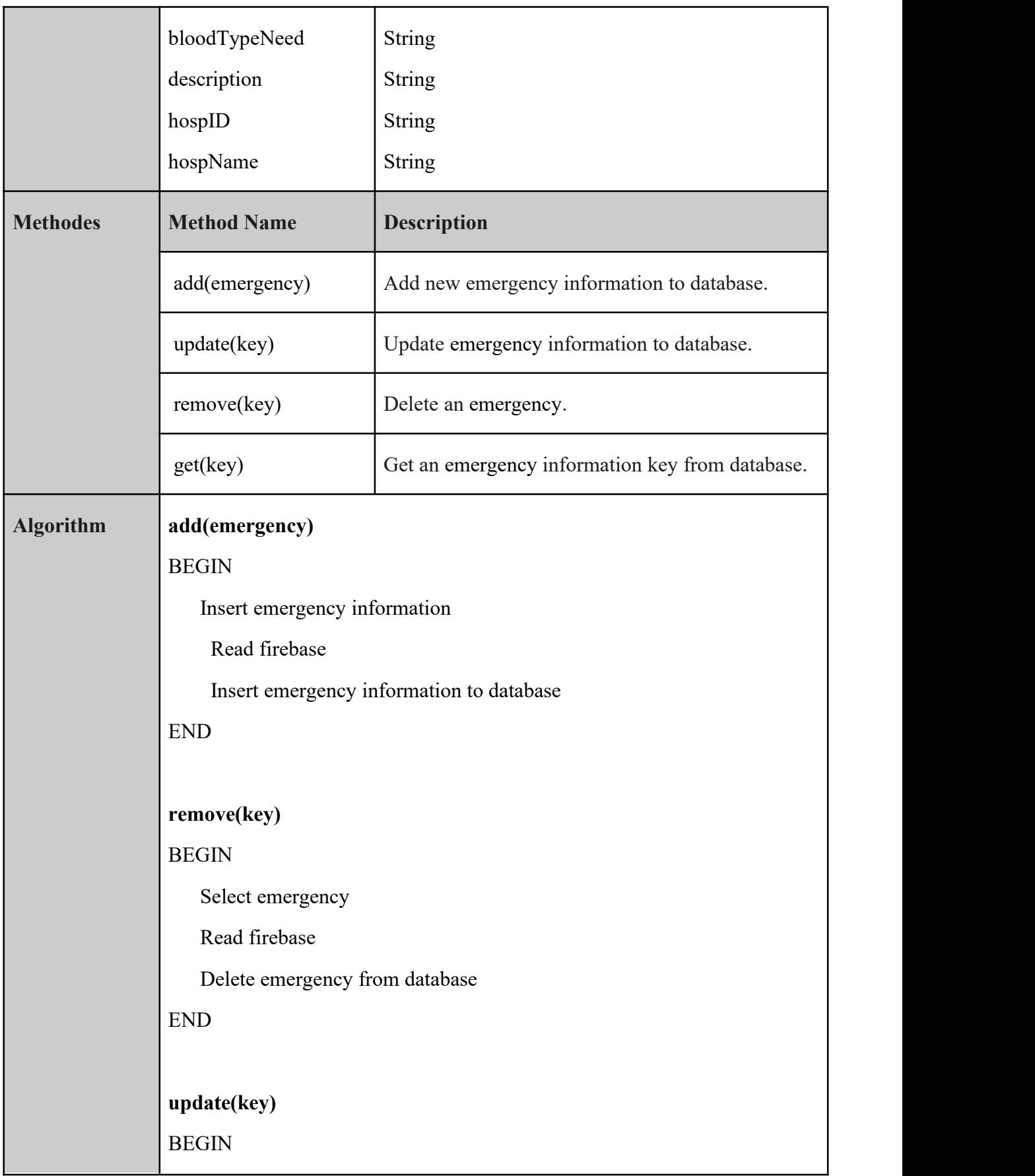

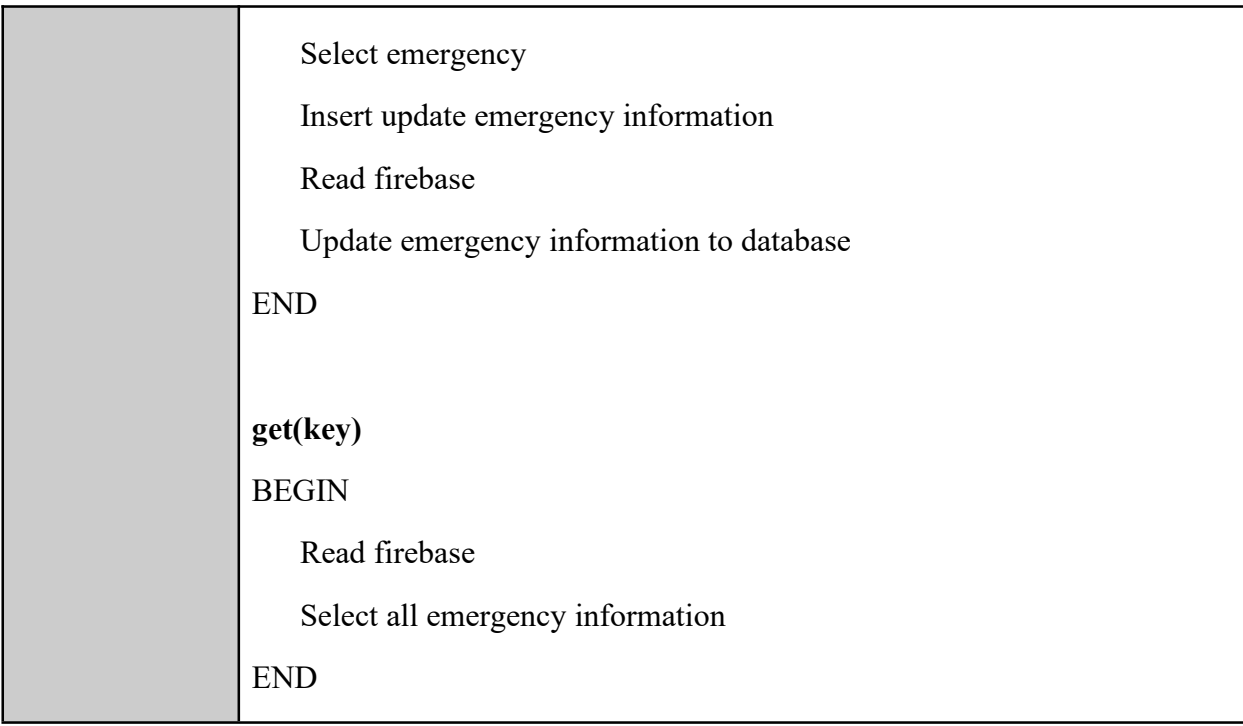

## *Table 2.23 Detail Description QueryEmergency*

## **2.1.6 Manage Profile**

#### **2.1.6.1 donorProfile**

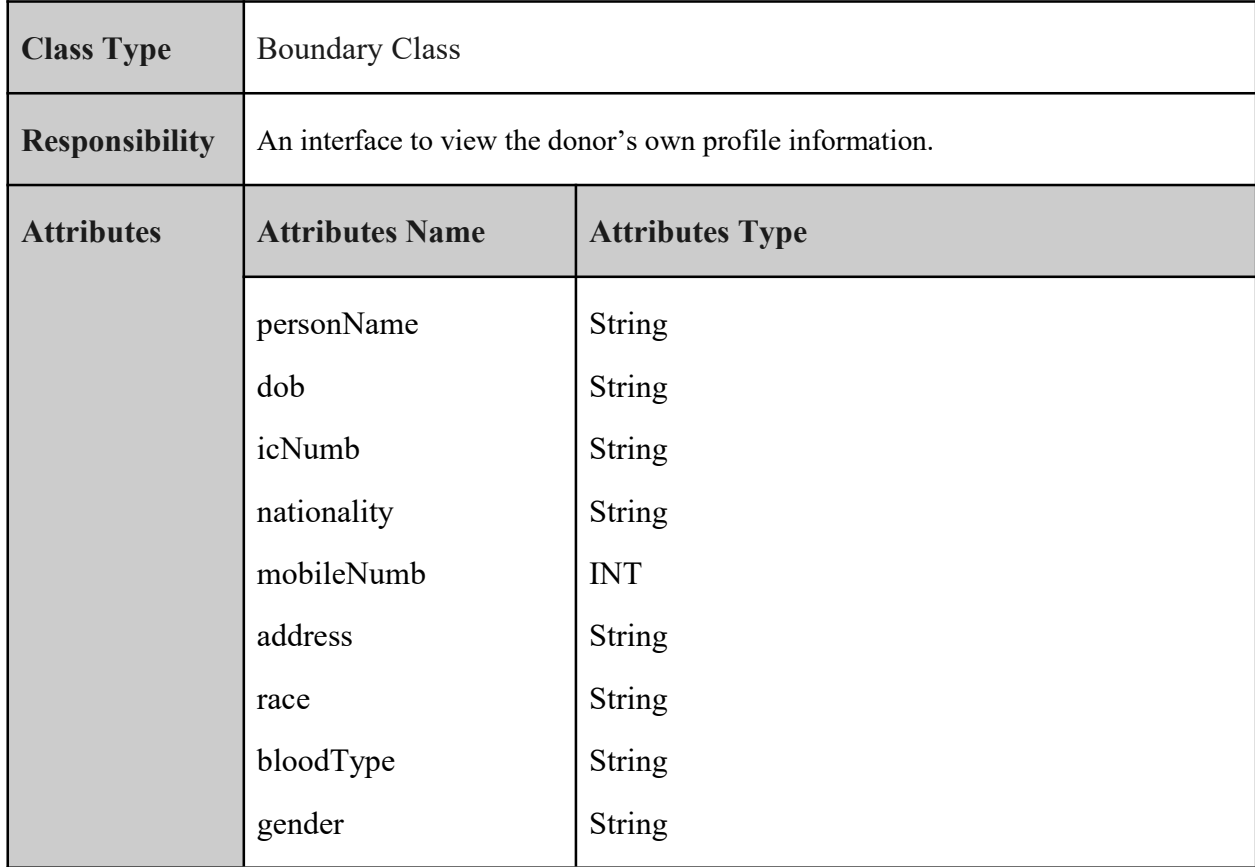

**SOFTWARE DESIGN DESCRIPTION (SDD)** FKOM

|                  | personEmail                  | <b>String</b>            |
|------------------|------------------------------|--------------------------|
|                  | personID                     | <b>String</b>            |
|                  | image                        | <b>String</b>            |
|                  | password                     | <b>String</b>            |
| <b>Methodes</b>  | <b>Method Name</b>           | <b>Description</b>       |
|                  | Display()                    | Display donor's profile. |
| <b>Algorithm</b> | Display()                    |                          |
|                  | <b>BEGIN</b>                 |                          |
|                  | Read firebase.               |                          |
|                  | Retrieve data from firebase. |                          |
|                  | Display donor's profile.     |                          |
|                  | <b>END</b>                   |                          |

*Table 2.24 Detail Description donorProfile*

#### **2.1.6.2 donorUpdateProfile**

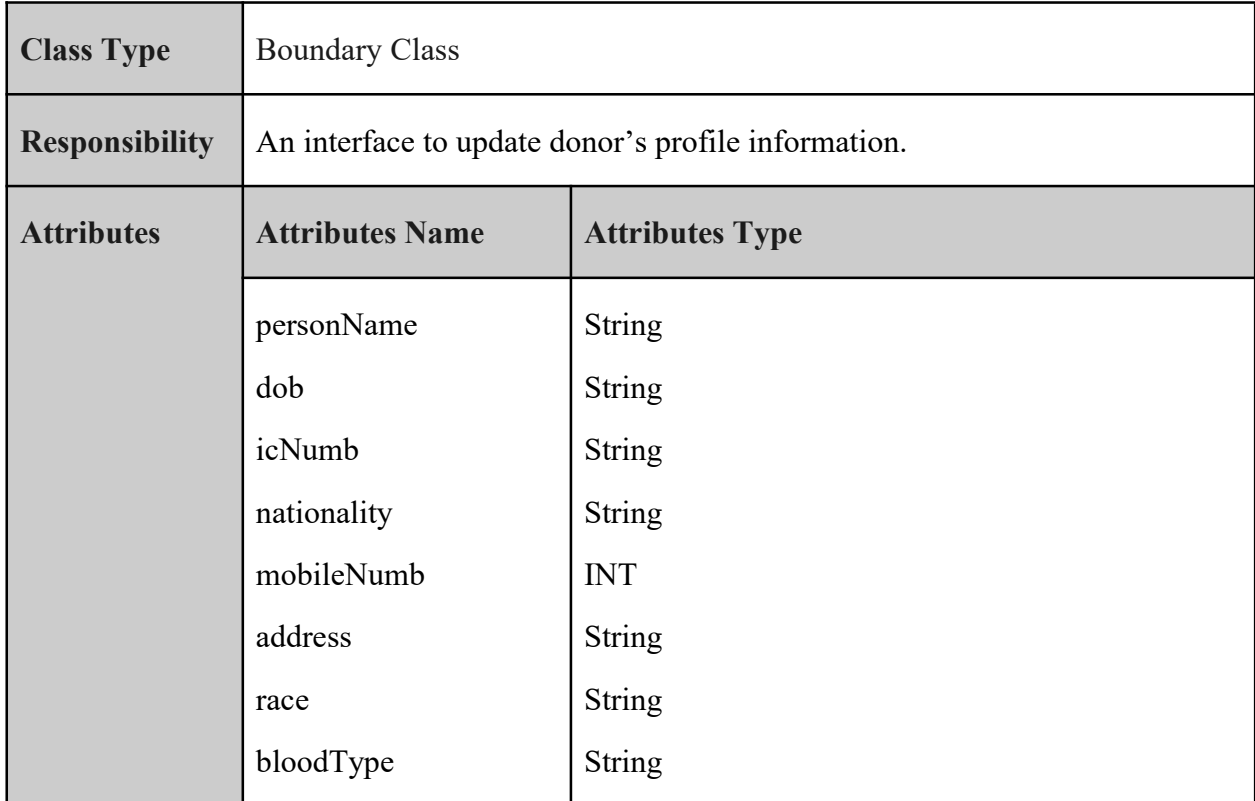

**SOFTWARE DESIGN DESCRIPTION (SDD)** FKOM

|                  | gender                              | String                                          |
|------------------|-------------------------------------|-------------------------------------------------|
|                  | personEmail                         | String                                          |
|                  | personID                            | String                                          |
|                  | image                               | <b>String</b>                                   |
|                  | password                            | String                                          |
| <b>Methodes</b>  | <b>Method Name</b>                  | <b>Description</b>                              |
|                  | Update()                            | Update donor's profile                          |
| <b>Algorithm</b> | Update()                            |                                                 |
|                  | <b>BEGIN</b>                        |                                                 |
|                  | Update donor's profile information. |                                                 |
|                  | Read firebase.                      |                                                 |
|                  |                                     | Update donor's profile information to firebase. |
|                  | <b>END</b>                          |                                                 |

*Table 2.25 Detail Description donorUpdateProfile*

## **2.1.6.3 hospitalViewProfile**

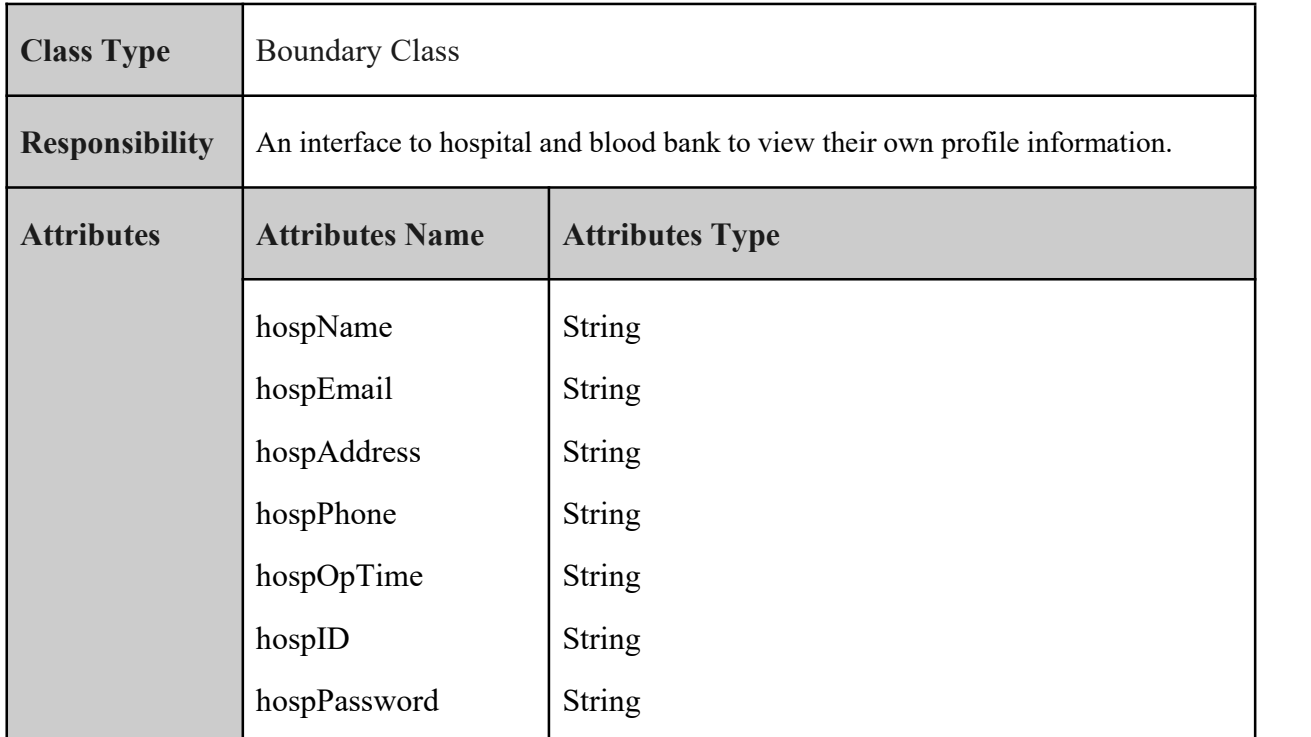

|                  | image                                     | <b>String</b>                             |
|------------------|-------------------------------------------|-------------------------------------------|
| <b>Methodes</b>  | <b>Method Name</b>                        | <b>Description</b>                        |
|                  | Display()                                 | Display hospital or blood bank's profile. |
| <b>Algorithm</b> | Display()                                 |                                           |
|                  | <b>BEGIN</b>                              |                                           |
|                  | Read firebase.                            |                                           |
|                  | Retrieve data from firebase.              |                                           |
|                  | Display hospital or blood bank's profile. |                                           |
|                  | <b>END</b>                                |                                           |

*Table 2.26 Detail Description hospitalViewProfile*

# **2.1.6.4 hospitalUpdateProfile**

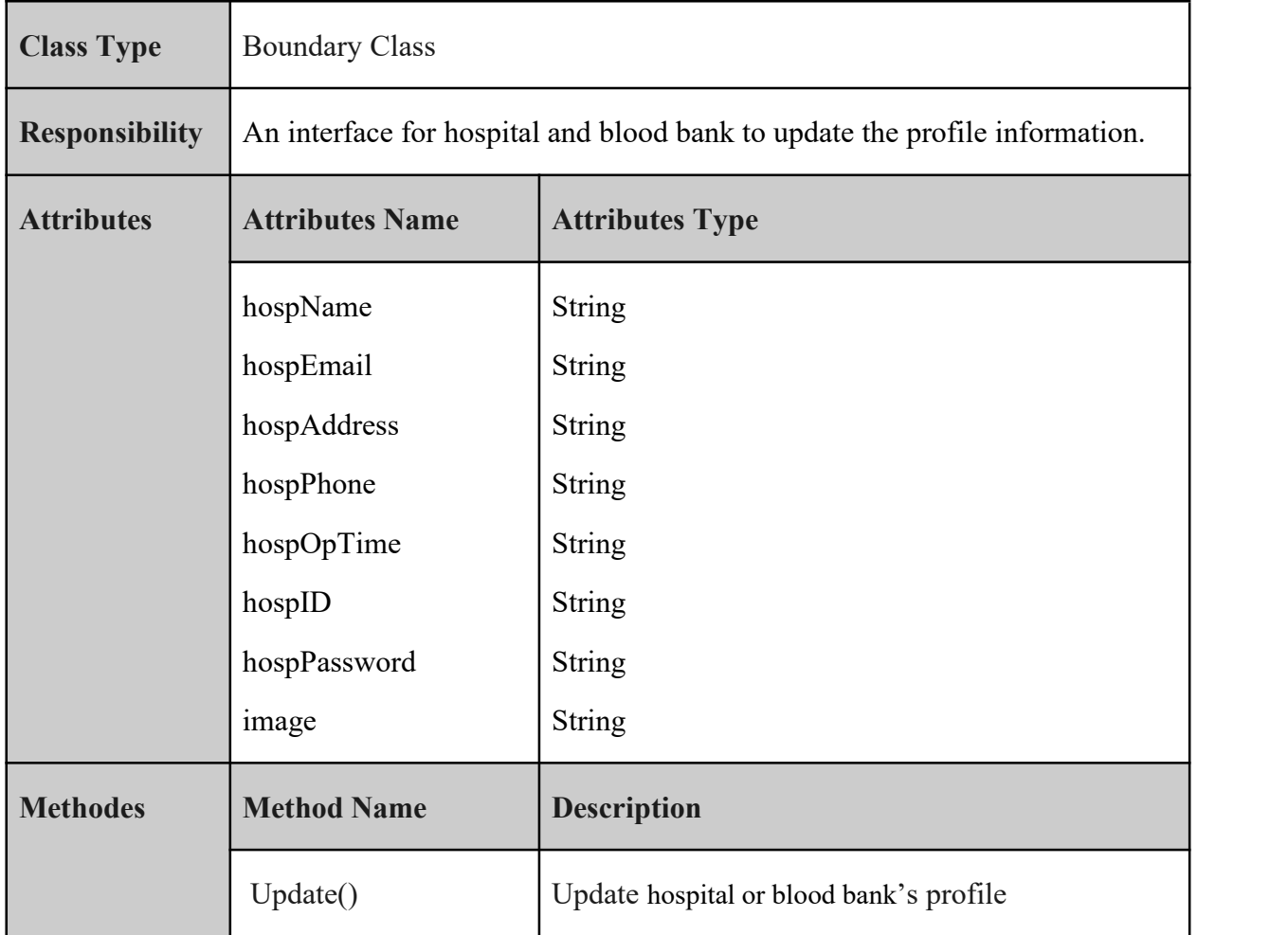

| <b>Algorithm</b> | Update()                                                         |
|------------------|------------------------------------------------------------------|
|                  | <b>BEGIN</b>                                                     |
|                  | Update hospital or blood bank's profile information.             |
|                  | Read firebase.                                                   |
|                  | Update hospital or blood bank's profile information to firebase. |
|                  | <b>END</b>                                                       |

*Table 2.27 Detail Description hospitalUpdateProfile*

## **2.1.6.5 organiserProfile**

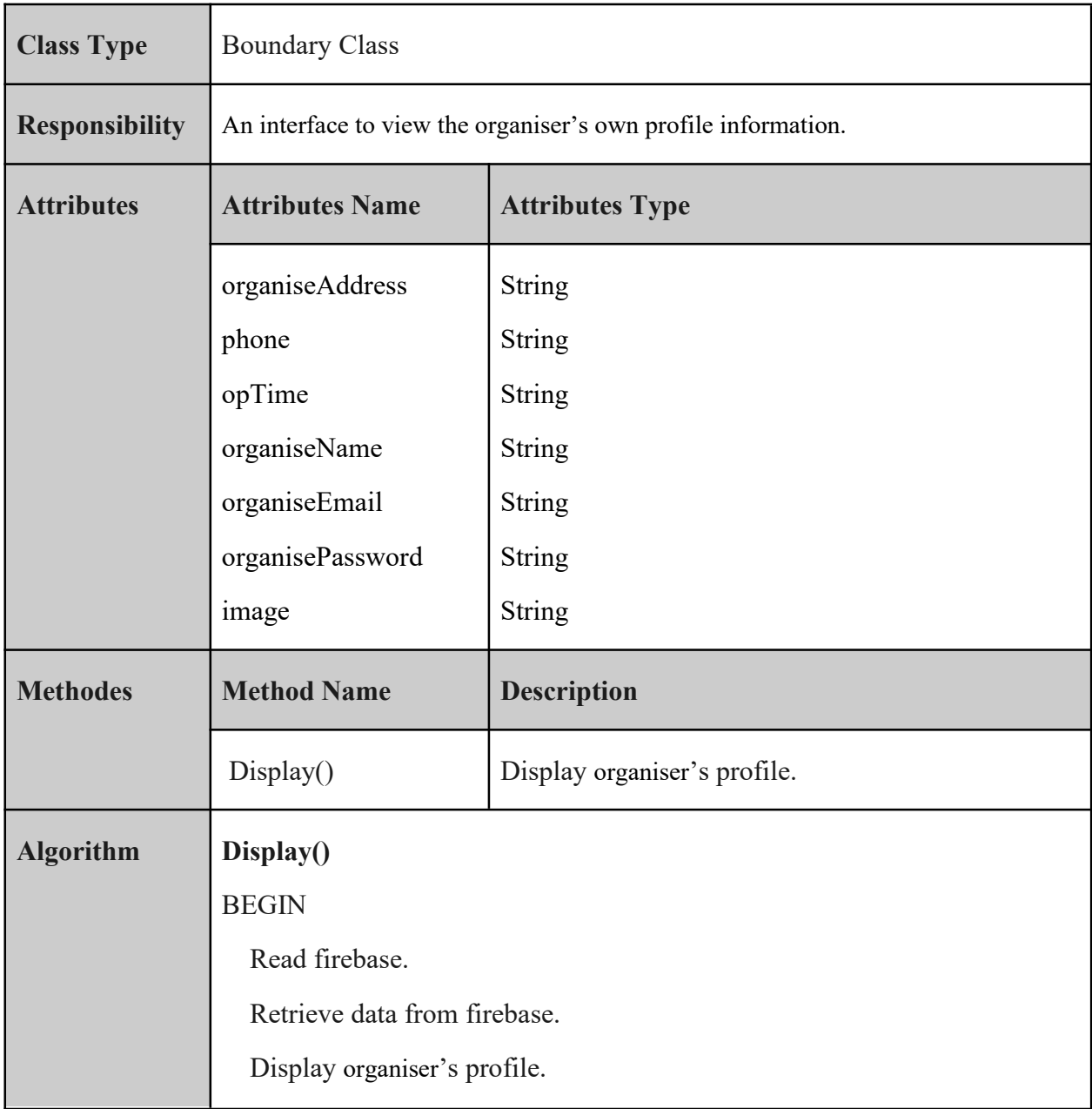

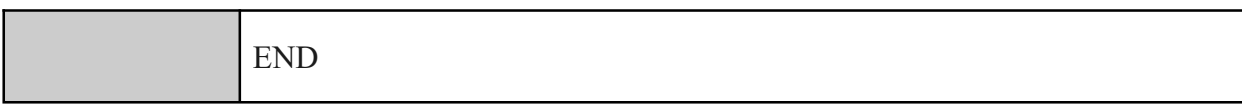

## *Table 2.28 Detail Description organiserProfile*

#### **2.1.6.6 organiserUpdateProfile**

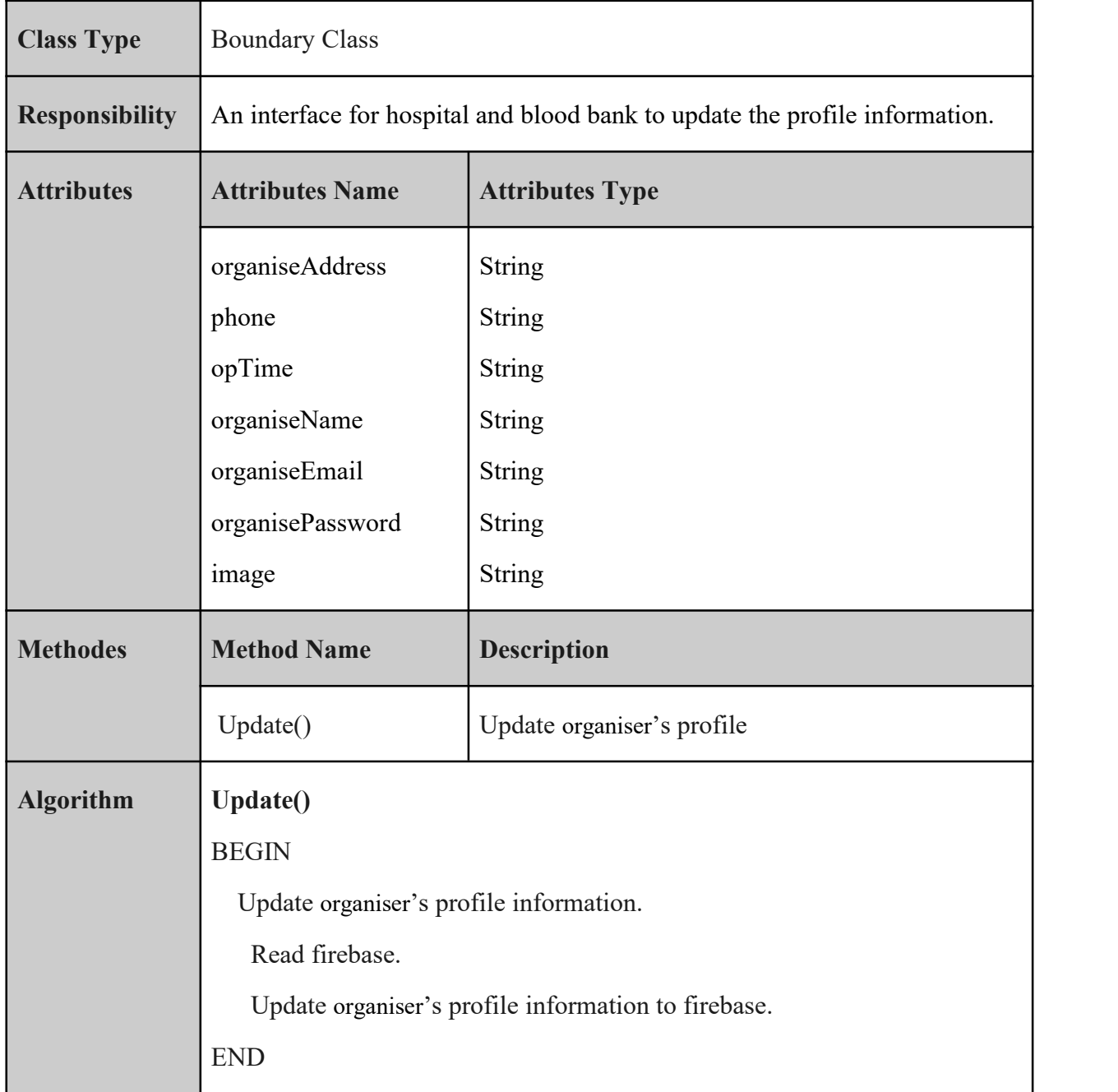

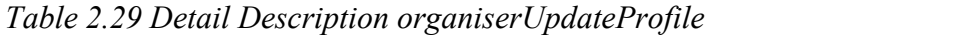

## **2.1.6.7 QueryPersonal**

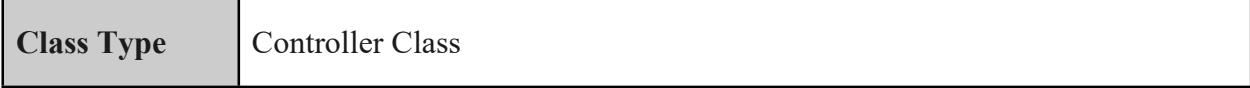

| <b>Responsibility</b> | profile interfaces.                   | This controller manages the interaction between the database and the donor |
|-----------------------|---------------------------------------|----------------------------------------------------------------------------|
| <b>Attributes</b>     | <b>Attributes Name</b>                | <b>Attributes Type</b>                                                     |
|                       | personName                            | <b>String</b>                                                              |
|                       | dob                                   | <b>String</b>                                                              |
|                       | icNumb                                | <b>String</b>                                                              |
|                       | nationality                           | <b>String</b>                                                              |
|                       | mobileNumb                            | <b>INT</b>                                                                 |
|                       | address                               | <b>String</b>                                                              |
|                       | race                                  | <b>String</b>                                                              |
|                       | bloodType                             | <b>String</b>                                                              |
|                       | gender                                | String                                                                     |
|                       | personEmail                           | <b>String</b>                                                              |
|                       | personID                              | <b>String</b>                                                              |
|                       | image                                 | <b>String</b>                                                              |
|                       | password                              | <b>String</b>                                                              |
| <b>Methodes</b>       | <b>Method Name</b>                    | <b>Description</b>                                                         |
|                       | add(person)                           | Add a new person information to database.                                  |
| <b>Algorithm</b>      | Update()                              |                                                                            |
|                       | <b>BEGIN</b>                          |                                                                            |
|                       | Insert person information             |                                                                            |
|                       | Read firebase                         |                                                                            |
|                       | Insert person information to database |                                                                            |
|                       | ${\rm END}$                           |                                                                            |

*Table 2.30 Detail Description QueryPersonal*

#### **2.2 DATA DICTIONARY**

#### **User**

| <b>Field Name</b> | <b>Description</b> | Data Type    | Constraint |
|-------------------|--------------------|--------------|------------|
| UserID            | User ID            | VARCHAR(100) | <b>PK</b>  |
| email             | Email Address      | VARCHAR(200) |            |
| password          | Password           | VARCHAR(100) |            |
| username          | Username           | VARCHAR(50)  |            |
| usertype          | User type          | VARCHAR(100) |            |

*Table 2.31 User Table*

#### **Personal**

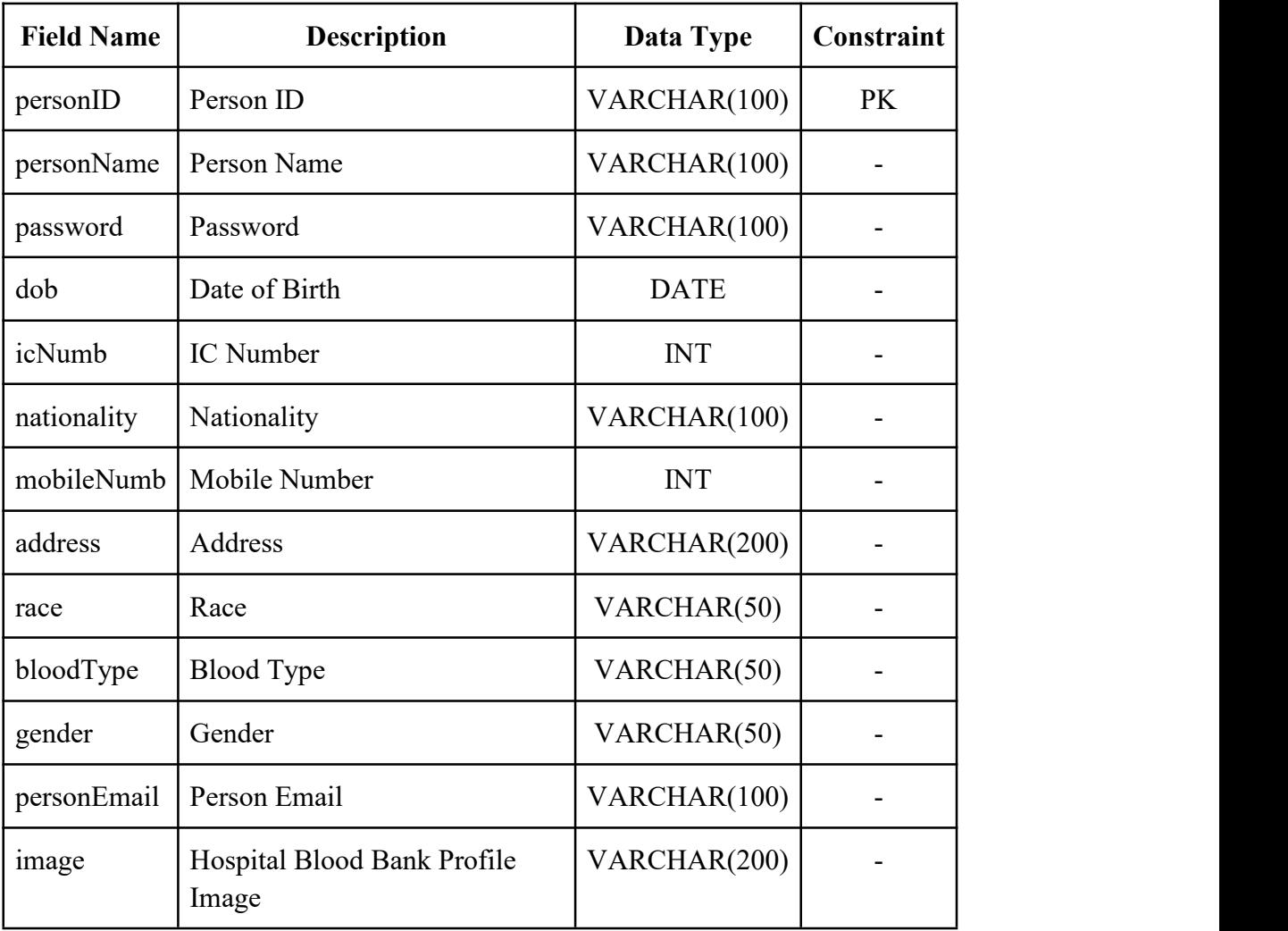

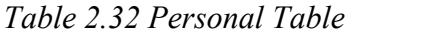

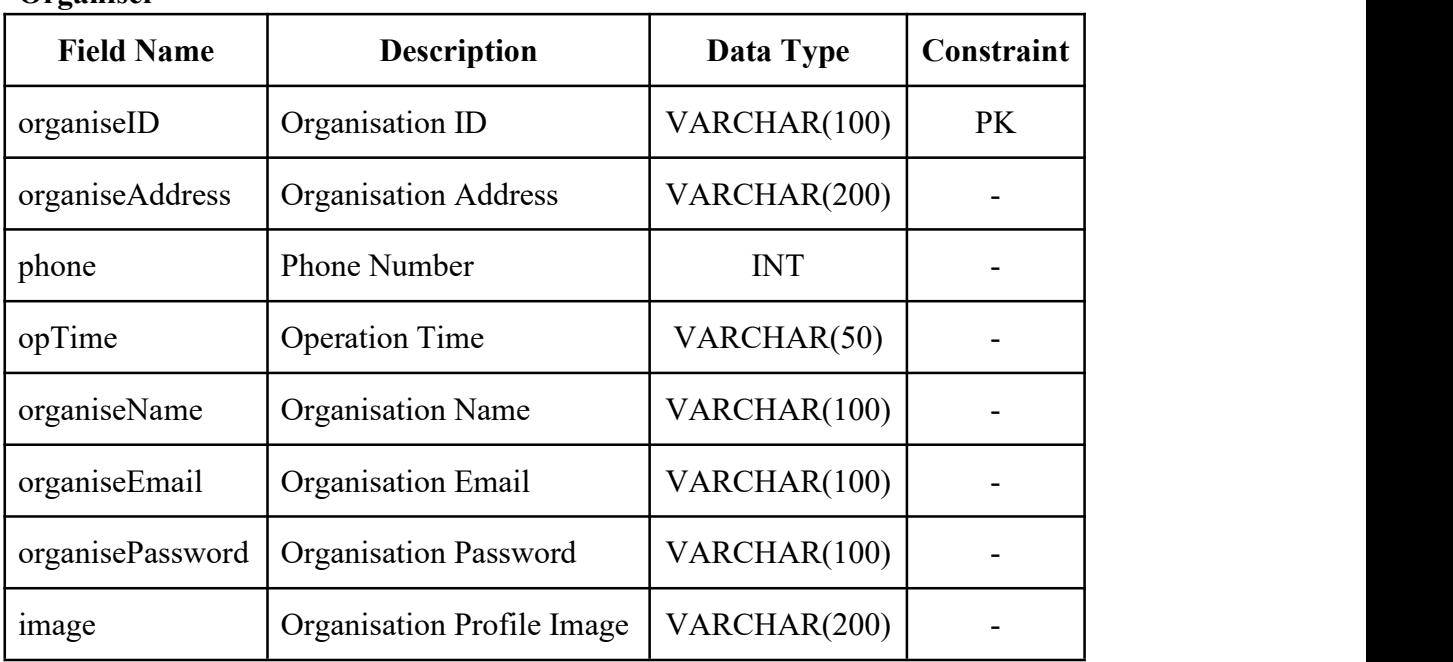

#### **Organiser**

*Table 2.33 Organiser Table*

#### **Hospital Blood Bank**

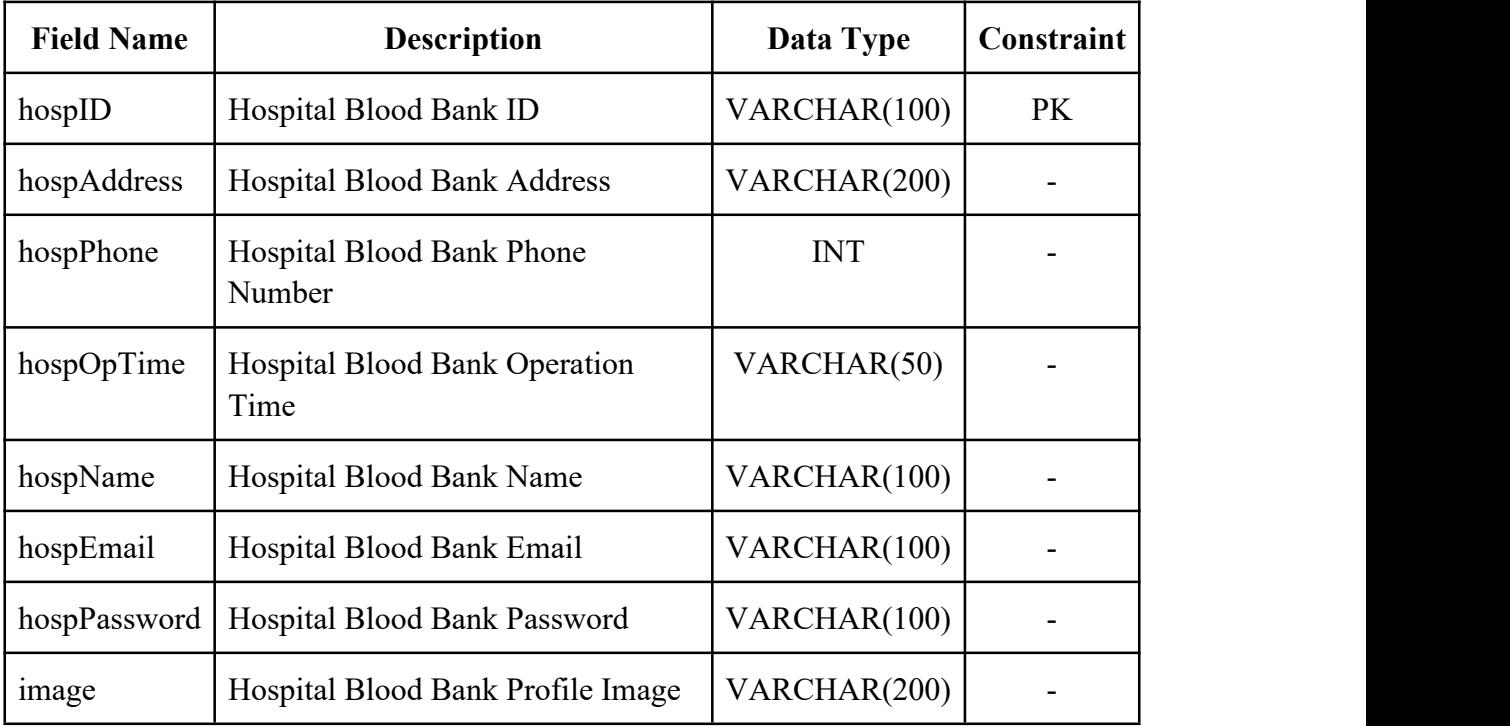

*Table 2.34 Hospital Blood Bank Table*

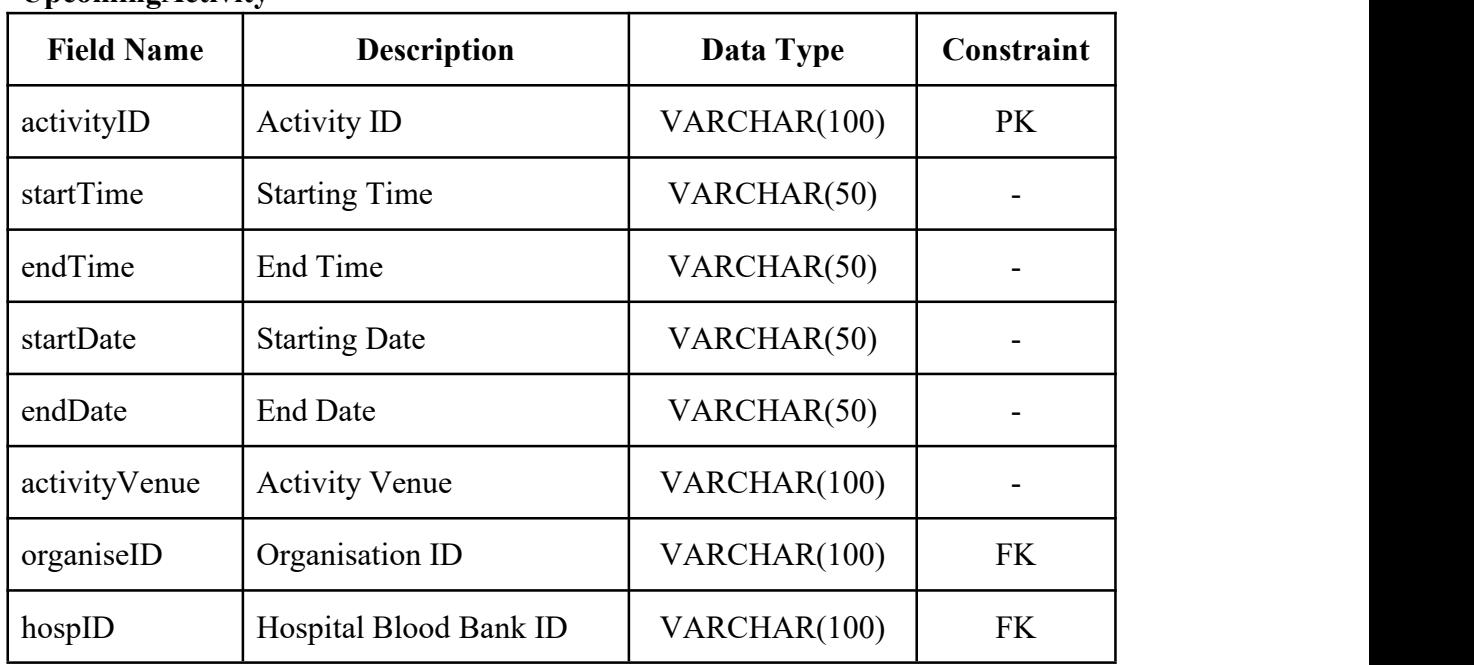

#### **UpcomingActivity**

#### *Table 2.35 Activity Table*

#### **Emergency**

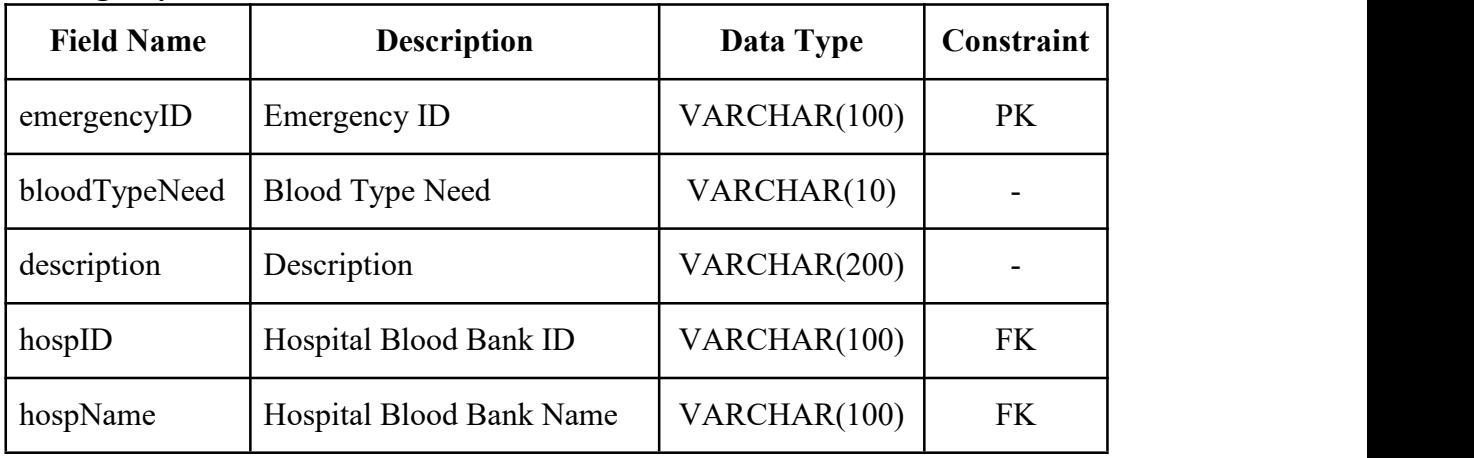

*Table 2.36 Emergency Table*

#### **Appointment**

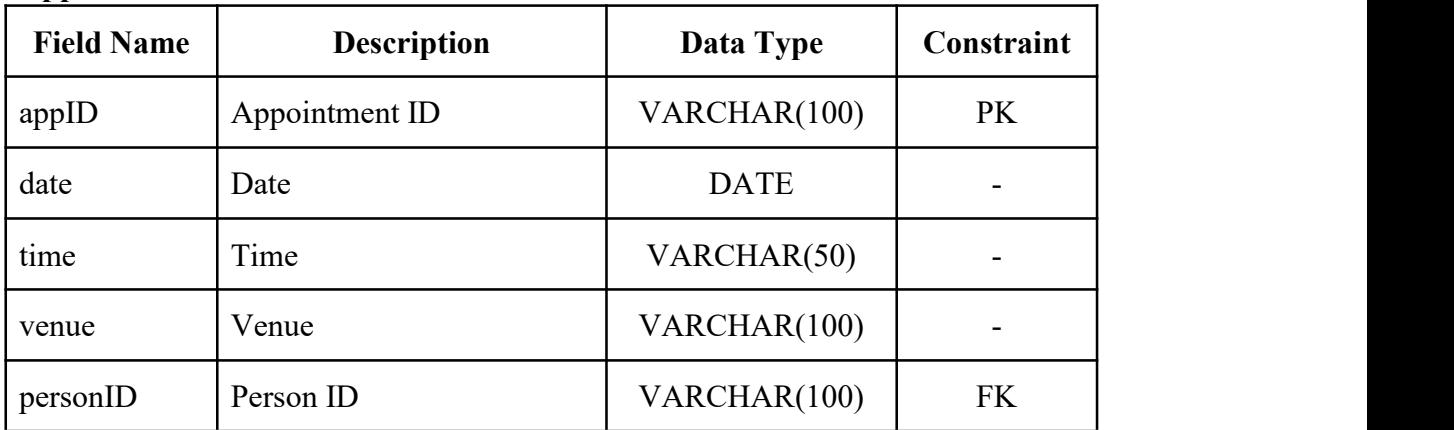

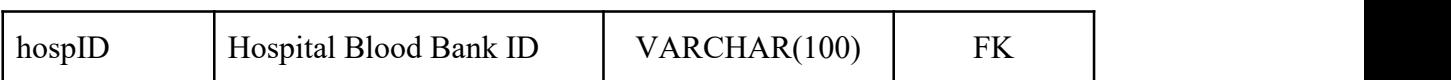

*Table 2.37 Appointment Table*

**Blood Stock**

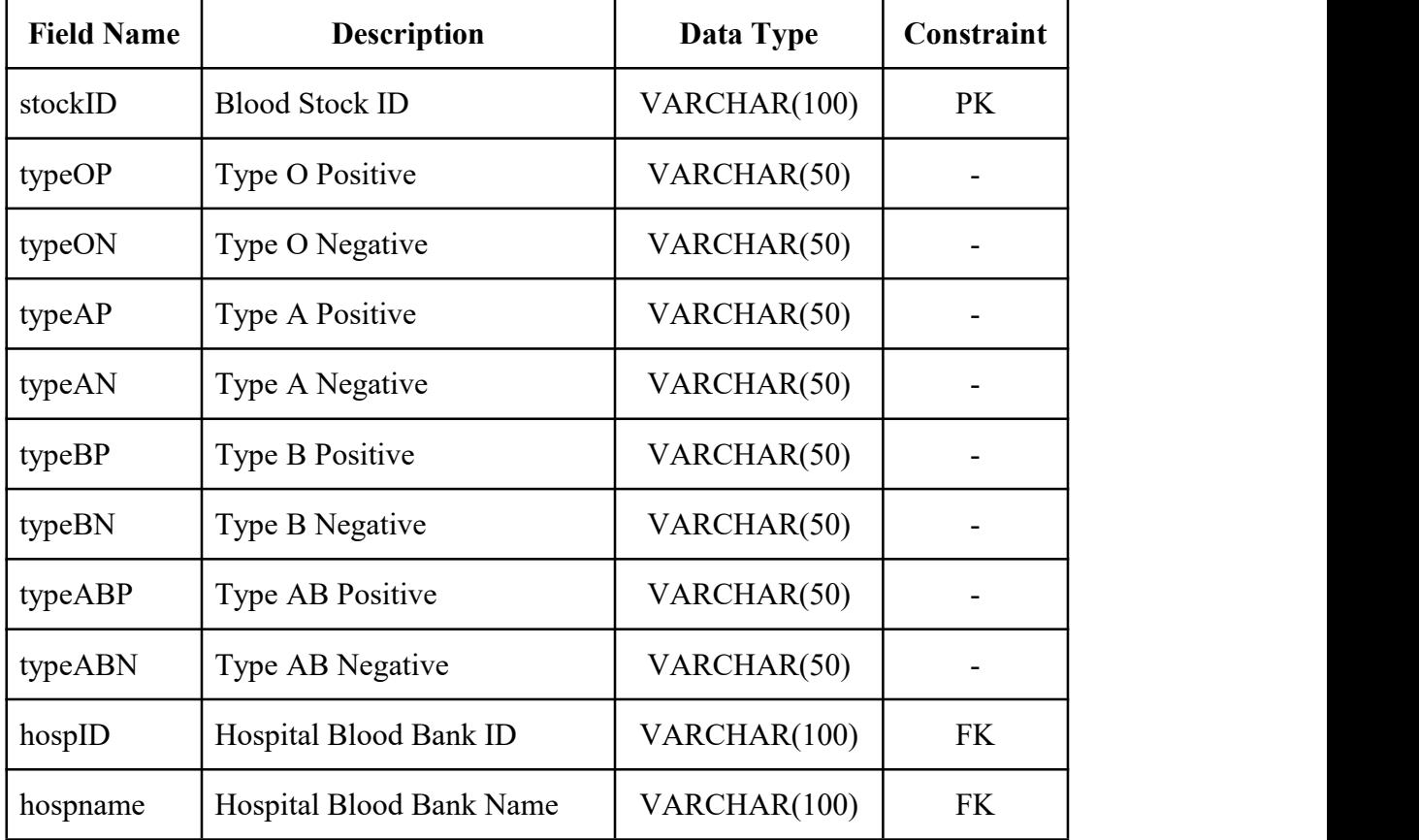

*Table 2.38 Blood Stock Table*

# **APPENDIX C USER ACCEPTANCE TEST(UAT)**

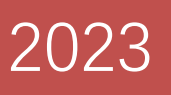

# USER ACCEPTANCE TEST (UAT)

**USER ACCEPTANCE TEST(UAT)** FKOM

Malaysia Blood Bank Android Mobile Application (MBBA)

**USER ACCEPTANCE TEST(UAT)** FKOM

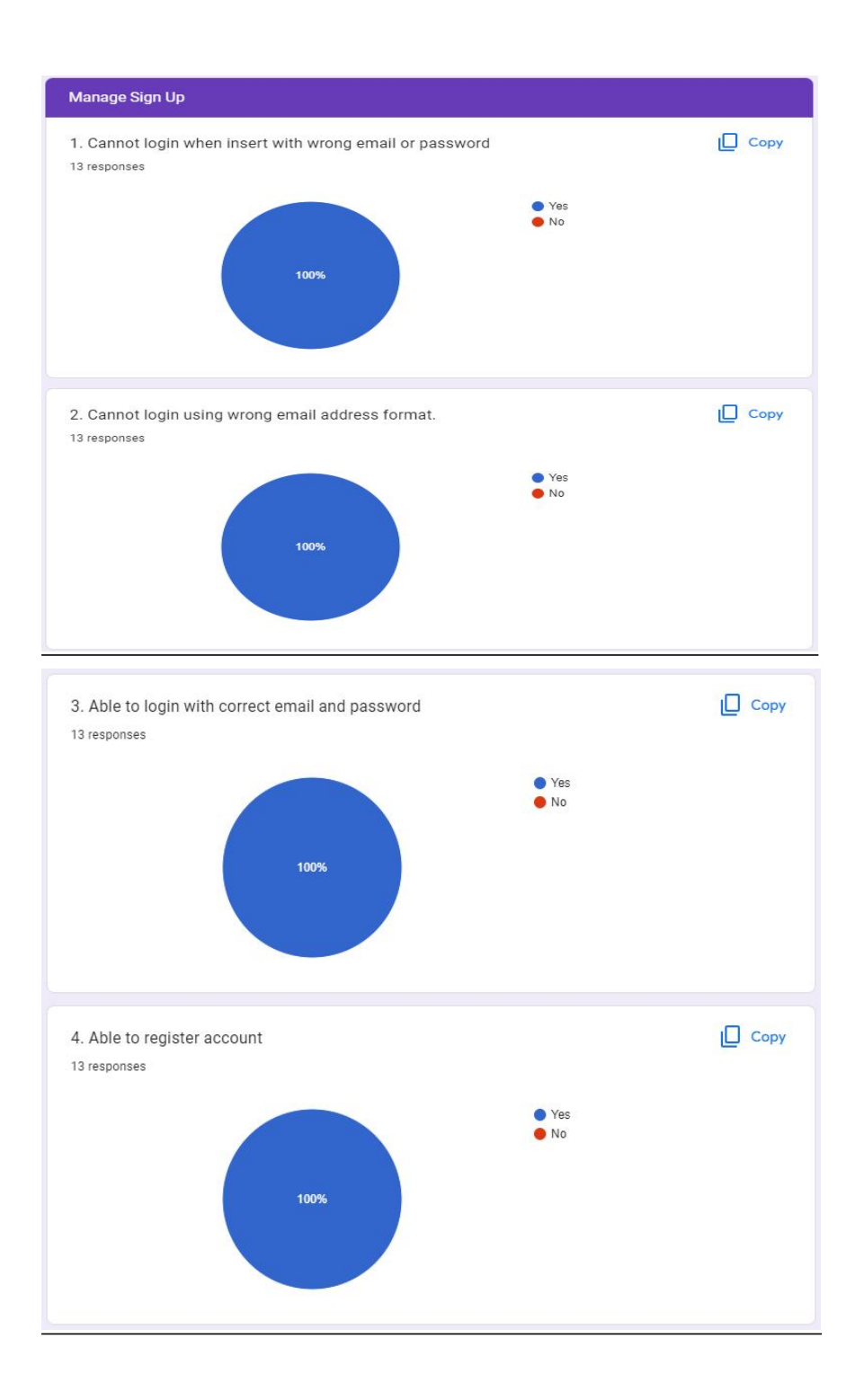

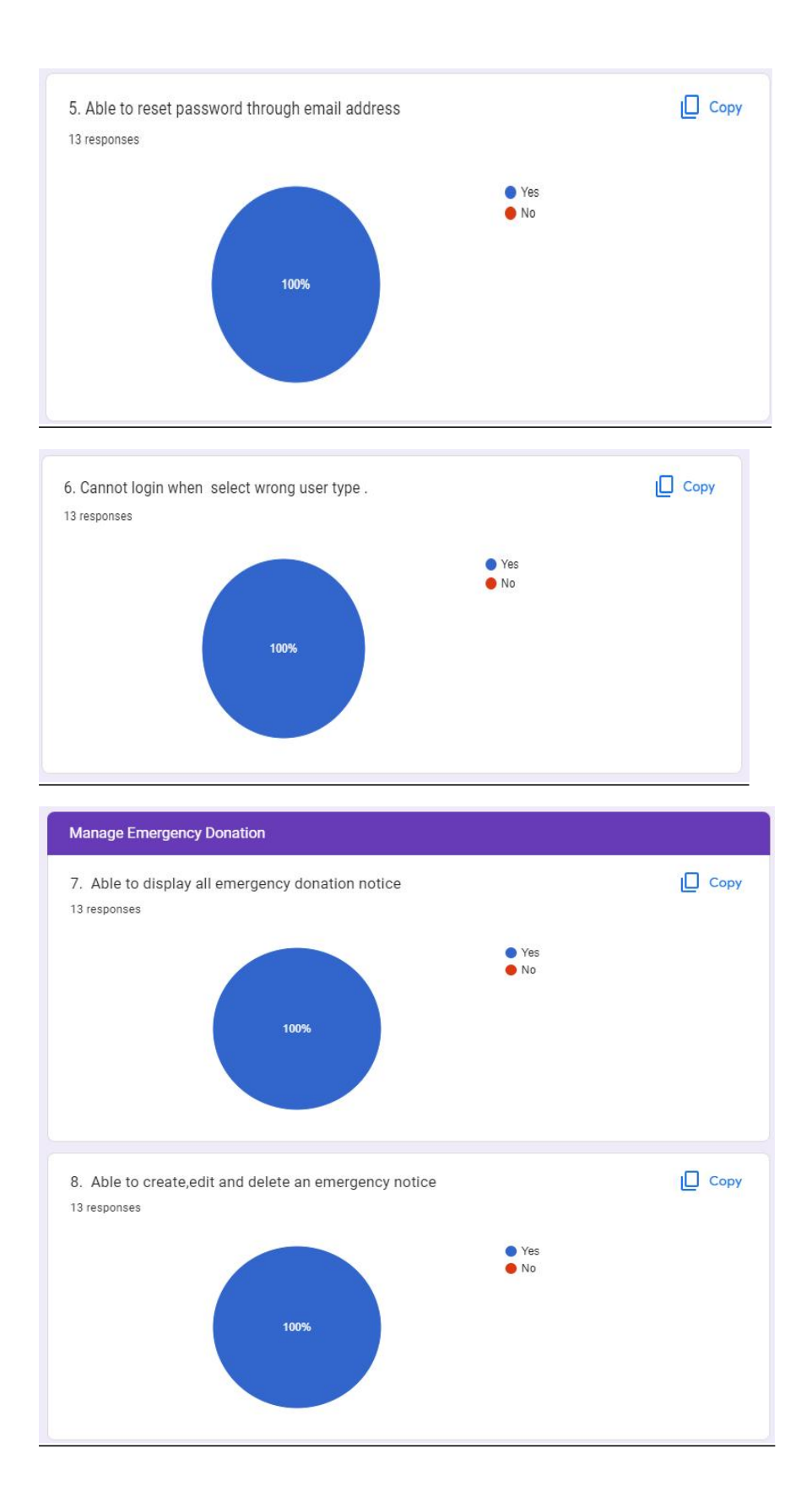
USER ACCEPTANCE TEST(UAT) FKOM

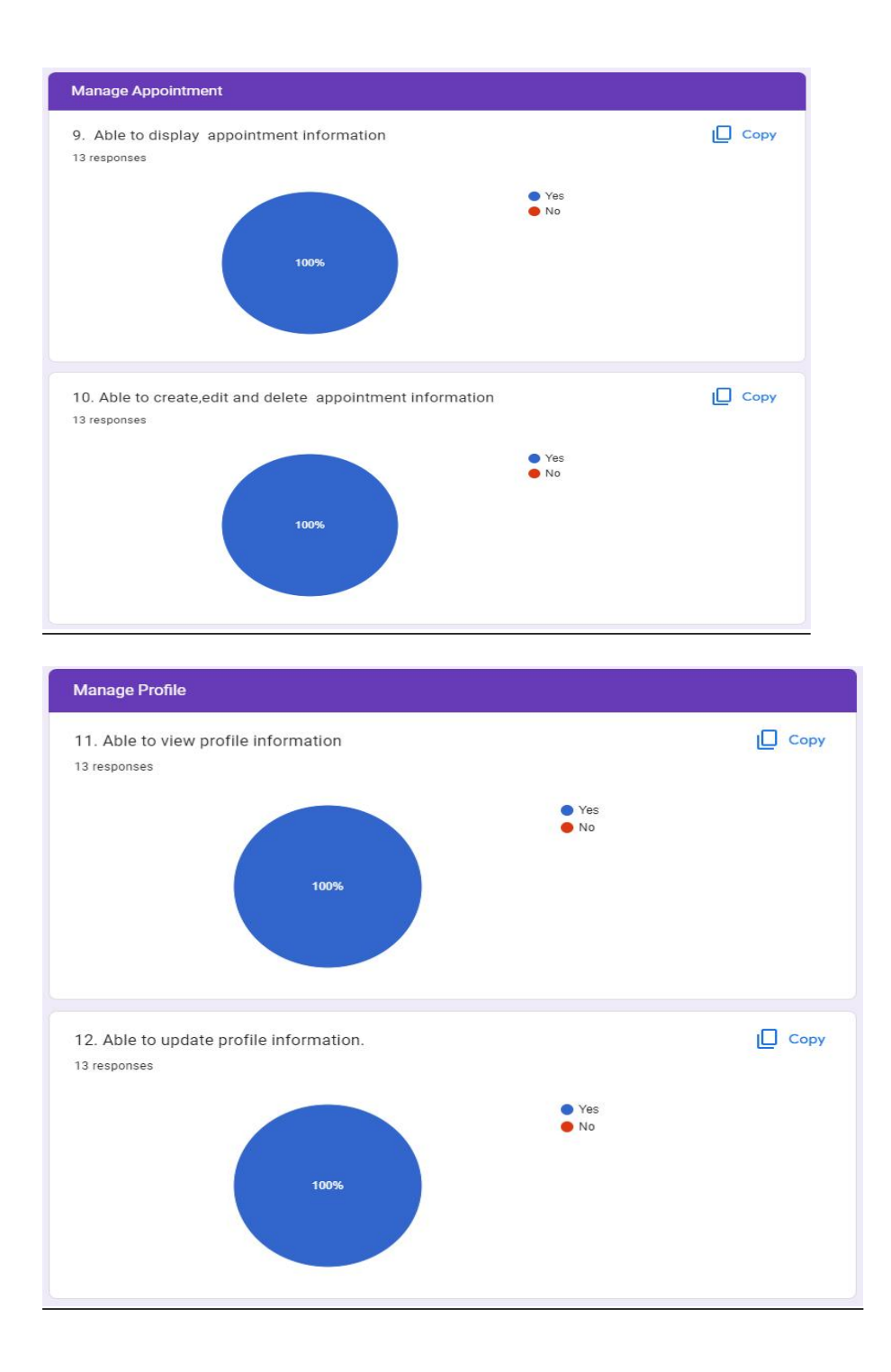

USER ACCEPTANCE TEST(UAT) **FKOM** 

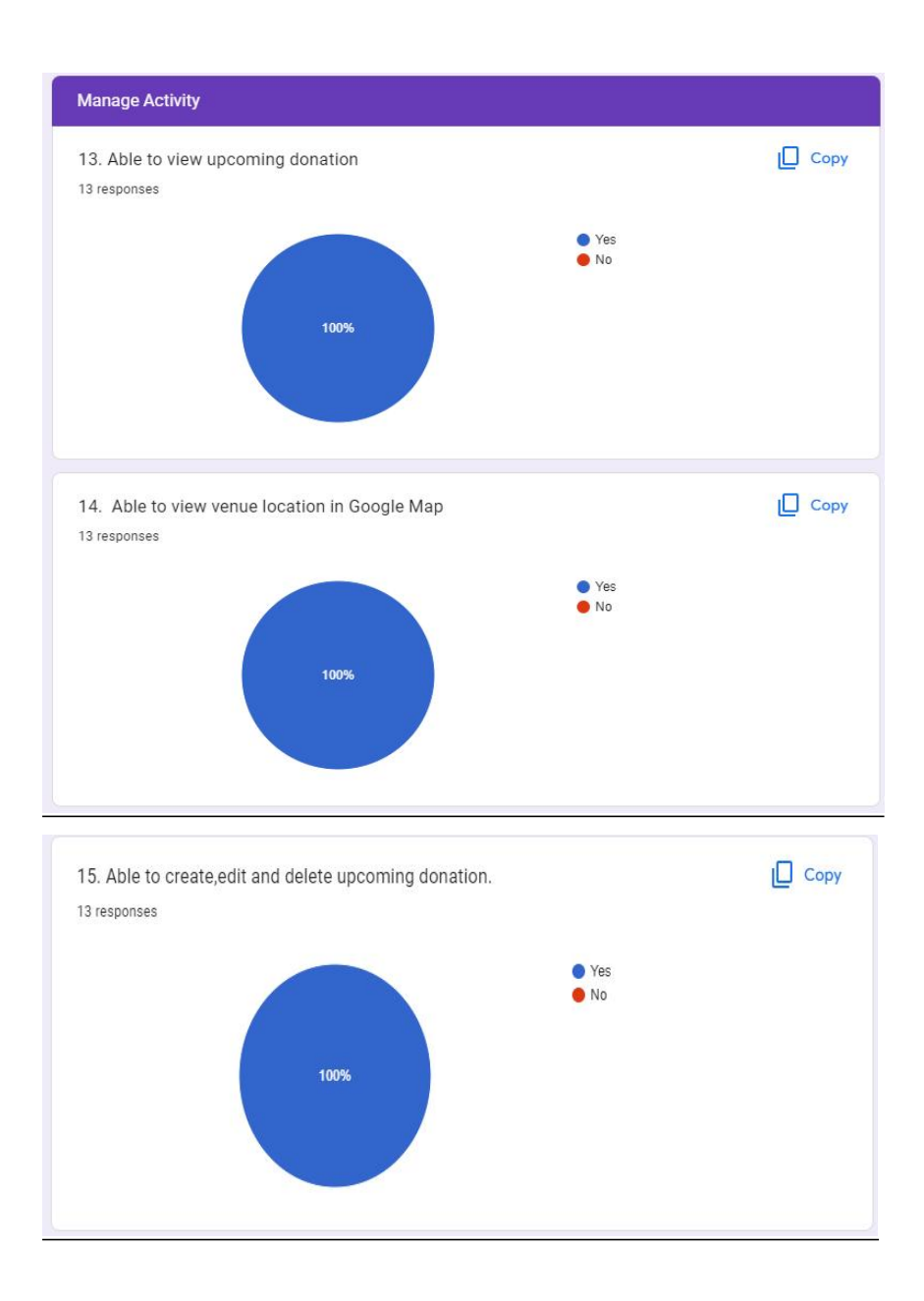

USER ACCEPTANCE TEST(UAT) **FKOM** 

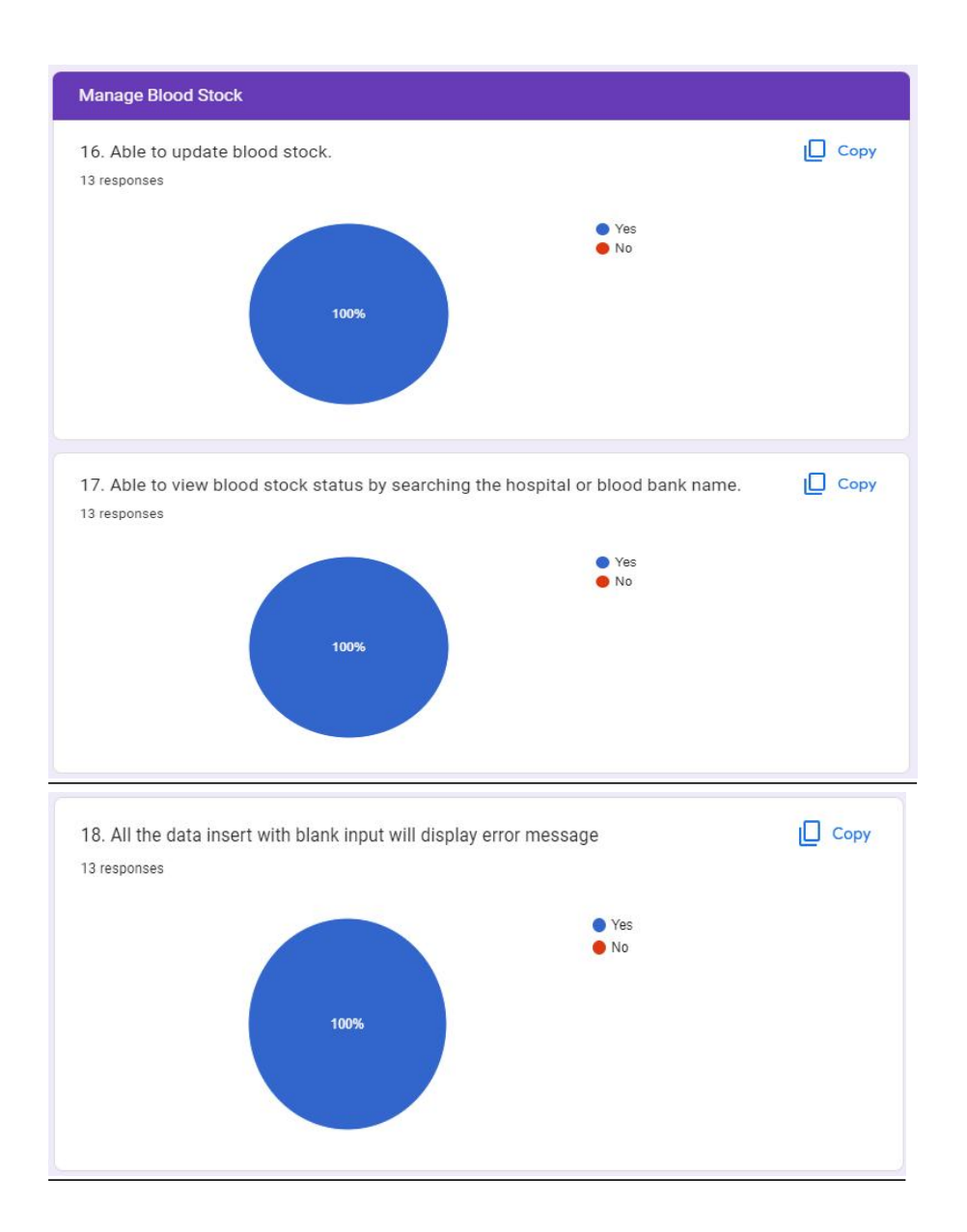